**Software Documentation** 

# RDOS, DOS, and *DG/RDOS*  Command Line Interpreter

## **ROOS, DOS, and OG/ROOS Command Line Interpreter**

069-400015-01

*For the latest enhancements, cautions, documentation changes, and other information on this product, please see the Release Notice (085-series) supplied with the software.* 

Ordering No. 069-400015 <sup>o</sup>Data General Corporation, 1983, 1984 All Rights Reserved Printed in the United States of America Revision 01, December 1984

#### **NOTICE**

DATA GENERAL CORPORATION (DGC) HAS PREPARED THIS DOCUMENT FOR USE BY DGC PERSONNEL, CUSTOMERS, AND PROSPECTIVE CUSTOMERS. THE INFORMATION CONTAINED HEREIN SHALL NOT BE REPRODUCED IN WHOLE OR IN PART WITHOUT DGC PRIOR WRITTEN APPROVAL.

DGC reserves the right to make changes in specifications and other information contained in this document without prior notice, and the reader should in all cases consult DGC to determine whether any such changes have been made.

THE TERMS AND CONDITIONS GOVERNING THE SALE OF DGC HARDWARE PRODUCTS AND THE LICENSING OF DGC SOFTWARE CONSIST SOLELY OF THOSE SET FORTH IN THE WRITTEN CONTRACTS BETWEEN DGC AND ITS CUSTOMERS. NO REPRESENTATION OR OTHER AFFIRMATION OF FACT CONTAINED IN THIS DOCUMENT INCLUDING BUT NOT LIMITED TO STATEMENTS REGARDING CAPACITY, RESPONSE-TIME PERFOR-MANCE, SUITABILITY FOR USE OR PERFORMANCE OF PRODUCTS DESCRIBED HEREIN SHALL BE DEEMED TO BE A WARRANTY BY DGC FOR ANY PURPOSE, OR GIVE RISE TO ANY LIABILITY OF DGC WHATSOEVER.

IN NO EVENT SHALL DGC BE LIABLE FOR ANY INCIDENTAL, INDIRECT, SPECIAL OR CONSEQUENTIAL DAMAGES WHATSOEVER (INCLUDING BUT NOT LIMITED TO LOST PROFITS) ARISING OUT OF OR RELATED TO THIS DOCUMENT OR THE INFORMATION CONTAINED IN IT, EVEN IF DGC HAS BEEN ADVISED, KNEW OR SHOULD HAVE KNOWN OF THE POSSIBILITY OF SUCH DAMAGES.

CEO, DASHER, DATAPREP, ECLIPSE, ENTERPRISE, INFOS, microNOVA, NOVA, PROXI, SUPERNOVA, PRESENT, ECLIPSE MV/4000, ECLIPSE MV/6000, ECLIPSE MV/8000, TRENDVIEW, SWAT, GENAP, and MANAP are U.s. registered trademarks of Data General Corporation, and AZ-TEXT, DG/L, DG/GATE, DG/XAP, ECLIPSE MV/10000, GW/4000, GDC/1000, REV-UP, XODIAC, DEFINE, SLATE, microECLIPSE, DESKTOP GENERATION, BusiPEN, BusiGEN and BusiTEXT are U.S. trademarks of Data General Corporation.

> RDOS, DOS, and DG/RDOS Command Line Interpreter 069-400015

Revision History:

Original Release - September 1983 First Revision - December 1984 Addendum 086-000098-00 - May 1985 Effective with:

RDOS Rev. 7.3 DOS Rev. 3.5 DG/RDOS Rev. 1.09

A vertical bar or an asterisk in the margin of a page indicates substantive change or deletion, respectively from the previous revision.

# **ADDENDUM**

## **Addendum to ROOS, DOS, and OG/ROOS Command Line Interpreter**

**086-000098-00** 

*This addendum updates manual 069-400015-01. See Updating Instructions on reverse.* 

Ordering No. 086-000098 ©Data General Corporation, 1985 All Rights Reserved Printed in the United States of America Revision 00, May 1985

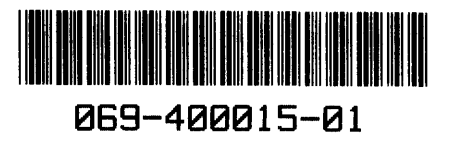

#### **NOTICE**

DATA GENERAL CORPORATION (DGC) HAS PREPARED THIS DOCUMENT FOR USE BY DGC PERSONNEL, CUSTOMERS, AND PROSPECTIVE CUSTOMERS. THE INFORMATION CONTAINED HEREIN SHALL NOT BE REPRODUCED IN WHOLE OR IN PART WITHOUT DGC PRIOR WRITTEN APPROVAL.

DGC reserves the right to make changes in specifications and other information contained in this document without prior notice, and the reader should in all cases consult DGC to determine whether any such changes have been made.

THE TERMS AND CONDITIONS GOVERNING THE SALE OF DGC HARDWARE PRODUCTS AND THE LICENSING OF DGC SOFTWARE CONSIST SOLELY OF THOSE SET FORTH IN THE WRITTEN CONTRACTS BETWEEN DGC AND ITS CUSTOMERS. NO REPRESENTATION OR OTHER AFFIRMATION OF FACT CONTAINED IN THIS DOCUMENT INCLUDING BUT NOT LIMITED TO STATEMENTS REGARDING CAPACITY, RESPONSE-TIME PERFOR-MANCE, SUITABILITY FOR USE OR PERFORMANCE OF PRODUCTS DESCRIBED HEREIN SHALL BE DEEMED TO BE A WARRANTY BY DGC FOR ANY PURPOSE, OR GIVE RISE TO ANY LIABILITY OF DGC WHATSOEVER.

IN NO EVENT SHALL DGC BE LIABLE FOR ANY INCIDENTAL, INDIRECT, SPECIAL OR CONSEQUENTIAL DAMAGES WHATSOEVER (INCLUDING BUT NOT LIMITED TO LOST PROFITS) ARISING OUT OF OR RELATED TO THIS DOCUMENT OR THE INFORMATION CONTAINED IN IT, EVEN IF DGC HAS BEEN ADVISED, KNEW OR SHOULD HAVE KNOWN OF THE POSSIBILITY OF SUCH DAMAGES.

CEO, DASHER, DATAPREP, ECLIPSE, ENTERPRISE, INFOS, microNOVA, NOVA, PROXI, SUPERNOVA, PRESENT, ECLIPSE MV/4000, ECLIPSE MV/6000, ECLIPSE MV/aOOO, TRENDVIEW, SWAT, GENAP, and MANAP are U.S. registered trademarks of Data General Corporation, and AZ-TEXT, DG/l, DG/GATE, DG/XAP, ECLIPSE MV/10000, GW/4000, GDC/1000, REV-UP, XODIAC, DEFINE, SLATE, microECLIPSE, DESKTOP GENERATION, BusiPEN, BusiGEN and BusiTEXT are U.S. trademarks of Data General Corporation.

> Addendum to RDOS, DOS, and DG/RDOS Command Line Interpreter 086-000098

#### **Updating Instructions**

This addendum (086-000098-00) to the RDOS, DOS, and DG /RDOS Command Line Interpreter corrects the first page of the Table of Contents.

To update your copy of 069-400015-01, please remove manual pages and insert addendum pages as follows:

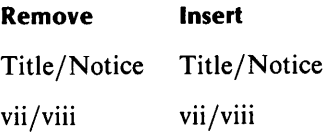

Insert this sheet immediately behind the new Title Notice page.

The addendum number appears on all pages in this addendum.

## **Preface**

This manual describes the Command Line Interpreter  $-$  the CLI. The CLI is the user's primary interface with Data General's Real-Time Disk Operating System (RDOS), the Disk Operating System (DOS), or RDOS for DESKTOP GENERATION™ systems (DG/RDOS). The CLI is the same for the three operating systems, except for a few features and commands, as noted in the text.

In this manual we explain CLI concepts and features in the context in which a user will encounter them. In the course of presenting material for general purpose then special purpose use, the discussions include examples of relevant CLI commands. The CLI Command Dictionary, in Chapter 10, contains a fuller discussion of each CLI command and utility.

### **Organization of Manual**

Below we summarize the contents of the 10 chapters and 3 appendixes.

Chapter 1, Overview, summarizes CLI uses and features.

Chapter 2, Getting Started with the CLI, covers command line components, entering and correcting commands, CLI control characters and special symbols, command line shorthand, error messages, and operating system shutdown. All new users of the CLI should read this and Chapter 3 for basic information on using the operating system.

Chapter 3, Using Files and Directories, explains disk preparation, disk file and directory structure, filename conventions and file types, displaying and manipulating files, creating and using a directory structure, file links accross directories, and file characteristics. Read this and Chapter 2 for a foundation for using your operating system.

Chapter 4, Grouping CLI Commands: Macro and Indirect Files, documents the use of macro and indirect command files for automating CLI sessions. This chapter also explains CLI variables, the MESSAGE command, and command line interpretation and execution orders.

Chapter 5, Using Input/Output Devices, describes the I/O devices available, and how to initialize and access devices and files, move data, store data on backup media, and display data.

Chapter 6, Executing Foreground and Background Programs, explains how to set up and use foreground-background processing on either unmapped or mapped systems.

Chapter 7, Invoking System and Program Utilities, summarizes the utilities available for program development, file backup, and system administration.

Chapter 8, The CLI — Assembly Language Interface: CLI.CM and COM.CM, covers the use of the two CLI files to store commands for program use.

Chapter 9, The Batch Monitor, documents how to use Batch Monitor commands to simulate a CLI session. The chapter discusses Batch input and output for files and devices, and the BATCH command. A Batch Monitor Command Dictionary, detailing each of the Batch commands, concludes the chapter.

Chapter 10, Command Dictionary, is an alphabetical collection of all CLI commands and utilities. For each command and utility, the dictionary entry includes a capsule description, a format line, a list of global and local switches, and a description of arguments, uses, and ramifications. Each entry concludes with one or more examples of using the command or utility.

Appendix A, CLI Command Summary, briefly lists each command, its arguments, and its description.

Appendix B lists Error Messages.

Appendix C charts the ASCII character set.

#### **Reading Path**

New users of RDOS, DOS, or DG/RDOS should read Chapters 2 and 3 to build a foundation for using the operating system. Chapters 4 and 5 offer more detailed information on slightly less basic uses. Chapters 6, 7, 8, and 9 document special features of the CLI that users will consult on occasion. Chapter 10, the Command Dictionary, serves as a reference for all users for all CLI commands and utilities. Chapter 1 summarizes CLI features for readers wanting an overview.

#### **Related Manuals**

Below we list manuals for the RDOS, DOS, and DG/RDOS operating systems.

*Introduction to RDOS* (DGC No. 069-400011)

*How to Load and Generate RDOS* (DGC No. 069-400013)

*RDOS System Reference* (DGC No. 093-400027)

*RDOSjDOS Assembly Language and Program Utilities* (DGC No. 069-400019)

*RDOSjDOS Superedit Text Editor* (DGC No. 069-400017)

*RDOSjDOS Text Editor (069-400016)* 

*RDOSjDOS Debugging Utilities* (DGC No. 069-400020)

*RDOSjDOS SortjMerge and Vertical Format Unit Utilities* (DGC No. 069-400021)

*Guide to RDOS Documentation (069-400012)* 

*RDOS, DOS, DGjRDOS Backup and Move Utilities* (DGC No. 069-400022)

*How to Generate Your DOS System* (DGC No. 093-000222-02)

*Using DGjRDOS on DESKTOP GENERATIONTM Systems* (DGC No. 069-000056)

### **Typesetting Conventions**

We use these conventions for command formats in this manual:

COMMAND required *[optional]. ..* 

Where Means

COMMAND You must enter the command (or its accepted abbreviation) as shown.

required You must enter some argument (such as a filename). Sometimes, we use:

 ${\rm \choose 1}$  required  ${\rm \choose 2}$ 

which means you must enter *one* of the arguments. Don't enter the braces; they only set off the choice.

- *[optional]* You have the option of entering this argument. Don't enter the brackets; they only set off what's optional.
- You can repeat the preceding entry or entries. The explanation will tell you  $\ddotsc$ exectly what you can repeat.

Additionally, we use certain symbols in special ways:

#### Symbol Means

) Use the NEW LINE or carriage return key on your terminal. The carriage return key could be marked RETURN or CR.

All numbers are decimal, except for device codes and numbers marked octal. For example

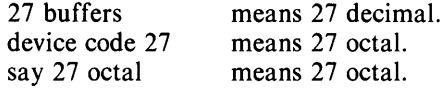

We show commands in UPPERCASE, but you can type them in lowercase, UPPERCASE, or any combination. In examples, we use

THIS TYPEFACE TO SHOW YOUR ENTRY *THIS TYPEFACE FOR SYSTEM QUERIES AND RESPONSES.* 

#### *R*

is the RDOS, DOS, and DG/RDOS operating system CLI prompt.

#### **Contacting Data General**

- If you have comments on this manual, please use the prepaid Remarks Form that appears after the Index.
- If you need additional manuals, please use the enclosed TIPS order form (USA only) or contact your Data General sales representative.

#### End of Preface

## **Contents**

## **Chapter 1 - Overview of the Cli**

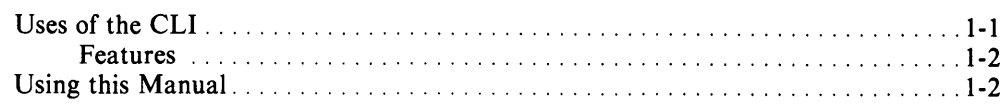

## **Chapter 2 - Getting Started With the Cli**

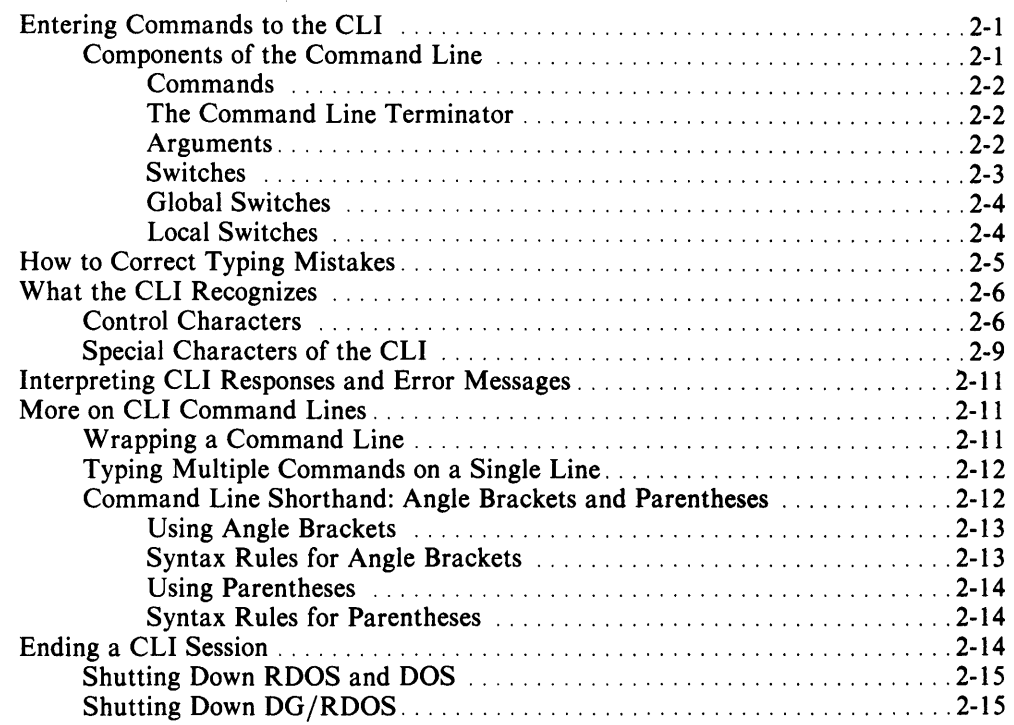

## **Chapter 3 - Using Files and Directories**

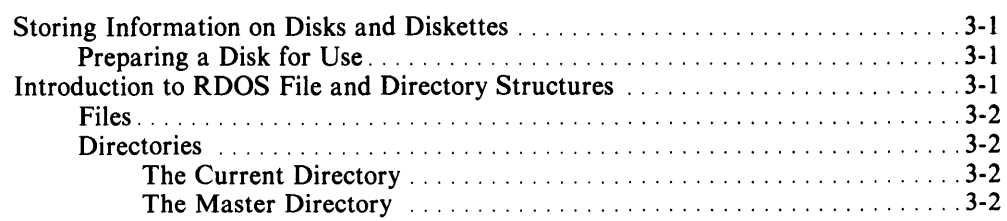

 $\overline{\phantom{a}}$ 

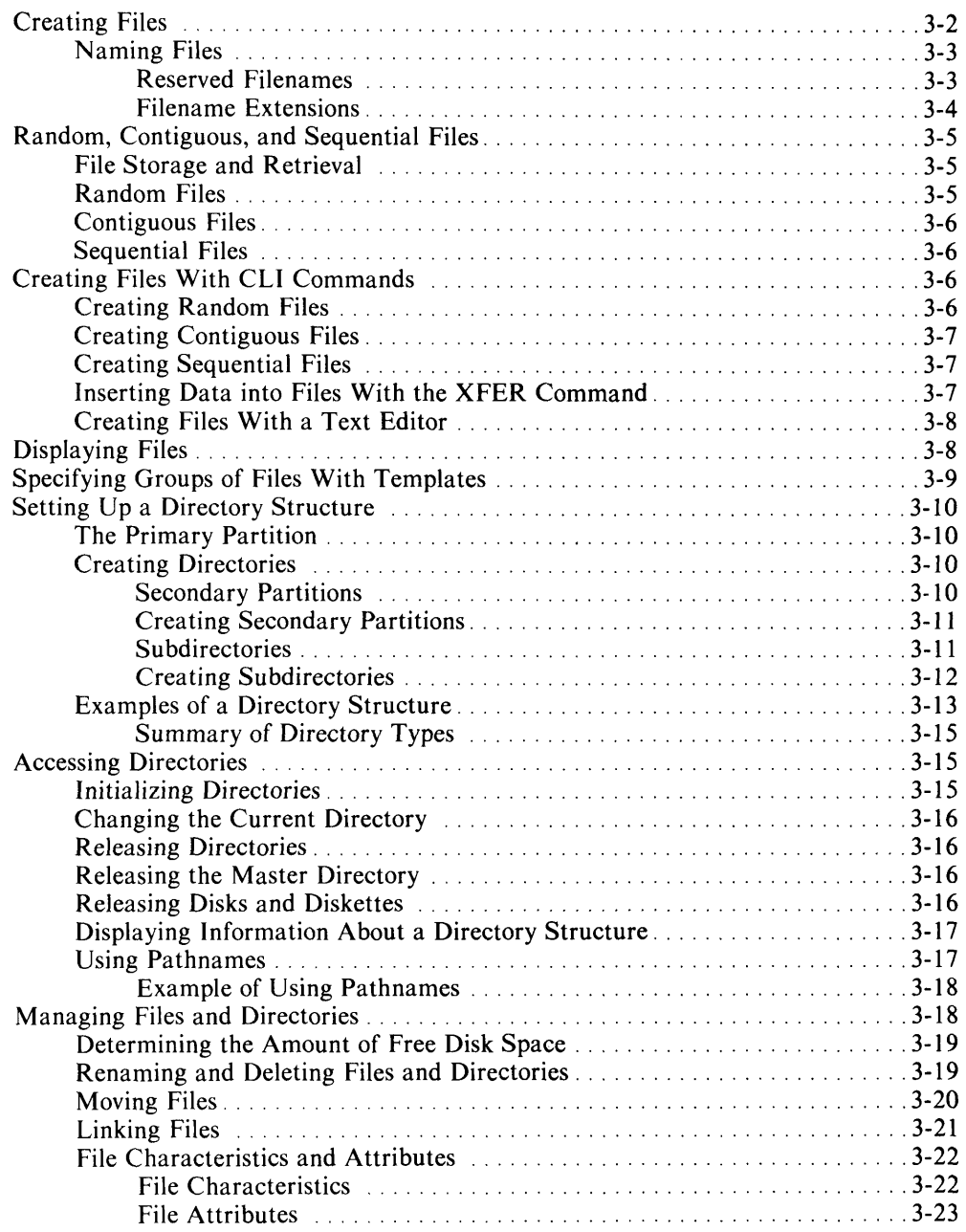

## **Chapter 4 - Grouping Cli Commands: Macro and Indirect Files**

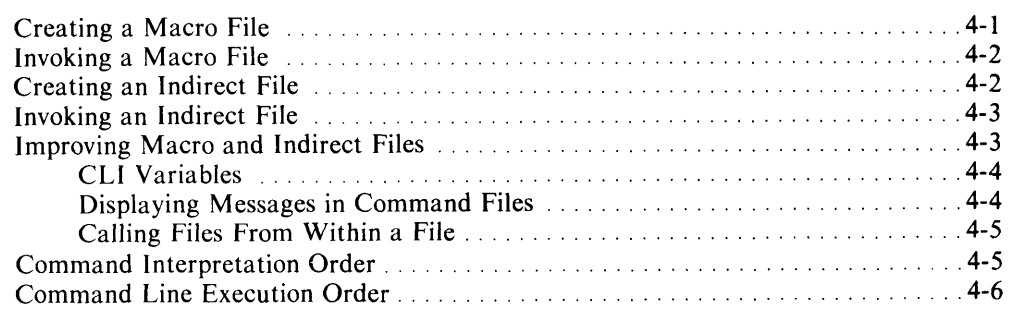

## **Chapter 5 - Using Input/Output Devices**

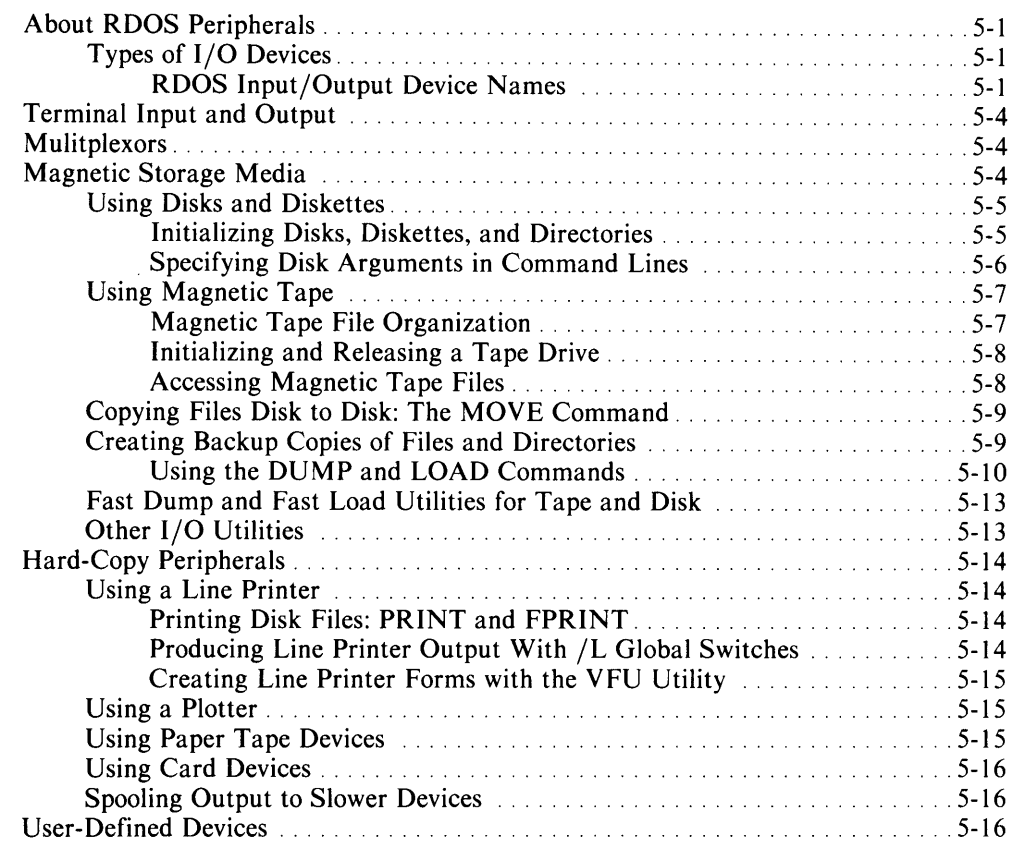

## **Chapter 6 - Executing Foreground and Background Programs**

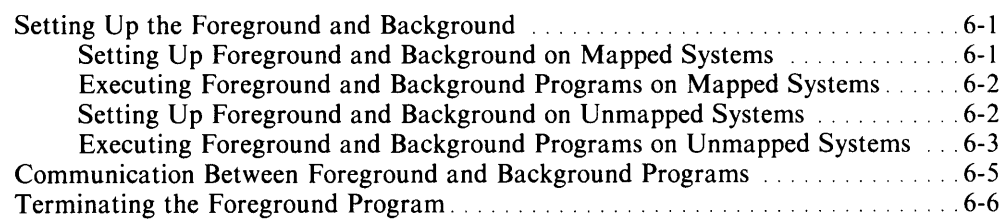

## **Chapter 7 - Invoking System and Program Utilities**

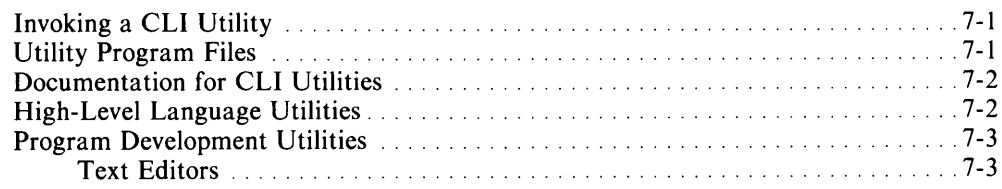

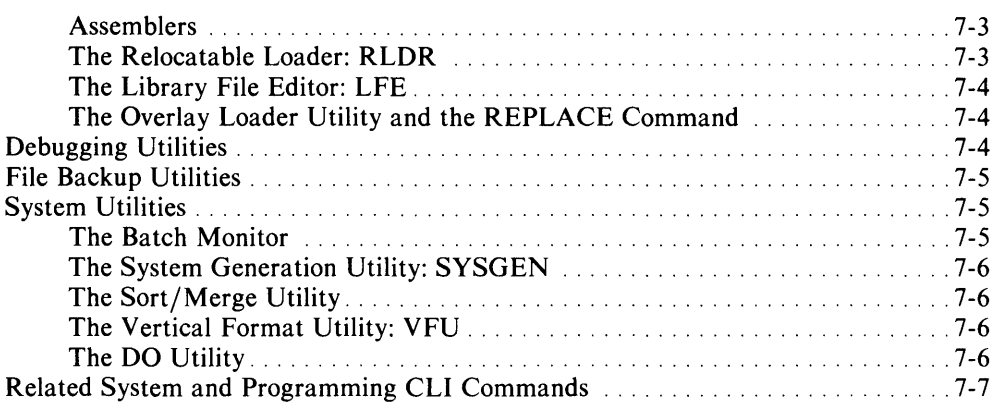

#### **Chapter 8 - The CLI - Assembly Language Interface: CLI.CM and COM.CM**

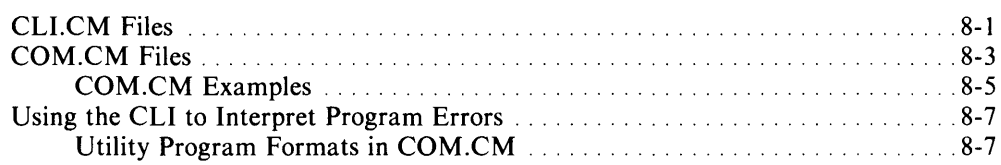

## **Chapter 9 - The Batch Monitor**

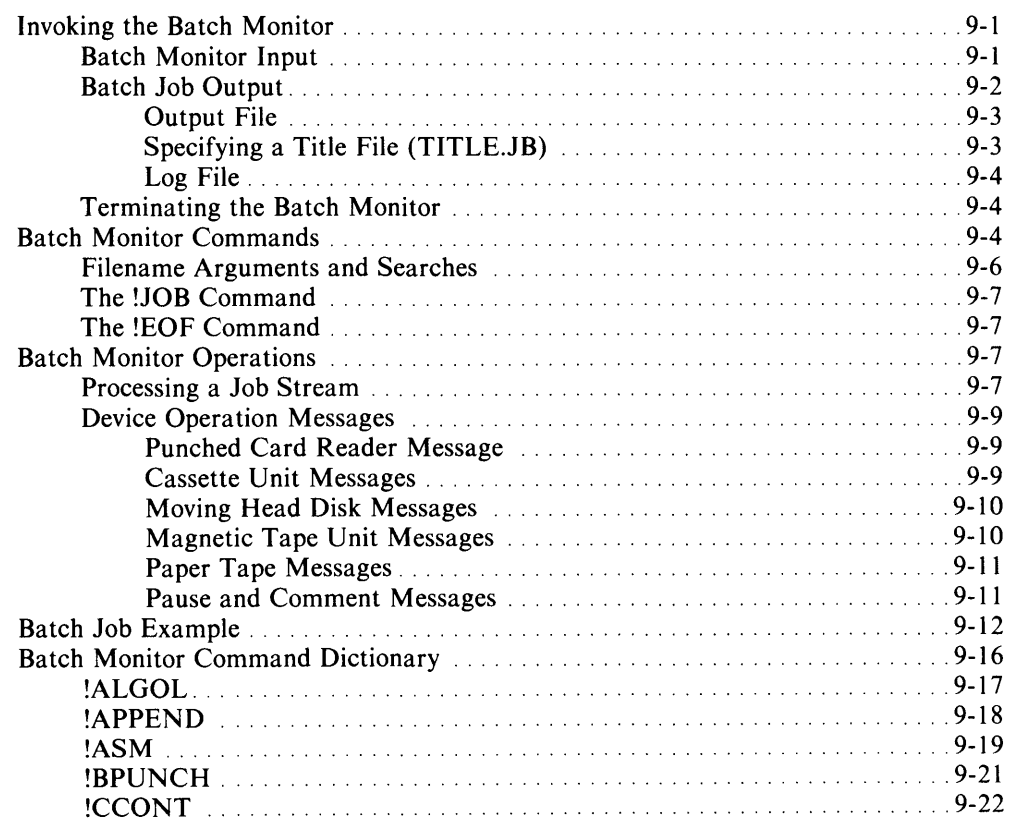

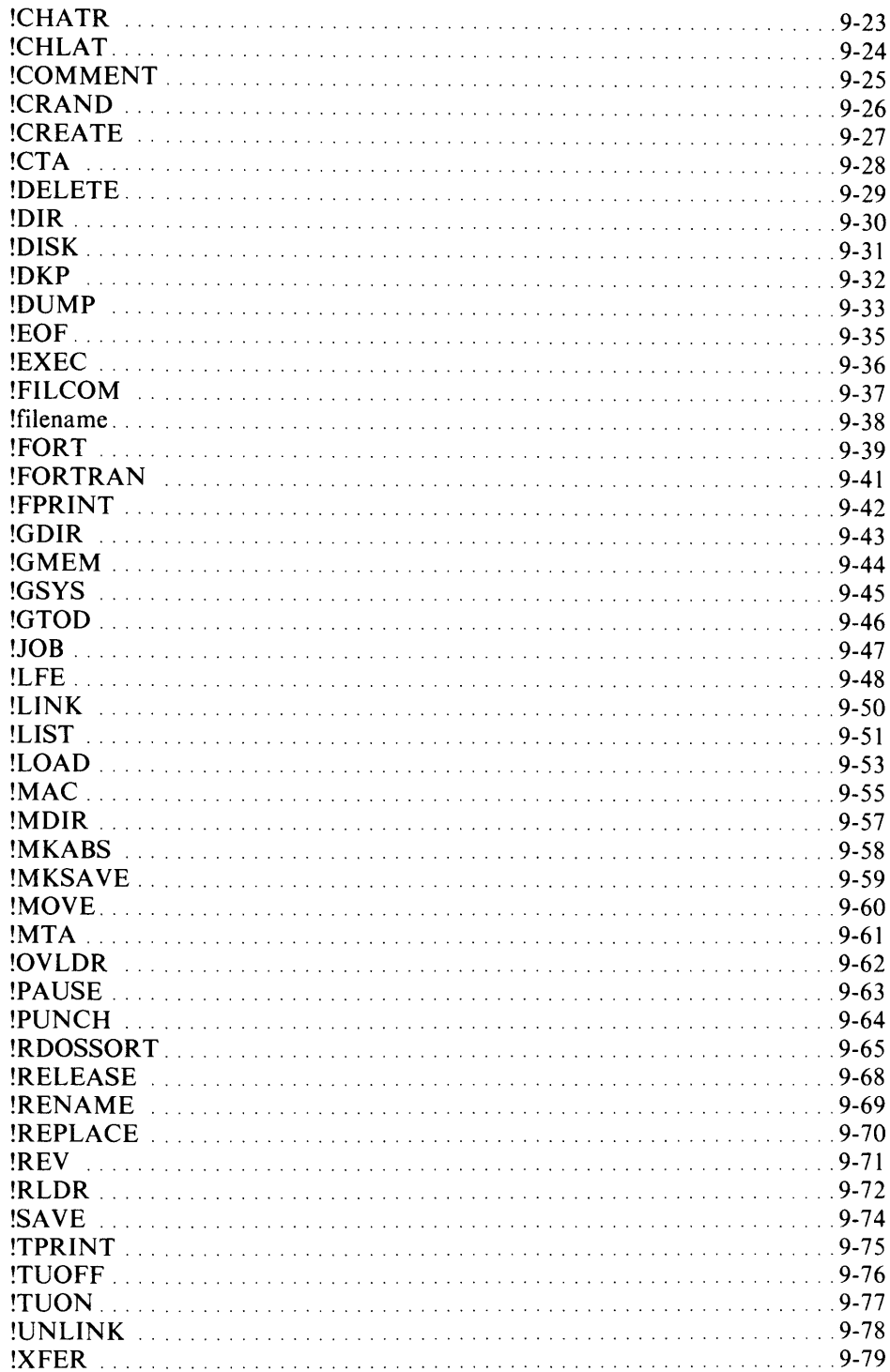

## **Chapter 10 - CLI Command Dictionary**

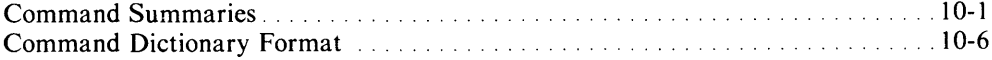

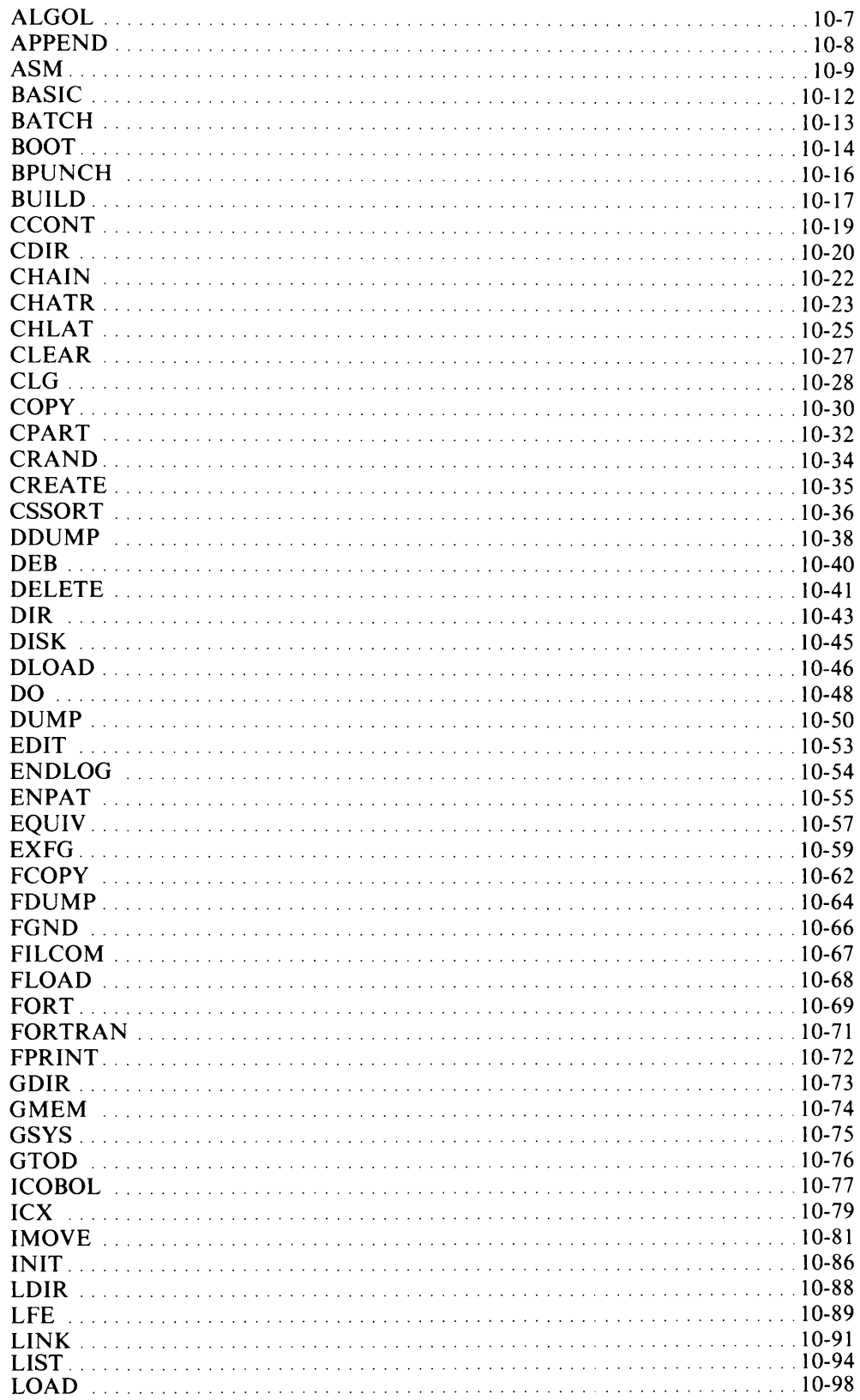

 $\sim$   $\sim$ 

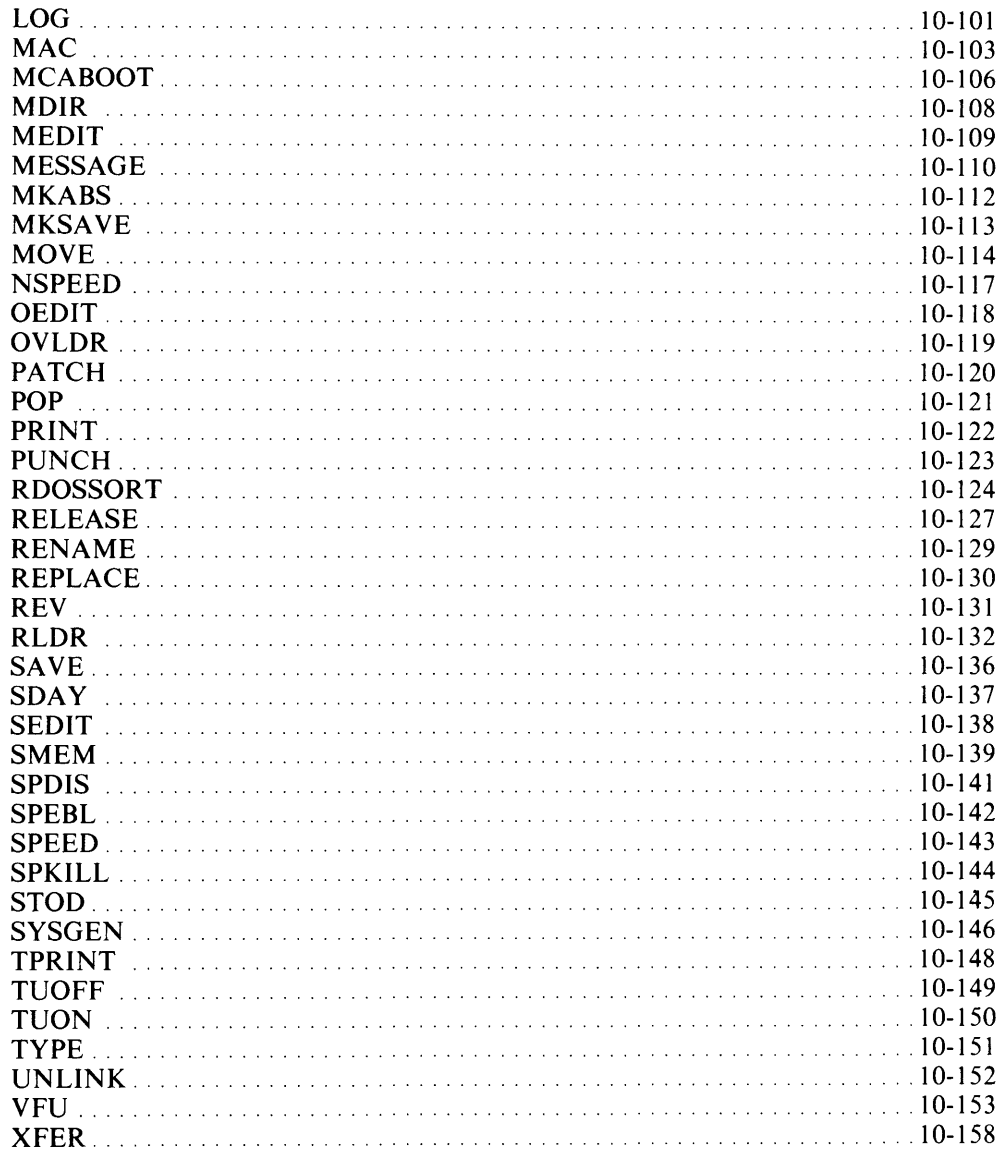

## **Appendix A - CLI Command Summary**

**Appendix B - Error Messages** 

Appendix C - ASCII Character Set

## **Tables**

#### **Table**

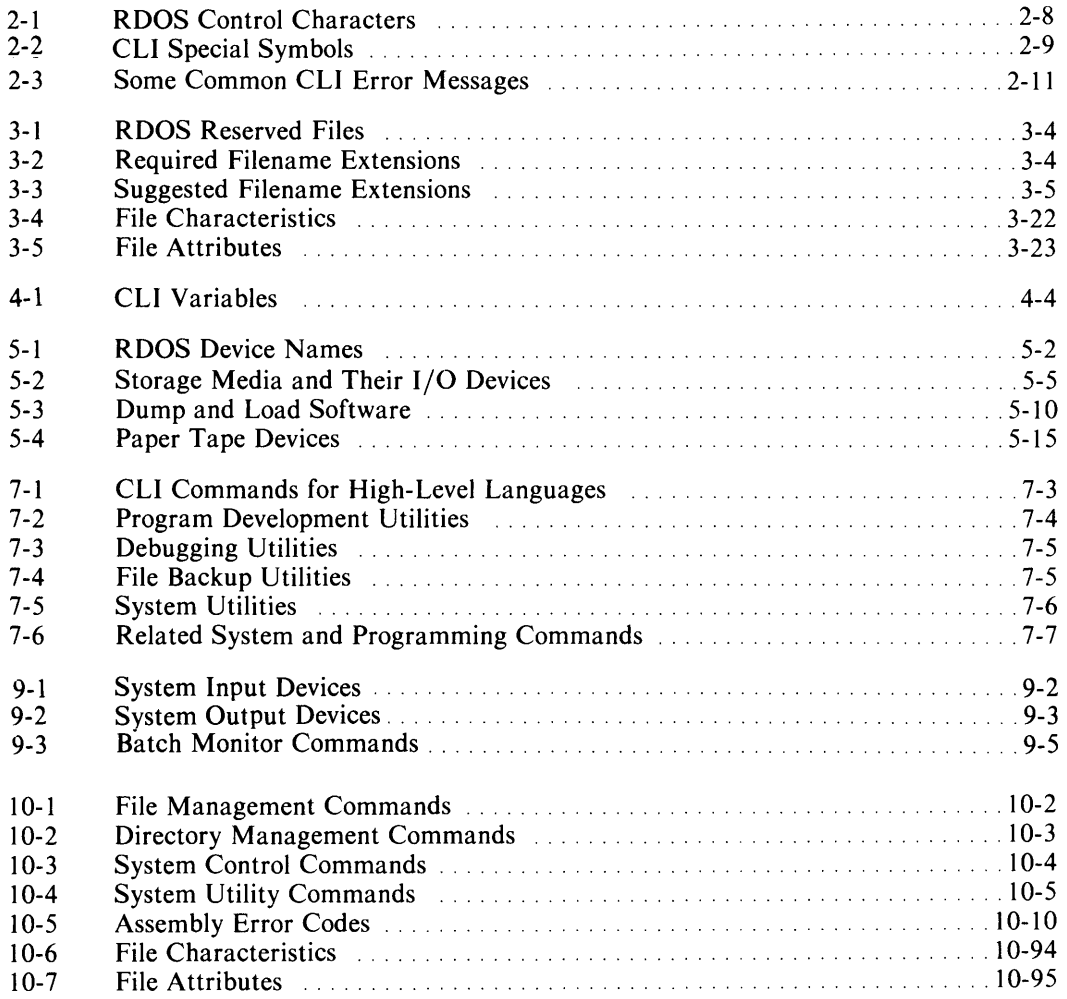

## **Illustrations**

#### **Figure**

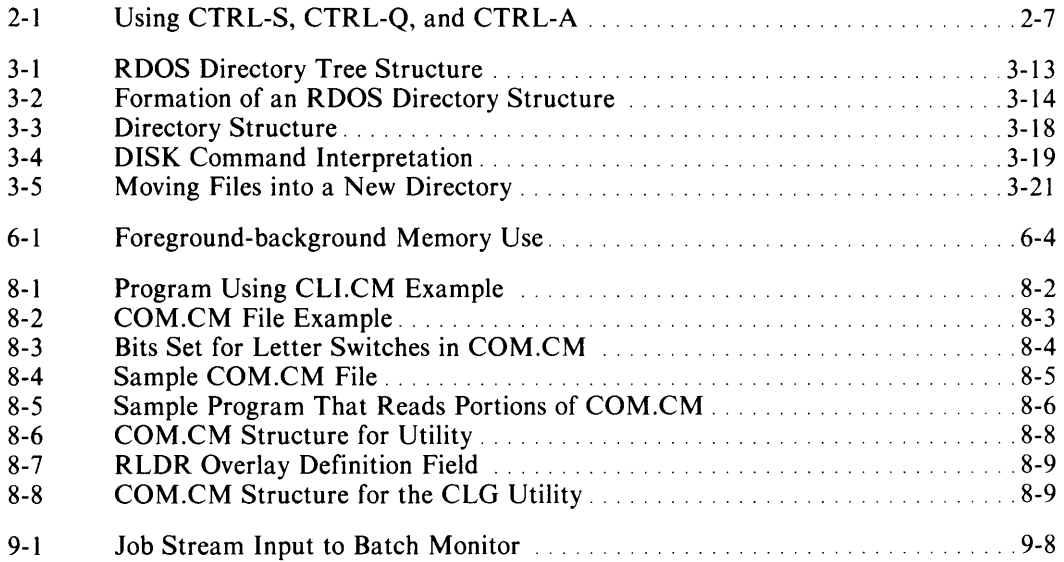

## **Chapter 1 Overview of the Cli**

The CLI  $-$  the Command Line Interpreter  $-$  serves as an interpreter between the user and the operating system. With the CLI, you can communicate with RDOS, DOS, or DG *IRDOS*  to exercise most features of the particular operating system.

RDOS supports real-time control, program development, or batch operations. RDOS runs on a wide range of NOVA® and ECLIPSE® configurations, including those that support Microproducts peripherals. RDOS is compatible with DOS, which runs on the microNOVA<sup>®</sup> as well as NOVA and ECLIPSE. RDOS is also compatible with DG/RDOS, which runs on DESKTOP GENERATION™ computers.

You use CLI commands to manage every aspect of the system. For example, you use CLI commands to start and stop the operating system, to manage files, to direct input and output, and to develop programs. You also use CLI commands to invoke utilities of the operating system, such as the SPEED text editor or the DDUMP diskette dump program. System utilities include programs for data backup, data transfer, text editing, program compilation, assembly, loading, and debugging.

You also use the CLI to invoke the Batch Monitor, a program that lets you simulate a CLI session in deferred processing. You would group Batch commands, which are very similar to CLI commands, in a Batch command file. You could then process these commands at a time of your choosing. Chapter 9 of this manual covers Batch processing.

Throughout this manual, we use the term RDOS to include DOS and DG *IRDOS;* where the subject is specific to an operating system, we use the explicit name.

### **Uses of the Cli**

When the operating system starts, it first runs the CLI. You then use CLI commands to tell the system what to do. You use it to manage the file system, control various aspects of the CLI environment and system configuration, invoke other utilities and user programs, and manage processes and other programs. CLI commands fall into these categories:

- File Management Commands that create, manipulate, and delete files, For example, you use CLI commands to copy, append, and type out or print files.
- Directory Management Commands that control the dividing of disk media into directories, and the storing of files. For example, you use CLI commands to create, initialize, and release directories.
- System Control Commands that control various functions of the operating system, such as time of day or memory allocation. For example, you use CLI commands to set, display, and collect system statistics .
- System Utilities Commands that invoke utilities of the operating system. For example, you use CLI commands to run a text editor or to debug a program.

#### **Features**

Some important functions of the CLI let the user

- choose among three different data organizations for disk files.
- use a file on disk, magnetic tape, or paper tape; transfer any file between these media.
- build a file of filenames, selecting the files by date, name, or other criteria.
- combine many files into one file.
- restrict access or permit conditional access to a file.
- access a file anywhere on disk by way of a link.
- organize disks into logical subdivisions.
- store sequences of CLI commands in indirect or macro command files.
- record system terminal activity in a log file.

### **Using this Manual**

The remaining chapters show you how to use the CLI for everyday activities and special activities.

Read Chapters 2 and 3 for a solid foundation in using the CLI: learn how to enter and manipulate CLI commands, and how to create and manipulate files and directories. Read Chapters 4 and 5 for more detail on other frequently used functions: automating CLI sequences in indirect or macro command files, or using I/O devices.

Chapters 6 through 9 cover specialized uses of the CLI and system: foreground-background processing, a summary of system utilities, the CLI interface to assembly language programming, and the Batch Monitor.

The Command Dictionary in Chapter 10 documents the use of every CLI command and system utility, and serves as a reference for new and experienced users.

The Appendixes contain tables of CLI commands, error messages, and ASCII character codes.

End of Chapter

## **Chapter 2 Getting Started With the Cli**

This chapter covers topics that are basic to your use of the CLI, including:

- the components of a command line
- entering a command
- how to correct typing mistakes
- the types of input the CLI recognizes
- how the CLI responds to your input
- command line shorthand
- ending a CLI session

Before you can use the CLI, the RDOS operating system must be running on your computer. The first time you bring up RDOS, you follow procedures known as "loading and generating a system". Once you have generated your system, you can start up RDOS by bootstrapping the operating system from the master directory.

The procedures for generating and bootstrapping are beyond the scope of this manual, as they can vary from machine to machine. You can find complete instructions for starting up and shutting down RDOS in *How to Load and Generate RDOS* manual (DGC 069-400013), or *How to Generate Your DOS System* (DGC No. 093-000222), or *Using DG/RDOS on DESKTOP GENERATIONTM Systems* (DGC 069-000056).

When you load RDOS, DOS, or DG/RDOS, the operating system runs a program called the Command Line Interpreter  $-$  the CLI  $-$  that lets you enter commands to the operating system. The CLI is available when the RDOS CLI prompt,  $R$ , appears at your terminal:

#### *R*

If your terminal does not display an R prompt, turn to one of the manuals we just listed for assistance.

### **Entering Commands to the Cli**

Before you begin to use specific CLI commands, you should be familiar with the components of a command line, and the syntax (or format) for entering command lines.

#### **Components of the Command Line**

A command line consists of a CLI command name, arguments, switches, and a command line terminator. The order and the manner in which you specify each component on a line is important to the CLI's interpretation of the line. Therefore, all command lines must follow a general syntax or format:

#### COMMAND / global-switches arguments / local-switches

The following sections look at each component separately  $-$  the command, the command line terminator, arguments, and the two types of switches.

#### **Commands**

A CLI command name must appear as the *first word* in a command line. If the first word is not a CLI command, the CLI will look for a macro command file (.MC file), then an executable file (.SV file) of that name. If the CLI does not find a command, a macro, or a save file, it displays a message such as

*FILE DOES NOT EXIST: FIRSTWORD.SV* 

to inform you that the CLI could not recognize your input.

An example of a simple command follows, where all you need enter is the command name followed by either a CR or a NEW LINE, depending on your system:

*R*  LIST<sup>)</sup>

LIST is a CLI command that displays the names of files in the current directory. LIST offers many options and accepts arguments, but does not require an argument. We will be using the LIST command in our examples throughout this chapter.

Chapter 10, the Command Dictionary, describes all CLI commands.

#### **The Command Line Terminator**

A *command line terminator* enters a command line to the CLI for execution. Depending on the operating system, computer, or the terminal you're using, the command line terminator is either the key marked NEW LINE, or the key marked CR or RETURN, which stands for carriage return.

Examples in this manual represent command line termination, whether NEW LINE or CR, with the symbol  $\lambda$ .

If you are not sure which key to use, try each one at your terminal, without typing anything else on the line. The key that functions as your command line terminator always returns an *R*  prompt. The other key will not enter a CLI command (but could move the cursor down a line). If you use this key at the end of a command line by mistake, simply follow it with the correct terminator key.

The following example enters the LIST command, and shows a sample response.

*R*  LIST<sup>)</sup> *FILE1. 0 D FILE2. 0 D R* 

When the CLI processes a command, it displays any information called for by the command (or an error message if it could not execute the command), and then displays an *R* prompt. The *R* prompt indicates that the CLI has finished execution, and is ready to accept another command.

#### **Arguments**

An *argument* to a command names an object upon which the command is to take action. Usually, arguments are the names of files or devices.

Some commands require arguments. For example, the CLI can't execute the command that prints a file on the line printer unless you supply the file's name in the command line. For example

*R*  **PRINT FILE88 }** 

Some commands accept optional arguments. In an earlier example, we used the LIST command by itself to display a list of files. You can direct LIST to list a particular file by specifying the name of that file as an argument.

*R*  LIST FILE1 ) *FILE1. 0 D R* 

Some commands accept multiple arguments on a command line.

*R*  LIST FILE1 FILE2 FILE3 )

*FILE1. 0 D FILE2. 0 D*   $FILE3.$ *R* 

The syntax line for each command in the Command Dictionary tells you when a command requires arguments, which arguments are optional, and when you can specify more than one argument. You can specify arguments in any order on the command line, unless the command line syntax for that command specifies otherwise.

You must precede each argument on a command line with an argument delimiter, so that the CLI can recognize it as an argument. The valid argument delimiters are

- one or more spaces
- a comma
- a combination of a comma and spaces

It's best to choose a simple delimiter that you prefer, and to use it consistently. This manual uses a space to separate an argument from a command, and to separate one argument from another:

LIST FILE1 FILE2

#### **Switches**

*Switches* are options that modify a command or its arguments. A switch is made up of a slash  $( / )$  and a single letter or number. For example

*IE* 

The CLI recognizes two types of switches - global switches and local switches - as discussed separately below.

The Command Dictionary describes the switches available for a particular command. Note that switches have meaning only to the command under which they are listed. Many commands may have an *IE* switch, but the *IE* switch will cause a different, specific action for each command.

#### **Global Switches**

A *global switch* is appended to a *command name,* and affects the action of the command. Commands can take multiple switches. Note that no spaces may appear between a switch and the command, or between a switch and another switch.

For example, the LIST command has a switch, /E, that instructs LIST to display a variety of information about each file, such as the date and time the file was last modified.

*R*   $LIST/E$  ) *FILE1. OD 01/06/84* 16:27 *01/06/84 [006564J 0 PROGX. OD 01/09/84* 13:49 *01/09/84 [006565J 0*  0 D 01/13/84 *R* 

The following example appends more than one switch to the LIST command. The /S switch instructs LIST to sort and display the filenames in alphabetic order.

*R*   $LIST/E/S$ *FILE1. 0 D 01/06/84 FILE2. 0 D 01/13/84 PROGX. 0 D 01/09/84*  R 16:27 *10:03*  13:49 *01/06/84 01/13/84 01/09/84 [006564J [006566J [006565J o o o* 

You can add arguments to this command line, as follows:

*R*  LIST/E/S PROGX FILE2 J

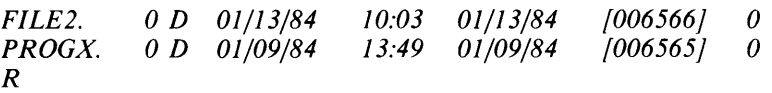

For the two arguments PROGX and FILE2, LIST displays a variety of information about each file ( $/E$ ) and lists the filenames in alphabetic order ( $/S$ ).

#### **Local Switches**

A *local switch* attaches to an argument, and modifies the command's treatment of that argument.

The Command Dictionary uses a format similar to the following to describe local switch arguments under each command:

name/S or n/S

where:

 $\sqrt{S}$  is the switch.

name tells you the local argument must be a filename argument.

n tells you the local argument must be a number.

Local switches often affect the other arguments on the same command line, *unless you explicitly name the other arguments.* An explicitly named argument is one that does *not*  include a template. A *template* is a symbol that allows you to specify a number of files, as discussed in Chapter 3. For the purposes of the next few examples, you need to know that the argument

FILE-.-

means "all files that begin with the letters  $F I L E$ , whether or not they have filename extensions". The symbol - (dash) is a template, here used twice in formation of the filename and the extension.

For example, LIST has a *IN* switch that instructs LIST to exclude a particular argument from the display:

*R*  LIST FILE-.- FILE2/N )

*FILE1. 0 D*   $FILE3.$ *R* 

This command lists all files that begin with the letters F I L E, not including FILE2.

One of the most useful types of local switches allows you to specify files created before or after a given date. In the special format for these switches, you specify the date as an argument, and append the switch to it.

For example, LIST has an "after" switch, /A, whose format requires a date as an argument, as follows:

mm-dd-yy/ A

This entire date argument applies to every argument in the command line:

```
R 
LIST / S / E FILE-.- PROG-.- 1-9-84 / A )
```
*FILE2. FILE3.*  PROGX. *R o D 01/13/84 o D 01/13/84*  o *D 01/09/84 10:03*  11:34 13:49 *01/13/84 01/13/84 01/09/84 [006566J [006567J [006565J*  o *o o* 

Since FILEI was not created on or after January 9, 1984, the CLI does not include it in the display. The other files satisfy the date condition.

Note that the  $/A$  switch does not apply to any arguments that you enter explicitly, without templates. For example, the command

LIST/S/E FILE-.- SINGLEOUT 01-09-84/A

lists all files that match the template FILE-.- only if they have creation dates that are on or after 01-09-84, and it lists the file SINGLEOUT, regardless of its creation date, because it is named explicitly.

#### **How to Correct Typing Mistakes**

Two keys enable you to correct typing mistakes on a line - a character delete key and a line delete key.

The key marked DEL or RUBOUT (depending on your terminal) erases the character immediately preceding the cursor. (A cursor marks your place on a line in the form of an underline (  $\equiv$  ) (a blinking underline on many terminals) or a highlighted box (  $\#$  ). A cursor is not visible on hard-copy terminals.)

If you type LISY instead of LIST, you could correct the line by pressing the character delete key, and then typing the T. The line

*R* 

LlSY<DEL>T

results in LIST.

If you type LISSY instead of LIST, press the character delete key twice, and then type the T. The line

*R*  LISSY<DEL><DEL>T

results in LIST.

The backslash key  $( \ \rangle )$  erases an entire line and resets your cursor to the beginning of the current or next line (depending on your operating system), where you can re-enter your command correctly. Note that \ resets the cursor but does not display an R prompt. For example, the sequence

*R*  QWERTY\ LIST

results in LIST.

If you enter a command line before you realize it has a typing mistake, the CLI tells you it can't recognize the command by displaying a message such as:

*FILE DOES NOT EXIST: LISY.SV* 

You would then need to retype the command.

### **What the Cli Recognizes**

You need to be aware of all of the characters and symbols that have a special meaning to the CLI. These can be grouped into the following categories:

- alphanumeric characters
- special symbols
- special keys
- control characters

We have encountered some (but not all) uses of the first three of these categories when we examined the components of a command line:

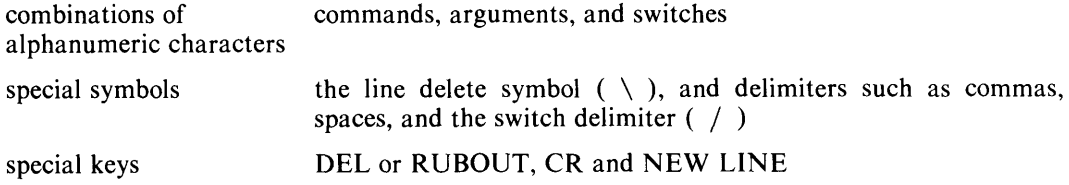

Next we discuss control characters, then all the special characters and keys of RDOS.

#### **Control Characters**

*Control characters* execute functions by overriding current CLI processing. You enter a control character by simultaneously pressing the key marked CTRL and the appropriate letter. In this manual we indicate a control character in the form CTRL-character, for example CTRL-A.

The most important control characters you need to know at this point are CTRL-A, CTRL-S, and CTRL-Q. (DG/RDOS users, note that under DG/RDOS, CTRL-A is preceded by CTRL-C to invoke the same function. See Table 2-1.)

CTRL-A immediately interrupts and aborts the execution of the current CLI command, and returns you to the CLI R prompt. You can use CTRL-A to exit from any CLI command or from many programs. CTRL-A displays the message *INT,* meaning "interrupt", before it returns the R prompt. At that point, you can enter a CLI command.

CTRL-S and CTRL-Q control screen displays. For example, if you are displaying a long file at your terminal, you can use CTRL-S to halt the display (preventing it from scrolling off the screen) so you can read it. When you are ready to look at more output, you press CTRL-Q to resume the display.

DG-26784 R TYPE LONGFILE J *This file is running off the screen*   $\overline{I}$ *can't tell what's in it.*  CTRL-S CTRL-Q *Now so fast, that I've read it by using my CTRL-S, I know this isn't the file I wanted, anyway.* CTRL-A *[NT R* 

Figure 2-1 shows the use of CTRL-S, CTRL-Q, and CTRL-A.

*Figure* 2-1. *Using CTRL-S, CTRL-Q, and CTRL-A* 

Note that CTRL-S and CTRL-Q do not display any messages, so that if your terminal seems "dead", it could be that you have used a CTRL-S, reached the end of your output, and forgotten to use CTRL-Q to resume CLI output operations.

Table 2-1 describes all of the RDOS control characters and their functions. Note that under DG /RDOS, three of the functions are called by *control character sequences,* that is, two control characters entered sequentially.

| <b>Control Character</b>      |                      |                                                                                                    |  |
|-------------------------------|----------------------|----------------------------------------------------------------------------------------------------|--|
| <b>RDOS</b> and<br><b>DOS</b> | DG/RDOS              | <b>Function</b>                                                                                                    |  |
| <b>CTRL-A</b>                 | <b>CTRL-CCTRL-A</b>  | Immediately terminate current CLI execution from a<br>foreground or background terminal, and return to the<br>next higher-level program (usually the CLI).                      |  |
| <b>CTRL-C</b>                 | <b>CTRL-C CTRL B</b> | Same as above, but first wait for task $I/O$ to complete,<br>and create a breakfile of the current memory image<br>called BREAK.SV (background) or FBREAK.SV (fore-<br>ground). |  |
| <b>CTRL-F</b>                 | <b>CTRL-C CTRL F</b> | Terminate a foreground program from the background<br>terminal, releasing foreground devices and directories.                                                                   |  |
| <b>CTRL-L</b>                 | <b>CTRL-L</b>        | Clear a CRT screen; terminate a command line.                                                                                                    |  |
| <b>CTRL-O</b>                 | CTRL-O               | Resume terminal output suspended with CTRL-S.                                                                                                    |  |
| <b>CTRL-S</b>                 | <b>CTRL-S</b>        | Suspend terminal output. (Resume with CTRL-Q.)                                                                                                    |  |
| CTRL-Z                        | CTRL-Z               | Close a file being created from the terminal with the<br>XFER/A command. End-of-file character.                                                                                 |  |

**Table 2-1. RDOS Control Characters** 

#### Special Characters of the Cli

Table 2-2 describes all symbols and characters that have special meaning to the CLI, and shows examples of how to use them. We will be encountering most of these as we proceed through this manual. You can refer to this table as you need it.

| <b>Character</b>   | Keyboard<br>Symbol          | ASCII<br>Code<br>(Octal) | <b>Function</b>                                                                                                    | <b>Example</b>                                  |
|--------------------|-----------------------------|--------------------------|----------------------------------------------------------------------------------------------------|-------------------------------------------------|
| <b>NEW LINE</b>    | <b>NEW</b><br><b>LINE</b>   | 012                      | Terminates command<br>line. (Ignored on sys-<br>tems that recognize<br>CR.                                                                | LIST I                                          |
| Carriage<br>Return | <b>CR</b>                   | 015                      | Terminates command<br>line. (Ignored on sys-<br>tems that recognize<br><b>NEW LINE.)</b>                                                  | LIST )                                          |
| Delete             | DEL or<br><b>RUBOUT</b>     | 177                      | Deletes individual char-<br>acters from right to left<br>on a line.                                                                       | LISS < DEL > T                                  |
| <b>Erase Page</b>  | <b>ERASE</b><br><b>PAGE</b> | 014                      | Terminates command<br>line and erases display<br>screen.                                                                                  |                                                 |
| Backslash          |                             | 134                      | Deletes current line.                                                                                                    | ASDF\<br>LIST.                                  |
| Space              |                             | 040                      | Separates arguments in<br>command line. Extra<br>spaces have no effect.                                                                   | LIST YOU ME )                                   |
| Comma              | $\overline{\phantom{a}}$    | 054                      | Separates arguments in<br>command line. Multiple<br>commas indicate null<br>arguments.                                                    | LIST HER, HIM )                                 |
| Slash              |                             | 057                      | Sets off switch in com-<br>mand line.                                                                                                    | $LIST/E/S$ )                                    |
| Semicolon          | ,                           | 073                      | Delimits CLI com-<br>mands, separating mul-<br>tiple commands entered<br>on one line.                                                     | LIST IT; TYPE IT )                              |
| SHIFT-6            |                             | 136                      | SHIFT-6 followed by<br>line terminator extends<br>command to following<br>line. Do not confuse<br>with the uparrow cursor<br>control key. | LIST IT; TYPE IT; $\hat{}$<br><b>PRINT IT I</b> |

Table 2-2. CLI Special Symbols

(continues)

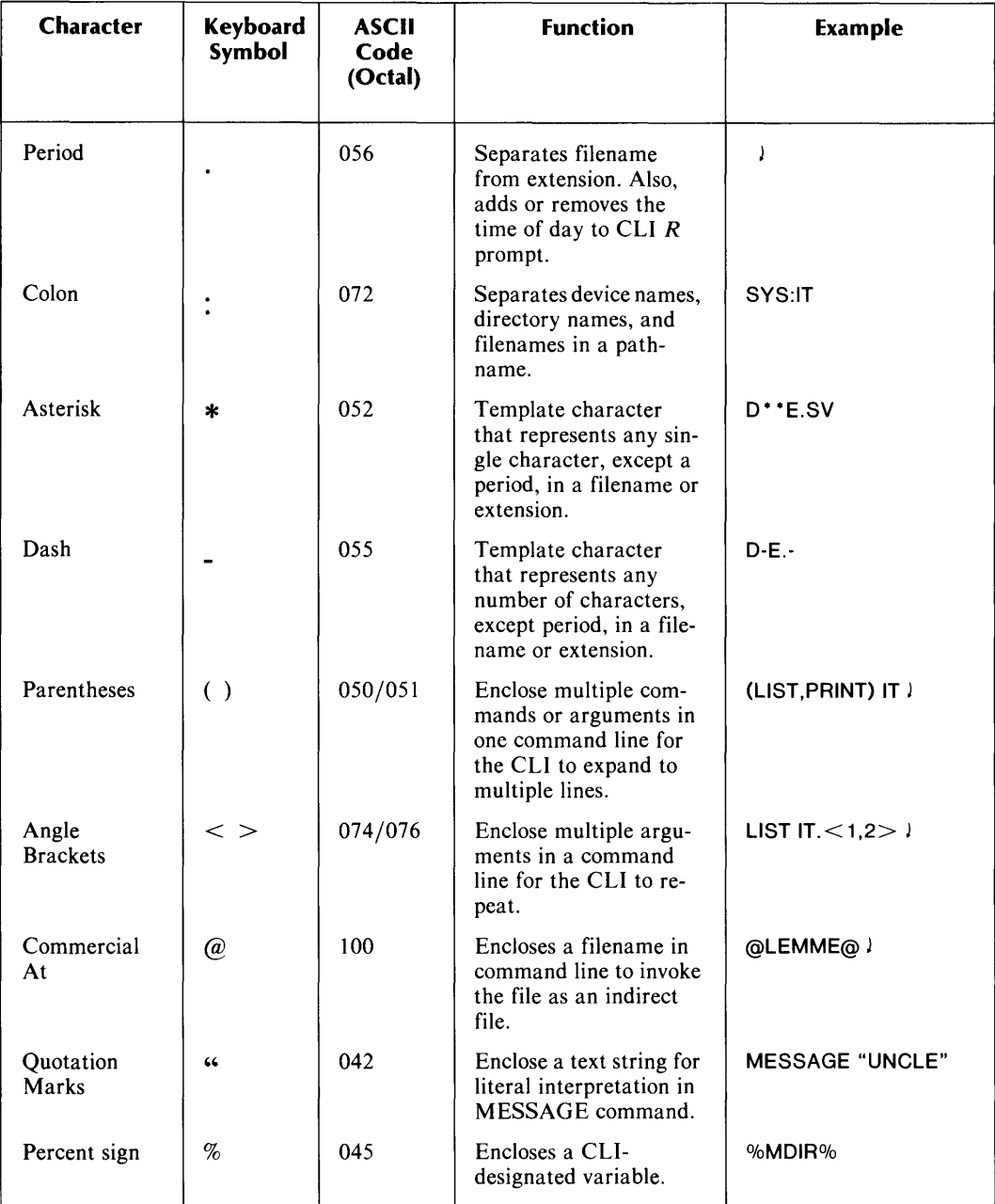

#### **Table 2-2. eLI Special Symbols**

(concluded)

### **Interpreting Cli Responses and Error Messages**

The CLI responds to the command lines you enter in one of the following ways:

- The CLI displays any output the command may have generated, and returns an R prompt.
- The CLI displays an error message, and returns an R prompt.

Some commands do not generate any output, and you receive only the R prompt.

The CLI attempts to execute everything it can. For example, if you listed many filename arguments, and the CLI couldn't locate one of the files, the command would execute for all of the files except for that one file. The CLI would also notify you that it couldn't find that one file by displaying an error message.

Most CLI commands do not execute commands that threaten to overwrite an existing file. The message

*FILE ALREADY EXISTS: FILENAME.SV* 

informs you that the CLI did not execute a command because it would be forced to overwrite an existing file (in this example, the file FILENAME.SV). The exception to this is the BUILD command.

If a command can't execute properly, or if the CLI can't interpret the command line, the CLI displays an error message. The error messages attempt to explain why a command, or a part of a command, did not execute. Table 2-3 describes some of the more common eLI error messages.

| Message                    | Meaning                                                                                                   |  |  |
|----------------------------|----------------------------------------------------------------------------------------------------|--|--|
| <b>FILE ALREADY EXISTS</b> | You cannot add information to or replace an existing file, unless<br>you include a switch that allows it. |  |  |
| <b>FILE DOES NOT EXIST</b> | File does not exist in the current directory (or the directory you<br>specified).                         |  |  |
| <b>NO SUCH DIRECTORY</b>   | The specified directory is not initialized, or does not exist.                                            |  |  |

**Table 2-3. Some Common CLI Error Messages** 

#### **More on Cli Command lines**

The following sections focus on using command line shorthand techniques to cut down on repetitive typing. The chapter closes with instructions on ending CLI sessions.

#### **Wrapping a Command Line**

Your display screen or hard-copy display terminal can accept some maximum number of characters across a single line; the maximum is usually 80 characters per line, but could be 132 characters. Many display screens automatically wrap a line that is over 80 characters.

RDOS for its part accepts 132 characters per line. To enter a command line that is greater than 132 characters, use the uparrow character ( $\sim$ ) (often the SHIFT-6 key), followed by a command line terminator. Enter the command up to 131 characters, then enter  $\hat{\phantom{a}}$  ). This continues or *wraps* the command onto the next line. You then use the command line terminator when you have finished typing everything you want to include in the command line. For example

```
R
```
LIST FILE1 FILE2 FILE3 PROGX NEWFILE  $\cap$  ) OLDFILE ANYFILE J

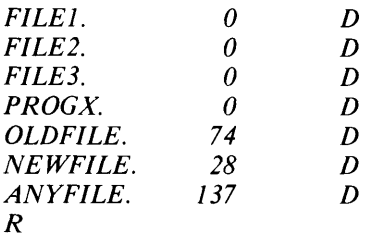

#### **Typing Multiple Commands on a Single Line**

So far, we've said that we end every command line with a terminator, and the CLI executes the command, and then returns an  $\overline{R}$  prompt when it is ready to accept more input. You can include more than one command on a single line by using the *command line separator,* the semicolon ( ; ) to delimit each command. You then use a command line terminator at the end of the line to enter the commands to the CLI, all at once.

```
For example
```

```
R 
DIR MYDIR; LIST FILE 1; TYPE FILE 1)
FILEI. 50 D 
THIS IS FILEl, 
WHICH HAS ONLY THESE TWO LINES OF INFORMATION IN IT. 
R
```
The CLI executes this line from left to right. First it executes the DIR command, then the LIST command, and then the TYPE command (which displays the contents of a file). Note that the CLI displayed all output, and then returned a single R prompt for all three commands.

#### **Command Line Shorthand: Angle Brackets and Parentheses**

RDOS provides two shorthand methods for cutting down on repetitive typing in command  $lines$  - the use of angle brackets and parentheses.

You may have discovered that most of the repetition in command lines comes from repeating similar filename arguments for one command, or specifying the same sets of files for more than one command. For example,

LIST FILE1 FILE2 FILE3 PRINT FILE1 FILE2 FILE3

By using angle brackets and parentheses, you can let the CLI perform the repetitions for you. This eLI operation is known as *expansion.* Using these two shorthand techniques, we could combine the previous two lines into the following single command line:

(LIST, PRINT) FILE $<$  1, 2, 3 $>$ 

#### Using Angle Brackets

*Angle brackets,*  $\lt$   $>$ , cause the CLI to expand the enclosed portions of an argument into a single command line. For example,

*R*  LIST FILE  $<$  1,2,3 $>$  ) *FILE1. 0 D FILE2. 0 D*   $FILE3.$ *R* 

The shorthand argument  $FILE < 1,2,3$  expands to three arguments:  $FILE1$ ,  $FILE2$ , and FILE3.

To test whether you're using angle brackets correctly for a command, you can first use the CLI MESSAGE command. Substitute the MESSAGE command for the command you intend, enter the angle-bracketed arguments, and issue the command to the CLI. MESSAGE will repeat the arguments on your display (returning your "message"), and you can see how the CLI interpreted the angle-bracketed arguments.

#### Syntax Rules for Angle Brackets

The following rules define how to use angle brackets in command lines.

*• The CLI expands arguments enclosed in angle brackets from leji to right.* 

LIST FILE $<$ 1.2 $>$ 

expands to

LIST FILE1 FILE2

*• You must separate each argument enclosed by angle brackets with a delimiter (a comma or a space). You can use multiple commas or spaces to indicate a null argument, as follows:* 

LIST FILE $<$ , 1,2 $>$ 

expands to

LIST FILE FILE1 FILE2

The null argument ( , ) causes the CLI to include the argument FILE without expanding it.

*• You can nest angle brackets within other angle brackets, without limit.* 

In the following examples, our file arguments include directory names in the form directory:filename. Directories contain files, and are discussed in Chapter 3.

LIST PROJ<83:FILE 1,84:FILE <  $1 < A$ , B > ,2 > >

This line expands to

LIST PROJ83: FILE 1 PROJ84: FILE 1A PROJ84: FILE 1B PROJ84: FILE 2

*• When the CLI encounters nested angle brackets, it expands the innermost brackets first, and then proceeds to the outermost brackets.* 

LIST PROJ<83:FILE1,84:FILE<1<A,B>,2>>

The CLI begins expanding this line with  $\langle A, B \rangle$ :

LIST PROJ<83:FILE 1,84:FILE < 1A, 1B>,2>

and then expands the  $\langle 1A, 1B \rangle$ :

LIST PROJ<83:FILE 1 ,84:FILE 1 A,84:FILE 1 B,84:FILE2>

and finally expands the outermost angle brackets:

LIST PROJ83:FILE1 PROJ84:FILE1A PROJ84:FILE1B PROJ84:FILE2

#### Using Parentheses

*Parentheses* cause the CLI to expand the enclosed commands or arguments into multiple command lines. For example,

*R*  (LIST, TYPE) FILE1 FILE2 )

*FILE1. 68D FILE2. 50D* 

*THIS IS FILE1, WHICH HAS ONLY THESE TWO LINES OF INFORMATION IN IT. THIS IS FILE2, WHICH CONTAINS ONLY THIS SENTENCE. R* 

The command (LIST,TYPE) expands to two commands, LIST and TYPE. Note that these commands execute for each argument specified on the command line: LIST lists both files, and TYPE displays the contents of both files.

#### Syntax Rules for Parentheses

The following rules define how to use parentheses in command lines.

*• The CLI executes elements in parentheses from left to right.* 

(LlST,PRINT) FILE 1 expands to

LIST FILE1

PRINT FILE1

*• You must use a comma to delimit each element enclosed within parentheses.* 

(LlST,PRINT,DELETE) FILE 1

- *You cannot nest parentheses within another set of parentheses.*
- *When the CLI encounters more than one set of parentheses in a command line, it extracts one element from each set of parentheses, returns to the beginning of the line, and then extracts the next element from each set.*

(LlST,PRINT) (FILE 1 ,FILE2)

expands to LIST FILE1 PRINT FILE2

#### Ending a Cli Session

When you are finished with a CLI session, you can do any of the following, according to your requirements:

- leave the operating system and the computer running.
- shut down the operating system, which leaves the computer in a halted state .
- shut down the operating system and power off the computer.

NOTE: Always shut down the operating system before powering off the computer.

If no one else will be using the system, you may want to shut down the operating system for the sake of security. The different procedures for shutdown of RDOS (and DOS), and DG /RDOS, are discussed in the next sections.
## **Shutting Down RDOS and DOS**

The RDOS and DOS operating systems shut down when you make some key system files unavailable to the operating system. These files reside on disk in the *master directory.* The master directory contains system administration files and system bootstrap files.

As an RDOS or DOS user, you can shut down the system by typing the command

R RELEASE %MOIR% J *MASTER DEVICE RELEASED* 

%MDIR% is a *variable* that directs the CLI to supply the name of the system master directory. Releasing the master directory shuts down the RDOS operating system, and you receive the message *MASTER DEVICE RELEASED.* You can bring RDOS up again from this point by bootstrapping the system.

Alternatively, you can specify the name of the disk on which the master directory resides. For example, if DPO is the master directory, you can shut down the system with this command:

*R*  RELEASE OPD J *MASTER DEVICE RELEASED* 

Note that under RDOS and DOS you can release the master directory while you're located in any other system directory. That is, another directory can be the current directory when you issue the RELEASE %MOIR% or RELEASE diskname command. See Chapter 3 for a discussion of the current directory.

You also must use the RELEASE command when preparing to take any disk or diskette offline. For example, before physically removing the cartridge disk DP4, issue the command

#### RELEASE OP4 J

This ensures that the CLI closes files properly on the disk.

For more information, see the manual *How to Load and Generate RDOS* or *How to Generate Your DOS System.* 

## **Shutting Down DG/RDOS**

To shut down DG/RDOS, you must first get to the master directory by typing in the command

R

#### DlR %MOIR% J

DIR is a command that moves you to different directories; %MDIR% is a *variable* that directs the CLI to supply the name of the system master directory. (You can type in the name of the master directory, if you know it, rather than use %MDIR%; for example DPO could be the master directory name).

Alternatively, you can specify the name of the disk on which the master directory resides. For example, if DEO contains master directory, you can move there with the command:

*R*  OIR OED J

Once located in the master directory, you shut down the operating system by typing BYE to the R prompt. This invokes the BYE macro, which performs the shutdown procedure. For example

R BYEJ *STARTING SYSTEM SHUTDOWN MASTER DEVICE RELEASED Filename?* 

You can bring DG/RDOS up again from this point by entering the name of the operating system, or by bootstrapping the system, or you could turn off power to the equipment.

Note that in DG/RDOS, the operating system does not shut down if you simply release the master directory, as it would in RDOS or DOS. The DG/RDOS BYE macro does release the master directory as one of its steps in shutting down the system. Be sure to use BYE when you want to stop running DG/RDOS.

You also *must* use the RELEASE command when preparing to take a diskette offline. For example, before physically removing the diskette in DJ1, issue the command

RELEASE DJ1 )

This ensures that the CLI closes files properly on the diskette.

For more information, see the manual *Using DG/RDOS on DESKTOP GENERATIONTM Systems.* 

End of Chapter

# **Chapter 3 Using Files and Directories**

This chapter explains how to create, access, and manage disk files and directories. These actions form the foundation for using your RDOS system.

# **Storing Information on Disks and Diskettes**

Disks and diskettes are devices on which you can store and retrieve data. Disks accommodate data storage and retrieval with a great deal of efficiency and flexibility.

Storing and retrieving data are often referred to as input/output, or I/O, or as writing and reading.

In this manual, we generally use the term *disk* to refer to both disks and diskettes. We specify *diskette* when necessary.

#### **Preparing a Disk for Use**

Before you can store files on a disk, the disk must be hardware and software formatted to accept RDOS file and directory structures. Disks supplied by Data General Corporation are hardware formatted. You software format a disk with both the DKINIT utility (DOSINIT for DOS) and the CLI command INIT /F.

During software formatting with  $INT/F$ , RDOS places two files on the disk — MAP.DR and SYS.DR. These files keep track of locations and identifiers for the files you later store on the disk.

To software format RDOS disks and DOS diskettes, refer to the description of DKINIT in *How to Load and Generate RDOS,* and DOSINIT in *How to Generate Your DOS System.* 

To software format DG /RDOS disks and diskettes, refer to the chapter on preparing disks and diskettes in *Using DG/RDOS on DESKTOP GENERATIONTM Systems.* 

# **Introduction to RDOS File and Directory Structures**

You can divide the storage space on a disk into directories; the directories form a structure in which to keep files.

You can create a directory structure up to three levels deep, as illustrated below. *Primary partition, secondary partition,* and *subdirectory* are the names of the different types of RDOS directories.

PRIMARY PARTITION / "- SECONDARY PARTITIONS SUBDIRECTORIES  $\overline{\phantom{a}}$ **SUBDIRECTORIES** 

## **Files**

A *disk file* is a collection of information that is given a name and stored on a disk. A file can contain a memo, a program, or any collection of information.

Disk files are the primary method of storing information on your system, both because it is easy to store and organize files on a disk, and easy to retrieve files from a disk in order to display, execute, or make changes to them.

You use the CLI to create files, and work with files.

## **Directories**

A *directory* is a special type of disk file that holds groups of other disk files. Directories allow you to arrange the hundreds of files you can store on a disk into functional groups.

You use CLI commands to create and work with directories. You can work within one directory, or easily move to work in another directory. You can also move files between directories.

RDOS has three types of directories  $-$  the primary partition, secondary partitions, and subdirectories. When we use the term *directory,* we are referring to anyone of these three types.

Two directories have a special status: the directory that acts as your current directory, and the directory designated as your master directory.

#### **The Current Directory**

The directory you are presently working in is known as your *current directory.* RDOS assumes that the files you refer to reside in your current directory, unless you explicitly refer to another directory.

There are three ways to gain access to the files in any directory:

- 1. You can change your current directory to another directory. (DIR command.)
- 2. From the current directory, you can refer explicitly in a command line to a file in another directory. (Pathname, also known as directory specifier.)
- 3. You can create a file in your current directory that *links* to a file in another directory. (LINK command.)

RDOS does not recognize a directory until you open it for access, or *initialize* it (lNIT command).

#### **The Master Directory**

The disk with which you bootstrap RDOS, called the master device, contains a *master directory.* The master directory is the directory that contains RDOS system files necessary to run the operating system and the CLI.

The master directory plays an important role in your directory structure for a number of reasons: You use it to start up and shut down RDOS. When you start up RDOS, the master directory is your current directory.

# **Creating Files**

Before we introduce the commands for creating files, we need to go over the rules for naming files, and explain the differences between the three RDOS file constructions — random, contiguous, and sequential.

#### **Naming Files**

RDOS *filenames* can be up to 10 characters long, plus an extension. The *filename extension*  consists of 1 or two characters, always preceded by a period (.). (The period is known as a *delimiter.)* MYFILENAME.XT is an example of a legal RDOS filename.

You can use the following characters in a filename:

• alphanumeric characters

a through z A through Z o through 9 (not in initial position)

• and the character \$ (dollar sign)

Note that filenames cannot begin with a number.

RDOS truncates filenames having more than 10 characters in the main body of the filename, or more than 2 characters in the extension. For example, RDOS would recognize the filename TREMENDOUSFILE.EXTENSION as TREMENDOUS.EX.

RDOS stores only the uppercase version of a filename. When you type a filename in lowercase letters (e.g., file1), RDOS automatically converts the letters to uppercase (e.g., FILE1).

You can assign a file any name of your choosing, but should avoid using RDOS reserved filenames, discussed shortly. Generally, you should try to assign a name that describes the contents of the file.

Filename extensions classify files of the same type. RDOS uses predefined extensions for particular types of files, discussed below . You can choose your own extensions for all other types of files, or you can choose not to use extensions.

Note that *no two files can have the same name within the same directory*. Even when files exist in different directories, you should avoid assigning duplicate names to files.

The following is a list of some valid RDOS filenames:

**FILE1**  File1.SV Longername.1 **\$\$FILENAME**  Z123abc.\$\$

Because the period is a delimiter, not a character in the filename or extension, then the names FILE1 and FILE1, are identical.

#### **Reserved Filenames**

RDOS reserved filenames include the names of RDOS commands and utilities, input/output devices, and RDOS reserved files. You should avoid using these names for one of your own files to ensure that RDOS can always locate the correct file.

The names of all RDOS commands and utilities are listed in Appendix A.

RDOS device names are usually three to five characters long, and many of them begin with the character \$. For example, the device name for a line printer is \$LPT. You can find a list of RDOS device names in Table 5-1.

Table 3-1 describes RDOS reserved files.

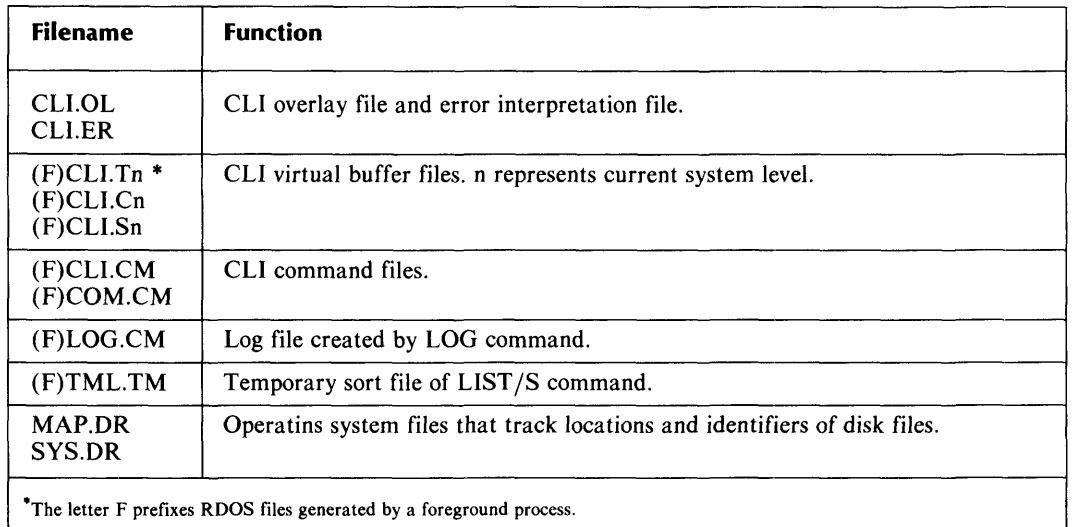

#### **Table 3-1. RDOS Reserved Files**

 $\sim$ 

#### **Filename Extensions**

RDOS assigns predefined filename extensions to files having special properties. Other extensions, not required but accepted as standards, are recommended for certain types of files. Consistency in filename extensions is useful for identifying similar types of files by their extensions.

Table 3-2 lists required filename extensions. For most of these file types, RDOS or the creating utility automatically assigns the extensions. For a macro command file (.MC), you must append the extension when you create the file. Table 3-3 lists the extensions that we recommend you use. These file types are explained in more detail later, as we discuss their uses.

| <b>Extension</b> | <b>File Type</b>                                                     |
|------------------|----------------------------------------------------------------------|
| .BU              | Backup copy of a file, created by a text editor.                     |
| .CM              | CLI command file, created by RDOS.                                   |
| .DR              | Directory, created by the CPART or CDIR command.                     |
| LB.              | Library file, created by the LFE utility.                            |
| .LS              | Program assembly listing file, created by the assembler.             |
| .MC              | Macro command file, created by the user.                             |
| .OL              | Program overlay ilfe, created by the RLDR utility from .RB file.     |
| .RB              | Relocatable binary file, created by a program compiler or assembler. |
| .SV              | Executable program file, created by RLDR from .RB file.              |
| .TU              | Tuning report file, created by the TUON command.                     |
| .VF              | VFU line printer format file, created by the VFU utility.            |

**Table 3-2. Required Filename Extensions** 

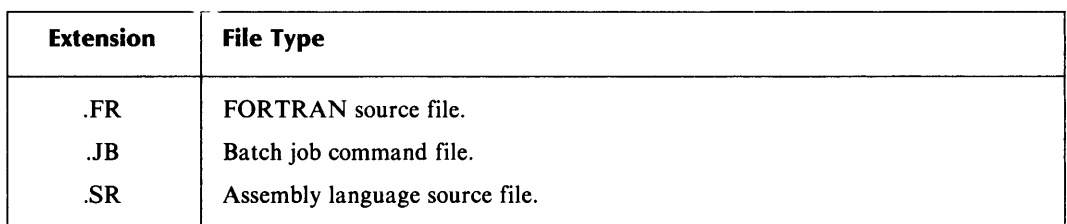

#### **Table 3-3. Suggested Filename Extensions**

# **Random, Contiguous, and Sequential Files**

RDOS supports several types of file constructions — random, contiguous, and sequential for RDOS and DG /RDOS, and random and contiguous for DOS.

Random file construction is most common because it combines fast access time and efficient use of disk space, and it offers you the most flexibility for modifying file contents.

If you have an application that requires faster access time, RDOS, DOS, and DG /RDOS offer the alternative of contiguous files construction. For sequential access, you can create sequential files under RDOS and DG /RDOS.

## **File Storage and Retrieval**

This section presents an overview of file storage and retrieval to provide a background for exploring the differences between random, contiguous, and sequential file constructions.

The storage space on a disk is divided into sections of 512 bytes each, called *blocks.* Each block has a physical address associated with its physical location on the disk.

RDOS divides a file into blocks, and stores the file using as many blocks as necessary to hold the entire file. RDOS assigns a *logical address* to each part of the file it stores in a separate block. A logical address *points to* (or, contains references to) the corresponding physical address of a block. Every file has its own set of logical addresses.

For example, we can represent the logical addresses for a file that takes up three blocks as BLOCK 1, BLOCK2, and BLOCK3. BLOCK 1 contains the actual physical address of the first block used to store the file. BLOCK2 contains the physical address of the next block used to store the file, which may be located wherever RDOS found a free block. BLOCK3 contains the physical address of the last block used to store the file.

Because our logical addresses BLOCK1, BLOCK2, and BLOCK3 contain the physical addresses of the blocks used to store the file, we don't have to concern ourselves with what those actual physical addresses are.

## **Random Files**

RDOS stores a random file in blocks as the blocks become available on a disk. It assigns a logical address to each physical block location, and in addition, processes each logical block through an index.

Through use of this index, RDOS can jump from any block in a file to any other block, without having to access any of the blocks that may logically lie between them.

For example, for RDOS to move from the first block to the last block of a random file, it locates the address of the last block through the index, and then accesses only that block.

Random files represent the most flexible organization for the operating system and for the user. Use of disk space is efficient, because random files can use free blocks as they occur; and access time is efficient for file reads and writes, because random files allow for flexible movement from one block to any other block in the file.

# **Contiguous Files**

Contiguous files are stored in disk blocks that are physically located right next to one another on a disk. When you create a contiguous file, you must assign to it a fixed number of blocks; you cannot expand the block count later. RDOS reserves the amount of space you specify for use by the contiguous file.

You can include only as much information in a contiguous file as its size can hold. If you do not use all of the space reserved for the file, you are left with some "wasted" space. However, contiguous files allow for fast access response time, because RDOS needs only to locate the first logical block of the file. RDOS can access the rest of the file quickly because the rest of the file exists on adjoining physical blocks.

## **Sequential Files**

RDOS stores sequential files in physical blocks as the blocks become available on a disk. For each physical block used, RDOS assigns it a logical address. This logical addess also keeps track of the addresses of the last block used to store the file, and the next block that will be used to store the file.

From any given block in a sequential file, RDOS can move only to the addresses kept for that block, which are the addresses of the next or the previous block used to store the file.

For example, for RDOS to move from the first block to the last block of a sequential file, it finds the address of the second block of the file, accesses that block, finds the address of the third block of the file, accesses that block, and so on until it reaches the end of the file.

Sequential files are not as flexible as random files, because to move from one block to any other block, RDOS must access every block of the file that lies between the two. The use of disk space for a sequential file is slightly more efficient than for a random file, but this benefit is offset by its less flexible access capabilities. We recommend sequential organization only for very small files, such as 512 bytes or under.

# **Creating Files With Cli Commands**

Three separate CLI commands control the creation of random, contiguous, and sequential files. Once you've created the files, you can insert data into them with the CLI XFER command, or by using a text editor. You can also create and modify (or edit) files using a text editor.

## **Creating Random Files**

The CLI command you are likely to use most often to create a file is CRAND. CRAND creates a random file and assigns it the name you supply.

```
R 
CRAND MYFILE J 
R
```
This command creates a random file in your current directory called MYFILE.

```
R 
LIST CRAND J 
MYFILE. 0 D 
R
```
When we list this file, LIST tells us that the file has a length of zero bytes (indicating that the file is empty), and the characteristic D (which indicates a random file). The length of the file will expand as we add data to it.

File characteristics are discussed in more detail at the end of the chapter under "File Characteristics and Attributes".

## **Creating Contiguous Files**

To create a contiguous file, use the CCONT command, supplying a filename as the first argument, and the size of the file, in blocks, as the second argument.

*R*  CCONT CTGFILE 144 ) *R* 

This command creates a contiguous file in your current directory called CTG FILE, and assigns it a length of 144 blocks.

*R*  LIST CTGFILE ) *CTGFILE.* 73728 C R

The LIST command tells us that the file CTGFILE has a length of 73728 bytes (144 blocks), and the characteristic C (which indicates a contiguous file). The 144 blocks represent the space allocated to the file, and not the actual length of the information it contains.

# **Creating Sequential Files**

The CLI command for creating sequential files is CREATE (sequential file organization is unavailable under DOS).

R CREATE SEQFILE ) *R* 

This command creates a sequential file in your current directory called SEQFILE.

*R*  LIST SEQFILE ) *SEQFILE. 0 R* 

When we LIST SEQFILE, we can see that it has a length of zero. Sequential files have no file characteristic.

## **Inserting Data into Files With the XFER Command**

The CLI XFER command lets you add data to the files you create. The format for using the XFER command to add text into a random file is

#### $XFER/A/B$  STTI filename

where:

XFER is the command name.

- $/A$ specifies an ASCII transfer (i.e., you want to type in some text, not binary code).
- $/B$ appends the information into the file you have created.
- \$TTI tells XFER you'll be typing in text from our keyboard (device name \$TTI).

filename tells XFER to add the information to this file.

When you enter the XFER command, XFER transfers everything you type at your keyboard into the specified file. To stop the transfer, enter a CTRL-Z.

 $\mathbf{r}$ 

The following example adds some information into the random file FILEl.

```
R 
XFER/A/B STTI FILE1 )
This is my first RDOS file. I
XFER accepts input from my keyboard. J 
That's enough for now. J 
CTRL-Z 
R
```
FILE1 now contains the information we typed in, up to the CTRL-Z. Pressing CTRL-Z. removes us from XFER and returns us to the CLI.

The XFER command has many more capabilities than described above. You can create files with XFER, and use XFER to transfer files to and from devices such as a line printer or a tape. See the XFER command description in the Command Dictionary.

## **Creating Files With a Text Editor**

The most common way to create a file is by using a text editor. Your system comes with two text editors — EDIT and SPEED. The advantages of using a text editor are

- You can enter information into the file when you create it.
- You can move anywhere in the file to examine or make changes to the file.
- You can make changes to the information in the file by adding and deleting the information.

Text editors by default create random files; you can edit other types of files with a text editor.

Text editors come with their own commands for manipulating files. For this reason, a separate manual covers each editor. EDIT is described in the *RDOSjDOS Text Editor* manual. SPEED is described in the *RDOSjDOS Superedit Text Editor* manual. A tutorial introduction to each of these editors can be found in the *Introduction to RDOS* manual.

# **Displaying Files**

This section introduces two commands that display the contents of files. The TYPE command displays the contents of a file at your terminal, and the PRINT command prints the contents of a file on the line printer.

To use TYPE, supply the filenames of one or more files with the TYPE command, for example

```
R 
TYPE FILE1 J 
THIS IS MY FIRST RDOS FILE. 
XFER ACCEPTS INPUT FROM MY KEYBOARD. 
THAT'S ENOUGH FOR NOW. 
R
```
TYPE displays the entire contents of a file. If your terminal is a display screen, a long file may scroll off the screen too fast for you to read it. Type a CTRL-S to pause the display, and when you're ready to see more, use CTRL-Q to resume it.

The PRINT command displays the contents of a file on the line printer (device name \$LPT).

R PRINT FILE $<$  1,2,3 $>$  ) *R* 

This command prints the files FILE1, FILE2, and FILE3 on the line printer, as soon as the printer becomes available (i.e., when it completes any print requests submitted before yours). The PRINT command displays no confirmation message.

# **Specifying Groups of files With Templates**

Templates allow you to group together files that have similar elements in their filenames. When you use template symbols to represent any part of a filename argument, RDOS replaces the argument with all filenames that apply. RDOS template symbols are

The dash (also known as hyphen), which can represent any group (or string) of legal filename characters, except the period character  $\overline{(.)}$ .

For example, the command

LIST C-

lists all files that begin with C and don't have filename extensions. The command LIST E-.-

lists all files that begin with E, whether or not they have filename extensions.

The asterisk, which represents any single character, except the period character (.).

For example, the command

LIST FILE\*

lists any files with 5-character filenames, where the first 4 characters are FILE.

You can use templates anywhere within a filename. For example,

LIST -.SV

lists all executable program files (i.e., any files that have a .SV extension).

You can mix template symbols in filename arguments. For example,

 $LIST - **$ 

lists all files that have a two-character filename extension.

You can use templates only with the following CLI commands:

BUILD DELETE DUMP and LOAD LIST MOVE PRINT UNLINK

You can use templates only in filename arguments that refer to files in the current directory. You cannot use templates in pathnames to refer to files in another directory.

The ability to use templates can influence the way you name your files. For example, if you keep progress files for each month of the year, you could organize their filenames so that you can access them in a number of ways.

For example, you could give each progress file the same first two letters (say, PR for progress), followed by three characters for the month, and an extension that indicates the year. In this way you could access these files

- by specifying all progress files with the argument PR-.-
- by specifying all progress files for a particular month with the argument -APR.- or -JAN.-, for instance.
- by specifying all progress files for a particular year with the argument -.83 or -.84.

Templates can also be helpful when you aren't sure of the exact spelling of a filename.

# **Setting Up a Directory Structure**

A *directory* is a special type of disk file that holds other files, much like a drawer in a file cabinet holds files. RDOS recognizes three kinds of directories, which can provide you with up to three levels in your *directory structure.* These are

- the primary partition
- secondary partitions
- subdirectories

The following diagram illustrates the possible levels in the directory structure.

 $\mathcal{L}$ PRIMARY PARTITION $\mathcal{L}$ SECONDARY PARTITIONS SUBDIRECTORIES / SUBDIRECTORIES

The primary partition is the top level in the directory structure, and embodies the entire disk or diskette.

Secondary partitions are a subset of the primary partition, forming a second level in the structure. Subdirectories can be a subset of a primary partition, also forming a second level in the directory structure; or subdirectories can be a subset of a secondary partition, thus forming a third level.

Simple data files (as compared to directory files) can reside in any of these directories.

## **The Primary Partition**

Before you create any directories on a disk, that disk has one directory, the *primary partition.*  The primary partition comprises the total amount of file storage space on a given disk or diskette.

The name of a primary partition is the device name of the disk itself, such as DZO or OJO. Often these terms are used interchangeably. For example, disk DZO is the same as primary partition OZO; diskette OJO is the same as primary partition DJO.

A primary partition forms the first level in your directory structure for a given disk or diskette. A primary partition can contain files, subdirectories, and secondary partitions.

## **Creating Directories**

You can set up your own directory structure on a disk or diskette by creating directories. There are two types of directories you can create — secondary partitions and subdirectories. Each has its own characteristics, which we will explore shortly.

#### **Secondary Partitions**

A *secondary partition* is a type of directory that contains a fixed amount of contiguous disk space for file storage. You specify the amount of disk space, in blocks, when you create the secondary partition.

Secondary partitions are constructed as contiguous files. The space RDOS allocates to a secondary partition is made up of disk blocks located right next to each other on the disk. When you store files in a secondary partition, the files are stored within the constraints of this space. You cannot exceed the partition size that you specified when creating the partition.

RDOS forms a secondary partition by assigning it space from the primary partition. A secondary partition is a subset of the primary partition, and forms a second level in the directory structure. For example,

#### PRIMARY PARTITION<sub>.</sub>

#### SECONDARY PARTITION SECONDARY PARTITION

You can further break down a secondary partition into subdirectories.

#### **Creating Secondary Partitions**

To create a secondary partition, use the CPART command, and supply a name and a *block count* for the partition, as follows:

```
R 
CPART PART1 256 ) 
R
```
In this example, we created a secondary partition called PART1 that has 256 contiguous blocks.

The block count allocates a fixed amount of disk storage space to the partition. The information contained in a secondary partition cannot exceed the amount of space allocated. (The section in this chapter, "Managing Files and Directories", discusses managing your storage space.)

Since directories are actually special types of files, we can list them with the LIST command:

*R*  LIST PART1.DR 131072 CTY *R* 

The LIST command tells us that the command CPART PART1 256 created a file called PART1.DR, with 131072 bytes of storage space (equivalent to 256 blocks), and characteristics CTY (which indicate a secondary partition).

Characteristics of a file are explained further at the end of the chapter under "File Characteristics and Attributes".

The CPART command automatically assigns the directory a .DR filename extension. You do not need to specify the .DR as part of the directory name, unless you use it as a filename argument.

#### **Subdirectories**

A *subdirectory* is a variable length directory that can be a subset of the primary partition or a subset of a secondary partition.

When a subdirectory is a subset of the primary partition, it forms a second level of directory structure:

> /PRIMARY PARTITION, SUBDIRECTORY SUBDIRECTORY

When a subdirectory is created within a secondary partition, it forms a third level of directory structure:

# PRIMARY PARTITION<br>SECONDARY PARTITION SUBDIRECTORY SUBDIRECTORY SUBDIRECTORY

Since a subdirectory cannot be further divided into other types of directories, we can see that the *RDOS directory structure can be a maximum of three levels deep.* 

Subdirectories are constructed as random files that contain filenames and location information about each filename. Subdirectories can expand as you add more files or data. Because subdirectories are of variable length, RDOS doesn't set aside any physical disk space when you create a subdirectory, as it does for secondary partitions.

You can expand a subdirectory to occupy as many disk blocks as the subdirectory's parent partition can accommodate.

## **Creating Subdirectories**

To create a subdirectory, use the CDIR command and supply a name for the directory.

```
R 
CDIR MYDIR J 
R
```
This command creates a subdirectory, MYDIR, which is a subset of the current partition.

When you create a subdirectory from a primary partition, it is a subset of the primary partition. When you create it from a secondary partition, it is a subset of that secondary partition.

We can list this file with the LIST command:

```
R 
LIST<sup>1</sup>
MYDIR.DR 
R 
                     512 DY
```
LIST tells us that the command CDIR MYDIR created a file called MYDIR.DR with a length of 512 bytes and characteristics DY (which indicate a subdirectory).

The CDIR command automatically assigns the directory a .DR filename extension. You do not need to specify the .DR as part of the directory name, unless you use it as a filename argument.

# **Examples of a Directory Structure**

Figures 3-1 and 3-2 illustrate RDOS directory structures. Figure 3-1 does this by means of a tree structure, so called because it resembles an inverted tree. Figure 3-2 shows the division of a primary partition into various directories and files.

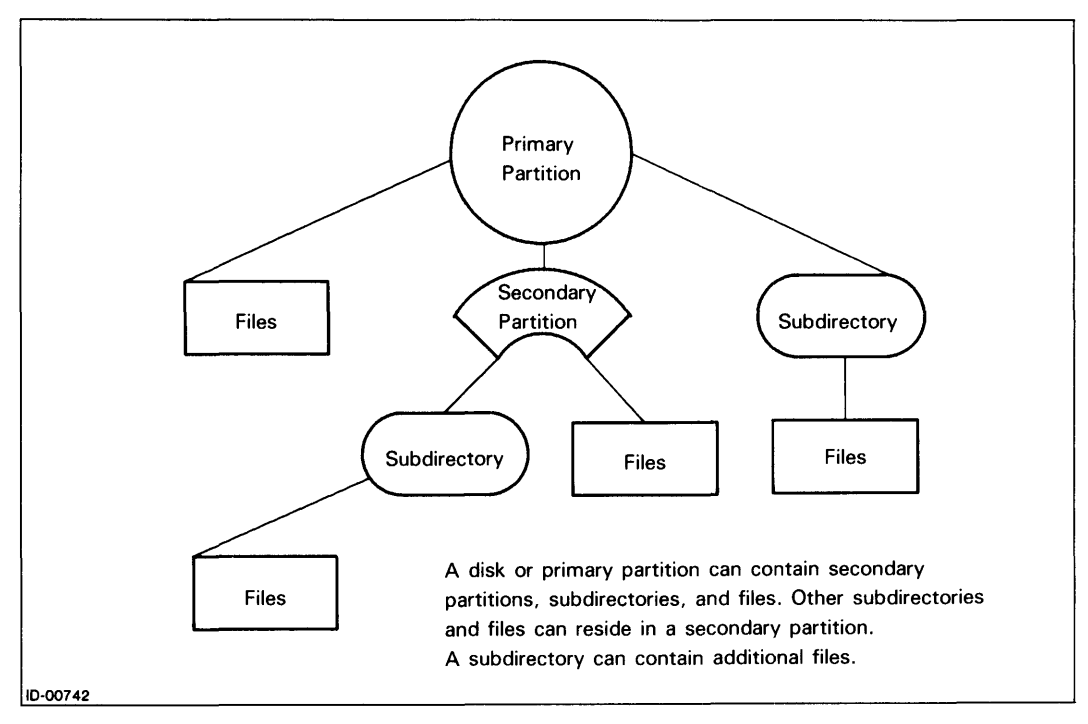

*Figure* 3-1. *RDOS Directory Tree Structure* 

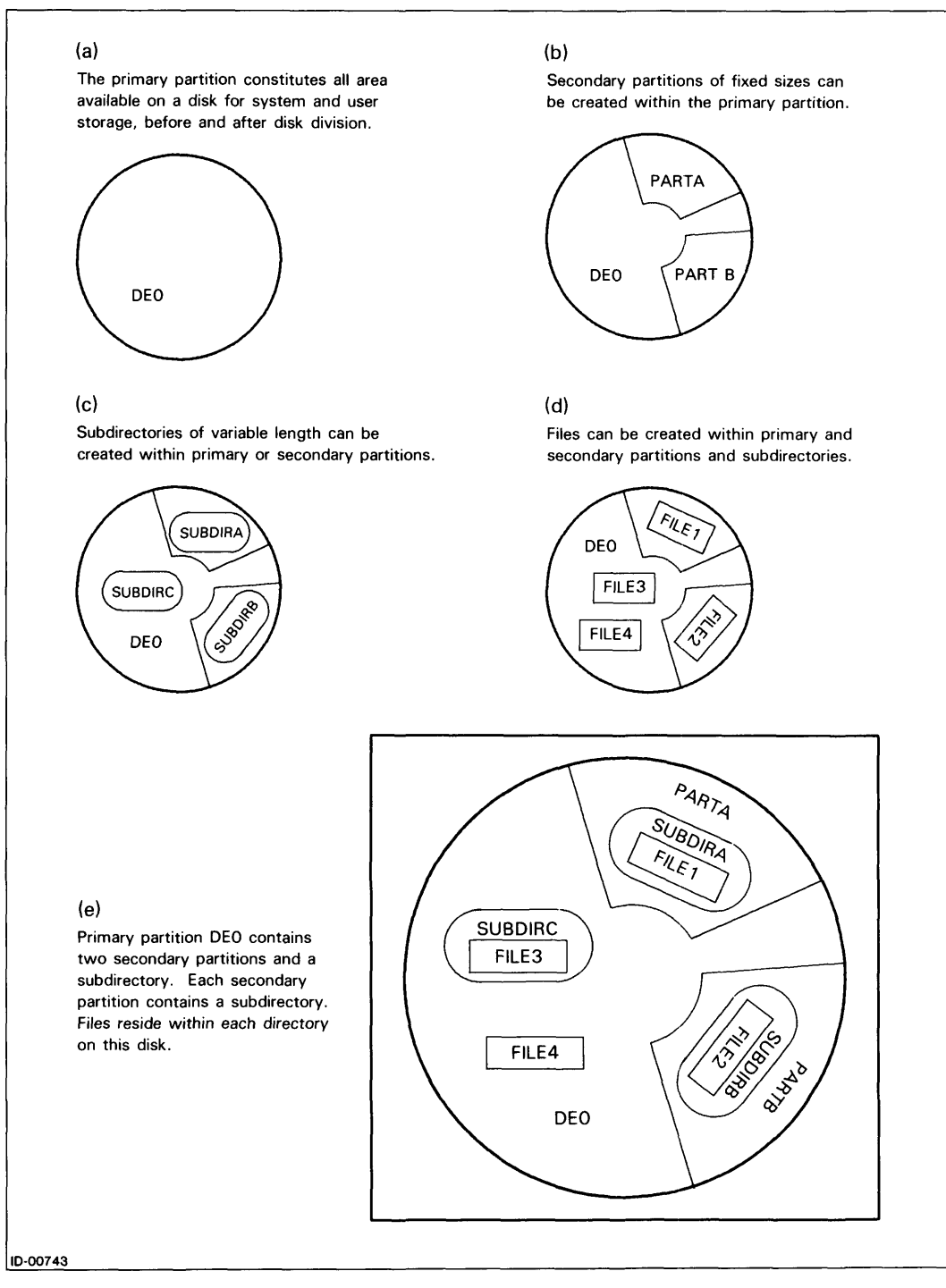

*Figure* 3-2. *Formation of an RDOS Directory Structure* 

#### **Summary of Directory Types**

The following lists summarize the most important characteristics that differentiate directories.

#### **Primary Partition**

- fixed length (the size of the disk or diskette)
- constitutes the first level of a directory structure
- can contain secondary partitions, subdirectories, and files

#### **Secondary Partition**

- fixed length (size set by user at creation)
- constitutes the second level in a directory structure, being a subset of the primary partition
- can contain subdirectories or files

#### **Subdirectory**

- variable length
- constitutes either the second or third level of a directory structure, depending on whether it's a subset of the primary partition or a secondary partition
- can contain files

# **Accessing Directories**

When you *access* a directory, the directory and its files must be available to you and to the operating system. RDOS does not recognize a directory until you open it, or *initialize* it, for access.

You can also designate any directory as your *current directory;* that is, the directory from which you are presently working. You have direct access to any files in your current directory.

*Releasing* a directory reverses the initialization, and designates a directory as unavailable for access.

You initialize and release directories, whether they are partitions or subdirectories, with the same commands. The only exception is the master directory. When you start up RDOS, the master directory becomes your current directory automatically. Releasing the master directory causes RDOS to release all other open directories, and shuts down an RDOS or DOS system.

## **Initializing Directories**

Before you can access a file within a directory, the directory must be *initialized;* that is, made available to the operating system. The term "accessing a file" refers to any file operation, including displaying a list of files, displaying the contents of files, modifying files, or executing program files.

There are two ways to initialize a directory:

- by using the INIT command
- by changing the current directory with the DIR command

The INIT command initializes the directory you specify in the command line.

*R*  **INIT MYDIR** J *R* 

This command initializes directory MYDIR.

IN IT opens a directory for access, without affecting the current directory. You can refer to files in an initialized directory but not current directory by naming the path to that directory in filename arguments. This is explained shortly in the section "Using Pathnames."

You can have many directories initialized at one time. The system generation program SYSGEN allows you to set a limit on the number of directories that can be initialized at once.

# **Changing the Current Directory**

When you first start up your RDOS system, your current directory is the master directory. You can change your current directory with the DIR command.

*R*  DIR MYDIR J *R* 

The command DIR MYDIR places you in the subdirectory (or secondary partition) MYDIR. All file commands, such as LIST and TYPE, will now apply to the files in MYDIR (unless you specify otherwise in a pathname). *DIR automatically initializes your new current directory, and your previous current directory remains initialized.* 

## **Releasing Directories**

Releasing a directory closes it to input and output, and prohibits access to the files it contains. The RELEASE command releases a directory from the state of being initialized.

```
R 
RELEASE MYDIR J 
R
```
The command RELEASE MYDIR releases directory MYDIR.

A RELEASE command will undo both the INIT command and the DIR command. If you release your current directory, RELEASE also changes the current directory to the master directory. For example, if your current directory is MYDIR, a subdirectory of DPO, RELEASE places you in directory DPO.

You can use DIR or INIT to reinitialize a directory that has been released, with the exception of your master directory, as explained in the next section.

## **Releasing the Master Directory**

When you release the master directory, RDOS (or DOS)

- releases all other currently open directories
- updates the disk with any new file information
- and shuts down the RDOS (or DOS) operating system

In the following example, the name of the master directory is DPO. When you release the master directory, it displays the message MASTER DEVICE RELEASED.

*R*  RELEASE OPO J *MASTER DEVICE RELEASED* 

Under DG/RDOS, releasing the master directory does not shut down the system.

## **Releasing Disks and Diskettes**

You *must* release a disk or diskette before physically removing it from its drive. Otherwise, the appropriate file information can't be updated, which leaves the disk or diskette in an inconsistent format.

To release a disk or diskette, you cite its device name as the primary partiton name, for example DPO or DJl.

```
R 
RELEASE DJ1 )
R
```
## **Displaying Information About a Directory Structure**

RDOS keeps information about the current state of your directory structure. The commands MDIR, GDIR, and LDIR display this information.

The MDIR command displays the name of the master directory.

*R*  MDIR<sup>1</sup> *DPO R* 

In this example, the master directory is DPO.

The GDIR (Get DIRectory) command displays the name of your current directory.

*R*  GDIR J *DPO* 

*R* 

DPO is the current directory. If we change the current directory with the DIR command, GDIR displays the new current directory.

*R*  DIR SOLUTIONS J *R*  GDIR J *SOLUTIONS R* 

The current directory is now SOLUTIONS.

The LDIR command displays the name of the previous current directory.

*R*  LDIR J *DPO R* 

The previous current directory was DPO.

The MDIR, GDIR, and LDIR commands can assist you as move through your directory structure.

## **Using Pathnames**

A *pathname* or directory specifier allows you to access a file or directory that is not in your current directory. A pathname comprises an argument string of directory names and a filename, listing all the directory names in the path from the current directory to the destination. The format of a pathname requires that each directory be separated by a colon (:), and that a colon precede the final destination, the filename. For example

#### DP3:MAURA:HERFILE

names two directories in the path to the destination, the file HERFILE.

Note that each directory you list in a pathname must be initialized to make it available to the operating system.

#### Example of Using Pathnames

Figure 3-3 depicts a directory structure with which we can experiment with pathnames.

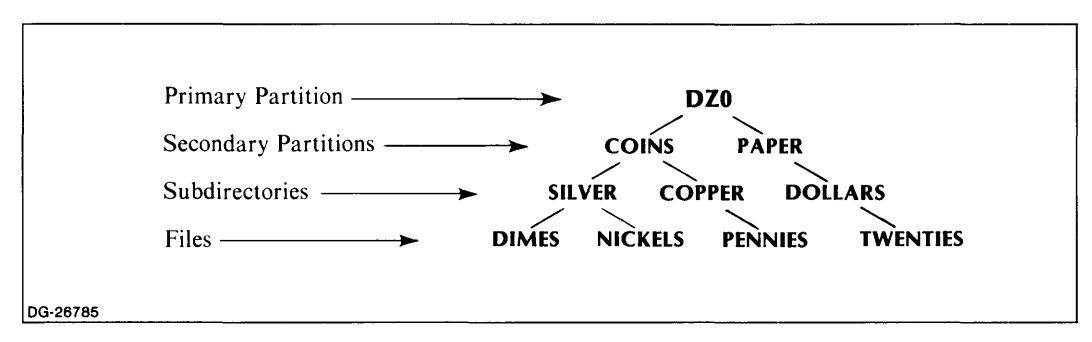

*Figure* 3-3. *Directory Structure* 

Master directory DZO is our current directory; no other directories are initialized. The following commands initialize all of the directories in this directory structure; note that, by being named in the path, PAPER and COINS are initialized.

```
R 
lNIT PAPER:DOLLARS J 
R 
INIT COINS: SILVER )
R 
INIT COINS:COPPER J 
R
```
Our current directory is DZO. We can list the file NICKELS without changing the current directory by naming them explicitly, as follows:

LIST COINS:SILVER:NICKELS

Assume our current directory is SILVER. We can list the file PENNIES as follows:

LIST COINS:COPPER:PENNIES

Assume the current directory is DOLLARS. We can change the current directory to COPPER as follows:

#### DIR COPPER

We did not have to specify all of the directories in the path from DOLLARS to COPPER, because COPPER has already been initialized.

# Managing Files and Directories

The remainder of this chapter explains how to

- display the amount of space available on a disk
- rename, delete, and move files between directories
- link to a file in another directory
- set access privileges to files using file attributes

## **Determining the Amount of Free Disk Space**

The DISK command displays the allocation of space for the current partition.

For a primary partition, DISK calculates the total amount of space on the disk. Blocks allocated to secondary partitons are listed as USED; add the number of USED and LEFT (unused) blocks for total number of disk blocks.

For a secondary partition, DISK calculates the amount of space allocated to it. For a subdirectory, DISK calculates the amount of space for its parent partition.

DISK reports the allocation of disk blocks (where one block equals 512 bytes) as described in Figure 3-4.

*LEFT: xxxx xxx x* is the number of blocks free for storage OG·26786 *USED: YYYY YYYJ'* is the number of blocks in use *MAX. CONTIGUOUS: zzzz zzzz* is the number of blocks forming the largest contiguous free space

*Figure* 3-4. *DISK Command Interpretation* 

If you add the number of blocks LEFT to the number of blocks USED, the result is the total amount of space allocated to the partition. If you want to create a secondary partition, or other contiguous file, you would check the number given for MAX. CONTIGUOUS to see how much contiguous space is available. For example

#### *R*  DISK J *LEFT:* 1499 *USED:* 23161 *MAX. CONTIGUOUS: 910 R*

In this example, the current partition has 1499 free blocks available for use, 23161 are blocks currently in use, and 910 blocks form the largest amount of contiguous blocks available for use.

When you start to exhaust your file storage space on a disk, you need to decide which files you use most often, and which files (or perhaps entire directories) you no longer need daily or less frequently. You can then store old information on another device, such as a tape, and erase outdated files, thus freeing up space.

The CLI provides commands for moving files and directories to a variety of devices, and for transferring those files back to disk when they're needed. Chapter 5 discusses the alternatives at length. See also *RDOS, DOS, DG/RDOS Backup and Move Utilities* for more information.

## **Renaming and Deleting Files and Directories**

The RENAME command lets you change the names of files and directories. You specify the new name as the first argument, and give the old name as the second argument.

```
R 
RENAME GRAPHICS. DR PART1.DR J 
R
```
This command assigns a new name of GRAPHICS.DR to secondary partition PARTl.DR. This has no effect on the files in this directory — we only changed the directory's name.

The DELETE command erases a file or directory. When you specify its *IC* switch, DELETE will request *confirmation* from you before it deletes the file. Consider the following example.

```
R 
DELETE/C FILEX.- J 
FILEX? n 
FILEX.l? J * 
FILEX.2? J * 
R
```
The CLI displays each filename that matches the template FILEX.- and pauses for confirmation after each name. If you type a command line terminator, the CLI displays a asterisk (\*) and deletes the file. If you type any other key, the CLI does not delete the file.

In this example, we deleted FILEX.1 and FILEX.2, but not FILEX. If we had not used the */C* switch, the CLI would have erased all three files immediately, without requesting confirmation.

If you supply the filename of a directory to the DELETE command, DELETE erases the directory and all of the files and subdirectories contained in that directory.

Never use the DELETE command to erase a link file, because DELETE will erase the wrong file - it will delete the resolution file, not the link file. Use the UNLINK command instead. Link files are discussed at the end of this chapter under "Linking Files".

When you delete a file, you can't retrieve it unless you have made a backup copy of the file on another medium. Creating backup copies of your files regularly can save time, effort, and frustration if you inadvertently delete a needed file. (More on this in Chapter 5.)

You cannot delete a permanent file without first removing the attribute P from the file. The P attribute thus provides another method of protecting your files. See the last section in this chapter, "File Characteristics and Attributes" for more information.

## **Moving Files**

The MOVE command allows you to move files from the current directory to another directory (the destination directory). The destination directory must be initialized for MOVE to be able to find it.

You supply the name of the destination directory as the first argument, and then specify the file or files you want to move. Including a *IV* (verify) switch with the MOVE command causes the CLI to list each file moved.

```
R 
MOVE/V GRAPHICS XCHART.SV, CHART-.- J 
XCHART.SV 
CHARTl 
CHARTlA 
CHARTFIN 
R
```
This command moves the file XCHART.SV and all of the files matching the template CHART-.- from the current directory into the directory GRAPHICS.

Note that MOVE does not recognize permanent files (i.e., files with the attribute P), unless you include its  $/A$  switch. For example, the command

MOVE/ A/V GRAPHICS C-.-

moves all files in the current directory that begin with a C to directory GRAPHICS, whether or not they are permanent files.

Often, you create a new directory when you see that a group of files you've been working on deserve their own directory. Let's look at an extended example of how you would do this by using a combination of the commands we've discussed so far.

The session in Figure 3-5 creates and initializes a directory called GRAPHICS, and moves four files from the secondary partition, USR\$APPL, to the subdirectory GRAPHICS.

Once the files exist in GRAPHICS (which we verify by listing the files), we no longer need them in USR\$APPL, so we delete them.

| $\boldsymbol{R}$<br><b>DIR USR\$APPL I</b>                                                                                                    | Get into dir USR\$APPL                       |
|----------------------------------------------------------------------------------------------------|----------------------------------------------|
| R                                                                                                    |                                              |
| <b>CDIR GRAPHICS I</b><br>R                                                                                                    | Create GRAPHICS directory                    |
| <b>INIT GRAPHICS I</b><br>R                                                                                                    | Initialize GRAPHICS                          |
| MOVE/V GRAPHICS XCHART.SV CHART-.-1<br><i>XCHART.SV</i><br><b>CHART1</b><br><b>CHARTIA</b><br><b>CHARTFIN</b><br>$\boldsymbol{R}$                           | Move desired files into directory GRAPHICS   |
| <b>DIR GRAPHICS I</b>                                                                                                    | Get into GRAPHICS                            |
| $\boldsymbol{R}$<br>LIST I                                                                                                    | List its files                               |
| <i>XCHART.SV</i><br>54376<br>D<br><b>CHARTI</b><br>945<br>D<br><b>CHARTIA</b><br>1085<br>D<br><b>CHARTFIN</b><br>26386<br>D                                 |                                              |
| $\boldsymbol{R}$<br><b>DIR USRSAPPL I</b><br>$\boldsymbol{R}$                                                                                               | Get into USR\$APPL                           |
| DELETE/V XCHART.SV CHART- - )<br><b>DELETED XCHART SV</b><br><b>DELETED CHARTI</b><br><b>DELETED CHARTIA</b><br><b>DELETED CHARTFIN</b><br>$\boldsymbol{R}$ | Delete the files that were moved to GRAPHICS |
| DG-26787                                                                                                    |                                              |

*Figure* 3-5. *Moving Files into a New Directory* 

## **Linking Files**

Creating links to files in another directory allows you access to files without using pathnames, changing your current directory, or moving duplicate copies of the files into your current directory.

Links are often used to access CLI utilities residing in the master directory. Let's assume the master directory is the primary partition DPO. We want to be able to use the SPEED editor from our current directory (subdirectory GRAPHICS), and have RDOS access the file SPEED.SV that resides in the master directory.

The LINK command takes two arguments. The first argument assigns the link a name, and the second argument specifies the *resolution file,* the name of the file you want to reach. You enter the resolutiion file argument in the form of a pathname. For example

```
R 
LINK SPEED.SV DPO:SPEED.SV J 
R
```
This creates a link in GRAPHICS to the SPEED program file in DPO.

It often makes sense to give the link file the same name as the file you want to access, so that you don't have to remember two different names. This is the only case in which assigning duplicate names to files is good practice.

When you list a link file, the LIST command displays the name of the link and its resolution:

```
R 
LIST SPEED.SV J 
SPEED.SV @:SPEED.SV 
R
```
LIST displays the name of the link file, SPEED.SV, and its resolution file, @:SPEED.SV. The symbol  $\omega$  denotes the parent directory of the current directory. If the resolution file does not reside in the parent directory of the current directory, LIST replaces the  $\omega$  symbol with the name of the directory; for example, DEO:SPEED.SV.

To remove a link, use the UNLINK command with the link filename. For example,

```
R 
UNLINK SPEED.SV J 
R
```
This removes the link file SPEED.SV from your current directory.

NOTE: It is very important that you remove link files with UNLINK, and not DELETE. DELETE will erase the resolution file.

## File Characteristics and Attributes

RDOS keeps information about all files on a disk in a system file directory called SYS.DR. The information kept about your files is called a *user file definition* (UFD). Part of the UFD for a file contains the file's characteristics and attributes.

## File Characteristics

RDOS uses *file characteristics* to identify particular properties of files - for example, whether a file has random data block organization, or is a link or directory file. The characteristics are codes that RDOS assigns when creating a file, according to the type of file you're creating. You cannot later change a file's characteristics. Table 3-4 describes RDOS file characteristics.

| Characteristic | <b>Meaning</b>                                                  |  |
|----------------|-----------------------------------------------------------------|--|
| C              | Contiguous file.                                                |  |
| D              | Random file.                                                    |  |
| L              | Link file.                                                      |  |
|                | Partition file. (Partitions also have characteristics C and Y.) |  |
| Y              | Directory file. (Partitions, subdirectories.                    |  |

Table 3-4. File Characteristics

The LIST command displays the characteristics for each file listed.

*R*  LIST J

*FILE1. FILE* 2. *GRAPHICS. DR R 68 D*  50 D 512 DY

In this example, FILE1 and FILE2 have the characteristic D, indicating a random file, and file GRAPHICS.DR has the characteristics  $DY - D$  for a random file, and Y for a directory.

#### File Attributes

File *attributes* are codes assigned by you or by RDOS that restrict or permit file manipulation or access. The CHATR (CHange ATtRibute) command allows you to assign and remove a file's attributes. Table 3-5 describes RDOS file attributes.

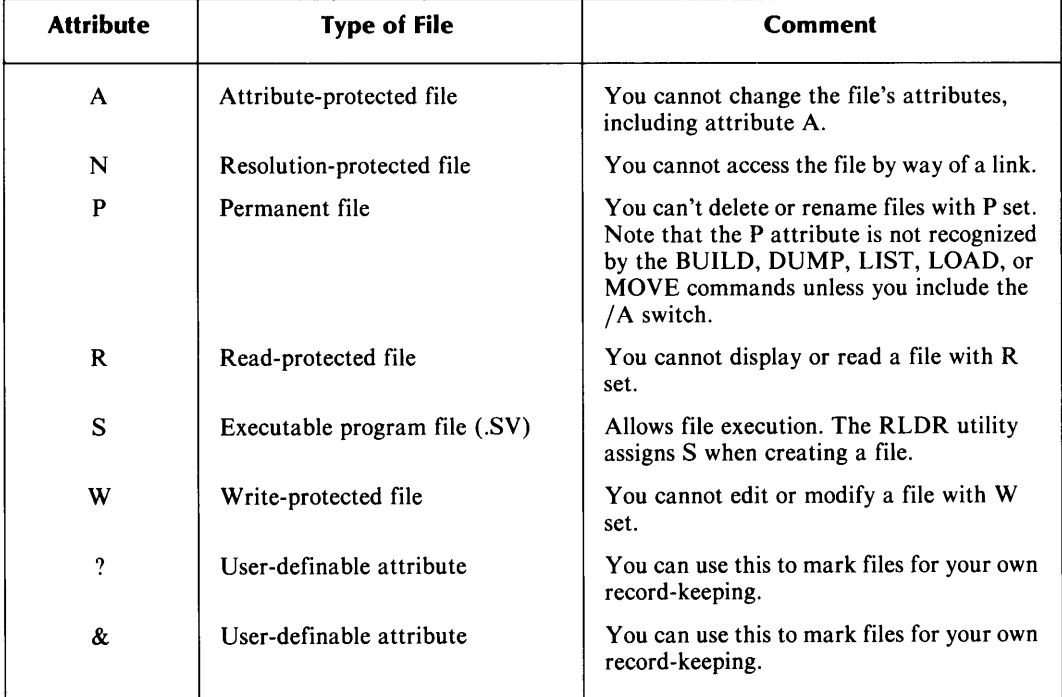

#### Table 3-5. File Attributes

Note that you must use attribute A with caution. For example, if you combine attributes P (permanent  $-$  you cannot delete or rename) and A (attribute protected  $-$  you cannot change its attributes), you would not be able to DELETE that file, unless you erase the entire disk with a full initialization.

The LIST command displays file characteristics and attributes, as follows:

*R*  LIST FILE 10 J *FILE10. 0 DN R* 

The letter D is the file characteristic for a random file, and the letter N is the file attribute that prevents links to the file FILE10.

The CHATR (change attribute) command takes two or more arguments. The first is a filename; the second and subsequent arguments specify the desired attributes. You precede each attribute with a plus sign  $(+)$  to assign the attribute, or with a minus sign  $(-)$  to remove the attribute.

```
R 
CHATR FILE 1 + WR 
LIST FILE 1 1<br>FILE 1. 2FILE1. 214 DNW 
R
```
This example assigns the write-protect attribute, W, to FILEl, so that you cannot modify the file without first changing the attribute. The LIST command shows that FILEl has the characteristic  $D$ , and attributes  $N$  and  $W$ . The command

CHATR FILE  $1 - W$ 

removes the write-protect attribute from FILEl.

You can write a program to give values to user-definable attributes ? and  $\&$ , and then assign these attributes to a file with the CHATR command.

The CHLAT (CHange Link ATtribute) command changes a file's link access attributes. Link access attributes are the same attributes described in Table 3-5, but they take effect only when a file is the target, or resolution file, of a link. Link access attributes have no effect on direct access of a file (i.e., access from within the file's own directory or through use of a pathname).

You use CHLAT in the same way you use CHATR. The LIST command displays link access attributes by appending them to any existing attributes and characteristics with a slash  $($ ).

R CHLAT DISPLAY.SV +PW J *R*  LIST DISP-.- J *DISPLAYSV* 634 *D/PW*  R

This example assigns the attributes P and W as link access attributes to file DISPLAY.SV. The LIST command shows that DISPLAY.SV has the random file characteristic, D, and link access attributes P (permanent) and W (write-protect). DISPLA Y.SV cannot be deleted or modified through a link file, but you can modify or delete it from within its own directory, or through use of a pathname.

End of Chapter

# **Chapter 4 Grouping Cli Commands: Macro and Indirect Files**

Macro command files and indirect command files enable you to use a single command to execute a set of CLI commands. By storing a set of CLI commands in a macro or indirect file, you can run involved or often-used procedures quickly and simply. You can modify the commands in these files, as needed, with a text editor.

*M aero files* are the simpler of the two types of files. A macro file can contain only valid command lines. To execute a macro file, you type in the name of the macro file, as you would a CLI command.

*Indirect files* have further capabilities. An indirect file can contain complete command lines, or just the command arguments. You specify an indirect file in a command line by enclosing its filename in  $\omega$  symbols. You can invoke an indirect file as a command, or as an argument to a command.

When you invoke a macro or indirect file, the CLI reads in and executes each line in the file sequentially. The CLI responds to the commands in the file exactly as if you had typed each command to the CLI interactively.

See also the DO utility in the Command Dictionary (Chapter 10) for executing a macro command file with variable arguments that you specify in the DO command line.

Macro and indirect files can call other macro or indirect files. The section "Improving Macro and Indirect Files" discusses this.

# **Creating a Macro File**

You can assign a macro file a name of your choice, but you must include the filename extension .MC. The .MC enables the CLI to recognize the file as a macro file when you invoke it.

We will be using the XFER command to create files for our examples; a text editor such as EDIT or SPEED may be more appropriate for you.

The following example creates a macro file called ALLDONE.MC to execute a number of commands that you might normally use when you have finished using the CLI for the day.

```
R 
XFER/A $TTI ALLDONE.MC )
DELETE/V -.BU J 
LIST/S/EDISK<sup>J</sup>
DIR %MDIR% J 
\mathbf{z}R
```
The command line XFER/A \$TTI ALLDONE.MC creates a file called ALLDONE.MC from the input we subsequently type in at the keyboard (device \$TTI). XFER closes the file when we enter a CTRL-Z.

The commands in macro file ALLDONE.MC

- delete any backup files you have created
- list all the files in your current directory
- display information about the amount of available file storage space
- make the master directory the current directory

## **Invoking a Macro File**

To *invoke* (or execute) a macro file, simply enter its macro name, as you would a CLI command. A *macro name* is the filename of a macro file, minus the .MC extension.

The example below invokes the ALLDONE.MC macro file by typing in ALLDONE as a command.

*R*  AllDONE J *DELETED FILE3.BU* 

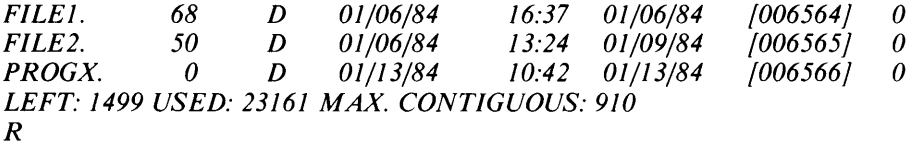

The CLI executes each command in macro file ALLDONE.MC.

You do not need to specify a macro file's .MC extension because the CLI assumes that the first word in a command line is either a CLI command, a macro (.MC) file, or an executable program (.sY) file. (The "Command Interpretation Order" section ahead in this chapter explains this hierarchy.)

However, if you do not include the .MC when you create the file, the filename you type would be meaningless to the CLI, and you would receive a message such as

*FILE NOT FOUND: ALLDONE.SV* 

## **Creating an Indirect File**

An indirect file may have any filename of your choosing. It does not require an extension, because the CLI recognizes an indirect file by the way in which you invoke it.

The following example creates an indirect file called PROJFILES.

```
R 
XFER / A $TTI PROJFllES J 
PROJ83: 1QTR83 PROJ84: < 1QTR, JAN, FEB, MAR>84 ^Z
R
```
The file PROJFILES contains two filename arguments. The first argument refers to the file 1 QTR83, in the directory PROJ83. The second argument refers to four files in the directory PROJ84 (files IQTR84, JAN84, FEB84, and MAR84). (The use of angle brackets as a shorthand method of specifying arguments is introduced in Chapter 2.)

This file does not contain complete command lines; we will invoke it as an argument to another command.

# **Invoking an Indirect File**

You invoke an indirect file by enclosing its filename with two  $\omega$  symbols. Since our indirect file, PROJFILES, contains only arguments, we can invoke the file only as an *argument* to a command.

*R*  LIST @PROJFILES@J

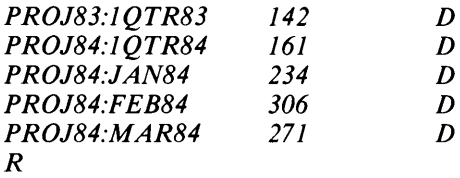

In this example, the  $\omega$  symbols cause the CLI to search for the file PROJFILES, and use its contents as arguments to the LIST command. We could use  $@PROJFILES@$  as an argument to a number of commands, such as PRINT, MOVE, and DELETE.

Note that the CLI recognizes *all* characters in macro and indirect files, including the command line terminators we used to enter each line into the file.

We can also invoke the file ALLDONE.MC as an indirect file, since it has all the components of an indirect file. All we need do is enclose the filename ALLDONE.MC with  $\omega$  symbols.

*R* 

@ALLDONE.MC@ J

This command has the exact effect of typing in ALLDONE as a macro file. However, we needed to include the .MC extension, because the CLI searches for a filename when it encounters an @ symbol. In this example, the @ symbols caused the CLI to search for and execute the contents of the file ALLDONE.MC.

# **Improving Macro and Indirect Files**

You can improve your macro and indirect files by making use of the following features:

- CLI variables
- the MESSAGE command
- calling macro and indirect files from within other macro and indirect files

# Cli Variables

The CLI stores some information about your system in a set of eight predefined variables, described in Table 4-1. When you include a variable in a command line, RDOS replaces the variable with the current value of the item that the variable represents.

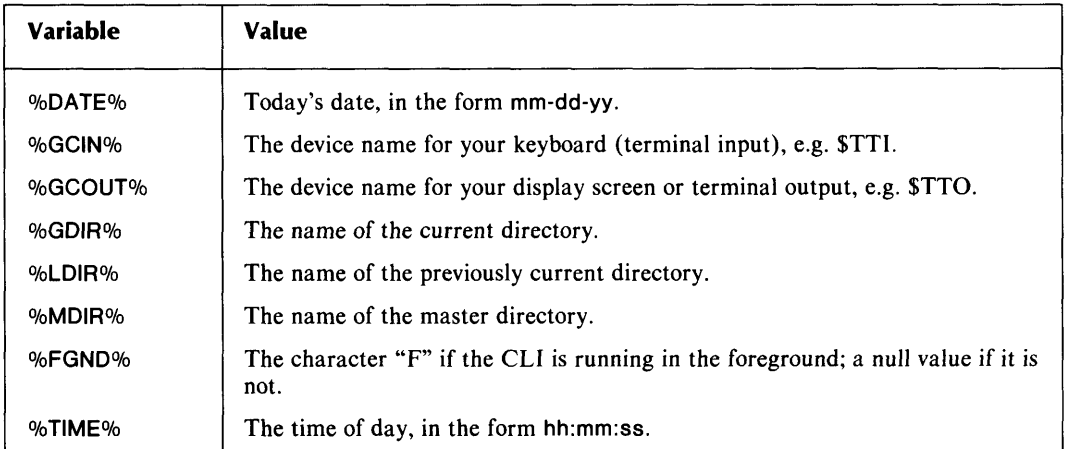

#### Table 4-1. CLI Variables

The following command line uses the variable %DATE% to list all files in the current directory that were modified today:

LIST / S/E %OATE%/ A

This command line is general enough to include in a macro or indirect file. It will list all files modified on the current date, even as the actual current date changes.

# Displaying Messages in Command Files

The CLI MESSAGE command is especially useful in macro files and indirect files for displaying text during the execution of the file. The MESSAGE command accepts text strings of up to 72 characters as arguments. For example

```
R 
MESSAGE MESSAGE displays whatever you type. J 
MESSAGE displays whatever you type. 
R
```
When you enclose your text argument in quotation marks ("), the CLI displays every character you type literally, except for the quotation marks. When you do not use quotation marks, the CLI interprets and executes any special command line symbols, including angle brackets, commas, and all characters listed in Table 2-2. This can work to your advantage. For example, the following line reports the value of a CLI variable.

```
R 
MESSAGE The device name for your keybord is %GCIN% J 
The device name for your keyboard is $TTI 
R
```
Note that the CLI replaced the variable %GCIN% with its real value. If you enclose %GCIN% in quotation marks, the CLI treats it as a character string, as it does any other string in quotation marks. For example

```
R 
MESSAGE "The value of %GCIN% is" %GCIN% J 
The value of % GCIN% is $TTI 
R
```
The command MESSAGE/P pauses the current execution and displays the following message:

*STRIKE ANY KEY TO CONTINUE* 

This can be useful if you write a macro that requires the user to perform some procedure, such as inserting a diskette or mounting a tape, before the macro continues.

For example, we include the following lines in a macro file:

MESSAGE Transfer complete. MESSAGE Insert next diskette. MESSAGE/P

When we invoke the macro file, these lines display the following:

*Tranfer complete. Insert next diskette. STRIKE ANY KEY TO CONTINUE* 

## **Calling Files From Within a File**

You can call other macro and indirect files from within a macro or indirect file. This allows you to write command or argument files in small, flexible modules, and then put them together as needed. In addition, you can make changes to one file without modifying any of the files that use that one file.

To call another macro or indirect file, you need only call it in the file exactly as you would call it interactively. For example

```
R 
XFER/A $TTI MASTERFILE.MC J
PRINT @PROJFILES@ 
PRINT @MOREFILES@ 
ALLDONE 
\mathsf{Z}R
```
This file contains commands to print the files contained in the indirect files PROJFILES and MOREFILES, and then to execute the ALLDONE macro.

# **Command Interpretation Order**

The CLI can recognize four types of items as the first word in a command line:

- indirect files (enclosed in  $\omega$  symbols)
- CLI commands
- macro files (with a .MC filename extension)
- program files and CLI utilities (with a .SV filename extension)

Macro, indirect, and program files are types of files that the CLI can *execute*. The command interpretation order determines what the CLI will execute in a case where files or commands share the same name.

When the CLI interprets the first word in a command line, it searches for these items in the following order:

- 1. When the CLI comes upon the indirect file symbol,  $(\hat{\omega})$ , it searches for the filename enclosed by the  $\omega$  symbols, and executes that file as an indirect file. If no files in the current directory match the specified filename, the CLI returns a *FILE NOT FOUND* message.
- 2. If there are no  $\omega$  symbols, the CLI attempts to match the name with one of its own commands.
- 3. If the name is not a CLI command, the CLI attempts to match the name with *name.MC* from the current directory. (That is, the CLI tries to execute *name* as a macro file.)
- 4. If the CLI cannot find *name.MC*, it searches for *name.SV* in the current directory. (That is, the CLI tries to execute *name* as a program file.) .SV files include user programs and CLI utilities.

This means, for example, that if a program  $(SV)$  file has the same name as a macro  $(NC)$  file in the same directory, the CLI will always find the macro file first and execute it. You can eliminate the problem by renaming one of the files, or you can direct the CLI to search specifically for the program file by including a .SV extension when you type in the program name.

If the CLI cannot match the first word of a command line with any of the items listed above, the CLI sends you a FILE NOT FOUND message. For example,

*R*  **FIRSTWORD** J *FILE NOT FOUND: FIRSTWORD.SV*  R

The CLI checked for a command, then for a macro file (.MC), and finally for a program file (.sV), and could not match FIRSTWORD with any of these.

# **Command Line Execution Order**

The CLI executes the components of a command line in the following order:

- 1. Text strings in quotation marks. (MESSAGE command).
- 2. Indirect files and variables (as they appear from left to right on the line).
- 3. Angle brackets.
- 4. Parentheses.
- 5. Numeric switches.
- 6. Text strings outside of quotation marks (including the first word of the command line, arguments, and global and local alphabetic switches, in the order they appear on the command line).

Numbers 1 through 5 are all items the CLI will need to *expand* the command line. Once the eLI takes care of the expansions, it can begin executing the entire command line from left to right.

#### End of Chapter

# **Chapter 5 Using Input/Output Devices**

Input/output devices, called *I/O devices* or *peripheral devices* are auxiliary components of a computer system. All I/O devices perform some combination of the following functions:

- provide storage for information
- send *(output)* information to computer memory or to another device
- receive *(input)* information from memory or from another device

When you move information between two I/O devices, the act is known as a file transfer operation.

## **About RDOS Peripherals**

RDOS supports a number of different types of peripheral devices, described in the next few sections.

Each device is assigned a device name. To direct input or output to a device from the CLI, you need only specify its name as an argument on the command line. RDOS devices are set up as files that automatically access the corresponding device in the format required by that device.

In addition to the devices that RDOS supports by default, you can define your own devices and incorporate them as part of the operating system.

## **Types of I/O Devices**

Most I/O devices fall under two general categories: magnetic peripherals and hard-copy peripherals.

Magnetic peripherals write data to and read data from magnetic storage media such as disks, diskettes, and magnetic tape. The section "Magnetic Storage Media" in this chapter discusses magnetic peripherals, and commands and issues that apply to their use.

Hard-copy peripherals write data to or read data from paper storage media such as paper tape and punched cards, or print files or graphics on paper ("hard-copy"). The "Hard-copy Peripherals" section in this chapter discusses hard-copy peripherals and related CLI commands.

Two I/O devices do not fit neatly into a category: terminals and multiplexors. This chapter discusses them under their own headings.

#### **RDOS Input/Output Device Names**

Table 5-1 lists the RDOS device names, shows which device is attached to which *controller,*  and describes each device. Each device has a unique name that can include elements denoting the device's controller, and unit number on that controller.

RDOS provides two I/O controllers for most types of devices: a primary and a secondary controller. A *controller* is hardware within the computer that is set up to handle input and output between the CPU (Central Processing Unit) and a device or group of devices.

In Table 5-1, a 1 in the Controller column indicates that the named device or devices are attached to the primary controller; a 2 indicates that the device or devices are attached to the secondary controller.

For disks and tapes, more than one unit (or device) may be attached to a single controller. In such cases, the device name contains an *n* to represent the range of unit numbers available  $$ the Description column gives the ranges. When a range is a number from 0 to 3, up to 4 of that type of device can be supported on that controller (i.e., device unit numbers 0, 1, 2, and 3).

| <b>Device</b><br><b>Name</b>       | <b>Controller</b>              | <b>Description</b>                                                     |
|------------------------------------|--------------------------------|------------------------------------------------------------------------|
| \$CDR<br>\$CDR1                    | 1<br>$\overline{2}$            | Punched or mark sense card reader.                                     |
| CTn<br>CT1n                        | 1<br>$\mathbf{2}$              | Cassette tape drive;<br>$n$ can be 0 to 7.                             |
| DAn                                | 1<br>$\overline{c}$            | Disk drive;<br>$n$ can be 0 to 3.<br>n can be 4 to 7.                  |
| <b>DEn</b>                         | 1<br>$\overline{2}$            | Hard disk or diskette drive;<br>$n$ can be 0 to 3.<br>n can be 4 to 7. |
| DH <sub>0</sub><br>DH <sub>1</sub> | 1<br>$\mathbf{2}$              | Hard disk drive (removable disk).                                      |
| <b>DH0F</b><br>DH1F                | 1<br>$\overline{2}$            | Hard disk drive (fixed disk).                                          |
| DJn                                | 1<br>2                         | Diskette drive;<br>$n$ can be 0 to 3.<br>$n$ can be 4 to 7.            |
| <b>DPn</b>                         | $\mathbf{1}$<br>$\overline{c}$ | Disk drive (removable disk);<br>$n$ can be 0 to 3.<br>n can be 4 to 7. |
| DPnF                               | $\mathbf{1}$<br>$\overline{c}$ | Disk drive (fixed disk);<br>n can be 0 to 3.<br>$n$ can be 4 to 7.     |
| DM <sub>0</sub><br>DM1             | 1<br>$\mathbf{2}$              | Disk drive.                                                            |
| DSn                                | 1                              | Disk drive;<br>$n$ can be 0 to 3.                                      |
|                                    | $\overline{2}$                 | $n$ can be 4 to 7.                                                     |

**Table 5-1. RDOS Device Names** 

( continues)

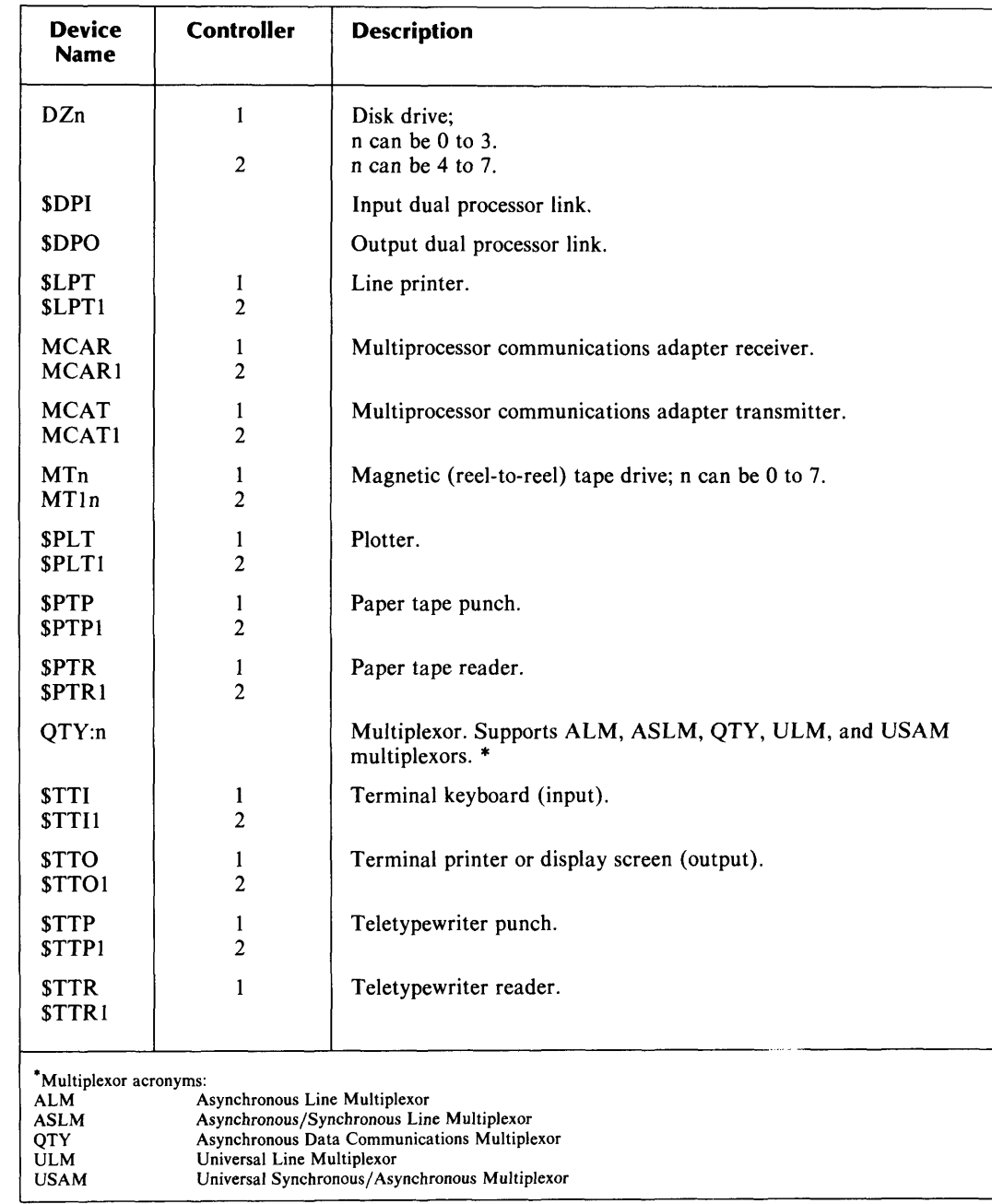

## **Table 5-1. RDOS Device Names**

 $(concluded)$ 

# Terminal Input **and Output**

Most of the information on terminal input and output has been covered in Chapter 2 of this manual. Your terminal serves as your primary means of communicating with the system by entering CLI commands to execute commands, utilities, and user programs which may in turn call on other peripherals. You can control terminal input and output operations with the control characters discussed in Chapter 2.

There are two types of terminals: display screen terminals and typewriter terminals.

The device names for the input component (i.e., the keyboard) of a terminal are \$TTI and \$TTIl. The device names for the output component (display screen or typewriter-like carriage) of a terminal are \$TTO and \$TTO 1.

\$TTI and \$TTO compose primary terminal, attached to the primary terminal controller. The primary terminal is often referred to as the system or operator *console.* \$TTIl and \$TTOI compose the secondary terminal, attached to the second controller, and it serves as a foreground terminal. (Foreground-background processing is introduced in Chapter 6.)

You may attach other terminals via multiplexor lines (discusssed next), but these terminals cannot run the CLI.

Note that for most devices, RDOS supplies an end-of-file. However, for \$TTI input, you must indicate an end-of-file with a CTRL-Z.

# **Mulitplexors**

RDOS multiplexors can accommodate up to 64 half duplex lines for supporting terminals and modems. RDOS supports a number of multiplexor types, including:

ALM Asynchronous Line Multiplexor

- ASLM Asynchronous/Synchronous Line Multiplexor
- **OTY** Asynchronous Data Communications Multiplexor

ULM Universal Line Multiplexor

USAM Universal Synchronous/Asynchronous Multiplexor

The device name for a multiplexor of any type is QTY. Each multiplexed line of a QTY device corresponds to a filename in the form

QTY:xx

where xx is a number from 0 to 64. Numbers 0 through 63 represent a physical QTY line. QTY:64 is a software setup that allows you to communicate with the multiplexor drive.

Note that RDOS does not supply an end-of-file for QTY input; you must indicate an end-of-file with a CTRL-Z.

Refer to the *RDOS System Reference* manual and the *How to Load and Generate RDOS*  manual for more information on multiplexors.

# **Magnetic Storage Media**

Magnetic storage media  $-$  disks, diskettes, and magnetic tapes  $-$  have magnetic surfaces that allow compact storage and rapid retrieval of data. Each type of magnetic media has a corresponding I/O device that writes and reads its information, as illustrated in Table 5-2.
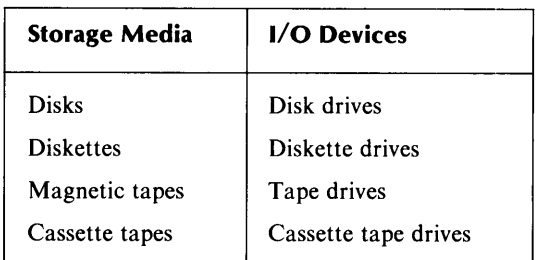

#### Table 5-2. Storage Media and Their 1/0 **Devices**

Magnetic media are the most versatile of available methods of storage. Other methods of storing data include paper tape and punched cards, discussed in this chapter under the section "Hard-Copy Peripherals."

Each command or utility we discuss in this chapter moves files in some way, and has its own requirements about what can be moved and to where. The command line syntax for each command or utility specifies all argument requirements; the following sections examine some of the possible combinations of arguments for disk and for tape.

## Using Disks and Diskettes

Disks and diskettes store information efficiently for interactive use, or for backup. Disk and diskette drives are designed to access areas of a disk for either read or write operations very rapidly.

The basics of using disks and diskettes are covered in Chapter 3, and we'll review some of that information here before explaining how to transfer information between disks and diskettes.

This chapter uses the terms disks and diskettes interchangeably, except when referring directly to a particular device name. Because it helps to clarify which files are being moved where, we often use a disk to contain the original files, and diskettes to contain backup copies of files.

#### Initializing Disks, Diskettes, and Directories

Before you can access the information on a disk, the disk must be initialized, or recognized by the system and thus open for I/O operations. To initialize a disk, supply the disk's device name as an argument to the INIT command. For example

*R*  INIT DJO J *R* 

initializes the primary partition of the diskette in drive DJO.

To initialize a directory, use its name as the argument, or use a pathname if the directory's parent directory is not already initialized. For example

```
R 
INIT PRODUCTS:GRAPHICS J 
R
```
initializes secondary partition PRODUCTS (if it has not already been initialized), and subdirectory GRAPHICS.

The DIR command, in contrast to the INIT command, initializes a directory *and selects it as the current directory.* Use a pathname argument if the directory's parent directory is not already initialized. For example

```
R 
DIR PRODUCTS:GRAPHICS J 
R 
GDIR J 
GRAPHICS 
R
```
initializes secondary partition PRODUCTS, initializes subdirectory GRAPHICS, and makes GRAPHICS your current directory. The GDIR command displays the name of the current directory.

Many of the commands and utilities we discuss in this chapter involve file movement using the current directory as a reference point. Often, before issuing any of these commands, you must select the appropriate current directory.

It is important to release disks  $-$  diskettes too  $-$  before removing them from the disk drive. The RELEASE command updates all file directories, ensuring that all blocks on the disk are accounted for. The command

#### RELEASE DJ1

releases diskette DJ1 so that you can remove it from its drive. If you inadvertently remove a disk from the drive before releasing it, reinsert the disk in the drive and release it, as RDOS may still have the information it needs to perform the release.

#### Specifying Disk Arguments in Command Lines

When you need to refer to a disk in a command line, you must name the *device* (or drive) that holds that disk.

For example, argument DJI refers to any diskette in diskette *drive* DJI. Device name DJI temporarily serves as the primary partition name for that diskette. A primary partition name is not a fixed filename like other directory names; it serves to tell RDOS where to locate the disk or diskette.

When you want to refer to files or directories on a disk, you use a pathname argument. For example, the argument

#### DJO:MYDIR:FILE 1

is a pathname argument that refers to the file FILEl, In directory MYDIR.DR, on the diskette in drive DJO.

The argument

#### DJO:MYDIR

refers to directory MYDIR.DR on the diskette in drive DJO.

When you need to refer to a group of filenames, you can specify each one in your command line, or you can build an indirect file to contain the filenames, and supply the indirect file as a filename argument. Chapter 4 covers using indirect files.

### **Using Magnetic Tape**

Magnetic tapes are used to create backup copies of disk files. The advantages of using magnetic tape for backup are:

- A single tape holds a large amount of information.
- Tape read and write operations take a small amount of time to complete.

You can store any number of disk files on a single tape file. For example, one tape file could contain the entire contents of a disk (i.e., all files and directories on the disk). The maximum number of tape files allowed on anyone tape is 100, but in practice, the number of tape files you use on anyone tape is one to six or eight.

There are two kinds of magnetic tape — reel-to-reel and cassette. From a CLI standpoint, reel-to-reel and cassette tape are identical, except for their device names. They use the same format for reading and writing data, and have the same file organizations.

The following are the device names for magnetic tape (note that the f represents a file number):

MTn:f Reel-to-reel tape drive attached to the first tape I/O controller.

**MT1** n:f Reel-to-reel tape drive attached to the second tape I/O controller.

CTn:f Cassette tape drive attached to the first tape I/O controller.

CT1n:f Cassette tape drive attached to the second tape I/O controller.

n is a number from 0 to 7 that represents the unit number of the tape drive. You can attach up to 8 tape drives to a single tape  $\dot{I}/O$  controller.

f is a number from 0 to 99 that specifies a file number on the tape. You can store up to 100 tape files on a single tape.

#### **Magnetic Tape File Organization**

Tape files vary in length according to how much information you store in each one. You can store any number of disk files on a single tape file.

You place tape files on a tape in numerical order, starting with file number 0. File number 99 is the last permissible file.

When the CLI creates a tape file, it writes the data to tape, and places two end-of-file (EOF) marks at the end of the tape file. For each additional tape file you write, the CLI backs up and erases one of the EOF marks from the end of the preceding tape file, writes the data to tape, and again places two EOF marks at the end.

In this way, the CLI recognizes a single EOF mark as a separator between tape files, and a double EOF mark as the end of the last tape file. The double EOF mark is not static; as you tack additional tape files onto the last tape file, the double EOF marks become single EOF separators, and the last file written is followed by a double EOF mark.

#### Initializing and Releasing a Tape Drive

Before you can access a tape, you must initialize the tape by supplying the tape's device name to the INIT command. INIT rewinds the tape to its starting point.

*R*  INIT MTO J *R* 

This command initializes tape drive MTO, and rewinds the tape on drive MTO.

*R*  INIT CTO J *R* 

This command initializes tape drive CTO, and rewinds the cassette tape on drive CTO.

When you are finished with a tape, use the RELEASE command to rewind the tape and release the drive.

Using INIT and RELEASE while the tape is on the tape drive is important because both commands rewind the tape, resetting the system tape file pointer to 0.

If you are using a brand new tape, use INIT with the *IF* switch to prepare it for use. INIT *IF*  writes two EOF tape marks to the beginning of the tape, which allows you to overwrite any previous data (of any format).

#### Accessing Magnetic Tape Files

To specify a tape file as an argument in a CLI command line, supply the tape device name, a colon, and the number of the tape file you wish to read from or write to. For example, the argument

#### MTO:O

specifies the first file (file 0) of the tape on tape drive MTO.

Once a file is written, RDOS assigns the number of the next file, and that file is considered empty. If you put some data into file 0, RDOS knows where to find file 1. However, if you put data into file  $0$  and issue a command to store data into file 2 with an argument such as MT0:2, RDOS responds with the message *FILE DOES NOT EXIST, FILE: MTO:2.* 

Tape files are written to tape sequentially. When you overwrite a tape file, all subsequent tape files on the tape are lost. For example, if you have three tape files on a tape, and you overwrite the second tape file (file 1), RDOS places a double EOF mark at the end of that file, signifying the end of data on the tape. Hence, the contents of the third tape file are lost.

In this way, it is easy to reuse tapes. By taking a tape and writing data to file 0, RDOS can no longer know the existence of any previously existing information.

Some commands and utilities allow you to retrieve selected disk files from a single tape file. This requires a combination of arguments on the command line, including the name of the tape file and the disk filename arguments. For example, the command line

#### LOAD MTO:O XCHART.SV FCR.SV

Loads to disk the files XCHART.SV and FCR.SV, which are stored on tape file MTO:O.

### **Copying Files Disk to Disk: The MOVE Command**

Chapter 3 introduced the MOVE command as a way to move copies of current directory files to another directory, called the *destination directory.* This destination directory can be another disk or diskette, as illustrated in the following example.

```
R 
DIR BASKETBALL J 
R 
INIT DJO:TEAMS J 
R 
MOVE / V / R DJO:TEAMS J 
CELTS. 
76ERS. 
LAKERS. 
R 
RELEASE DJO J 
R
```
This example selects a current directory, BASKETBALL, and initializes the destination directory, TEAMS, on diskette DJO.

Because the MOVE command line does not include any filename arguments, MOVE moves all files in the current directory that apply to the specified switches to destination directory DJO:TEAMS.

The /V (verify) switch displays the names of each file moved at the terminal. The /R (recent) switch compares the creation dates of files that have the same name in the current and destination directories, and then replaces destination directory files with those files with the same name in the current directory that have more recent creation dates.

The RELEASE command releases diskette DJO so we can remove it from the diskette drive.

When MOVE encounters a directory (.DR) file in the current directory, it ignores the file. MOVE does not move directories subordinate to the current directory.

The new files MOVE created in directory DJO:TEAMS are duplicates of the original files in the current directory BASKETBALL.

### **Creating Backup Copies of Files and Directories**

This section discusses commands and utilities that use a *dump format* to create backup copies of disk files and directories.

The *dump format* stores all file and directory information in a very compact form in order to fit as much information as possible on the backup disk or tape.

When you need the backup files, you *load* the files from the backup medium to a disk. *Load operations* interpret the dump format on the backup medium and use it to reconstruct (or restore) the original file and directory structures on disk.

Each command or utility that performs a dump operation has a complementary load command or utility. To restore backup copies, you must use the command that corresponds to the command you used to create the backup.

It is good practice to mark all backup disks and tapes with information about the dump session, and then store the backup medium in a safe place.

Commands and utilities that fall under the dump/load category are summarized in Table 5-3.

| <b>Commands</b>        | <b>Description</b>                                                                                                 |
|------------------------|----------------------------------------------------------------------------------------------------|
| DUMP and LOAD          | CLI commands for single volume disk and tape backups.                                                              |
| DDUMP and DLOAD        | CLI utilities for fast backups to multiple diskettes.                                                              |
| <b>FDUMP and FLOAD</b> | CLI utilities for fast backups to multiple tapes.                                                                  |
| <b>IMOVE</b>           | DG/RDOS utility for disk and tape backups. (Global switches specify<br>whether the operation is a dump or a load.) |

Table 5-3. Dump and Load Software

#### Using the DUMP and LOAD Commands

The DUMP command stores files and directories subordinate to your current directory, in dump format, on a disk, diskette, magnetic tape, or paper tape. (Paper tape is discussed in a later section entitled "Hard-Copy Peripherals.")

The LOAD command restores files and directories, previously dumped with the DUMP command, from disk, diskette, or magnetic tape to the current directory.

DUMP and LOAD are versatile in that they allow you to select files to be moved based on template specifications and file creation dates.

Before entering a DUMP or LOAD command, you must select the appropriate current directory, and initialize the disk or tape you plan to use.

The syntax for the DUMP command line is

*DUMP[/global-sw} [dest:}dumpfilename [filename ... } [arg/local-sw}* 

DUMP's global switches allow you to specify options such as / A to include files that have the attribute P (permanent), and  $\overline{V}$  to display the names of the dumped files at your terminal.

The *[dest:}dumpfilename* argument specifies a destination device or directory, and a dumpfilename, which assigns a name to the single file that DUMP creates to contain all the dumped files.

An example of a *[dest:}dumpfilename* argument for a disk or diskette is

DJO:GRAPHICS.BU

where DUMP creates file GRAPHICS.BU on diskette DJO to contain all the files dumped. You need to label the outside of the diskette with this dumpfilename, as you will need to specify the dumpfilename to load the dump files back to disk.

An example of a *[dest:}dumpfilename* argument for a magnetic tape is

MTO:O

where DUMP creates tape file 0 on tape MT0 to contain all the files dumped.

DUMP's *[filename...]* arguments are optional, and may include templates when they refer to files in the current directory.

If you specify no filename arguments, DUMP dumps all files and directories subordinate to the current directory. (That is, for each file that is a directory (.DR) file, DUMP dumps that directory and all of its files.)

The *[arg/local-sw}* local switch arguments enable you to select files based on their creation dates, or to exclude files that match a specified template.

The following example dumps all files created after a specified date from the current directory to a diskette.

```
R 
DIR PRODUCTS: GRAPHICS )
R 
INIT DJO J 
R 
DUMP / A / V DJ0: GRAPHICS.BU 3-1-84 / A 3
  CHART1. 
  CHART2. 
  CHART4. 
  PLOT4SYM. 
  XCHART.SV 
 XCHTHELP.SV 
R
```
First, we select GRAPHICS as our current directory, and initialize the destination diskette. Then we issue the DUMP command. Global switch /A includes files with attribute P (permanent) in the dump, and /V displays the names of each dumped file at the terminal.

DJO is the destination diskette, and GRAPHICS.BU is the dumpfilename. Because we did not specify any filename arguments, DUMP dumps all files from the current directory that fit the criteria set up by global and local switches.

The local switch argument 3-1-84/A specifies that only files whose creation dates are on or after March 1, 1984 should be dumped.

The files listed in the output produced by the /V switch reside in dump format in file GRAPHICS.BU on diskette DJO.

The following example dumps specified files from the current directory and files from a subordinate directory to a magnetic tape.

```
R 
DIR PRODUCTS J 
R 
INIT MTO J 
R 
DUMP 1 A/V MTO:O -.SV GRAPHICS.DR J 
  CALCWKLYSV 
  CALCDLY.SV 
* GRAPHICS. DR 
    CHART1. 
    CHART2. 
    CHART4. 
    PLOT.SV 
    PLOTSYM.SV 
    PLOT4SYM. 
    XCHART.SV 
    XCHTHELP.SV 
R 
RELEASE MTO J 
R
```
First, we select PRODUCTS as our current directory, and initialize tape drive MTO.

All files in the current directory that match the template -.SV are dumped to file 0 of tape MTO. Because GRAPHICS. DR is a directory file, all the files it contains are also dumped. Note that the output produced by the /V switch reflects the directory levels of the dumped files.

The LOAD command line is similar to the DUMP command line, except the first argument is called the *source,* because you are loading files from the device (source) to your current directory:

*LOAD[lglobal-sw] [source:]dumpfilename [filename .. .} [argllocal-sw]* 

The LOAD command has its own global switches that help you to load files selectively. For example, the /O (overwrite) switch overwrites any file in the current directory with the same filename as a file to be loaded. The *IR* (recent) switch compares creation dates between files that have the same name, and loads the backup files only if the backup files have creation dates more recent than those of the files in the current directory.

In addition, LOAD has an /N (no load) global switch, which executes the command line without performing the actual load, so that you can check the effect of your command line.

The following example loads the files we dumped to tape in the previous DUMP example.

```
R 
DIR PRODUCTS J 
R 
INIT MTO J 
R 
LOAD/A/V MT0:0 -.SV GRAPHICS.DR 1
  CALCWKLY.SV 
  CALCDLY.SV 
* GRAPHICS 
    CHART1. 
    CHART2. 
    CHART4. 
    PLOT.SV 
    PLOTSYM.SV 
    PLOT4SYM. 
    XCHART.SV 
    XCHTHELP.SV 
R 
RELEASE MTO J 
R
```
This example loads files and directories from tape MTO, file 0, to our current directory, PRODUCTS. Note that PRODUCTS must be a secondary partition; otherwise it would not be able to accept the directory structure we loaded and we would have received the message DIRECTORY DEPTH EXCEEDED.

### **Fast Dump and Fast Load Utilities for Tape and Disk**

There are two sets of fast dump and fast load utilities — DDUMP and DLOAD, for diskette storage, and FDUMP and FLOAD, for tape storage.

These utilities share the following features:

- You do not specify filename arguments for the dump or load. By default, all files in your current directory are dumped, or you can specify a global switch to include directories subordinate to the current directory in the dump.
- If the dump fills a single diskette or tape, the utility prompts you to insert another diskette or to mount another tape, and continues the dump. The utility continues in this fashion until all files are dumped.

You must load from mutiple volume diskettes or tapes in the same order in which you dumped to them. The utilities prompt you to set up the next diskette or tape in the sequence, as needed. Therefore, it is important to mark the outside of backup diskettes and tapes with the appropriate dump information, such as dates and sequence numbers so you can load them back in order.

- These utilities are faster than using the DUMP and LOAD commands. They do not have to spend time selecting individual files  $-$  everything in the current directory is dumped, and everything must be loaded back.
- The utilities initialize the devices you specify automatically.

See the DDUMP and DLOAD and FDUMP and FLOAD descriptions in this manual, or refer to the *RDOS, DOS, DG/RDOS Backup and Move Utilities* manual for details.

### **Other I/O Utilities**

IMOVE is a DG /RDOS-only utility that performs dumps and loads between disk, diskette, and magnetic tape. IMOVE is a versatile utility, compatible with other MOVE utilities on AOS-based operating systems. For more information about IMOVE, check the IMOVE command description in this manual, and refer to *Using DG/RDOS on DESKTOP GENERA-TIONTM Systems* or *RDOS, DOS, DG/RDOS Backup and Move Utilities.* 

FCOPY is a DG /RDOS-only utility that allows you to duplicate diskettes. See the FCOPY command description in this manual, and refer to *Using DG/RDOS on DESKTOP GENERA-TIONTM Systems.* 

COPY is a DOS-only utility that duplicates DOS diskettes. For COPY information, see the COpy command description in this manual.

FCOPY and COPY do not use dump formats; you can use the new duplicate diskette just as you use the original.

A group of stand-alone utilities (i.e. running without the CLI or the operating system) called the BURST utilities facilitate backup. The BURST utilities take a disk image of an entire disk and transfer it to either disk, tape, or diskette, depending on the utility. The BURST utilities accompany one or more RDOS-based operating systems, depending on the utility. Because the BURST utilities are not CLI utilities, we don't document them here. They're documented in *RDOS, DOS, DG/RDOS Backup and Move Utilities.* 

# Hard-Copy Peripherals

Hard-copy peripherals use some form of paper to store or display information, in contrast to magnetic media, which store information on a magnetic surface.

There are two types of hard-copy peripherals:

- 1. Devices that produce output on paper, such as line printers and plotters.
- 2. Devices that perform input, output, and storage, such as paper tape and card devices.

Hard-copy peripherals produce output with great speed, yet they are very slow compared to the rate of output of the CPU. To prevent bottlenecks — a situation where the CPU must wait for a peripheral to finish processing before it can continue to send data to that device  $-$  hard-copy peripherals *spool* information.

*Spooling* temporarily stores information sent to a hard-copy peripheral on disk, if the peripheral is busy. Each file sent to the peripheral is put in a queue, and is processed when the peripheral becomes available, in the order in which it was sent (i.e., first in, first out). Spooling is discussed further on in the section "Spooling Output to Slower Devices."

### Using a Line Printer

Line printers produce output on paper, printing one line at a time. The device name for a line printer is \$LPT or \$LPT1, where \$LPT is the first line printer (attached to the first line printer controller), and \$LPT1 is the second line printer (attached to the second line printer controller).

#### Printing Disk Files: PRINT and FPRINT

There are two CLI commands for printing the contents of disk files on a line printer: PRINT and FPRINT.

The PRINT command, introduced in Chapter 3, prints the contents of text files (i.e., nonbinary files) on the line printer. For example, the command line

PRINT FASTCAR SPORTSCAR MODELT I

displays the contents of files FASTCAR, SPORTSCAR, and MODELT on the line printer.

If you attempt to use PRINT to display compiled program files, the output shows an seemingly unorganized group of characters, as the file is in machine (computer) readable form. To print nontext files, use the FPRINT command.

The FPRINT command prints the contents of either text or nontext files. By default, FPRINT translates the contents of a file to octal integers and displays the file at the terminal.

By using FPRINT command switches, you can print the file at the line printer  $(1)$ , and change the default octal number base to decimal, binary, or hexadecimal. The command line

FPRINT/L PROGRAM.RB )

prints the contents of file PROGRAM.RB at the line printer.

#### Producing Line Printer Output With *IL* Global Switches

Many RDOS commands and utilities support a  $/L$  switch that sends to the line printer any output the command or utility produces. The /L switch is useful for keeping records on paper, especially when the output is too long to fit on one terminal screen, or when you create backup files and wish to store a written record of the dump with the dump medium. Output produced by a jL switch is often referred to as a *listing file.* 

#### **Creating Line Printer Forms with the VFU Utility**

The VFU Vertical Format Utility allows you to set up the line printer to produce forms according to your specifications. By invoking the utility with different switches, you can

- create a file in which you specify settings for the form, such as columns, blank lines, and vertical length.
- read the VFU file into line printer memory.
- execute or disable the VFU file formats.

When you print files with VFU file formats in place, the files are printed according to the formats you specify. VFU enables you to produce forms for a variety of business and office needs.

For a complete description of VFU, see the VFU utility description in the Command Dictionary in this manual, or refer to *RDOS/DOS Sort/Merge and Vertical Format Unit Utilities.* 

### **Using a Plotter**

Plotters are devices that produce plots, graphs, and charts on paper. The device name for a plotter is \$PLT or \$PLTl, where \$PLT is the first plotter, attached to the first controller, and \$PLTI is the second plotter, attached to the second controller.

Your graphics application provides instructions on using the plotter. There are no specific CLI commands that direct output to a plotter. Use the CLI spooling control commands SPEBL, SPDIS, and SPKILL to manage spooling to a plotter.

### **Using Paper Tape Devices**

Paper tape is a long strip of paper on which data is stored in the form of punched holes. There are two devices for using paper tape, as shown in Table 5-4.

| <b>Device</b><br><b>Name</b> | Controller | <b>Description</b>                                                        |  |  |
|------------------------------|------------|---------------------------------------------------------------------------|--|--|
| <b>SPTP</b><br>SPTP1         | 2          | Paper tape punch — punches data to paper tape.                            |  |  |
| <b>SPTR</b><br><b>SPTR1</b>  |            | Paper tape reader — reads paper tape data to a file on another<br>device. |  |  |

**Table 5-4. Paper Tape Devices** 

The CLI commands PUNCH and BPUNCH create paper tape copies of files. The files may reside on any device (e.g., disk files or magnetic tape files). Use PUNCH for text files, and BPUNCH (binary punch) for nontext files.

PUNCH and BPUNCH accept filename arguments for the files you wish to transfer. They automatically send the output to \$PTP.

You can use the CLI XFER command to write files to, or read files from, a paper tape, by specifying the \$PTP or \$PTR device names in the command line.

# **Using Card Devices**

Punched or mark sense cards are similar to paper tape in that they store information on cards in the form of punched or marked holes. A card punch writes data to cards; a card reader (device names \$CDR and \$CDRl) reads data from cards to a file on another device.

RDOS has reserved device names for card readers, but not for card punches. The section "User-Defined Devices," below, gives some information on how to go about incorporating a device such as a card punch as part of your RDOS system.

You can use the XFER command to transfer card files to another device by specifying the \$CDR device name in the XFER command line.

# **Spooling Output to Slower Devices**

Three CLI commands control spooling operations for output devices:

- SPEBL (enables spooling operations).
- SPDIS (disables spooling operations).
- SPKILL (cancels any spool files currently in the queue).

For all hard-copy peripherals and also for terminals (\$TTO and \$TTO1) and any user-defined devices defined as spoolable, RDOS automatically enables spooling.

To disable spooling, which forces the CPU to send information directly to the device, use the SPDIS command supplying the device name as an argument. For example,

#### SPDIS \$LPT

disables spooling to the line printer. You must explicitly re-enable spooling with the SPEBL command. For example,

#### SPEBL \$LPT

resumes spooling operations for the line printer.

The SPKILL command deletes all spool files currently in the spool queue. SPKILL provides a way to cancel all pending spooled output jobs. Spooling resumes automatically with the next command that sends output to the named device.

For example, the command

SPKILL \$LPT

cancels all output currently in queue to be printed. A command such as PRINT MYFILE automatically resumes spooling operations to the line printer.

# **User-Defined Devices**

RDOS can support up to 64 user-defined I/O devices. You can incorporate the device into the operating system at the source level, or you can identify it to the operating system at runtime.

Refer to the *RDOS System Reference* manual and to the *How to Load and Generate RDOS*  manual for information.

End of Chapter

# **Chapter 6 Executing Foreground and Background Programs**

RDOS architecture allows you to separate memory into two areas or *grounds*, called *foreground* and *background.* Each ground can run a separate set of programs. More efficient use of system resources can result from running programs in two grounds.

Foreground and background programs run independently of one another. Each ground has its own user memory area, and has its own task scheduler for controlling program tasks.

The two grounds share system resources such as CPU time and I/O devices, so that while one ground is idle, the other can use the system. The grounds can have equal priority, or you can assign higher priority to the foreground. This allows the foreground to run programs requiring fast system response, while the background runs less urgent programs, making use of extra system time that would otherwise go unused.

# **Setting Up the Foreground and Background**

When you first start up RDOS, no foreground or background areas exist. All user memory is available to any program you wish to run. You create a foreground and a background by specifying a portion of total available user memory to the background; RDOS allocates the remainder to the foreground.

Setting up the foreground and background is different for mapped and unmapped systems. Mapped systems are those that have the Memory Management and Protection Unit, which provides hardware protection to separate foreground and background memory areas.

On mapped systems, you can set up foreground and background areas with CLI commands. On unmapped systems, you specify the appropriate addresses for a foreground memory area when you load your program(s).

### **Setting Up Foreground and Background on Mapped Systems**

Mapped systems provide an absolute hardware boundary between foreground and background, providing each ground with complete ZREL (page zero relocatable) and NREL (normal relocatable) memory areas.

The SMEM command creates the two grounds. SMEM allocates the amount of memory you specify to the background, and allocates the remainder of available user memory pages to the foreground. You specify the amount of memory in pages, where one page of memory equals 1024 words. The GMEM command displays the current memory allocations for each ground. For example

*R*  **GMEMJ**  *BG: 341 FG: 0*  R

Before we set up foreground and background, we check the total number of available memory pages with the G MEM command. G MEM reports the total, 341, as belonging to the background (BG: 341). However, when the total for foreground is zero (FG: 0), no foreground exists, and therefore no background/foreground areas exist.

*R*  SMEM 121 J R

We use SMEM to allocate 121 of the 341 available pages to the background. Foreground and background areas now exist; RDOS created the foreground with the 220 remaining available pages.

*R*  GMEM ) *BG:* 121 *FG: 220*  R

When we check the memory allocations with GMEM, this time the background has 121 pages and the foreground has 220 available pages.

# **Executing Foreground and Background Programs on Mapped Systems**

Once you allocate the desired amount of memory to the background with the SMEM command, you can execute programs in either background or foreground.

The background runs the CLI, and you execute programs as you normally do. The following line executes a program called SPROING.SY in the background:

*R* 

SPROING J

The CLI command EXFG (execute foreground) executes a program in the foreground. For example, to execute the program SPROING.SY in the foreground, we use the following command line:

*R* 

EXFG SPROING J

We type this line from the CLI running in the background to execute program SPROING in the foreground. We can also execute utilities in the foreground by preceding the utility name and any needed arguments with the EXFG command.

## **Setting Up Foreground and Background on Unmapped Systems**

Unmapped systems support foreground and background areas, but the user achieves this separation by specifying ZREL and NREL foreground boundary addresses when loading the program to be run in the foreground. This is a software separation, and the system may fail if the program in one ground tries to use more space than is allocated to it.

You prepare an assembled source program for foreground execution by specifying the starting ZREL and NREL addresses in the RLDR command line. For example, the line

*R* 

RLDR 13000/F 250/Z PORGIE )

loads program PORGIE. RLDR loads the ZREL portion of PORGIE starting at location 250 (octal), and the NREL portion of PORGIE starting at 13000 (octal).

### **Executing Foreground and Background Programs on Unmapped Systems**

Once you create the foreground boundaries for your program with RLDR, you execute the program in the foreground with the EXFG (execute foreground) command. You issue the EXFG command from the background. For example,

#### *R*

#### EXFG PORGIE J

This command line executes program PORGIE within the foreground boundaries previously set up by RLDR. Without the EXFG command, RDOS could not set up the seperate ZREL and NREL (page zero relocatable and normal relocatable) areas specified in program PORGIE.

The background area runs the CLI. To execute programs in the background, type in their names as you normally would. Keep in mind that your background program has less space available to it when you are executing a foreground program.

See Figure 6-1 for a representation of a foreground/background memory configuration. See Chapter 7 or the RLDR command description in this manual for information on using the RLDR utility.

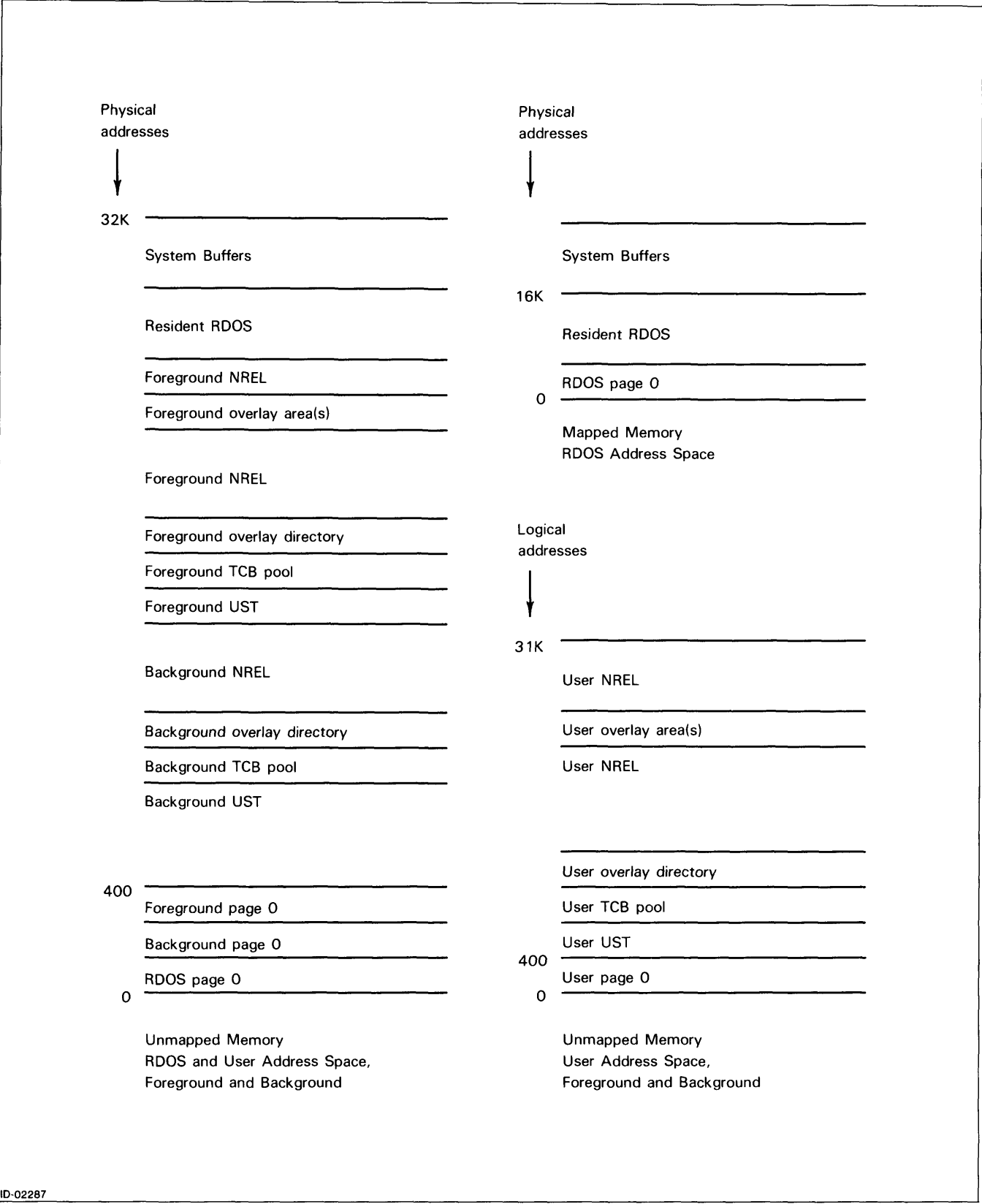

*Figure* 6-1. *Foreground-background Memory Use* 

# **Communication Between Foreground and Background Programs**

Foreground and background programs run in separate portions of memory, but share system resources. RDOS allows communication and resource sharing between foreground and background as described below.

When running two grounds, the system console (\$TTI and \$TTO) interacts with the background, and another terminal (usually \$TTll and \$TTO 1) interacts with the foreground program.

To find out if a program is currently executing in the foreground, type the FGND command from the background. You receive one of two responses: *NO FOREGROUND PROGRAM RUNNING* or *FOREGROUND PROGRAM RUNNING.* 

Programs running in foreground and background may pass information to each other through system calls, or may communicate over the data channel with a Multiprocessor Communications Adapter (MCA).

You can use system calls to *checkpoint* a background program -- to stop temporarily the background program, run something else, then recall the background program. For instance, if your background and foreground programs are functionally dependent upon each other, you can issue a call from the foreground that causes the background to process information that the foreground program needs. Refer to *RDOS System Reference* for more information.

Foreground and background programs can initialize the same devices, but cannot simultaneously read or write data to the same device. The first program to read or write to a device will be successful.

Foreground and background programs can open and read the same file, but writing requires an exclusive open to the file; thus only one program can have write privileges to a file at one time.

Foreground and background programs can initialize the same directory. Either program can release a directory without affecting the other's use of that directory.

If one ground releases a directory that the other ground has initialized, the message

#### *DIRECTORY SHARED: directoryname*

appears at the system console. This is an informational message only, not an indication of error. This directory remains initialized for one ground, and becomes released for the other.

If you attempt to release the *master* directory from the background while a foreground program is running, you receive a message such as

#### *FOREGROUND ALREADY RUNNING: DZO*

To release the master directory from the background, you must first terminate any foreground program still running.

If the foreground program releases the master directory, RDOS releases it for the foreground, and the master directory remains initialized for the background.

# **Terminating the Foreground Program**

Your foreground program terminates and returns control to the CLI (which is running in the background). You can force the foreground program to terminate by issuing a CTRL-F from the background CLI.

For mapped systems, you need to use SMEM to restore all memory to a single ground. For example,

R FGNDJ *NO FOREGROUND PROGRAM RUNNING R*  GMEM ) *BG:* 121 *FG: 220 R*  SMEM 341 J *R*  GMEM<sup>1</sup> *BG:* 341 *FG: 0*  R

The previous example finds that no foreground program is executing with FGND, and checks the memory allocation for foreground and background with GMEM.

The SMEM 341 command allocates all available user memory pages (121 plus 220) to the background, and RDOS allocates the remainder of available memory to the foreground. Since the amount of foreground memory pages is equal to 0, foreground ZREL and NREL no longer exist, and all memory is restored to a single ground.

End of Chapter

# **Chapter 7 Invoking System and Program Utilities**

The CLI is made up of CLI commands and CLI utilities. A utility is a program that performs a complex set of functions.

While you execute CLI commands, you invoke CLI utilities. There is no apparent difference between entering a command line for a CLI command and entering a command line for a CLI utility, although the CLI treats the two differently.

The differences between CLI commands and utilities can be summarized as follows:

- Utility programs run a specialized set of functions. For example, when you invoke a text editor utility such as EDIT, you enter the text editor environment and use the utility's editing commands to work with a file.
- While CLI commands are immediately available to RDOS memory, CLI utilities are programs that are called in from disk, as needed.

# **Invoking a Cli Utility**

Utilities employ the same command line syntax rules as CLI commands. They take arguments, global switches, and local switch arguments. Utility switches allow you to change defaults, customizing the utility's operation to meet your current requirements.

To invoke a utility, type the utility name as a CLI command, and complete the command line with any needed arguments and switches. The utility then finds and executes the utility files it needs to complete its operation.

# **Utility Program Files**

Utilities are programs that exist on disk as executable program files (.SV files).

A single utility may be packaged with a number of files. For example, a utility that is very large may come with a program overlay (.OL) file in addition to the .SV file. A utility that displays interactive error messages may come with an error (.ER) file. These files will share the same filename — usually the name of the utility. All the needed files should exist together in the same system directory.

Most users store CLI utilities in the master directory, but you have the option of storing them in another directory when you generate your system. Wherever they are kept, CLI utilities should be readily available to you at all times. You can use the LINK command to create links to utilities in their directory.

# **Documentation for Cli Utilities**

This chapter summarizes all CLI utilities, and groups them in the following categories:

- High-Level Language Utilities
- Program Development Utilities
- Debugging Utilities
- File Backup Utilities
- System Utilities

The chapter also includes a final section summarizing CLI commands that are often used in context with the program development and system functions described here.

Most utilities are documented in separate manuals. These manuals are listed under the appropriate utility in the command dictionary (Chapter 10) in this manual. The command dictionary description for each utility contains

- the command line syntax
- an explanation of arguments, switches, and options
- a description of functions, detailed according to the requirements of the utility
- one or more examples showing how to invoke the utility

In general, the command dictionary descriptions assume that you have read or will read about the utility's full functionality in the appropriate manual.

# **High-Level Language Utilities**

RDOS supports a number of high-level languages, including Business BASIC and Extended BASIC, FORTRAN IV and FORTRAN 5, ALGOL, and Interactive COBOL.

The high-level language utilities summarized in Table 7-1 either invoke a language environment, as is the case with BASIC and Interactive COBOL, or compile source programs written in a high-level language.

You create source programs with a text editor such as EDIT or SPEED. There are two steps in preparing a finished source program for execution: *compiling* the program, and *loading* the program.

A program compiler translates your source code into machine-readable (assembly) code, and assigns relocatable (or nonfixed) memory addresses. The compiler flags any errors it encounters while compiling, and reports errors and program statistics to the terminal, a line printer, or a file. The compiler produces a relocatable binary file that has the filename of your source program and the .RB filename extension.

You use the .RB file produced by the compiler to load your program with the RLDR utility. RLDR produces an executable program from your .RB file that has the same filename and a .SV extension. RLDR also flags any errors it finds and produces listing information. (See the section "Program Development Utilities" for more about RLDR.)

You execute your program by typing in the filename of your .SV file as a CLI command.

| Command        | <b>Description</b>                                         |  |  |  |
|----------------|------------------------------------------------------------|--|--|--|
| <b>ALGOL</b>   | Compiles an ALGOL source program.                          |  |  |  |
| <b>BASIC</b>   | Invokes the BASIC language interpreter.                    |  |  |  |
| <b>CLG</b>     | Compiles, loads, and executes a FORTRAN IV source program. |  |  |  |
| <b>FORT</b>    | Compiles a FORTRAN IV source program.                      |  |  |  |
| <b>FORTRAN</b> | Compiles a FORTRAN 5 source program.                       |  |  |  |
| <b>ICOBOL</b>  | Compiles an Interactive COBOL source program.              |  |  |  |
| <b>ICX</b>     | Invokes the Interactive COBOL runtime environment.         |  |  |  |

**Table 7-1. CLI Commands for High-Level Languages** 

# **Program Development Utilities**

Program development utilities include text editors, assemblers, the Relocatable Loader, the Library File Editor, and the Overlay Loader, as listed in Table 7-2.

### **Text Editors**

You create source program files, whether in a high-level language or assembly language, with a text editor. RDOS supports two text editors - EDIT and SPEED (or NSPEED for NOVA computers). When you invoke a text editor, you enter an editing environment in which you use editing commands to enter and modify text. The editing commands for EDIT and SPEED are very similar; of the two editors, SPEED is the more powerful.

### **Assemblers**

Once you have completed your source program, you need to prepare your program for execution. As a first step, you must translate your symbolic instructions into machine-readable code. Assemblers provide this function for assembly language source code (language compilers translate high-level languages).

RDOS supports two assemblers — the Extended Assembler, ASM, and the Macroassembler, MAC. Of the two assemblers, ASM is faster, and MAC is more powerful. MAC allows you to define sets of instructions as macros, and call those instructions as you need them.

The assembler translates your symbolic instruction code and symbolic addresses into machine-readable numeric codes and numeric addresses, producing a relocatable binary file. The relocatable binary file has the filename of your source file plus an .RB filename extension. The assembler flags any errors it encounters during assembly, and produces a report, or *listing,*  of assembler statistics.

## **The Relocatable Loader: RLDR**

You use the .RB file produced by an assembler or compiler for the RLDR (Relocatable Loader) utility. RLDR takes the relative addresses set up by the assembler or compiler and replaces them with absolute memory addresses.

RLDR produces an executable program (.SV file), and, if requested, an overlay program (.OL file). RLDR uses the filename of the first .RB file specified on the command line and appends the .SV and .OL extensions. Executable programs are sometimes referred to as save files.

RLDR flags any errors it encounters during loading, and produces a listing of program load statistics.

RLDR can accept a number of files, also known as modules. These can include .RB files and library (.LB) files, which are binary files created by the assembler and managed with the Library File Editor (LFE).

You execute your program by typing in the name of your .SV file as a CLI command.

# **The Library File Editor: LFE**

The Library File Editor, LFE, allows you to build and maintain library files. A library file contains a set of .RB files that you group for later use. You assemble library files with the assembler and group them into library files with LFE. RLDR can extract binary modules from your libraries for loading into an executable program.

### **The Overlay Loader Utility and the REPLACE Command**

The overlay loader, OVLDR, creates an overlay replacement file containing individual overlay modules. You can replace the individual overlays in an overlay (.OL) file with the overlays contained in an overlay replacement (.OR) file. OVLDR creates the .OR file; you use the CLI command REPLACE to replace the contents of the existing .OL file with the contents of the .OR file.

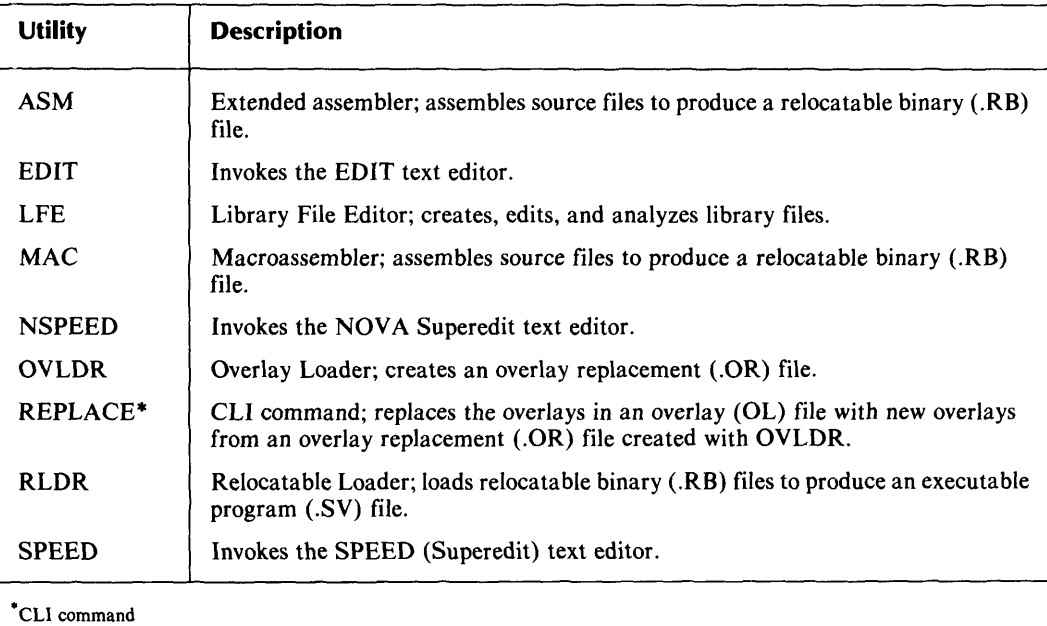

#### **Table** 7-2. **Program Development Utilities**

# **Debugging Utilities**

The debugging utilities summarized in Table 7-3 include a debugger, two file patch utilities, and two disk file editors.

The DEB CLI command invokes one of two RDOS debuggers, if you have requested that RLDR bind a debugger into your program. You can request the default debugger, DEBUG, or the interrupt disable debugger, IDEB. Then you invoke your program with the CLI command DEB; this causes the system to start executing the program at its debugger address, not the starting address. With the debugger, you can make modifications and continue to test your program.

The file patch utilities work in concert to install patches into a .SV file. ENPAT creates the replacement code (or patches), and places it into a patch file. PATCH installs the patches from the EN PAT patch file into the .SV file.

The disk file editors, SEDIT and OEDIT, allow you to modify a .SV file, location by location. The editors let you and work with the values in more than one number base (the default number base is octal).

| <b>Utility</b>   | <b>Description</b>                                                               |  |  |  |
|------------------|----------------------------------------------------------------------------------|--|--|--|
| DEB <sup>*</sup> | CLI command; loads program at debugger address for debugger loaded with<br>RLDR. |  |  |  |
| <b>ENPAT</b>     | Creates a patch file containing program fixes.                                   |  |  |  |
| <b>OEDIT</b>     | Octal editor; examines and modifies disk file locations.                         |  |  |  |
| <b>PATCH</b>     | Installs patches created with ENPAT into a program or overlay file.              |  |  |  |
| <b>SEDIT</b>     | Symbolic editor; analyzes and modifies the contents of disk file locations.      |  |  |  |
| CLI command      |                                                                                  |  |  |  |

Table 7-3. Debugging Utilities

# File Backup Utilities

Table 7-4 summarizes the file backup utilities discussed in Chapter 5. These utilities create compact files in dump format; the compacted files serve as backup copies of files on an active disk. The *load* counterpart restores the files in their original form on disk.

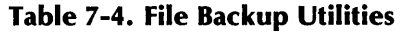

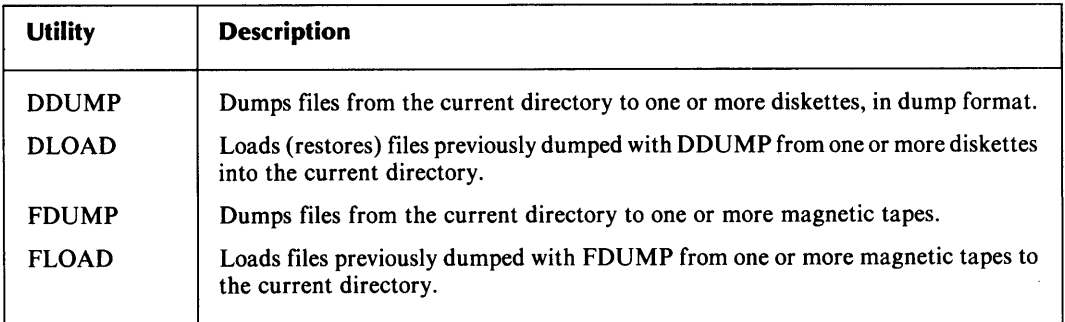

# System Utilities

The system utilities include a Batch Monitor, a System Generation utility, Sort/Merge utilities, the Vertical Format utility, and the DO macro utility, as listed in Table 7-5.

## The Batch Monitor

The Batch Monitor utility executes a *batch job.* A batch job consists of series of batch commands that can execute without user intervention. Batch commands are batch processing counterparts to CLI commands, and are documented in Chapter 9 of this manual.

# **The System Generation Utility: SYSGEN**

SYSGEN generates an operating system according to user specifications. SYSGEN's interactive dialog prompts you for specifications, and then builds an operating system program file based on those specifications.

# **The Sort/Merge Utility**

The CSSORT Sort/Merge utility allows you to define records and fields in a file to be manipulated and reordered according to your specifications. (Use the RDOSSORT utility on NOVA computers.)

# **The Vertical Format Utility: VFU**

The VFU utility lets you set up a data channel line printer to produce forms according to the specifications in your VFU control file.

# **The DO Utility**

The DO utility offers an alternate method to invoke CLI macro (.MC) files. DO adds more versatility to macro files through its ability to pass arguments to dummy argument variables in the macro file at execution time.

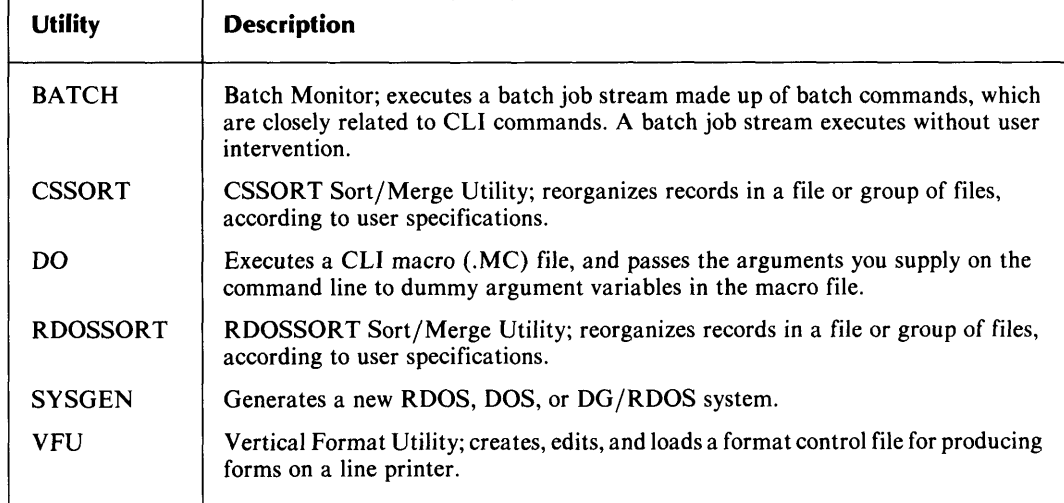

#### **Table 7-5. System Utilities**

# **Related System and Programming Cli Commands**

The CLI commands summarized in Table 7-6 relate to program development and system functions. You can use these commands in conjunction with the utilities listed in this chapter. See the description in the Command Dictionary for more information on a particular command.

| Command        | <b>Description</b>                                                                                           |  |  |  |
|----------------|----------------------------------------------------------------------------------------------------|--|--|--|
| <b>BOOT</b>    | Executes a different operating system or a stand-alone program.                                              |  |  |  |
| <b>CHAIN</b>   | Overwrites the CLI with another program.                                                                     |  |  |  |
| <b>ENDLOG</b>  | Closes the log file opened by the LOG command.                                                               |  |  |  |
| <b>FILCOM</b>  | Compares the contents of two files, word by word, and displays words that differ.                            |  |  |  |
| <b>GTOD</b>    | Displays the current time and date.                                                                          |  |  |  |
| <b>LOG</b>     | Opens a log file to record the current CLI session.                                                          |  |  |  |
| <b>MCABOOT</b> | Executes an operating system or a program on another CPU via an MCA line.                                    |  |  |  |
| <b>MKABS</b>   | Creates an absolute binary file from an executable program (SV) file.                                        |  |  |  |
| <b>MKSAVE</b>  | Creates an executable program (.SV file) from an absolute binary file.                                       |  |  |  |
| <b>POP</b>     | Returns to the next higher level program.                                                                    |  |  |  |
| <b>REV</b>     | Displays the revision level of an executable program (SV file).                                              |  |  |  |
| <b>SAVE</b>    | Assigns a filename to a breakfile created by a debugger, and saves the file on<br>disk.                      |  |  |  |
| <b>SDAY</b>    | Sets the system calendar date.                                                                               |  |  |  |
| <b>STOD</b>    | Sets the system clock.                                                                                       |  |  |  |
| <b>TUOFF</b>   | Closes the tuning file started by the TUON command.                                                          |  |  |  |
| <b>TUON</b>    | Starts recording system tuning information into a tuning file, compiling statistics<br>on system efficiency. |  |  |  |
| <b>TPRINT</b>  | Prints the system tuning file created with the TUON command.                                                 |  |  |  |

**Table 7-6. Related System and Programming Commands** 

End of Chapter

# **Chapter 8 The CLI - Assembly Language Interface: Cll.CM and COM.CM**

Assembly language programs can use the CLI through the CLI files CLI.CM and COM.CM. An assembly language program can execute CLI commands and utilities, and pass arguments from the CLI to the program. This allows a program to call on the CLI for its ability to handle operations such as file management.

Using the CLI from an assembly language program requires understanding of the CLI's interpretation mechanisms. The CLI uses two files, CLI.CM and COM.CM, to communicate with user and utility programs.

Note that when a foreground process generates .CM files, the CLI prefixes the filenames with an F, as in FCLI.CM and FCOM.CM; the foreground files are functionally identical to their background counterparts. This chapter refers to the type of file without the F prefix.

# **Cll.CM Files**

CLI.CM is a file that utilities and user programs can use to store certain commands for the CLI to execute. For example, the SYSGEN utility, which generates RDOS operating systems, stores an RLDR command line in CLI.CM in order to use RLDR to build executable programs.

User programs can use system calls to store CLI command lines in CLI.CM, and then swap or chain to the CLI to execute CLI.CM's contents, with an .EXEC system call. A *swap* saves the program's memory image, allowing the CLI to execute temporarily; a *chain* overwrites the executing program with the CLI.

When a program issues the .EXEC system call to the CLI while having a nonzero value in AC2 (accumulator 2), the CLI searches for and executes file CLI.CM. The CLI executes the commands in CLI.CM as if you had entered the commands interactively from a terminal.

To return to your program from a swap, include a CLI POP command as the last command in CLI.CM, or issue a POP command from the CLI. POP returns processing to the next higher level program. To return to a user program from a chain, include a command to execute the program as the last line in CLI.CM, or execute the program from the CLI.

Figure 8-1 shows a listing of an assembled program that stores command lines in CLI.CM, invokes the CLI on level two, and uses POP to return from the CLI.

|                                                       | .TITL XCLI             |                                                                  |
|-------------------------------------------------------|------------------------|------------------------------------------------------------------|
|                                                       | . NREL                 |                                                                  |
| 000001                                                | TXTM <sub>1</sub>      |                                                                  |
|                                                       |                        |                                                                  |
| 00000'020430 START:                                   | LDA 0, CFILE           | :Pointer to CLI.CM.                                              |
| 00001 006017                                          | . SYSTM                | :System.                                                         |
| 00002 014003                                          | .OPEN 3                | ; open CLI.CM on channel 3.                                      |
| 00003'000422                                          | JMP ER                 | :Mandatory error return                                          |
|                                                       |                        | :location.                                                       |
| 00004'020431                                          | LDA O, CMANDS          | :Pointer to CLI commands.                                        |
| 00005 024442                                          | LDA 1. BCOUNT          | :Bytecount of commands,                                          |
|                                                       |                        | in COM.CM, for .WRS.                                             |
| 00006 '006017                                         | . SYSTM                | ;System,                                                         |
| 00007'016403                                          | MRS <sub>3</sub>       | ;Write commands to CLI.CM                                        |
|                                                       |                        | :on channel 3. .WRS permits                                      |
|                                                       |                        | :multiline commands.                                             |
| 00010 000415                                          | JMP ER                 | ;Required location.                                              |
| 00011'006017                                          | . SYSTM                |                                                                  |
| 000121014403                                          | CLOSE 3                | :Close channel to update file.                                   |
| 00013 000412                                          | JMP ER                 | ;Required.                                                       |
| 00014 020434                                          | LDA O, CLISV           | :Pointer to CLI.SV.                                              |
| 00015 126400                                          | SUB 1, 1               | :Clear AC1 for swap.                                             |
| 00016 152520                                          | SUBZL 2, 2             | :Pass nonzero value in AC2.                                      |
| 00017 006017                                          | . SYSTM                | Swap in the CLI on level 2.                                      |
| 00020 003400                                          | .EXEC                  |                                                                  |
|                                                       |                        | :CLI.CM's POP command will bring                                 |
|                                                       |                        | this program back on level 1.                                    |
| 00021'000404                                          | JMP ER<br><b>SYSTM</b> | ;Mandatory.                                                      |
| 00022'006017                                          |                        | :OK- Return to                                                   |
| 00023 '004400                                         | .RTN                   | :level 0 CLI.                                                    |
| 00024'000401                                          | $JMP$ . $+1$           | :Reserved, never taken.                                          |
| ; Take error return, let the CLI report error status: |                        |                                                                  |
| 00025'006017 ER:                                      | .SYSTM                 |                                                                  |
| 00026'006400                                          | .ERTN                  |                                                                  |
| 00027 '000401                                         | JMP.                   | :Error return is never taken.                                    |
|                                                       |                        |                                                                  |
| :Other labels:                                        |                        |                                                                  |
|                                                       |                        |                                                                  |
| 00030'000062"CFILE: .+1*2                             |                        |                                                                  |
| 00031'041514                                          |                        | .TXT "CLI.CM" :Command file CLI.CM.                              |
| 044456                                                |                        |                                                                  |
| 041515                                                |                        |                                                                  |
| 000000                                                |                        |                                                                  |
|                                                       |                        |                                                                  |
| 00035'000074"CMANDS: .+1*2                            |                        |                                                                  |
| 00036'042111                                          |                        | .TXT "DISK:LIST/N:POP<15>" :Commands for CLI.CM.                 |
| 051513                                                |                        |                                                                  |
| 035514                                                |                        |                                                                  |
| 044523                                                |                        |                                                                  |
| 052057                                                |                        |                                                                  |
| 047073                                                |                        |                                                                  |
| 050117                                                |                        |                                                                  |
| 050015                                                |                        |                                                                  |
| 000000                                                |                        |                                                                  |
|                                                       |                        | 00047'000024 BCOUNT: (BCOUNT-CMANDS)*2 :Number of bytes to write |
|                                                       |                        | ; to CLI.CM.                                                     |
| 00050'000122"CLISV:                                   | $. +1*2$               |                                                                  |
| 00051'041514                                          |                        | .TXT "CLI.SV" :CLI name, for swap.                               |
| 044456                                                |                        |                                                                  |
| 051526                                                |                        |                                                                  |
| 000000<br>DG-09503                                    | .END START             |                                                                  |
|                                                       |                        |                                                                  |

*Figure* 8-1. *Program Using* CLl.CM *Example* 

# **COM.CM Files**

The CLI uses COM.CM files to store command lines and switches for utility programs and user programs.

When the CLI reads a command line, and the first word is not a CLI command, the CLI assumes the first word is the name of a utility program or user program. The CLI builds a file called COM.CM (or FCOM.CM in the foreground), in which it stores the complete command line, including filenames, switches, and arguments, in an edited format.

When the CLI then invokes a utility, it examines COM.CM. When the CLI invokes a user program, you can request that it examine COM.CM. In this way, you can use COM.CM to pass instructions and arguments to your program.

The CLI places command lines in COM.CM in a specific format. For example, you can enter a utility command line in a number of ways, but COM.CM will always hold the command line in a format that the utility expects. The same is true for command lines that invoke user programs.

In the COM.CM format for a user command, each character of the user command and filename arguments occupies a byte. Each filename is terminated with a null byte.

For example, if you enter the command line

TEST J

the CLI builds the command line into COM.CM with the word and byte organization shown in Figure 8-2.

|                | <b>Contents</b> |               |
|----------------|-----------------|---------------|
| Word           | Left<br>Byte    | Right<br>Byte |
| ∩              | T               | E             |
|                | S               | T             |
| $\frac{2}{3}$  | <b>NULL</b>     | 0             |
|                | 0               | 0             |
| $\overline{4}$ | 0               | 3778          |

*Figure* 8-2. *COM.CM File Example* 

After each argument in the command line, the CLI reserves four bytes for switches. Global switches are placed after the first filename argument, and local switches are placed after each argument. The CLI does not interpret switches when building COM.CM, but sets an appropriate bit for each one.

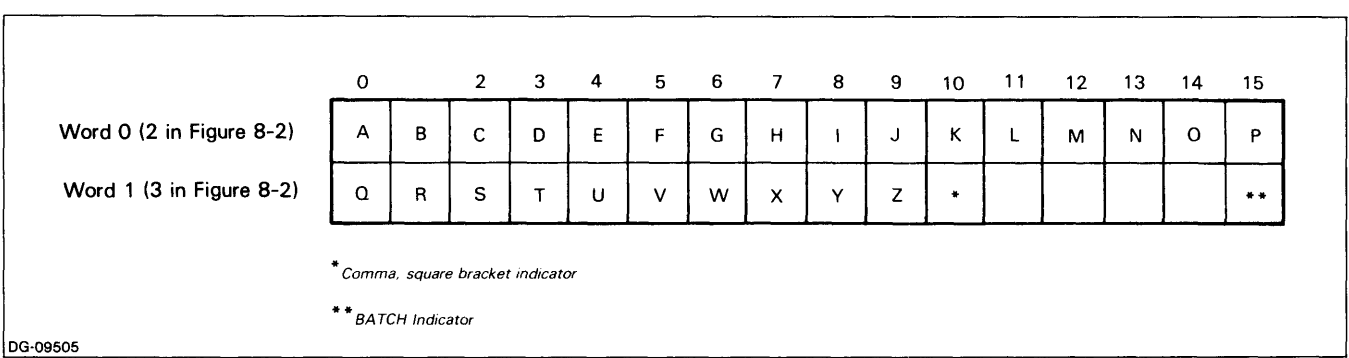

#### Figure 8-3 illustrates the bits set for letter switches in COM.CM files.

#### *Figure* 8-3. *Bits Set for Letter Switches in COM.CM*

Although the CLI does not interpret switches when it builds COM.CM, your program can interpret the switches and act on what it reads. To read *arguments* in COM.CM, use the system call .RDL, which reads a line from a disk file and terminates on encountering a null byte. To read *switches* in COM.CM, use the .RDS system call, which reads a specified number of bytes.

You can examine the contents of a COM.CM file with the command

#### **FPRINT/Z/B COM.CM J**

This command prints the file in byte format, starting with location O.

# **COM.CM Examples**

Figure 8-4 illustrates how the ClI builds a COM.CM file for the sample command line **TEST** 18 A ZZZ/X **MUM8L J** 

|                | <b>Contents</b>     |                             |                                        |  |  |
|----------------|---------------------|-----------------------------|----------------------------------------|--|--|
| Word           | Left<br><b>Byte</b> | <b>Right</b><br><b>Byte</b> |                                        |  |  |
| 0              | Т                   | Ε                           | Command filename TEST,                 |  |  |
| 1              | S                   | T                           | terminated by null byte.               |  |  |
| 2              | <b>NULL</b>         | 1B9                         | Global switch field of TEST.           |  |  |
| 3              | $\Omega$            | 0                           | 1 in bit position 9 for /B switch.     |  |  |
| 4              | 0                   | A                           | Argument A, terminated by null byte.   |  |  |
| 5              | <b>NULL</b>         | 0                           | 4 bytes reserved for local switches    |  |  |
| $\mathbf 6$    | 0                   | 0                           | of argument A. None set.               |  |  |
| $\overline{7}$ | $\Omega$            | $\mathsf Z$                 |                                        |  |  |
| 8              | Z                   | Z                           | Argument ZZZ, terminated by null byte. |  |  |
| $\overline{9}$ | <b>NULL</b>         | 0                           |                                        |  |  |
| 10             | 0                   | 1B <sub>15</sub>            | Local switches of ZZZ. 1 in bit        |  |  |
| 11             | 0                   | М                           | position 15 for /X switch.             |  |  |
| 12             | U                   | м                           | Argument MUMBL, terminated by null     |  |  |
| 13             | B                   | L                           | byte.                                  |  |  |
| 14             | <b>NULL</b>         | 0                           |                                        |  |  |
| 15             | 0                   | $\mathbf 0$                 | Local switches of MUMBL. None set.     |  |  |
| 16             | 0                   | $377_8$                     | Terminating byte.                      |  |  |

*Figure* 8-4. *Sample COM.CM File* 

Figure 8-5 is an example of a background program that reads the first argument and global switches from a COM.CM file. (Location data has been removed from the example.)

| 000001                        | TXTM <sub>1</sub>          |                                                    |
|-------------------------------|----------------------------|----------------------------------------------------|
|                               |                            |                                                    |
|                               |                            |                                                    |
|                               | 020420 READ: LDA 0, COMCM  | :Pointer to COM.CM                                 |
| 006017                        | .SYSTM                     | :System.                                           |
| 014005                        | $.$ OPEN 5                 | :Open COM.CM on channel 5.                         |
| 000412                        | JMP ER                     | :Required error location.                          |
| 020421                        | LDA 0. ARG1                | Pointer to first argument (which                   |
|                               |                            | is the filename of this program).                  |
| 006017                        | .SYSTM                     | :System,                                           |
| 015405                        | .ROL <sub>5</sub>          | read the first argument in                         |
|                               |                            | :COM.CM. The null terminator<br>:also transferred. |
|                               |                            |                                                    |
| 000406                        | JMP ER                     | ;Mandatory.                                        |
| 020430                        | LDA O. GSWITCH             | Pointer to global switches for                     |
|                               |                            | :first arqument.                                   |
| 024432                        | LDA 1, C4<br>. SYSTM       | :Number of bytes to read.                          |
| 006017<br>015005              | .RDS 5                     | :System.<br>read the 4 bytes which specify         |
|                               |                            | :switches.                                         |
| 000401                        | JMP ER                     |                                                    |
|                               |                            | :This code derives the switches from               |
|                               |                            | ; values in the 4 bytes, and directs               |
|                               |                            | program control according to what it               |
|                               |                            | : finds. Parameter file PARU.SR                    |
|                               |                            | :defines switch bit settings. The                  |
|                               |                            | program can then proceed to check                  |
|                               |                            | the second argument, and its                       |
|                               |                            | :local switches, if it wants.                      |
|                               | :Fatal error handler:      |                                                    |
| 006017 ER:                    | . SYSTM                    |                                                    |
| 006400                        | <b>ERTN</b>                |                                                    |
| 000401                        | JMP.                       |                                                    |
|                               | ;Other labels:             |                                                    |
|                               |                            |                                                    |
| 000042"COMCM: .+1*2<br>041517 | .TXT "COM.CM" : to COM.CM. | :byte pointer                                      |
|                               |                            |                                                    |
| 046456<br>041515              |                            |                                                    |
| 000000                        |                            |                                                    |
| 000054"ARG1: +1*2             |                            | :Pointer to space for                              |
| 000012                        | .BLK 10.                   | :first argument (decimal).                         |
| 000102"GSWITCH: +1*2          |                            | :Pointer to space for                              |
| 000002                        | BLK <sub>2</sub>           | :qlobal switches.                                  |
| 000004 C4:                    | 4                          |                                                    |
|                               |                            |                                                    |

*Figure* 8-5. *Sample Program That Reads Portions of COM.CM* 

# **Using the Cli to Interpret Program Errors**

The .ERTN system call, which returns from a swap with error status, enables you to instruct the CLI to interpret errors. When the program encounters an error that prevents it from proceeding, the CLI interprets the error code found in AC2 and displays an error message on the terminal.

The CLI error message names the program that takes the error return instead of the program that causes the error, as the CLI is not active while the program executes. However, the context of the message will be accurate.

Alternatively, your program can use .ERTN with mnemonic EREXQ (code 17(octal)) in AC2. When the program manifests an error and the CLI examines AC2, EREXQ instructs it to examine CLI.CM. The CLI then executes the contents of CLI.CM. In this way, you can specify an action on a program error condition.

#### **Utility Program Formats in COM.CM**

Figure 8-6 depicts the COM.CM structures for the following CLI system utilities: ALGOL, ASM, Batch Monitor, FORT or FORTRAN, FLE, MAC, OVLOR, and RLOR. The CLI always builds COM.CM with this structure, regardless of the order you specify in a command line.

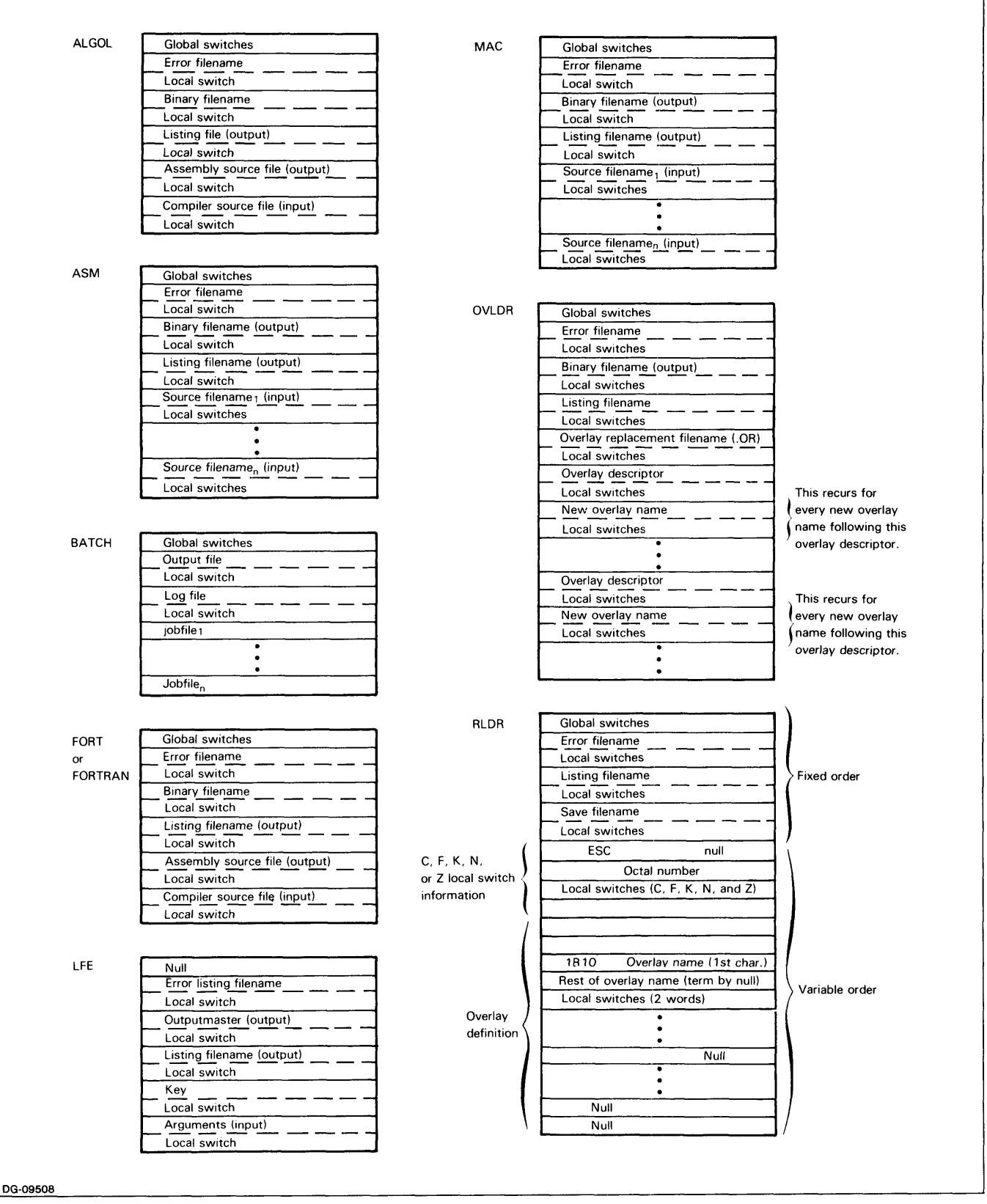

*Figure* 8-6\_ *COM.CM Structure for Utility* 

For the compiler utilities, source filenames are listed in their order of appearance.

Figure 8-7 completes the COM.CM structure given for RLDR in Figure 8-6. Figure 8-7 shows the overlay definition field for overlay definition areas A, B, C.

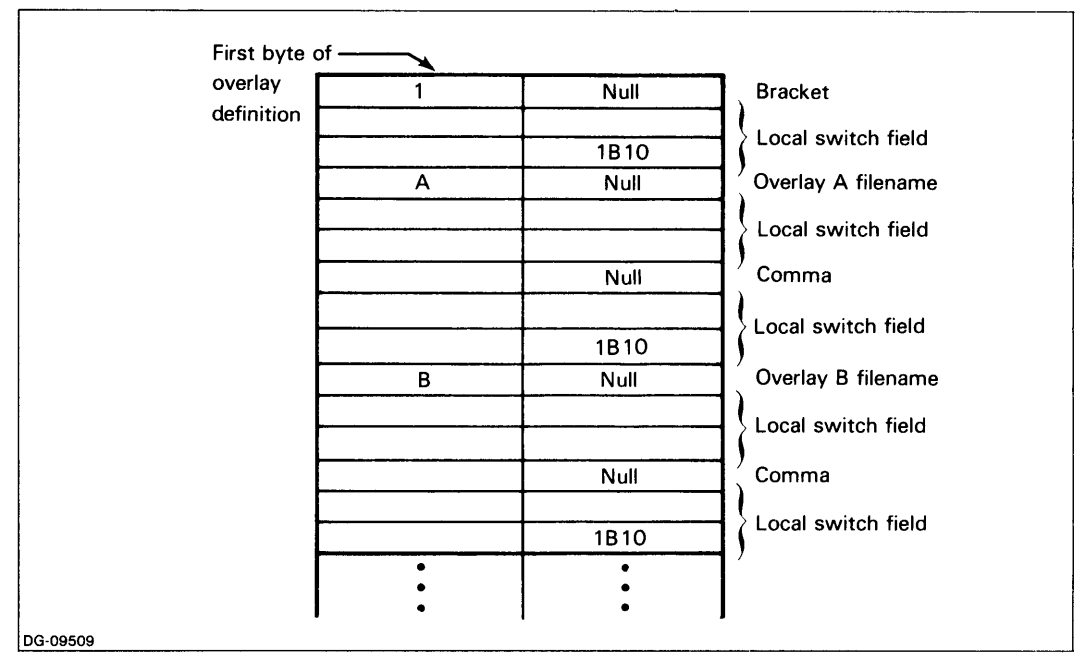

*Figure* 8-7. *RLDR Overlay Definition Field* 

Under RLDR, local switch information fields (C, F, K, N, or Z) and overlay definition fields can appear in any order following the fixed portion of the COM.CM file.

For the CLG utility, which compiles, loads, and executes FORTRAN IV source files, the following local switch operations are available:

*IA*  Source file argument is given the extension .SR.

*IC*  Channel argument is converted to octal (RLDR phase).

*IK*  Task argument is converted to octal (RLDR phase).

10 Source file argument is given the extension .RB.

Figure 8-8 depicts the COM.CM structure for the CLG utility.

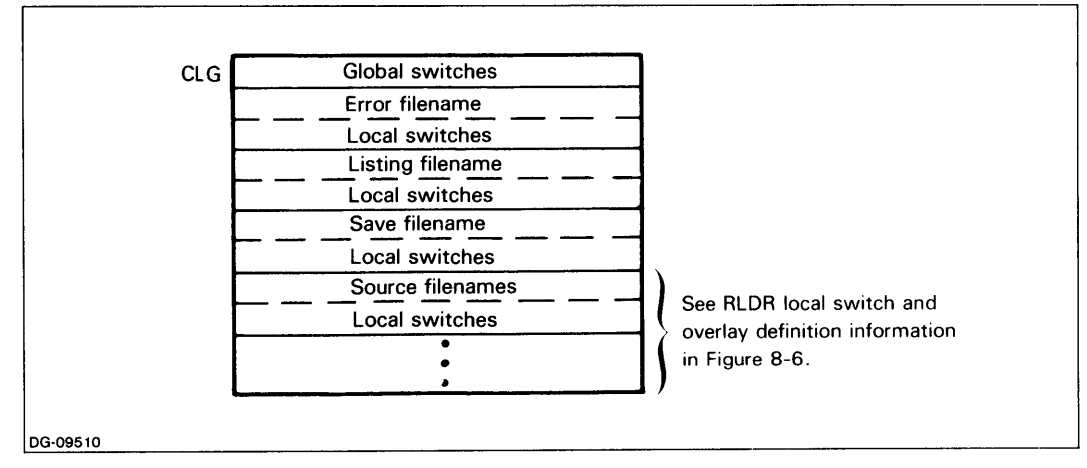

*Figure* 8-8. *COM.CM Structure for the CLG Utility* 

 $\label{eq:2.1} \frac{1}{\sqrt{2}}\int_{\mathbb{R}^3}\frac{1}{\sqrt{2}}\left(\frac{1}{\sqrt{2}}\right)^2\frac{1}{\sqrt{2}}\left(\frac{1}{\sqrt{2}}\right)^2\frac{1}{\sqrt{2}}\left(\frac{1}{\sqrt{2}}\right)^2\frac{1}{\sqrt{2}}\left(\frac{1}{\sqrt{2}}\right)^2.$
# **Chapter 9 The Batch Monitor**

Batch processing, like indirect and macro file processing, allows you to simulate a CLI session with a predetermined set of commands, which you invoke at your convenience. Using the CLI command BATCH, you submit the command sequence in a job stream (specifying one or more jobs) to the Batch Monitor, a utility of CLI. The Batch Monitor has its own set of commands, most of which are very similar to CLI commands.

**In** addition, the Batch Monitor

- maintains a log of system usage for each job
- captures program output and error listing information
- defers actual device assignments until job execution time
- prefixes a title page to each job
- sends messages to the user while it is executing

The Batch Monitor is released with RDOS.

# **Invoking the Batch Monitor**

To invoke the Batch Monitor, use the CLI command BATCH in the format

**BATCH** *[jobfilel* ... *jobfilenJ [outputfile/OJ [logfile/GJ* 

where:

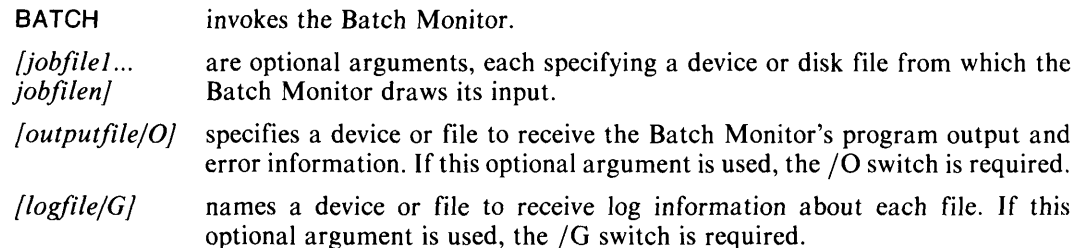

The effects of each of the arguments to the BATCH command are described in the following sections.

#### **Batch Monitor Input**

The Batch Monitor processes input in a job stream in the order specified by the BATCH command. A job stream consists of one or more jobs and a job consists of a sequence of the Batch Monitor commands. Jobs are specified as job files, which are input via a device or disk file.

NOTE: You can defer or change assignment of an input device by including the Batch Monitor commands !CTA, !DKP, and !MTA in the Batch command file.

By default, input to the Batch Monitor is from the card reader (\$CDR). Use job file  $argument(s)$  to the BATCH command to specify input from a disk or any of the devices listed in Table 9-1.

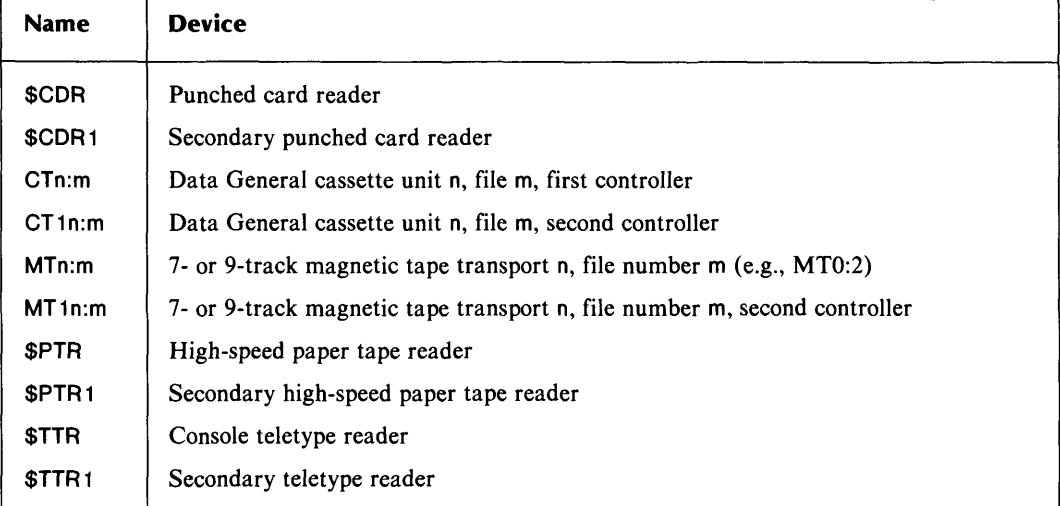

#### Table 9-1. System Input Devices

Disk files are especially convenient when a series of jobs is performed repetitively. When the job input is a disk file, the extension .JB is recommended, since the CLI searches for jobfile.JB first and then for jobfile. Thus the commands

#### BATCH BCD.JB J

and

BATCH BCD J

both execute the job commands in file BCD.JB.

If the job file name has an explicit extension (e.g.  $\cdot$ XX), the Batch Monitor searches for the job file with that extension and no other.

For the CLI BATCH command to execute successfully, the disk file's directory must be included in the pathname (directory specifier). Some valid disk names are, for example

DP3 Moving-head disk, unit 3

DK1 Fixed-head disk, controller 1

Thus, to initiate a Batch job stream called MONTHEND.JB, the command could be

BATCH DP1:MONTHEND J

#### Batch Job Output

When you submit a job stream with the CLI command BATCH, the Batch Monitor takes over and executes the job commands. Transactions, results, and processing information about the job stream are recorded by the Monitor in two separate files.

- The special file SYSOUT receives listing (program output) and error information .
- The log file for the job stream receives the name of each job, the date and time each job was begun, and the date and time the job stream was completed.

You may use all output devices as well as disk files as either system output devices or as log devices. The valid names for system output devices are listed in Table 9-2.

| Device            | <b>Description</b>                                                  |
|-------------------|---------------------------------------------------------------------|
| CTn:m             | Data General cassette unit n, file m in the first controller        |
| CT1n:m            | Data General cassette unit n, file m in the second controller       |
| Din:filename      | Disk or diskette, unit name I, number n (e.g., DZ4:ZFILE)           |
| \$LPT             | 80- or 132-column line printer                                      |
| SLPT <sub>1</sub> | Second line printer, either 80- or 132-column                       |
| MTn:m             | 7- to 9-track magnetic tape unit n, file number m, first controller |
| MT1n:m            | 7- to 9-track magnetic tape unit n, file number m second controller |
| \$PLT             | First digital plotter                                               |
| <b>SPLT1</b>      | Second digital plotter                                              |
| \$PTP             | High-speed paper tape punch                                         |
| \$PTP1            | Second high-speed paper tape punch                                  |
| \$TTO             | System console                                                      |
| \$TTO1            | Second teletype printer or video display                            |
| \$TTP             | System teletype punch                                               |
| <b>STTP1</b>      | Second teletype punch                                               |

Table 9-2. System Output Devices

#### Output File

ROOS reserves the file SYSOUT for program output and error information. By default, the Batch Monitor writes SYSOUT to the line printer (\$LPT), but you can change the SYSOUT destination to any output device or to a disk file with an argument to the BATCH command. This argument takes the form outfile/ $O$ .

If the output file is a disk file in the system directory, the device mnemonic prefix is optional; otherwise the mnemonic is required.

All system utilities (ASM, FORT, LFE, MAC, OVLOR, and RLOR) use SYSOUT as the default error and listing file. When the listing and error files are selected by default, the listing file precedes the error file on SYSOUT.

#### Specifying a Title File (TITLE.JB)

You can specify a disk file, called a title file, whose contents will be printed as the first page of output on the system output device. Each title file must have the reserved name TITLE.JB, and no job or job stream may have this name.

In addition to printing the contents of the title file, the Batch Monitor can add to the title files the current job command, date, and time. To obtain this information, use the following reserved character sequence in the first two character positions of any title file line in which they are to appear.

- $\sim$  Print the current job command and identification on this line.
- $\cap$  Print the current time and date on this line.

You can create a title file with a text editor before executing a job stream. You can also create different title information files, each replacing the current contents of file TITLE.JB by including the appropriate CLI commands in the job stream.

#### **Log File**

The Batch Monitor maintains a log file to record transaction information on each job  $-$  its name, the time and date of its initiation, and the time and date of its completion.

The default output device for the log file is the operator terminal: \$TTO for a background program or \$TTO 1 for a foreground program. You can change the log destination to any output device or to a disk file with an argument to the BATCH command. This argument takes the form  $logfile/G$ .

You cannot organize disk log files contiguously. If you specify a Batch disk log file and then respecify it with the same name for several runs of the Batch Monitor, each run will append log information to the original file.

# **Terminating the Batch Monitor**

Control characters (CTRL-C and CTRL-A) typed at the system terminal end an executing user job or the entire Batch operation.

Enter CTRL-C to terminate the currently executing user job, This control character releases all current job dependent devices, deletes temporary files used by the job, and sends the message

#### *JOB TERMINATED BY OPERATOR*

on system output devices and in the log file, along with the date and time termination occurs. The Batch Monitor then starts the next job in the stream.

Enter CTRL-A to terminate an entire BATCH operation. This control character releases all current job dependent devices, deletes temporary files used by the job, and outputs the following messages in the log file.

*\*\*\*JOB TERMINATED BY OPERA TOR\*\*\** 

#### *\*\*\*BATCH TERMINATED BY OPERA TOR\*\*\**

*BATCH TERMINATED: date and time* 

# **Batch Monitor Commands**

Batch Monitor commands are used to process one or more serial job streams without operator intervention at the completion of each job step.

NOTE: The Batch Monitor does issue messages to the operator indicating that various devices need to be loaded or dismounted, or that operator responses are incorrect. These messages are discussed later in this chapter.

Most Batch Monitor commands are similar to the CLI commands, except that all Batch commands begin with an exclamation point(!). See Chapter 2 for information about command line components. Table 9-3 lists all the Batch Monitor commands, and the Batch Monitor Command Dictionary at the end of this chapter discusses each command individually. Note that in Table 9-3, the commands marked \* have no corresonding command in the CLI.

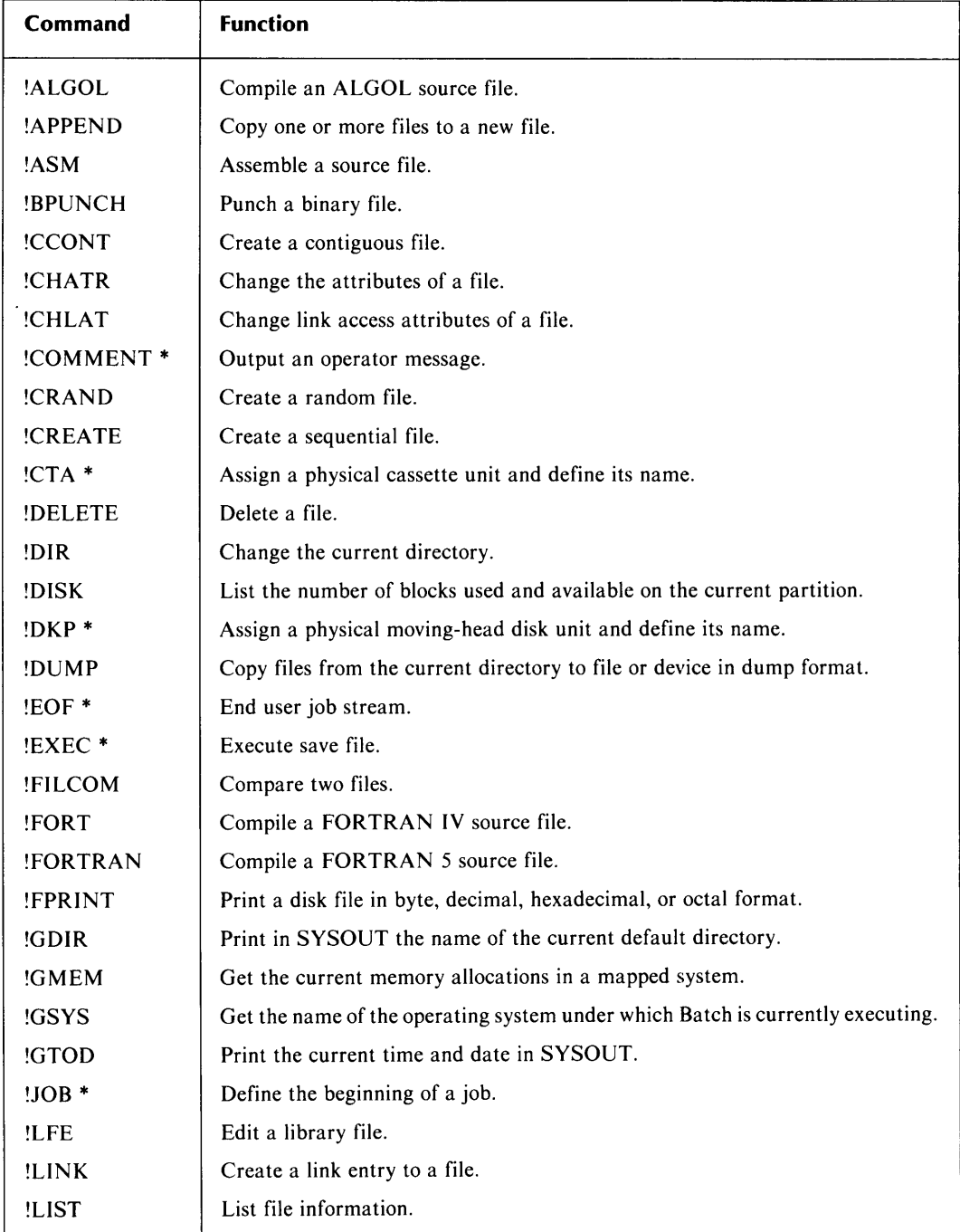

# **Table 9-3. Batch Monitor Commands**

(continues)

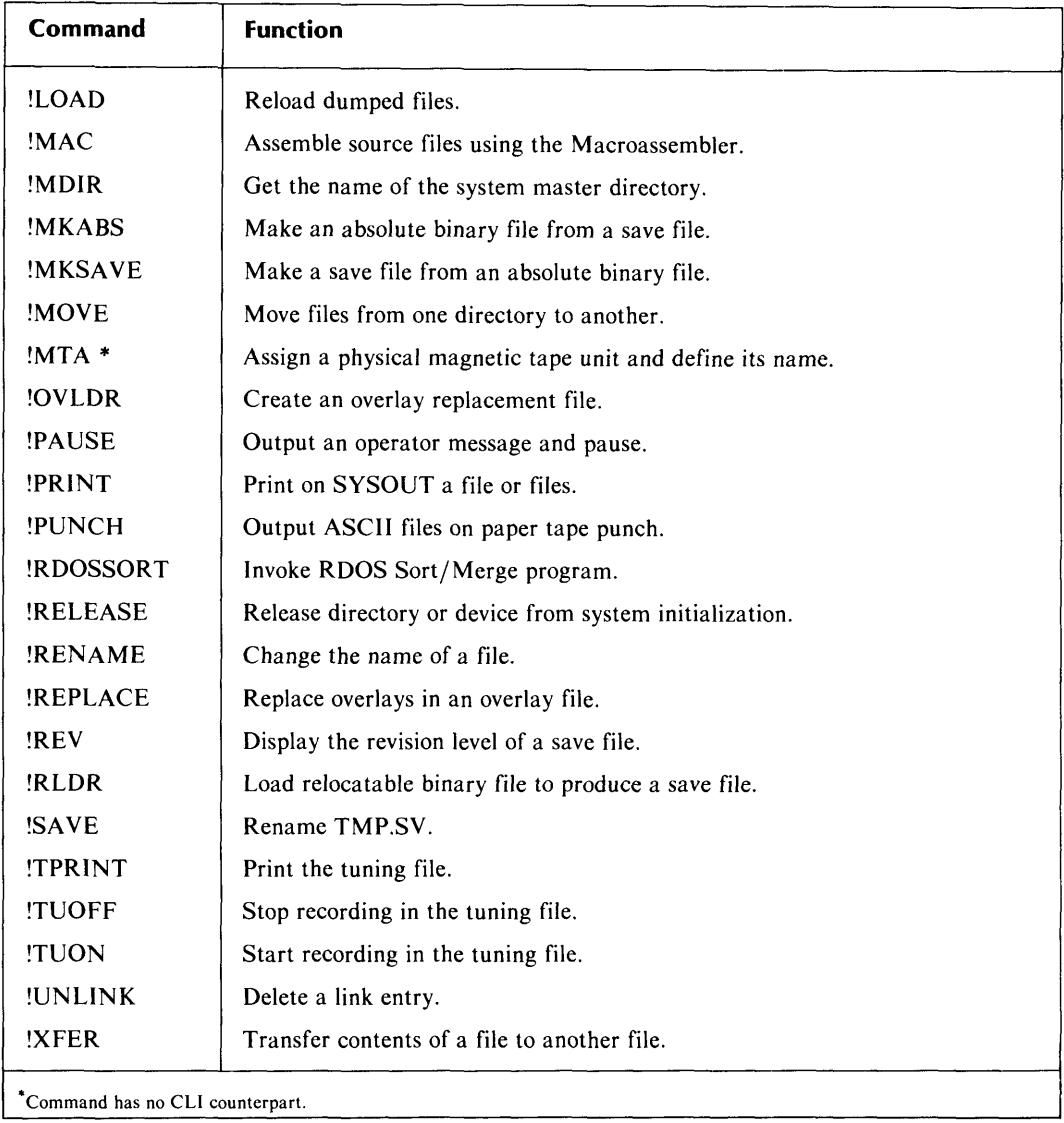

#### **Table 9-3. Batch Monitor Commands**

(concl uded)

This section discusses how to use filename arguments, and two Batch Monitor commands, !JOB and !EOF. An example of how to use Batch commands is presented later in the chapter.

# **Filename Arguments and Searches**

Many Batch Monitor commands accept filename arguments. However, the file to be processed by a Batch command often simply follows the command on the current input job stream device. For example, if the Batch command to assemble a source file, !ASM, has no argument, the Batch Monitor assumes that the source file itself follows the command in the job stream.

When you provide an argument, include the argument's extension. A directory may contain a number of entries having the same basic filename but different extensions, for example, ABEL.SR and ABEL.SV.

When you type

!RLDR ABEL J

the Batch Monitor searches first for ABEL.RB. If the monitor does not find ABEL.RB, it creates an output file ABEL.SV for the relocatable loader. The .SV extension signifies a save file. The commands !SAVE and !MKSAVE also output save files. In both cases, the Monitor adds the extension .SV to the name of the output file. When you attempt to specify an extension, it is ignored. For example,

!SAVE ABEL.XX J

stores as the save file ABEL.SV, not ABEL.XX, on disk. For most commands, a filename argument must specify the appropriate extension; if the Monitor cannot find the extended filename, it then searches for the simple filename. For example:

!ASM ABEL J

directs the Monitor to search first for the file named ABEL.SR. If the search succeeds, ABEL.SR becomes the source file for the assembly. Otherwise, the Monitor searches for ABEL. When ABEL is found, the Monitor uses it to assemble a relocatable binary output file, ABEL.RB. Batch automatically adds the extension .RB to the source file's name.

## **The !JOB Command**

The first command in each job is always the !JOB command; it has the format:

!JOB identification

Where

!JOB is a Batch command identifying the start of a new job;

identification labels the job and enables the Batch Monitor to produce a log of system use information for all jobs in each job stream. May contain up to 132 characters (alphanumeric characters and the dollar sign symbol  $-$  \$).

The !JOB command delimits each job within a job stream. All commands and files following !JOB are used to process the same job, until the Monitor encounters another !JOB command.

#### **The !EOF Command**

The !EOF (end-of-file) command terminates a job stream and returns control to the ClI. If the input device is a card reader, the end of file character can be produced by multipunching  $+$ ,  $-$ , and 0 through 9.

# **Batch Monitor Operations**

This section is divided into two parts. The first illustrates how the ClI BATCH commands are used to process a job stream. The second lists and explains the messages the Batch Monitor sends to the operator as it processes input.

#### **Processing a Job Stream**

In the example that follows, two jobs are to be input from the second card reader. The second line printer is selected as the system output device, and log information is to be stored in a disk file called lOG. The following ClI command line defines the job stream:

BATCH \$CDR1 \$LPT1/0 LOG/G )

If the jobs are an assembly and a FORTRAN compilation, the card deck input as a job stream to the Batch Monitor would be composed of the cards shown in Figure 9-1.

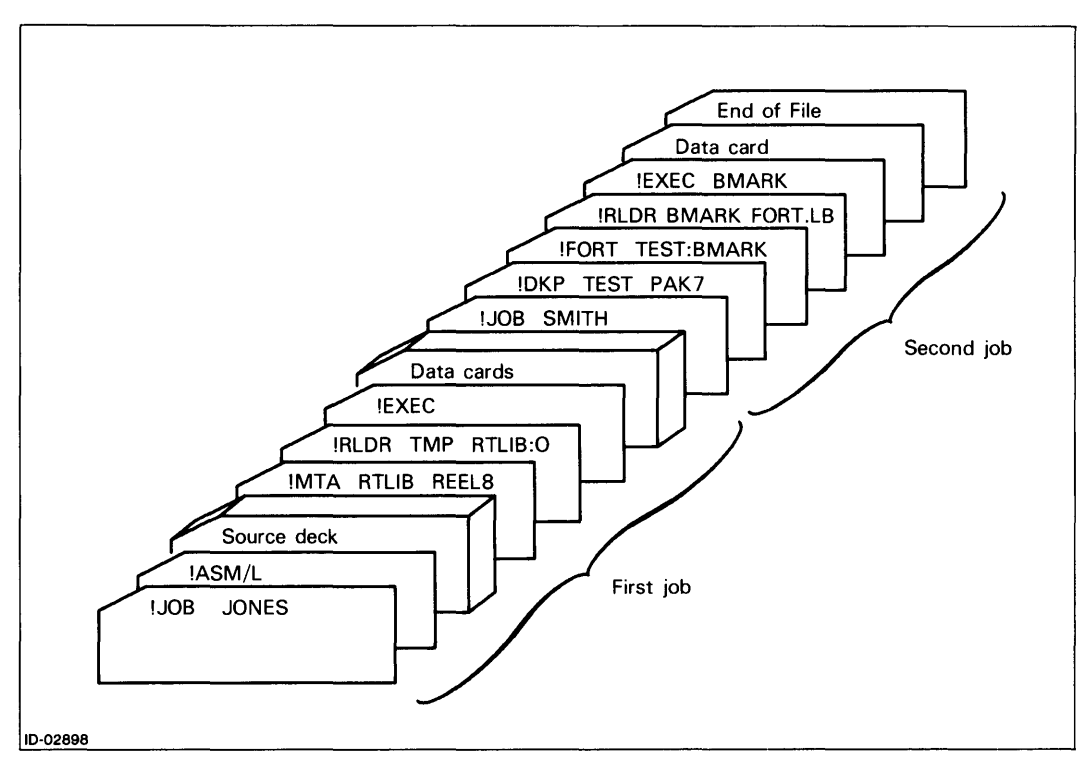

*Figure* 9-1. *Job Stream Input to Batch Monitor* 

As a result of the commands in the figure,

- 1. The Batch Monitor begins the first job, JONES.
- 2. JONES assembles a program, outputs the listing on SYSOUT, assigns the logical name RTLIB to a magnetic transport, and identifies a needed reel as REEL8.
- 3. Batch loads and executes the assembled program.
- S. The Batch Monitor begins the second job, SMITH.
- 6. SMITH assigns the logical name TEST to the disk named PAK7.
- 7. Batch directs the system to compile, load, and execute the FORTRAN program BMARK, on TEST.
- 8. The end-of-file character indicates that the job is complete; control returns to the CLI.

# **Device Operation Messages**

As the Batch Monitor processes jobs, it issues a series of operator messages indicating that various devices need to be loaded or dismounted with appropriate reels, packs, etc., or that operator responses have been improper. The following devices issue such messages:

- Punch card readers
- Cassette units
- Moving head disks
- 7- and 9-track magnetic tape units
- High-speed paper tape readers
- Teletype readers

The user job also sends two types of messages to the console: pause and comment messages.

#### **Punched Card Reader Message**

The system issues only one message associated with the card reader:

*LOAD \$CDR, STRIKE ANY KEY* 

or

#### *LOAD \$CDRI, STRIKE ANY KEY*

When you receive this message, load the card deck into the card reader (face down, 9-edge to the back), and place the deck weight on the top of the card stack. To prepare the card reader turn it on by pressing the keys marked POWER and MOTOR, and then depress the key marked START. To indicate to the Batch Monitor that the reader is ready, strike any key on the console keyboard.

#### **Cassette Unit Messages**

Whenever BATCH requires a cassette tape, the message:

*MOUNT CASSETTExxx* 

appears. In this message *xxx* is the number of the cassette label. When you receive this message, select a free unit, mount the cassette, remove the file protect tab (unless instructed to do otherwise by a user), close the cassette tape door, and place the unit on line by turning the power switch to REMOTE.

To inform the system which cassette unit the cassette is mounted in, type

#### CT<sub>x</sub> J

where x is the number of the cassette unit.

When the job releases this cassette unit, you receive the message:

*DISMOUNT CTx* 

where *CTx* is the unit number entered in response to the previous mount message.

The system outputs operator warning messages for certain error conditions. The first of these messages

#### *xxx?*

indicates that an incorrect response *xxx* has been input to and received by the system. Often this message is output because the response was misspelled or incomplete. Type the correct response. If the device is not online (the power switch is not in the REMOTE position), the message

#### *UNIT OK? UNIT.·xxx*

is output; *xxx* is the unit name and number. Place the power switch in the REMOTE position and enter the response

#### CTx or CT1x )

where x is the unit number to be used.

#### **Moving Head Disk Messages**

Whenever the Batch monitor requires a disk pack or cartridge, it sends the message:

#### *MOUNT DISKxxx*

where *xxx* is the identification number of the disk pack or cartridge. When you receive this message, select and specify a free unit. When the cartridge or pack drive is ready, type via the system console the unit name and number, followed by a carriage return. For example

#### DP<sub>n</sub> )

When the job releases this disk unit, a message appears on the system console, as follows:

#### *DISMOUNT DPn*

As with cassettes, the system can issue three warning messages to the operator. The first, *xxx,*  indicates that an unrecognizable operator response has been received by the system. Repeat the response correctly. If the moving-head disk unit selected is not ready for system operation, the system sends the message:

#### *UNIT OK? UNIT.·xxx*

Place the rocker switch of the appropriate unit in the LOAD position (if it is not already there), and when the unit READY lamp is lit, type, for example

#### DPn)

where n is the number of the disk unit.

#### **Magnetic Tape Unit Messages**

Whenever Batch requires a magnetic tape, the message

#### *MOUNT MAG TAPExxx*

appears, where *xxx* is the identification number on the tape label. When you receive this message, select a free magnetic tape unit and mount the tape (with a write-enable ring, unless instructed otherwise by the user). Put the unit on line by pressing the REMOTE or ONLINE or other appropriate switch.

After you mounted the tape, give the system the number of the transport in which the tape is loaded, by typing

#### **MTn J**

where n is the transport number.

When the job releases this transport, the system outputs a message such as

*DISMOUNT MTn* 

where MTn is the unit number entered in response to the previous mount message.

Two warning messages may be issued. One of these messages,

*xxx?* 

is identical in meaning to the message described for cassettes. The other message,

*UNIT OK? UNIT.·xxx* 

indicates that a magnetic tape unit selected was not on line. Put the unit on line by pressing the REMOTE switch. Enter

**MTx or MT1x** J

where x is the unit number.

#### **Paper Tape Messages**

Only one message is issued for either the teleptype reader or high speed paper tape reader:

*LOAD \$TTRl, STRIKE ANY KEY. LOAD \$TTR, STRIKE ANY KEY. LOAD \$PTR, STRIKE ANY KEY. LOAD \$PTRl, STRIKE ANY KEY.* 

When you receive one of these messages, load the paper tape in the appropriate reader. If this is a high-speed reader, be certain that the power switch (a three-position switch) is in the uppermost position, and that the load lever is down. Also, for the high-speed reader, ensure that the fanfold stack is oriented so that the front end of the tape is nearer the read head and the feed holes are away from you. The teletype reader is keyed to accept the feed holes in only one way when the preprinted '"TOP" marking is showing on top.

#### **Pause and Comment Messages**

There are two kinds of messages that the user job sends to the operator console:

*!COMMENT xxx* 

and

*!PAUSE xxx* 

Where *xxx* is the message proper. Comment messages do not suspend the system's activity, whereas pause messages suspend program activity until the response:

GOJ

is typed on the operator console. If you respond any other way, BATCH outputs the query:

*xx?* 

where *xx* are the first two characters of the incorrect response. Batch then awaits the proper response.

# **Batch Job Example**

The following pages list all information sent to SYSOUT during the execution of job EXAMPLE. As each Batch command is input to the monitor, it is output on SYSOUT. Thus the first two lines output on SYSOUT are:

*IJOB EXAMPLE IFORT/B/L* 

As the Batch command to perform a FORTRAN IV compilation with a brief listing is executed, the following listing is output to SYSOUT:

*; COMPILER DOUBLE PRECISION* 

*; WRITE(10) "TYPE PRINCIPAL, RATE AS A DECIMAL, INTEGER NUMBER OF ; YEARS F" ; WRITE (10) "AND 0 FOR BRIEF SUMMARY, OR* 1 *FOR DETAILED SCHEDULE." ; WRITE (10) "SEPARATE EACH PARAMETER BY A COMMA AND TERMINATE" ; WRITE (10) "INPUT WITH CARRIAGE RETURN." ; READ* (11) *PRIN,R,1YEAR,1FULL ; WRITE (12,6)*  ; 6 *FORMAT (lH1,'* \*\*\*\*\* *HOME MORTGAGE INTEREST CALCULAT ; WRITE* (12,5) *PRIN,R,1YEAR*  " *IF( (lFULL)* 11,1 1,21 ; 5 *FORMAT* (1 *HO,'TOTAL PRINCIPAL* = *\$',F9.2,', ANNUAL INTEREST RATE=',*  " *XF7.4J,'TOTAL LIFE OF THE LOAD IS',14,'YEARS.')*  ; 21 *WRITE (12,300) ; 300 FORMAT* (1 *HOJ, 'NUM', 'INTEREST', 'PRIN.P AY', ; X'PRIN.BAL','INTEREST PAID TO DATE',j,j)*   $: II$   $TINT = PRIN$  $N = 12*YEAR$  $; SUM = 0$ ,  $TOINT = 0$  $; X = 1.$ *; DO 20 =l,N*  ; *SUM* = *SUM* + *X ; 20X* = *X\*(1.+R/12)*  " *PO =PRIN/SUM ;POO* = *PO*   $; DO 30 = I, N$ " *RINT* = *PRIN\*(R/12.)*  " *TOINT* = *RINT* + *TOINT*  " *PRIN* = *PRIN-PO ; IF (FULL) 30,30,32*  .. 32 *WRITE (12,200) ,RINT,PO,PRIN,TOINT*  .. *30 PO* = *PO\*(l.+R/12.)*  .. *200 FORMAT (lHO,3,",'\$',F9.2,'\$',F9.2,*  .. *X'\$',F9.2) ; RINT* = *TINT\*(R/12.)*  " *PAY* = *POO+RINT ; WRITE (l2,100)PAY ; 100 FORMAT (1HO,'MONTHLY PAYMENT* = *\$',F10.2/,j) ; WRITE (l2,110) TOINT ; 110 FORMAT (1HO,'TOTAL INTEREST PAID OVER LIFE OF LOAN = \$',F9.2/, ; XI)*  ; *END* 

During the assembly and relocatable load phases of this job, the following lines are output on **SYSOUT** 

*PROGRAM IS RELOCATABLE .TITL.MAIN !RLDR TMP FORT.LB SYSOUT/L* 

As relocatable loading is performed, the following load message and load map are output on SYSOUT:

*TMP.SV LOADED BY RLDR REV 03 AT 09:43:37 12/11/73 .MAIN* 

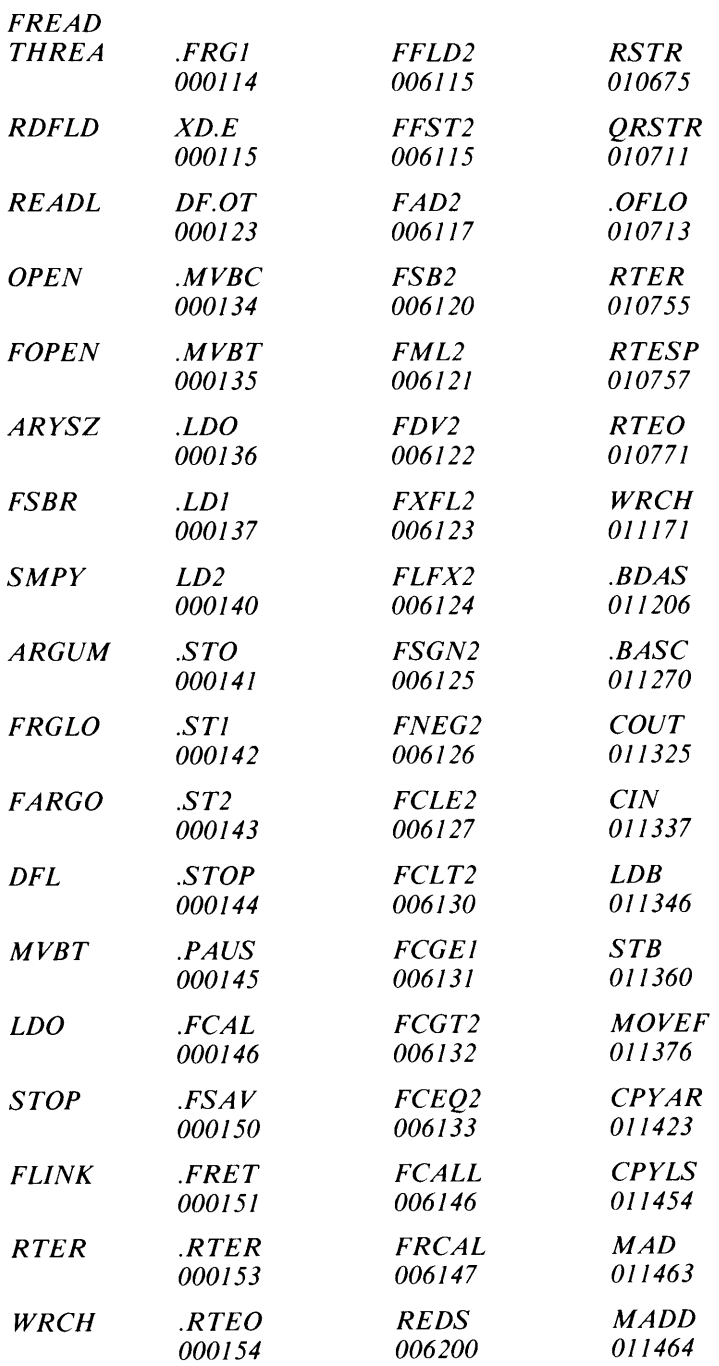

 $\boldsymbol{\beta}$ 

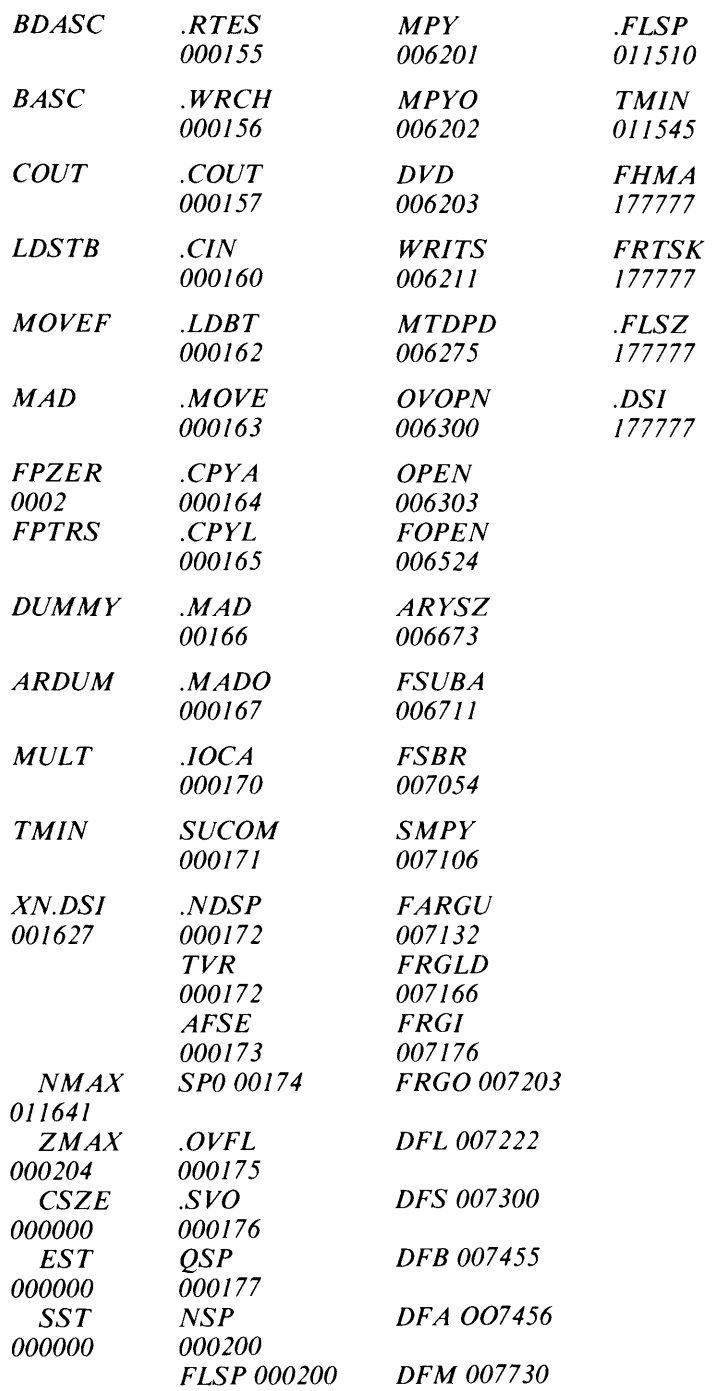

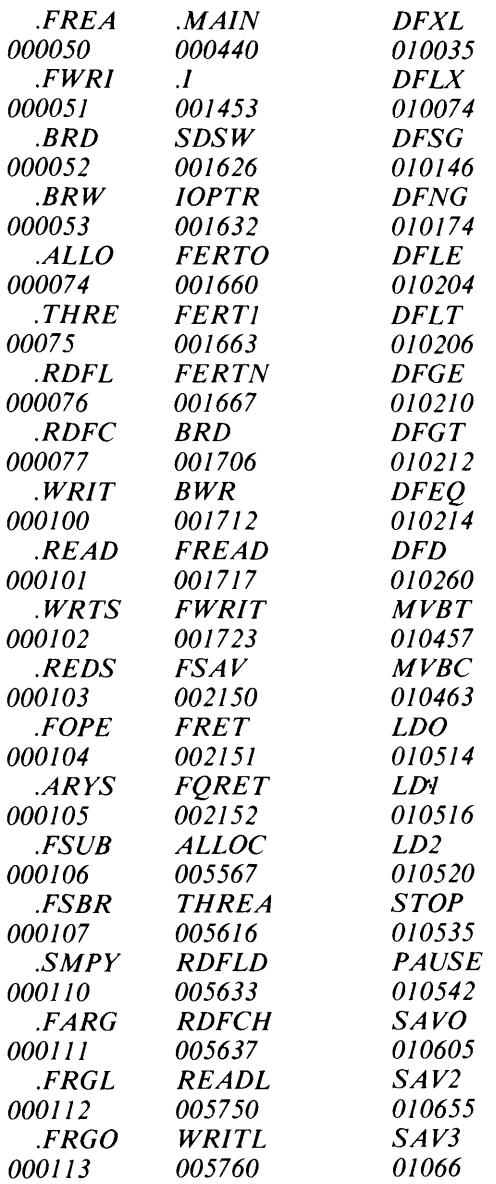

The FORTRAN save file is executed by the command !EXEC. This command is output on SYSOUT. The data set input to the save file is not displayed on SYSOUT; instead, the following page, triggered by the data set, is output on  $SYSOUT$ .

*\*\*\*\*\*HOME MORTGAGE INTEREST CALCULATOR\*\*\*\*\* TOTAL PRINCIPAL* = *\$1000.00, ANNUAL INTEREST RATE =0.0800 TOTAL LIFE OF THE LOAN IS* 1 *YEARS.* 

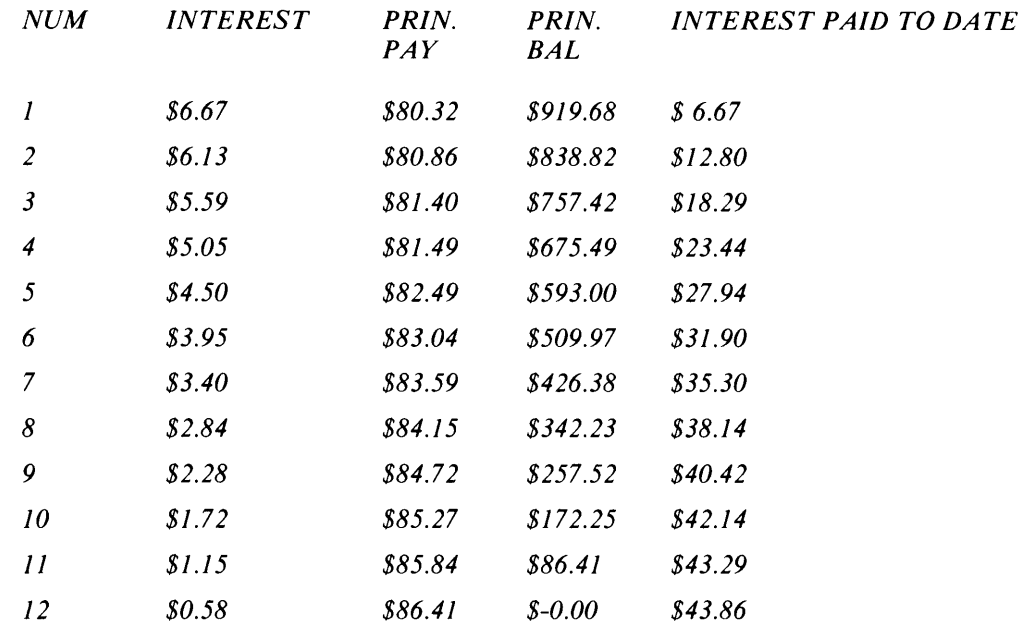

*MONTHLY PAYMENT* = \$86.99

*TOTAL INTEREST PAID OVER LIFE OF LOAD* = \$43.86

#### *IEOF*

Finally, the following Batch log information is output on the console and Batch terminates: *12/11/73 9:48:03 IJOB EXAMPLE* 

# **Batch Monitor Command Dictionary**

This chapter concludes with a dictionary entry for each of the Batch commands.

# **!ALGOL** *Batch Monitor* **Compile an ALGOL source file**

#### **Syntax**

IALGOL inputfilename

# **Description**

Compile an ALGOL source file. Output may be a relocatable binary file, an intermediate source file, a listing file, or combinations of all three. The command name, ALGOL, must be:: used in compiling ALGOL source programs; the name, ALGOL, cannot be changed.

By default, executing the ALGOL command produces an intermediate source file, inputfilename.SR (compiler output), and a relocatable binary file inputfilename.RB (assembler output). However, once assembly has been successfully completed, the intermediate source file is deleted. The default command produces no listing.

# **Global Switches**

- $/A$  Suppress assembly.
- /B Brief listing (compiler source program input only).
- IE Suppress error messages from compiler at SYSOUT. (Assembler error messages are not suppressed.)
- $IL$  Produce listing to SYSOUT.
- $IN$  Do not produce a relocatable binary file.
- $\sqrt{S}$  Save the intermediate source input file.
- $U$  Append user symbols to binary output file.

# **Local Switches**

- /B Relocatable binary output directed to a given filename.
- $IE$  Error messages are directed to a given filename.
- $/L$  Listing output directed to given filename (overrides global  $/L$ ).
- /S Intermediate source output directed to given filename.

## **Extensions**

On input search for inputfilename.AL. If not found, search for inputfilename. By default, search for TMP. On output, produce *TMP.RB* by default, and other files with .LS or .SR extensions as determined by switches.

## **Examples**

1. IALGOL MAIN J

Produce relocatable binary file, MAIN .RB. No listing is produced.

2. **IALGOL/E/B SUBR LIST/L J** 

Produce relocatable binary file, SUBR.RB with a brief (ALGOL source) listing to disk file LIST. Suppress compiler error messages.

3. IALGOL/ARAY\$PTP/SJ

Do not invoke an assembly phase. Punch intermediate source output on high-speed punch.

# **!APPEND** *Batch Monitor*

**Copy one or more files to a new file** 

# **Syntax**

!APPEND newfilename oldfilename<sub>1</sub> *[oldfilename<sub>2</sub>...]* 

# **Description**

Create a new file, consisting of a concatenation of one or more old files in the order in which their names are listed as arguments. The old files are not changed by the command. No switches.

# **Examples**

1. !APPEND COM.SR COM1 COM2 COM3 COM4 )

Create the file COM.sR containing the contents of files COMl, COM2, COM3, and COM4 in that order.

2. !APPEND PACK1:ALl.LB A.LB B.LB PACKO:C.LB J

Create a file ALL.LB on logical disk pack PACK I, containing the contents of files A.LB and B.LB from the default directory and C.LB from logical disk pack PACKO. PACKO and PACKI must have been initialized previously by CLI commands DIR or INIT, or by Batch command !DKP.

# **!ASM** *Batch Monitor* **Assemble source files**

#### **Syntax**

!ASM filename, [...*filename*,]

# **Description**

Assemble one or more source files using the extended relocatable assembler. Output may be a relocatable binary file, a listing file, or both. The command name, ASM, must be used in assembling programs; the name ASM cannot be changed.

# **Global Switches**

By default, input to an assembly is TMP, output of an assembly is a relocatable binary file named TMP.RB (no listing file).

- IE Suppress error printouts on SYSOUT.
- IL Produce listing file on SYSOUT.
- $IN$  Do not produce a relocatable binary or listing file.
- IS Skip pass 2. A BREAK is signaled after pass 1, permitting the user to save a version of the assembler that contains the user's semi-permanent symbols.
- /T Do not produce symbol table list as part of the listing. (Used when a listing is requested, which produces a symbol table by default.)
- $U$  Append user symbols to the relocatable binary output.
- /X Produce cross referencing of symbol table. Symbol table output contains page number-line number pairs for the symbol definition as well as every reference to the! symbol within the assembly.

## **Local Switches**

- 18 Direct relocatable binary output to the given file name. (Overrides global *IN.)*
- $IE$  Direct error output to given file name.
- <sup>I</sup>L Direct listing output to the given file name. (Overrides global *IL.)*
- IN Do not list this file. (Used, when a listing is requested, to list a selected number of fields to be assembled.)
- /S Skip file name on pass 2 of assembly. (This switch should be used only if the file does not assemble any storage words.)

## **Extensions**

On input, search for filename.SA. If not found, and the filename did not have an extension, search for filename. By default, search for **TMP.** 

On output, *producefilename.RB* for relocatable binary *andfilename.LS* for listing (global *IL*  switch), where *filename* will be the name portion of the first source file specified without a *IS,*  /L, or /B local switch.

# **!ASM (continued)**

# **Examples**

1. **IASM Z J** 

Assemble source file Z, producing a relocatable binary file called Z.RB.

2. IASM/N/L A J

Assemble file A, producing as output a listing on SYSOUT.

# **!BPUNCH** *Batch Monitor*  **Punch file or files in binary format**

# **Syntax**

!BPUNCH filename<sub>1</sub> [...*filename<sub>n</sub>]* 

# **Descri ption**

Punch a given file or files in binary format on the paper tape punch. The input files can come from any device. No switches.

The command is the equivalent of a series of XFER commands, as follows:

!XFER filename<sub>1</sub> \$PTP, !XFER filename<sub>n</sub> \$PTP

# **Examples**

1. !BPUNCH FEE.SR FIE.SR FOE.RB FUM.RB J

Punch source files FEE and FIE, and relocatable binary files FOE and FUM on the punch.

2. **!BPUNCH \$PTR J** 

Punch a paper tape duplicate of the tape in the paper tape reader.

# **!CCONT** *Batch Monitor*  **Create a contiguous file**

# **Syntax**

!CCONT filename<sub>1</sub> blockcount<sub>1</sub> [filename<sub>n</sub> blockcount<sub>n</sub>]...

# **Description**

Create one or more contiguous files. The file has the length given in decimal disk blocks by blockcount, and no attributes. Disk storage is allocated in increments of  $256_{10}$  words each. No switches.

# **Examples**

1. !CCONT ALPHA 20 J

Create the contiguous file, ALPHA, in the default directory, and allot 20 disk blocks for the file.

2. ICCONT TEST 100 PACKO:TEST1 51 J

Create two files, TEST in the default directory with 100 blocks and TESTI in the directory PACKO with 51 blocks.

#### Syntax

ICHATR filename<sub>1</sub> attributes<sub>1</sub> [...*filename<sub>n</sub> attributes<sub>n</sub>]* 

# Description

Change, add, or delete resolution file attributes of a given file. No switches.

#### Attributes

- N Not a resolution entry (cannot be linked to)
- P Permanent file (cannot be deleted or renamed)
- R Read-protected file (cannot be accessed for reading)
- S Save file (having been set, cannot be removed)
- W Write-protected file (file cannot be altered)
- o No attributes
- \* Current file attributes (Dash convention is not used.)
- ? First user-defined attribute
- & Second user-defined attribute

When several attributes are specified for a given file name, they must be a contiguous string. Attributes can be listed in any order in the argument.

## Characteristics

The following are file characteristics that the system sets when creating a file. File characteristics can't be set or changed with !CHATR.

- A Attribute-protected file
- C Contiguously organized file
- D Randomly organized file
- Accessible by direct I/O only  $\mathbf{I}$
- T Partition file
- Y Directory file

#### Examples

1. **ICHATR ABBY WP J** 

Make file ABBY write-protected and permanent.

2. ICHATR ABBY 0 BUDDY R J

Delete all attributes of ABBY and make BUDDY read-protected.

3. ICHATR AGATE.SV W J

Make AGATE.SV a write-protected save file. If AGATE.SV had had other previous attributes, these would be deleted.

#### 4. ICHATR AVESTAN.SV \*W J

Make AVESTAN.SV a write-protected file, retaining any existing attributes.

# **!CHLAT** *Batch Monitor*

# **Change a file's link access attributes**

## **Syntax**

!CHLAT filename<sub>1</sub> attributes<sub>1</sub> *[...filename<sub>n</sub> attributes<sub>n</sub>]* 

# **Description**

Change, add, or delete file link access attributes. All current link access attributes of the file are replaced by those given in the attributes argument. No switches.

## **Attributes**

- N Not a resolution entry, cannot be linked to.
- P Permanent file, cannot be deleted or renamed.
- R Read-protected file,cannot be accessed for reading.
- S Save file; having been set, attribute cannot be removed.
- W Write-protected file, cannot be altered.
- o No attributes.
- \* Current file attributes.
- ? First user-defined attribute.
- & Second user-defined attribute.

When several attributes are specified for a given file name, they must be given as a single argument. Attributes may be listed in any order in the argument.

## **Characteristics**

The following are file characteristics that !CHLAT cannot set or change.

- A Attribute-protected file.
- C Contiguously organized file.
- D Randomly organized file.
- I Accessible by direct I/O only.
- T Partition file.
- Y Directory file.

For examples, see those given for !CHATR.

# **!COMMENT** *Batch Monitor*

# Output a message to the operator

#### Syntax

!COMMENT messagestring

# Description

Output an operator message during the execution of a job. The message can be any combination of up to 72 printable characters. No switches.

# Example

The following series of commands illustrates a portion of a job that the programmer did not want to run over 5 minutes, perhaps because this would indicate that the program was malfunctioning:

!JOB HOPKINS) !COMMENT ABORT THIS JOB IF IT RUNS OVER 5 MINUTES. ) !ASM MYFILE ) !RLDR ABC)

Prior to assembling the program, the following message is output on the operator console: *!COMMENT ABORT THIS JOB IF IT RUNS OVER* 5 *MINUTES.* 

# **!CRAND** *Batch Monitor*  **Create a random file**

# **Syntax**

CRAND filename<sub>1</sub> [filename<sub>2</sub>...]

# **Description**

Create a randomly organized file. The entry specifies a file of 0 length and no attributes. No switches.

# **Example**

!CRAND RANDFILE )

Create a randomly organized file named RANDFILE in the current directory. The file is of 0 length and has no attributes. The size of the file grows as required during use.

 $\overline{a}$ 

# **!CREATE** *Batch Monitor*  **Create a sequential file**

## **Syntax**

**!CREATE filename**<sub>1</sub> [filename<sub>2</sub>...]

# **Description**

Create a sequentially organized file in the default or specified directory. The file has 0 length and no attributes. No switches.

# **Examples**

1. **!CREATE ALPHA J** 

Creates a file, ALPHA, in the default directory.

2. **!CREAT TEST TEST1 PACK1:TEST2 J** 

Create three files, TEST and TESTI in the default directory and TEST2 in the directory of PACKl. PACKI must have been intialized previously.

# **!CTA** *Batch Monitor* **Assign a cassette unit and define :ts name**

## **Syntax**

!CTA logical\_device\_name *{cassette\_label]* 

# **Description**

Assign an available cassette unit to a logical cassette that is referred to in a user program. An optional cassette label may be specified to identify the specific cassette to the Batch operator. No switches.

When the Batch Monitor encounters this command, it directs the operator to mount the tape. If you've added a *cassette\_label*, the Batch Monitor further identifies the cassette with the label to the operator.

The operator then mounts the cassette on an available unit and responds via the system terminal with the name of the cassette unit selected, e.g., CT3. The system then rewinds the cassette to BOT (beginning-of-tape) and resets the tape file pointer to O.

# **Example**

Throughout an assembly language program, the programmer has consistently referred to a cassette by the mnemonic MYFILE. For instance, the third file on this cassette is MYFILE:2. The cassette has the label number 12345.

Upon encountering the BATCH command

!CTA MYFILE 12345 J

the system sends the operator the following message:

*MOUNT CASSETTE* J *2345* 

The operator then selects a free cassette unit, e.g., CT1, places the cassette in the unit, and responds at the terminal

CT1 J

All program references to MYFILE now become references to CT1; e.g., MYFILE:3 becomes CTl:3.

# **!DELETE** *Batch Monitor*  **Delete a file or directory**

## **Syntax**

IDELETE filename<sub>1</sub> [filename<sub>2</sub>...]

# **Description**

Delete files having the names given in the argument list. A filename can be preceded by a directory specifier if the directory has been initialized.

Any attempt to delete a link will instead delete the link's resolution file. To delete a link, use the !UNLINK command.

Template characters are permitted only when the filename is in the current directory.

# **Global Switches**

IV Verify deletion with a list of names of deleted files on SYSOUT.

# **Local Switches**

- A Delete only the files created on this date or later. Preceding argument is of the form mm-dd-yy, where mm and dd can be one or two digits.
- I B Delete only the files created before this day. Preceding argument is of the form mm-dd-yy, where mm and dd can be one or two digits.
- $IN$  Do not delete files that match this name.

## **Examples**

1. IDELETE ALPHA BETA GAMMA J

Delete all files named ALPHA, BETA, and GAMMA.

2. IDELETE LlMIT.- J

Delete all files with the name LIMIT and any extension (including null).

3. IDELETE A\*\*B J

Delete files AZYB and AXWB, but not file AB or AXB.

# **!DIR** *Batch Monitor*  **Change the current directory**

#### **Syntax**

DIR directoryname

# **Description**

Change the current default directory within any single job of a Batch stream. At bootstrap time, a master device is established as the default directory. The DIR command sets another disk device, directory, or subdirectory as the default directory within a job. The command also initializes (INIT command) the directory.

At the end of each job, the default directory prior to the job is restored as the current directory.

directoryname is the name of a subdirectory, secondary partition, or primary partition. The argument can include the directory's filename extension (.DR), but the extension is not required. The directoryname can be in a pathname.

No switches.

## **Examples**

1. IDIR MYPAK J

Change all default filename references to the disk directory MYPAK.

2. !DIR DP 1 :DEF J

Direct all filename references to subdirectory DEF, which resides in primary partition DPI.

**! DISK** *Batch Monitor* 

**Obtain count of blocks used and available in current partition.** 

#### **Syntax**

!DISK

## **Description**

Obtain a count of the number of blocks used and the number of blocks left for the user in the current partition. If the current directory is a subdirectory, the size of the parent partition is indicated. No switches.

The net number of blocks available to a user (n) is always less than the number of physical blocks (p) on the disk, due to the space requirements for HIPBOOT and the structure of map directories under RDOS. The value n reported by the DISK command is the largest integer multiple of 16(10) that is less than or equal to  $p - 6$ .

# **Example**

!DISKJ *LEFT:* 2734, *USED: 2130* 

This response indicates that 2734 out of a total of 4864 blocks are still available for use.

**!OKP** *Batch Monitor* 

# **Assign disk unit and define its name**

# **Syntax**

IDKP logical\_device\_name *[cartridge\_label]* 

# **Description**

Assign an available disk drive to a logical disk unit referred to in a user program. An optional cartridge label can be specified to identify the specific disk to the Batch operator. Only the primary partition of the logical unit becomes available. No switches.

When the Batch Monitor encounters this command, it directs the operator to load the disk, identified by its cartridge label, if given.

The operator then loads the disk on an available disk drive and enters the name of the drive selected on the terminal; e.g., DP1. This response must be given only after the drive READY light has gone on.

# **Example**

Throughout an assembly language program, the programmer has consistently referred to a disk pack as MYFILE; e.g., file ABC on his pack as MYFILE:ABC. This disk pack has the identification number 12345.

Upon encountering the Batch command

IDKP MYFILE 12345 J

the system sends the operator the following message:

*MOUNT DISK PACK 12345* 

The operator then selects a free disk drive; e.g., DP1, mounts the cartridge and turns the RUN button ON. After the READY light goes ON, the operator enters DP1 at the terminal.

All program references to MYFILE now become references to DP1; e.g., MYFILE:TEST becomes DP1:TEST.

**!DUMP** *Batch Monitor*  **Copy file or files from current directory to file or device in dump format** 

#### **Syntax**

DUMP outputfilename *[filename] .. .} [old filename/S new filename]. ..* 

#### **Description**

Dump a given file or files onto a given file or device. The directory information for each file (name, length, attributes, creation and last access time) is written as a header to each dumped file. If no filenames are given, all nonpermanent files are dumped. If filenames are given, no name can be preceded by a device specifier. *filename* can be either a partition or subdirectory. Dumping a directory also dumps the contents of the directory.

If, while dumping files  $(DUMP/A)$  in an environment containing several directories, you abort the dump by typing CTRL-A, you should explicitly direct the CLI to a specific directory before making any further file references.

Template characters are permitted only when the filename is in the current directory.

#### **Global Switches**

- /A Dump all files, permanent as well as nonpermanent.
- $/K$  Do not dump links.
- $/L$  List the dumped files on  $SLPT$  (overrides  $/V$ ).
- /S Dump a file on segments of paper tape. The file is punched in segments of up to 20 Kbytes each. Each segment of tape has a unique segment number placed in its dump heading, enabling the system to verify that tapes are later reloaded in proper sequence:.
- $IV$  Verify dump with a list of names of dumped files on the console.

#### **Local Switches**

- A Dump only the files created on this date or after. Preceding argument is of the form mm-dd-yy, where mm and dd can be one or two digits.
- 18 Dump only the files created before this day. Preceding argument is of the form mm-dd-yy, where mm and dd can be one or two digits.
- /N Don't dump files that match name.
- /S Assign a new name to a file output in a dump (but retain its old name in the current directory).

# **!DUMP (continued)**

# **Examples**

1. IDUMP/A MTO:O 12-20-84/A J

Dump all permanent and nonpermanent files created on or after Dec. 20, 1984 onto file 0 of magnetic tape unit number O. This tape file can then be saved as backup for the disk.

2. IDUMP/L DUMPFI-.SV J *EDIT.SV ASM.SV RLDR.SV* 

> Dump all nonpermanent files with the extension SV to the file DUMPFI and output a list of files dumped on the line printer.

3. IDUMP/A MTO:0 ABC/S DEF J

File ABC is named DEF in the dump (but its name remains ABC in this system) even if ABC is permanent. DEF is dumped on file 0 of MTO.

# **!EOF End user job stream**

*Batch Monitor* 

# **Syntax**

**!EOF** 

# **Description**

Specify the end of a user job stream. This command is optional, and an end-of-file mark can be used in its place. No switches.

# !EXEC *Batch Monitor*  Execute a save (.SV) file

# Syntax

!EXEC *[program\_name] [program arguments!* !program\_name *[program arguments!* 

# Description

Execute a save file. If no program name is given with the !EXEC command, the currently loaded core image (TMP.SV) is executed. Entering !program\_name by itself is equivalent to and may be substituted for entering !EXEC program\_name. No switches.

Program arguments are passed on to the communications file, FCOM.CM or COM.CM, created for this program.

If any data sets are required for the user program to execute, and these data sets do not exist as a disk file, the data must follow this Batch command, and must be accessed as file TMP by the user program.

# Example

Give the following series of commands:

!JOB SMITH J !FORT J !RLDR TMP FORT.LB SMITH/S I !EXEC SMITH J !EOF J

Job SMITH performs a FORTRAN IV compilation, load, and execution. The command !SMITH could have been used instead of !EXEC SMITH.
## **!FILeOM** *Batch Monitor*  **Com pare two files**

#### **Syntax**

**!FILCOM filename<sub>1</sub>** filename<sub>2</sub> *[listing file/L]* 

## **Description**

Compare two files, word by word, and print dissimilar word pairs. Dissimilar word pairs at the same displacements in the two files are printed on the terminal, or in a listing file if the /L switch is used. Words are printed in octal and the displacement where they occur in the files is also printed. File organizations of the two files can differ.

#### **Global Switches**

None.

## **Local Switches**

/L Listing file.

#### **Example**

!FILCOM YIN YANG \$LPT/L )

Compare the contents of files YIN and YANG word by word. Any dissimilar word pairs will be printed in octal on the line printer, beside their respective word displacements in the files:

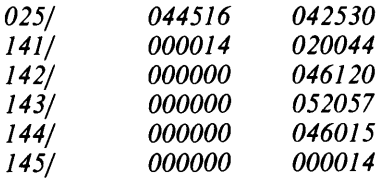

If YANG were a null file, the entire contents of file YIN would be printed. Dashes would be printed for file YANG.

## **!filename** *Batch Monitor*

**Execute the program or macro named filename** 

## **Syntax**

Ifilename[.SVJ *[argument* l ... *argument,,}* 

## **Description**

Direct the Batch Monitor to find and execute the file named filename. Batch searches first for a macro file (filename. MC), then for the save file (filename. SV). If it cannot find either, it returns the error message:

*FILE DOES NOT EXIST:fiiename.SV* 

If you have both a .SV and .MC version of a file in the same directory, you can dirrect the CLI to search for the save file by including the .SV extension.

The CLI will ignore arguments and switches if the filename has the .MC extension, and is therefore a macro file. If filename is a save file, it can access global switches, arguments, and local switches in CLI file COM.CM, or FCOM.CM for a foreground program.

Switches are user-definable.

## **Examples**

1. **DP 1** :MYFILE J

Execute MYFILE in directory DPl. MY FILE could be a macro file (extension .MC), or a save file with the .SV extension.

2. MYFILE.SV J

Execute MYFILE in the current directory.

3. DPO:EDIT J

Execute the text editor program in DPO.

# **!FORT** *Batch Monitor*  **Compile a FORTRAN IV source file**

#### **Syntax**

!FORT inputfilename *[outputfilenameJ* 

### **Description**

Compile a FORTRAN IV source file. Output may be a relocatable binary file, an intermediate source file, a listing file, or combinations of all three. The command name, FORT, must be used in compiling FORTRAN source programs; the name, FORT, cannot be changed.

By default, executing the command produces an intermediate source file, *inputfilename.SR*  (output of compilation) and a relocatable binary file, *inputfilename.RB* (output of assembly). However, once assembly has been successfully completed, the intermediate source file is deleted. No listing is produced by the default command.

## **Global Switches**

- /A Suppress assembly. (Intermediate source file is deleted by default.)
- 18 Give brief listing (compiler source program input only).
- *IE* Suppress error messages from compiler at SYSOUT. (Assembler error messages are not suppressed.)
- *IF* Give equivalent FORTRAN variable names and statement numbers to symbols acceptable to the assembler.
- IL Produced listing on SYSOUT.
- $/N$  Do not produce relocatable binary file.
- I P Process only 72 columns per record or 72 characters per line (as in punched card images).
- /S Save the intermediate source output file.
- $IX$  Compile statements that contain X in column 1.

#### **Local Switches**

- 18 Direct relocatable binary output to given filename. (Overrides global *IN.)*
- $\mathsf{I} \mathsf{E}$  Direct error messages to a given filename.
- /L Direct listing output to given filename. (Overrides global /L.)
- /S Direct intermediate source output to given filename.

#### **Extensions**

On input, search for filename. FR. If not found, search for filename. By default, search for TMP. On output, produce *TMP.RB* by default and *TMP.LS, TMP.SR* as described under switches and examples.

# **!FORT (continued)**

## **Examples**

1. **IFORT/L** )

Produce relocatable binary file TMP.RB with both compiler and an assembler listing on SYSOUT.

2. **IFORT/N MYPAK:TABLE INTAB/S J** 

Compile the file TABLE from logical disk pack MYPACK and produce compiler source and assembly listing on SYSOUT and send intermediate source output file, INTAB, to the default directory. Do not produce a relocatable binary file from the assembly.

 $3.$  IFORT/A/L/STABLE  $)$ 

Produce and save intermediate source file TABLE.SR and listing file TABLE.LS containing compiler source input listing. Assembly is suppressed. (Note that / A implies /B.)

# **!FORTRAN** *Batch Monitor*  **Compile a FORTRAN 5 source file**

#### **Syntax**

!FORTRAN inputfilename *[outputfilenameJ* 

## **Description**

Perform a FORTRAN 5 compilation. Output may be a relocatable binary file, a listing file, or both. The command name FORTRAN must be used in all FORTRAN 5 compilations, and cannot be changed.

By default, execution of the command produces a relocatable binary file, *inputfilename.RB.*  No listing is produced by default.

## **Global Switches**

- 18 Give brief listing (compiler source program input only).
- $IC$  Check syntax only.
- /D Debug aid. Line number and program name output on all run time error messages.
- I L Produce listing on SYSOUT.
- /S Generate code to do subscript checking.
- $IX$  Compile statements with X in column 1.

#### **Local Switches**

- 18 Direct relocatable binary output to given filename.
- $IE$  Direct error output to a given filename.
- $/L$  Direct listing output to a given filename. (Overrides global  $/L$ .)

#### **Extensions**

On input, search for filename.FA. If not found, search for filename. By default, search for TMP. On output, produce *TMP.RB* by default and *listingfile.LS* if local switch jL is given.

#### **Examples**

1. !FORTRAN/L MAIN J

Produce relocatable binary file MAIN .RB with both a compiler and a source listing on SYSOUT.

2. **IFORTRAN FLIST / L J** 

Compile a FORTRAN 5 source program immediately following in the job stream and output a compiler and source listing to disk file FLIST.LS.

**Print a disk file in the specified format** 

#### **Syntax**

**!FPRINT filename** *[filename/LJ* 

## **Description**

Print any readable disk file in either byte, decimal, hexadecimal, or octal format, with any printable ASCII characters printed on the right side. Any nonprinting characters are reported as periods (.). The location counter is always in octal.

## **Global Switches**

- / B Print in byte format.
- / D Print in decimal format.
- /H Print in hexadecimal format.
- / L Output to line printer.
- /0 Print in octal format (default).
- / Z Print locations starting at O.

## **Local Switches**

- $n/F$  Start at location n (octal).
- **name/L** Overrides global /L, directs output to filename that precedes it.

 $n/T$  Stop at location n.

## **Example**

**!FRPINT / L TE 1** )

Lists TE1 on the line printer. The mode is octal by default. The default output device is SYSOUT.

# **!GDIR**

#### *Batch Monitor*

**Print the current directory name** 

## **Syntax**

**!GDIR** 

## **Description**

Print on SYSOUT the name of the directory in which you are currently working. No switches.

#### **Example**

**!GDIR** J *DKO* 

The message indicates that DKO is the current default directory device.

**!GMEM** *Batch Monitor* 

# **Output background and foreground memory size allocations (Mapped RDOS only)**

## **Syntax**

**!GMEM** 

## **Description**

Display the current size of memory allocations for the foreground and background program areas. The size is given in 2048-byte blocks. No switches.

This command is useful only on machines with mapped addressing.

## **Example**

**!GMEMJ**  *BG:19 FG:18* 

38,912 bytes of memory (19 times 2048) are available to the background, and 36,864 bytes of memory are available to the foreground.

# **!GSYS**

# **Display the name of the current operating system**

## **Syntax-**

!GSYS

## **Description**

Output the name of the current operating systeem on SYSOUT. No switches.

## **Example**

!GSYS J *SYS* 

The current operating system name, SYS, is output to SYSOUT. Note that the system does not include the save file extension  $(SV)$  in the response.

# **!GlOO**

**Display the current date and time of day** 

## **Syntax**

**!GlOD** 

## **Description**

Get the time of day and the current date, and output them to SYSOUT.

## **Example**

**!GlOD** J *02/17/84 21:24:20* 

The message indicates that the time is 9:24:20 p.m., and the date is February 17, 1984.

# **!jOB** *Batch Monitor*  **Identify beginning of job**

#### **Syntax**

!JOB identification

## **Description**

Identify the beginning of a job. The argument identification is a label assigned to the job. Up to 132 characters are allowed in the label, including alphanumerics and \$. No switches.

This command delimits jobs within a job stream. Thus the Batch Monitor assigns all commands following !JOB to the same job until the Batch Monitor detects a new !JOB command.

### **Example**

Given the following series of commands, two jobs would be defined in the job stream, SMITH and JONES.

!JOB SMITH J !ASM SYSOUT/L J (source deck) !RLDR SMITH/S J !EXEC SMITH J !JOB JONES J !FORT J (source deck) !RLDR TMP FORT.LB JONES/S J !EXEC JONES J !EOF J

Job SMITH assembles, with listing to the system output device, loads, and executes the save file names SMITH. Job JONES performs a FORTRAN IV compilation and assembly, loads the program (calling it JONES), and executes JONES.

# **!LFE Edit library files**

#### **Syntax**

**ILFE** 

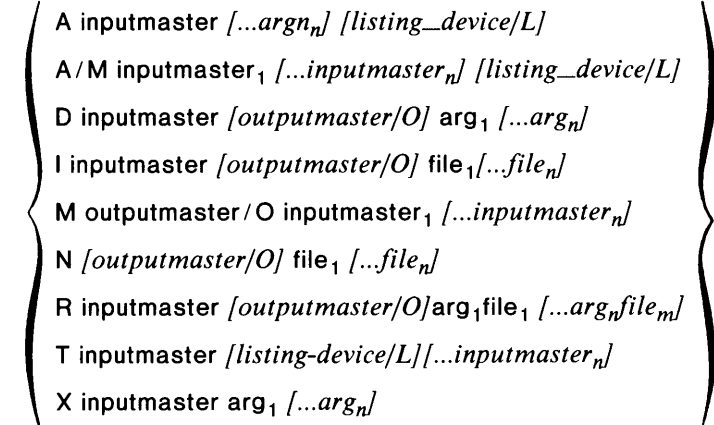

## **Description**

Edit and analyze library files, which are sets of relocatable binary files having special starting and ending blocks, and which are usually designated by the extension .LB.

A, D, I, M, N, R, T, and X are keys designating LFE functions; inputmaster and outputmaster represent library files; arg represents logical records on the library files, and files are update files.

Action taken by the LFE depends upon the function given in the command.

- A Analyze global declarations of inputmaster or a series of inputmasters, or of logical records specified from one inputmaster. Output is a listing with symbols, symbol type, and flags; no new output library file is created. Default output is to SYSOUT.
- D Delete logical records, specified by args from inputmaster, producing *outputmaster.*  Default output is to diskfile D.L1.
- Insert relocatable binary files, merging with logical records of inputmaster in the  $\mathbf{I}$ manner described under "Switches." Default output is to disk file I.L1.
- M Merge library file (inputmasters) into a single library file named outputmaster. Default output is to disk file M.LI.
- N Create new library file, *outputmaster,* from one or more relocatable binary files given by files. Default output is disk file N.LI.
- R Replace logical records in inputmaster by relocatable binary files, producing *outputmaster.* Arguments are paired, with the first being the logical record and the second the relocatable binary file that replaces the logical record. Default output is to disk file R.L1.
- T Output to the listing device (SYSOUT by default) the titles of logical records on inputmaster.
- X Extract from library file, inputmaster, one or more relocatable binary files given by args. Output is one or more relocatable binary files named args.RB.

The name LFE cannot be changed.

### **Key Switches**

1M Multiple input library files. The switch modifies the A function (not the filename LFE) and causes all library file names following, except the listing file, to be analyzed as one library.

## **Local Switches**

- $\overline{A}$  Insert after. The switch modifies a logical record in an I function command line. Arguments following the switches are inserted after the logical record whose name precedes the switch. When neither a /A nor /B switch is given, inserts are made at the beginning of the new library file.
- $/B$  Insert before. The switch modifies a logical record in an I function command line. Arguments following the switch are inserted before the logical record whose name precedes the switch. When neither a /A nor /B switch is given, inserts are made at the beginning of the new library file.
- $/E$  Error listing directed to given filename.
- *IF* Output analysis of each relocatable binary on a separate page (used only with *IL).*
- $/L$  Listing file. The switch modifies the name of a file to be used as listing output in the A function command line. (SYSOUT is used by default.)
- 10 Output library file. The switch always modifies outputmaster in 0, I, M, N, and R functions.

### **Extensions**

If the  $L$ B extension for inputmaster or the  $R$ B extension for an update file are not given in the command, LFE searches for inputmaster.LB or arg.RB, respectively. If not found, LFE searches for inputmaster or arg, respectively.

### **Examples**

1. **ILFE N \$PTP/O A.RB C.RB J** 

Create a library file, output to the punch from two disk files, A.RB and C.RB.

2. **ILFE R MATH.LB \$PTP/O ATAN \$PTR TAN/2 J** 

Output a new library file to the PTP, replacing ATAN on input file MATH.LB by a file on the PTR and replacing TAN on the input file by disk file TAN, or if not found, TAN.RB.

3. ILFE A/M MATH1.LB \$PTR LIST/L MATH2.LB J

Analyze library file MATH1.LB, \$PTR, and MATCH2.LB as one library and write the listing output to disk flle LIST.

# **!LINK** *Batch Monitor*  **Create a link entry to a file**

#### **Syntax**

!LINK linkfilename [directory specifier:/filename

## **Description**

Create a link entry to another link or to a resolution file in the same or a different directory. The current directory is always presumed unless you specify another directory.

If a resolution file name is given that differs from the link filename, the link filename is called an alias. The resolution file can exist either in the directory or, if a directory specifier precedes the filename, in some other directory or partition.

Note that the creation of a link in no way implies that the resolution file exists; thus links can be made to nonexistent files. The system detects an unresolved link only when an attempt is made to access the resolution via the link file, at which time the system returns the error message *FILE DOES NOT EXIST.* No switches.

### **Example**

!LlNK ASM.SV DPO:ASM.SV J

Create a link entry named ASM.SY in the current directory to ASM.SY in the master directory DPO.

## **!LIS1** *Batch Monitor*  **List file information**

#### **Syntax**

*( filename<sub>1</sub>...*  $\left\{\right\}$ !LlST *[primary partition:] [secondary partition:] [subdirectory:] filename* 

## **Description**

List information from the default directory or from any other directory about one or more files or link entries. If LIST has no *filename* argument, all nonpermanent files and link entries in the current directory are listed.

Template characters are permitted only when the filename is in the current directory.

Information that is listed for the files includes the file name and, depending on switches, one or more of the following: file size (in bytes), resolution file attributes, link access attributes, file creation date and time, date last opened, file starting address (UFTAD of UFD), and decimal file use count. The resolution file attributes and link access attributes, if any, are separated by a slash  $($ ). The file starting address is enclosed within brackets, and the file use count is terminated with a period to indicate that it is a decimal figure.

The following information is listed for link entries: the link entry name, (link characteristic) and the resolution entry name with the directory specification name that was given when the link was created. An at sign  $(Q)$  is printed when the resolution file was defined to exist in the current primary position.

The following sections list the symbols for file attributes and characteristics. See the !CHATR command for more information.

#### **File Attributes**

- N Not a resolution entry, cannot be linked to.
- P Permanent file, cannot be deleted or renamed.
- R Read-protected file, cannot be accessed for reading.
- S Save file; having been set, cannot be removed.
- W Write-protected file, file cannot be altered.
- o No attributes.
- Current file attributes.
- ? First user-defined attribute.
- & Second user-defined attribute.

#### **Characteristics**

- A Attribute-protected file.
- C Contiguously organized file.
- D Randomly organized file.

# **!LIST (continued)**

- Accessible by direct I/O only (SYS.DR and MAP.DR only).
- L Link entry.
- T Partition file.
- Y Directory file.

## **Global Switches**

- $\overline{A}$  List all files within the current directory, both permanent and nonpermanent files, giving filename, byte count, file attributes, and file characteristics.
- $/B$  Brief listing; gives only the filename.
- $IC$  List the creation time (year/month/day hour:minute).
- *IE* List every category of file information (overrides /B, /C, /F, /O, and /U switches).
- $IF$  List the first address, i.e., the logical address of the first block in the file; list 0 is unassigned. (Enclosed within brackets.)
- $/K$  Do not list links.
- $IL$  Output listing on line printer.
- 10 List date file last opened (month/day/year).
- /S Sort the output list alphabetically.
- $U$  List file use count (in decimal terminated with a period).

#### **Local Switches**

- $\overline{A}$  List only files created this day or later. Proceeding argument is of the form mm-dd-yy where mm and dd can be one or two digits.
- /B List only files created before this date. Proceeding argument is of the form mm-dd-yy where mm and dd can be one or two digits.
- $IN$  Do not list files that match this name.

### **Examples**

1. !LlST *lEI* A J

List all information for all files and link entries in the current directory, sending output to the terminal. A typical line of information describing a file would look like the following:

*FLI.SV 8160 SD 03/23/82 13:5603/23/84 [004164} 0* 

In this example, FLI.SV is the filename; it consists of 8,160 bytes, is a randomly organized save file, was created on 1 :56 p.m., March 23, 1984, was last accessed on that same date, has a starting logical block address of 4164, and has a file use count of O.

2. Typical lines describing link entries would look this way:

lLiST J *ABC.SV XXX.SV DPO:DEF.SV @:XXX.SV* 

In the first link example, the link entry name is ABC.SV and the resolution file is defined with alias DEF.SV residing in primary partition DPO. In the second example, the link entry name is XXX.SV and the resolution file has the same name and resides in the primary partition. Link entries are always indicated by having 0 byte count and only the link characteristic.

# **!LOAD** *Batch Monitor*  **Reload dum ped files**

#### **Syntax**

!LOAD inputfilename [filename [...]

## **Description**

Load or list a previously dumped file or files from a given device or directory into the current directory. If no file names are specified, all files as specified by switches in the input file are loaded. The LOAD comand can be used to list or load only those files that were previously dumped with the DUMP command, not files copied with FDUMP or XFER. Files to be loaded must bear names distinct from files exisiting in the current directory (unless *IR* or *IN* is given).

If a file to be loaded has partition, directory, or link characterisitics, these characteristics will persist after the load. In the case of a partition, the partition will be created with necessary disk file space. It is possible to load files selectively from any dumped directory. Neither the DUMP nor the lOAD command changes file access or file creation information specified for the files,

If files were dumped in segments using the DUMP/S command, these files must be loaded in the same sequence that they were dumped in. Failure to follow the same sequence will result in a CLI runtime error message.

Template characters are permitted only when the filename is in the current directory.

## **Global Switches**

- / A Load all files, including permanent files.
- /B Give brief listing.
- / E Suppress nonfatal error messages.
- / I Ignore any checksum errors.
- / K Do not load links.
- / N Only list the files, do not load them; output list on terminal. If global *IR* is used with *IN,* only the most recent version of the file will be listed.
- / R Load most recent version of file. The file's creation date is examined. If the existing file has the same or a more recent creation date than a file awaiting loading, the existing file is not deleted. If the current file's creation date is older than a file awaiting loading, the current file is deleted and the newer file is loaded.
- / V Verify the load with a list on the terminal of the names of files loaded. Subdirectory and secondary partition names will be set off with preceding and following linefeeds.

# **!LOAD (continued)**

## **Local Switches**

- mm-dd-yy / A Load only files created this day or later. Preceding argument is of the form mm-dd-yy where mm and dd can be one or two digits.
- mm-dd-yy/B Load only files created before this day. Preceding argument is of the form mm-dd-yy where mm and dd can be one or two digits.
- $name / N$  Do not load files that match this name.

## **Example**

!LOAD \$PTR J

Reconstruct whatever previously dumped, nonpermanent files are in the paper tape reader. The files will be reconstructed on disk and with the same names. File name, length, and attributes are entered in the file directory.

**!MAC** *Batch Monitor* 

## **Assemble source files using the macroassembler**

### **Syntax**

!MAC filename<sub>1</sub> [filename<sub>2</sub>...]

## **Description**

Assemble one or more source files using the macroassembler. Output may be a relocatable binary file, a listing file, or both. The command name, MAC, must be used in assembling programs; the name MAC cannot be changed.

## **Global Switches**

By default, assembly input is TMP and assembly output is a relocatable binary file named TMP.RB (no listing file).

- /A Cross-reference all user and semipermanent symbols.
- /E Suppress error printouts on SYSOUT unless there is no listing file for the current pass.
- $IF$  Generate or suppress a form feed as required to produce an even number of assembly pages. By default, a form feed is always generated.
- IK Keep MAC.ST at the end of the assembly. By default, MAC.sT is deleted at the completion of an assembly.
- I L Produce listing file on SYSOUT. Listings include a cross referencing of the symbol table. MACXR.SV must be available on disk.
- $IN$  Do not produce relocatable binary file.
- 10 Override all listing suppression controls.
- IR Do not create or delete .RB files. This switch is used in conjunction with the .RB pseudo-op.
- /S Skip pass 2, and save a version of the assembler's symbol table, MAS.PS, which contains new symbols and macro definitions.
- $U$  Append user symbols to the relocatable binary output.
- /Z Print the DGC proprietary license heading at the top of assembly and cross reference listings. By default, the proprietary license heading is not printed.

### **Local Switches**

- $/B$  Send relocatable binary output to the given file name (overrides global  $/N$ ).
- $IE$  Send error output to the given filename.
- IL Send listing output to the given filename (overrides global  $/L$ ).
- /S Skip pass 2 and save a version of the assembler's symbol table, MAC.PS, that contains new symbols and macro definitions.

# **!MAC (continued)**

#### Extensions

On input, search for filename. SR. If not found, and the filename did not have an extension, search for filename.

On output, produce *filename.RB* for relocatable binary and *filename.LS* for listing (global /L switch), where filename will be the name portion of the first source file specified without a /S or /B local switch given.

### Examples

1. IMAC/L ZIGS J

Assemble source file ZIGS, producing a relocatable binary file called ZIGS.RB, and a listing on SYSOUT.

2. IMAC/L LIB/S ABEL BABEL CABAL J

Assemble relocatable binary files ABEL, BABEL, and CABAL. File LIB contains macro definitions and thus is skipped during the second pass. A listing and cross-referenced symbol table are produced on SYSOUT.

# **!MDIR**

#### *Batch Monitor*

# **Display the master directory name**

#### **Syntax**

**IMDIR** 

## **Description**

Type the name of the current master directory. The master directory is the directory that contains the system save and overlay files, the spool file, and push space for program swaps. Template characters are not permitted. No switches.

#### **Example**

**IMDIR** J *DPO* 

Display the name of the master directory DPO.

**Make an absolute binary file from a save file** 

## **Syntax**

!MKABS save\_filename absolute\_binary\_filename

Make an absolute binary file from a core image (save) file.

# **Description**

!MKABS gives users the facility of converting files that are executable under the operating system into absolute binary files that can be executed on another machine without RDOS.

## **Global Switches**

- /S Start at address. The starting address of the save file as specified in USTSA of the file will be used as the address for an absolute binary start block. Default is a null start block, which causes the Binary Loader (for paper tape) to halt when loading is completed.
- $\mathsf{Z}$  Begin save file with core location 0 (by default, begins with location 16).

## **Local Switches**

- *IF* Starting address (relative to location 0 of the save file) from which the absolute binary file is to be created.
- /S Starting address. An absolute binary start block will be output with the starting address specified by the preceding octal argument.
- $IT$  Last address (relative to location 0 of the save file) that is to become part of the absolute binary file.

## **Extensions**

Search for save\_filename.SV. If not found, search for save\_filename.

## **Examples**

1. !MKABS FOO \$PTP J

Punch an absolute binary file on the paper tape punch from file FOO.SY or, if not found, from FOO.

2. **IMKABS FOO \$PTP 1000/A)** 

Punch an absolute binary file with a start block specifying 1000 as the starting address.

## **!MKSAVE**

**Create a save file from an absolute binary file.** 

#### **Syntax**

IMKSAVE absolute\_binary\_filename save\_filename

## **Description**

Create a save (core image) file from an absolute binary file.

### **Global Switch**

 $\text{IZ}$  Create a save file beginning at location 0 rather than 16(8). NOTE: The save file is not executable under RDOS.

## **Local Switches**

None

## **Extensions**

MKSAVE produces *save\_filename.SV* as output, regardless of the extension specified by the save\_filename argument.

#### **Example**

IMKSAVE/Z \$PTR PACK1:A J

Create a core image file on logical moving head disk PACKI called A.SV, with the S attribute, from the absolute binary file loaded in the paper tape reader.

## **Copy files from current directory to another directory**

#### **Syntax**

!MOVE targetdirectory *ffilename* ] .. .] *foldfilename/S newfilenamej. ..* 

## **Description**

Move a given file or files onto a given file or device. The directory information for each file  $$ name, length, attributes, creation and last access time  $-$  is preserved. If no filenames are given, all nonpermanent files are moved. If filenames are given, no name can be preceded by a device specifier. *filename* may be either a partition or subdirectory. Moving a directory file *(filename. DR)* moves the contents of the directory too.

Templates characters are permitted.

## **Global Switches**

- $/A$  Move all files, including permanent files.
- 10 Delete original file once transfer is complete.
- $/K$  Do not move links.
- I L List moved filenames on the line printer (overrides *IV* switch)
- /R Move most recent version of the file. The file's creation date is examined. If the file in the destination directory has the same or a more recent creation date than the file in the current directory, the existing file is not moved. If the current directory's file creation date is older than the file awaiting a move, the current file is deleted and the newer file is moved.
- $\sqrt{V}$  Verify the move with a list on the terminal of the names of the moved files. Subdirectory and secondary partition names are set off with line feeds.

## **Local Switches**

- $mm\text{-}dd\text{-}yy/A$  Move any file created this day or after. The argument is of the form  $mm\text{-}dd\text{-}yy$ , where mm and dd can be one or two digits.
- mm-dd-yy/B Move any file created before this date. The argument is of the form mm-dd-yy, where mm and dd can be one or two digits.
- $name / N$  Do not move any files that match this name.
- name / S Assign a new name to a moved file (but retain its old name in the current directory).

## **Example**

!MOVE/D/K MYDIR-.SR J

Move all nonpermanent files with .SR extension into the destination directory MYDIR and delete the original files once the transfer is complete; do not move links.

**!MTA** *Batch Monitor* 

## **Assign magnetic tape unit to a logical magnetic tape name**

#### **Syntax**

**IMTA** logical\_device\_name *[tape\_label]* 

## **Description**

Assign an available magnetic tape unit to a logical magnetic tape unit that is accessed in a user program. An optional tape label can be specified to identify the tape reel to the Batch operator. No switches.

When the Batch Monitor encounters this command, it directs the operator to mount the tape, identified by its tape label if given.

The operator then mounts the appropriate tape reel on an available unit, and responds at the system terminal with the name of the unit selected, e.g., MT2. The system then rewinds the tape to BOT and resets the tape file pointer to o.

### **Example**

Throughout an assembly language program, the programmer has consistently referred to a red of tape files by the mnemnoic MY FILE; e.g., the third file on this reel is MYFILE:2. This red of tape has the identification number 12345.

Upon encountering the Batch command !MT A MYFILE 12345, the system sends the operator the following message:

#### *MOUNT TAPE 12345*

The operator then selects a free tape drive; e.g.,  $MT1$ , mounts the tape, places the unit on line, and enters at the terminal MTI.

All program references to MYFILE now become references to MTl; e.g., MYFILE:3 becomes MT<sub>1:3</sub>.

# **!OVlDR**

## **Create an overlay replacement file**

## **Syntax**

lOVLDR save\_filename overlay\_descriptor/N overlay\_list *[overlay\_descriptor/ N overlay\_list J ...* 

## **Description**

Create an overlay replacement file. You later use the !REPLACE command to substitute the overlays in the current overlay file with those in the replacement file. The overlay replacement file created by !OVLDR bears the same name as the save file (or overlay file) with which it corresponds, but the replacement file has the extension .OR. The original save file must have been loaded with a symbol table. The name OVLDR cannot be changed.

## **Global Switches**

- $\overline{A}$  Produce an additional symbol table listing with symbols ordered alphabetically. (The local /L switch must also be given.)
- $I =$  Output error messages to SYSOUT when a listing file has been specified (local  $I$ ). By default when a listing file has been specified, error messages to SYSOUT are suppressed. (If no listing file is given, error messages are always output to SYSOUT.)
- $/H$  Print all numeric output in hexadecimal (radix 16). By default, output is in octal.

## **Local Switches**

- $IE$  Output error messages to given filename.
- name / L List symbol table on the output file whose name precedes this switch. The table will list symbols in numeric order.
- / N Separate overlay descriptor name for collection of overlay replacement relocatable binaries.

### **Extensions**

A search is made for save\_filename with the .SV extension. If not found, a search is made for the file without the .SV extension. The output overlay replacement file will bear the name *save\_filename. OR.* 

### **Example**

IOVLDR EXAMPLE.SV MODULE  $1/N \nightharpoonup l$ NEWMODULE J

Create an overlay replacement file, EXAMPLE. OR. In this replacement file is an overlay with binary NEWMODULE, which replaces the overlay with symbolic name MODULEI in EXAMPLE.OL. The overlay replacement does not occur until the command !REPLACE is executed.

# **IPAUSE** *Batch Monitor*  **Output operator message and pause for response**

#### **Syntax**

!PAUSE message

## **Description**

Output an operator message during the execution of a job, and suspend system activity until the operator responds GO at the system terminal. No switches.

### **Example**

The following series of commands illustrate a job in which special forms must be mounted on the line printer before the job is executed. After the job, the forms must be replaced by the standard printer paper.

!JOB MONTH END J !PAUSE REPLACE SPECIAL FORMS  $\wedge$  ) (3-PART FORM 678) IN LINE PRINTER J IEXEC INVENTORY J !PAUSE REPLACE PRINTER PAPER J

Prior to executing the inventory program, the Batch Monitor displays the following message on the operator console.

*!PAUSE REPLACE SPECIAL FORMS (3-PART FORM* 678) *IN LINE PRINTER* 

The operator now inserts these forms and types

GOJ

on the terminal. After the job terminates, the following message is sent to the operator console:

#### *!PAUSE REPLACE PRINTER PAPER*

prompting the operator to remove the special forms and reinsert the regular printer paper. Having done this, the operator types

٠

GOJ

to resume Batch operation.

**Copy a file on the paper tape punch** 

## **Syntax**

!PUNCH filename<sub>1</sub> [filename<sub>2</sub>...]

## **Description**

Copy ASCII file or files on the paper tape punch. The command is the equivalent of the following series of !XFER commands:

!XFER / A filename<sub>1</sub> \$PTP... !XFER / A filename<sub>n</sub> \$PTP

The source files can come from any device. If a parity error is detected, the message *PARITY ERROR, FILE:XXX* is output on SYSOUT and a backslash  $(\cdot)$  is punched in place of the bad character; punching then continues. No switches.

## **Example**

!PUNCH ALPHA.SR BETA.SR \$PTR J

Punch files ALPHA.SR, BETA.SR, and the paper tape file mounted on the paper tape reader.

# **!RDOSSORT** *Batch Monitor*  **Invoke the RDOSSORT Utility (RDOS)**

#### **Syntax**

!RDOSSORT infile *[infile ... } [outfile/O}* key *[key .. .] [arguments}* 

### **Description**

!RDOSSORT invokes the RDOSSORT sort/merge utility, which can rearrange, delete, and combine disk or tape files.

The Sort function reads records from an input file (infile) and sorts them according to the key specifications, switches, and arguments you specify in the command line. If you want to produce a sorted output file, the input file must exist on disk.

In Merge mode, the program reads records from up to six disk or tape input files and produces a single output file. Use the global /M switch to select the Merge function.

In the format, infile is the name of a disk or tape file.

If you omit *outfile/O,* there will be no output file; this is useful if you want only a key file or listing.

The data in infile will be sorted according to the key you specify; up to eight keys are permitted. These keys make up the Control Word, which is compared to the field in each input record. You specify each key as b.f, where b is the starting character number, and f is the character field length. For example, 7.10 specifies a 10-character key in character positions  $7-16$  of the record.

In the *arguments* portion of the command line, you can specify the following parameters:

- Record size
- Input file collating order
- Input file field delimiters
- Output fields
- Output files
- Work files

#### **Record Size**

The program assumes that the input records are 80 characters (bytes) long, the length of a normal console line. If your records are not 80 characters, use the local *IR* switch to enter their byte length (in decimal).

#### **Input File Collating Order**

By default, records are collated in ascending ASCII sequence (by ascending byte number). You can reverse this by appending the global */D* switch, or specify your own collating order by using the local *IS* switch to specify the filename which describes your sequence.

#### **Input File Field Delimiters**

To specify a lower limit, use the /B local switch to name the file containing the lower limit for the major key field; for an upper limit, use the *IU* local switch. If you omit either delimiter, all records input are output.

# **!RDOSSORT (continued)**

#### **Output Fields**

You can specify from one through eight output fields, which will determine the format of records in the output file. You specify an output field as you do a key, except that a colon replaces the period in the b.f format (i.e., b:f). If you enter no output field specifier, each record is output in the same form as you input it.

#### **Output Files**

Use the /L local switch to specify a listing file; the default is the terminal. Unless you specify a file for sorted keys with  $/K$ , no key file is produced.

#### **Work Files**

During a sort operation, RDOSSORT creates up to six work files in the current directory, and names them SORTWn.TP, where n is a number from 1 to 6. In many sorts, work file 1 is most active, followed by 4, 2, 5, 3, and 6. For greater sorting efficiency, you can arrange the work, input, and output files on different devices, according to priority. Use the local /W switch to specify an alternate work file.

See the *RDOS/DOS Sort/Merge and Vertical Format Utilities* (DGC No. 069-400021) for more information.

## **Global Switches**

- 10 Sorts records in descending ASCII order. (Default is ascending.)
- 1M Merges records. (The default operation is Sort.)
- $IN$  Does not list sort or merge statistics. (By default, Sort/Merge lists the statistics it produces.)

## **Local Switches**

- name/B Makes file name contain the lower limit field.
- name/D Deletes input file name after sorting it. The system ignores this switch if you specify no output file.
- $name / K$  Writes sorted keys to file name.
- name  $/L$  Lists sorted output on file or device name (overrides global  $/N$ ).
- name / O Identifies name as the sorted or merged output file.
- $n/R$  Defines decimal number n as the input record size in bytes. (Default is 80.)
- name / S Specifies file name as the collating sequence. (Default is ascending ASCII.)
- name / U Makes file name contain the upper limit field.
- name / W Makes file name a user-defined work file. You can specify up to six work files.

# **Example**

IRDOSSORT MEMBERS DA DGSORT / O COLLAT / S 61.12 141.10  $^\circ$ \$LPT/L 180/R 1:3061:60 121:30 BOTLIMIT/B TOPLIMIT/U J

The summary of statistics for this command might be:

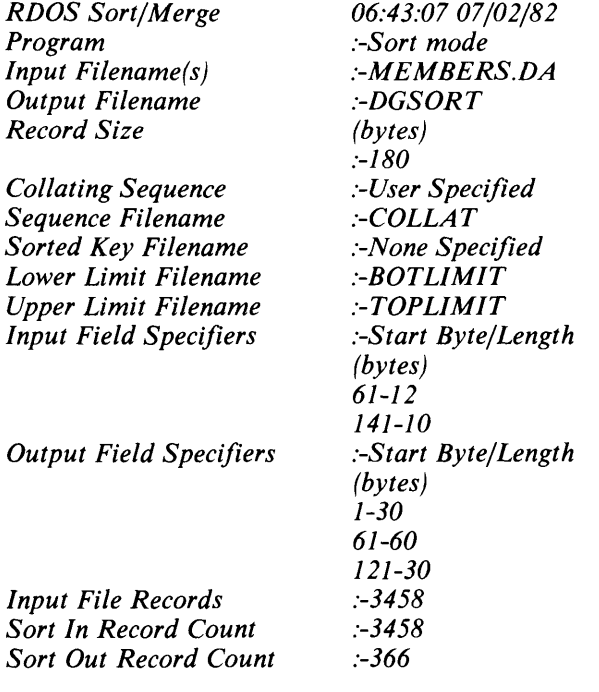

# **! RELEASE** *Batch Monitor*

Release a directory or device from system initialization

## Syntax

!RELEASE device\_name

## **Description**

Prevent further I/O access to a logical disk device, cassette, or magnetic tape unit, and release the associated physical device. This command must be issued before a disk cartridge, magnetic tape reel, or disk pack can be physically removed from a unit. No further access to the device is permitted until the logical name is reinitialized by a !CTA, !MTA, or !DKP command. The !RELEASE command rewinds cassette and magnetic tape reels. No switches.

A maximum of five logical disk or tape devices may be active in the system at anyone time. All logical devices are released at the termination of each job. Jobs requesting a logical device when five devices are already active will cause an error message to be output and the offending job to be flushed from the stream.

## Examples

1. !RELEASE PACK1 J

Permits logical disk pack PACK! to be removed and its drive to be released for use by other jobs. The operator message

#### *DISMOUNT DPl*

is issued, indicating that PACK1, the cartridge to be removed, is mounted on DP1.

2. **IRELEASE MYTAPE** )

Rewind logical tape MYTAPE and release its transport for use by other jobs. The operator message

#### *DISMOUNT MTO*

is issued, indicating that MYT APE is mounted on MTO.

## **!RENAME Rename a file**

#### **Syntax**

**!RENAME** oldname<sub>1</sub> newname<sub>1</sub> [...oldname<sub>n</sub> newname<sub>n</sub>]

## **Description**

Change the current name of a file or files. No switches.

## **Examples**

1. **!DELETE** Q.SV J **!RENAME** QTEST.SV Q.SV J

Replace the old version of Q.SV with a new version, one previously named QTEST.SV.

2. **!RENAME** PACK2:A 1 APCK2:A B 1 B J

Rename file Al to A on logical moving-head disk PACK2. Rename file Bl to B in the current dirctory.

# **!REPLACE** *Batch Monitor*  **Replace overlays in an overlay file**

#### **Syntax**

!REPLACE savefilename

## **Description**

Replace overlays in an overlay file named savefilename.OL with overlays in a previously created overlay replacement file, savefilename.OR. The overlay replacement file was created with the command !OVLDR. Actual replacement occurs as soon as there are no outstanding overlay load requests. No switches.

## **Example**

!REPLACE ABC J

Replace overlays in file ABC.OL with overlays in file ABC.OR. The command !OVLDR must have been used to created overlay replacement file ABC.OR.

**!REV** *Batch Monitor* 

## **Display the revision level of a save file**

### **Syntax**

**!REV** savefilename[.SV]

### **Description**

Display the revision level of a save file. The save file must have the S attribute. Revision level information will be displayed as a major revision number followed by a period and a minor revision number. Both major and minor revision levels can be in the range 0-99. No switches.

The .REV pseudo-op is used to assign a major and minor revision level number to a save file. If this pseudo-op is not used in a save file, then the revision levels of this save file are displayed as 00.00.

### **Example**

**REV HITTITE.SV** J *03.07* 

Display revision level of HITTITE. The response of 03.07 indicates that the major revision level of HITTITE.SV is 03, and the minor revision level of this file is 07.

**! RLDR** *Batch Monitor* 

Load relocatable binary files to produce an executable save file

### Syntax

root\_binary ... root\_binary ... !RLDR root\_binary... [ overlay\_binary ......] NREL partition/F ZREL partition/Z root\_binary ... [root\_binary ... [overlay\_binary......]]

## **Description**

Create a save file from the loading of relocatable binary files, and optionally create an overlay file from other relocatable binaries. The save file is named TMP.SV by default.

By default, the system library (SYS.LB) is searched after the last binary file name. This causes modules from SYS.LB to be placed at the end of the root program.

By default, each relocatable load produces no symbol table listing and positions the symbol table so that the end of the symbol table coincides with the first address not loaded by the program only if there is a global/D. The name RLDR cannot be changed.

## Global Switches

- /A Produce an additional symbol table listing with symbols ordered alphabetically. (The local switch /L must also be given.)
- Ie Load compatible with RTOS/SOS conventions, i.e., INMAX is set at 440, save file starts at 0 (as with /Z global switch), USTSA contains the program starting address, and SYS.LB is not searched unless specified by the user.
- 10 Load symbolic debugger DEBUG from SYS.LB. The symbolic debugger IDEB will be loaded instead of DEBUG only if IDEB.RB appears somewhere in the RLDR command line. Note that the symbol table will not be written to the save file unless a /D switch is given.
- I E Output error messages to SYSOUT, when a listing file has been specified.
- *IH* Print all numeric output in hexadecimal (radix 16). By default, output is printed in octal.
- /M Suppress load map and all error message output. This speeds loading, but should be used with caution since it suppresses all error messages.
- /N Inhibit a search of the system library SYS.LB. By default, SYS.LB is searched.
- /S Leave symbol table at the high end of memory.
- $X$  Allow up to 128<sub>10</sub> system overlays.
- $I$  Y Allow up to 256<sub>10</sub> system overlays.

NOTE: /X and /Y are mutually exclusive switches.
#### **Local Switches**

By default, the first input filename is used with an .SV extension to form the name of the output file, and also with an .OL extension to form the overlay filename. By default, user symbols are not loaded.

- I C Specify preceding octal value as the number of channels required. This value is placed in USTCH of the User Status Table and overrides any channel number appearing in a .COMM TASK statement.
- $\mathcal{I}$  E Output error messages to the file whose name precedes the switch.
- $IF$  Specify preceding octal value as the foreground NREL partition address.
- $/K$  Specify preceding octal value as the number of tasks required. This value overrides any task number appearing in a .COMM TASK statement.
- $/L$  List symbol table on the output file whose name precedes the switch. The table lists symbols in numeric order.
- $IN$  Force NMAX, the starting address for loading a file, to an absolute address given by the octal number preceding the switch. The specified value must be higher than the current vlaue of NMAX when the argument is encountered.
- $\sqrt{S}$  Give save file the preceding filename with the .SV extension. Overlay file is also given the preceding filename but with the .OL extension.
- $U$  Load user symbols from the relocatable binary preceding the switch.
- $\overline{Z}$  Make preceding octal value the foreground ZREL partition address.

#### **Extensions**

A search is made for each input file with the name root-binary.RB. If not found, then a search is made for root-binary.

The default output filename will be *rootbinary.SV*. Otherwise, the output filename will be the filename preceding the switch *IS* with the .SV extension.

#### **Examples**

1. **IRLDRABCPACK1:D** )

Load files A, B, and C from the default directory device and D from logical disk PACK I to produce save file A.SV on the default directory device.

2. IRLDR *A/S* \$PTR J

Load the file in the paper tape reader and produce a save file named A.SV.

3. IRLDR/D ABC J

Load files A, B, and C together with the symbolic debugger to produce save file A.SV.

4. IRLDR A 4400/N B SYSOUT/L  $\lambda$ 

Load A and B. Loading of B starts at 4400(8). A numeric memory map is printed on SYSOUT.

5. **IRLDR RO [A, B, D,D] R1 R2 [E, F G, H]** *I* 

Load RO, R 1, and R2 as a background root program with two overlay areas. Overlay area 0 is situated between R0 and R1; overlay area 1 follows binaries R1 and R2. Binaries A, B, C and D constitute overlay numbers 0, 1, 2, and 3 of node O. Likewise, E becomes overlay 0 of node 1. F and G become overlay 1 of node 1, and H becomes overlay 2 of node 1. The overlay file contains both overlay segments and is named RO.OL.

**Rename TMP.SV file** 

#### **Syntax**

!SAVE filename

#### **Description**

Rename TMP.SV to filename, deleting any previous file that bears the name being given to TMP.SV. filename will be created in the current directory. Output always has the .SV extension. No switches.

#### **Example**

Given the following series of commands:

!JOB JONES J !ASM } (source deck) !RLDR J !SAVE TEST J !TEST J

Job JONES causes an assembly and relocatable load of a program to occur. At the end of the load, the save file is given the default name TMP.SV. This is changed to TEST, and any other save file on the default directory device named TEST or TEST.SV is deleted. Save file TEST.SV is then executed.

# **!TPRINT** *Batch Monitor*  **Print the tuning file**

#### **Syntax**

**!TPRINT filename** 

### **Description**

Print the tuning file. The tuning file contains the number of requests and number of failures for these system resources:

- System buffers
- System stacks
- System cells
- System overlays

**filename** is the name of the system tuning file that is to be printed. It has the same name as the system under which the tuning file was created. Additionally, with /O you can print an overlay frequency report if you specified one at system generation.

#### **Global Switches**

- / L Print on the line printer.
- /0 Print overlay frequency report.

# **Local Switches**

None.

#### **Example**

**!TPRINT / L BSYS** J

Print the tuning file for the system BSYS on the line printer.

# **!TUOFF**

#### *Batch Monitor*

 $\ddot{\phantom{a}}$ 

**Stop recording in the tuning file.** 

#### **Syntax**

**!TUOFF** 

### **Description**

Stop recording the use of system resources in the turning file. TUOFF does not delete the contents of the tuning file. No switches.

### **Example**

**!TUOFF** J

Terminate recording in the tuning file.

# **!YUON Start recording in the tuning file**

#### **Syntax**

**!TUON** 

# **Description**

Initiate recording in the tuning file of the number of requests and failures for the following system resources:

- System buffers
- System stacks
- System cells
- System overlays

No switches.

### **Example**

**!TUON** J Initiate recording in the tuning file.

J,

# **!UNLINK** *Batch Monitor*  **Remove a link entry**

#### **Syntax**

UNLINK linkname<sub>1</sub> [...*linkname<sub>n</sub>]* 

# **Description**

Delete link entries in the current directory. Link entry names may be preceded by a pathname. Template characters are permitted only when the linkname is in the current directory.

# **Global Switches**

 $/V$  Verify deletion by listing on the terminal the names of deleted files.

# **Local Switches**

filename / N Do not delete any links matching this specifier.

# **Example**

!UNLINK TEST.- J

Delete the link named TEST with all its extensions.

# **!XFER** *Batch Monitor*  **Copy the contents of a file to another file**

#### **Syntax**

!XFER sourcefile destinationfile

#### **Description**

Transfer a file to another file, organizing the destination file differently as specified. If the destination file does not exist, it is created.

The system will detect parity errors in ASCII files, and it will detect parity errors in binary files on magnetic or cassette tape. When a parity error is detected in the input file, the message *PARITY ERROR, FILE:xxx* will be output to the terminal. If one or more parity errors are detected in a paper tape file, a backslash will be substituted for each bad character. If a parity error is detected in a magnetic tape or cassette file, the transfer is terminated. By default, files are transferred sequentially. Use local switches to alter data organization of files. Template characters are not permitted.

#### **Global Switches**

- $\overline{A}$  Transfer an ASCII file line by line, taking appropriate read/write action, such as inserting line feeds after each carriage return when transfer is from disk to line printer.
- $IB$  Append the source file to the destination file. The destination file must already exist.

#### **Local Switches**

destinationfile  $/R$  Organize the destination file randomly.

destinationfile  $/C$  Organize the destination file contiguously. Both source and destination files must be disk files. Be sure to use this switch when transferring .SV files.

#### **Examples**

1. **IXFER SPTR Q J** 

Transfer the file in the paper tape reader to a disk file named Q.

2. !XFER \$PTR \$PTP J

Punch another tape, identical to the one read from the paper tape reader.

3. !XFER TEST1:MYFILE TEST2:MYFILE J

Transfer MYFILE from logical disk pack TEST1 to logical disk pack TEST2.

4. !XFER A B/R J

Copy file A, with random file organization, into a file named B.

End of Chapter

# **Chapter 10 Cli Command Dictionary**

This chapter describes each CLI command and system utility command in alphabetical order. We also present tables of CLI command summaries organized by functional category — file and directory management commands, system control commands, and system utility commands. You can use the tables for quick lookups and comparisons, and use the dictionary for a fuller understanding.

# **Command Summaries**

Tables 10-1 through 10-4 briefly list the commands according to function. Note that some commands appear in more than one functional table. The categories are

- File management
- Directory management
- System control
- System utilities

See Appendix A for a list of all CLI commands and utilities in one alphabetical table.

The commands described in Table 10-4 invoke system utilities. These are programs that the CLI executes; they are not part of the CLI, and the CLI is not active when they run. When a utility terminates (either normally or after a fatal error), it returns to the CLI.

See Chapter 9 for documentation on Batch processing and a list and dictionary of Batch Monitor commands.

| Command       | <b>Function</b>                                              |
|---------------|--------------------------------------------------------------|
| <b>APPEND</b> | Combine two or more files.                                   |
| <b>BPUNCH</b> | Punch a binary file.                                         |
| <b>BUILD</b>  | Build a file of filenames.                                   |
| <b>CCONT</b>  | Create a contiguous file of specified size.                  |
| <b>CHATR</b>  | Change a file's attributes.                                  |
| <b>CHLAT</b>  | Change a file's link access attributes                       |
| <b>CLEAR</b>  | Set file or device use count to zero.                        |
| <b>CRAND</b>  | Create a random file.                                        |
| <b>CREATE</b> | Create a sequential file (RDOS and DG/RDOS).                 |
| <b>DELETE</b> | Delete a file.                                               |
| <b>DUMP</b>   | Dump a file in CLI DUMP format.                              |
| <b>ENDLOG</b> | Close the LOG.CM file.                                       |
| <b>FILCOM</b> | Compare the contents of two files.                           |
| <b>FPRINT</b> | Print a file in octal, decimal, hexadecimal, or byte format. |
| <b>LINK</b>   | Create a link entry to a resolution file.                    |
| <b>LIST</b>   | List file information.                                       |
| <b>LOAD</b>   | Load dumped files (from DUMP command).                       |
| <b>LOG</b>    | Start recording in the log file LOG.CM.                      |
| <b>MKABS</b>  | Make an absolute file from a save file.                      |
| <b>MKSAVE</b> | Make a save file from an absolute file.                      |
| <b>MOVE</b>   | Copy a file to a directory.                                  |
| PRINT         | Print a file on the line printer.                            |
| <b>PUNCH</b>  | Punch an ASCII file on paper tape punch.                     |
| <b>RENAME</b> | Rename a file.                                               |
| <b>REV</b>    | Display the revision level of a program.                     |
| <b>SAVE</b>   | Rename a breakfile.                                          |
| TYPE          | Type a file on the terminal.                                 |
| <b>UNLINK</b> | Remove a link entry.                                         |
| <b>XFER</b>   | Copy the contents of one file to another file.               |

**Table 10-1. File Management Commands** 

 $\mathsf{r}$ 

| Command        | <b>Function</b>                                                                                       |
|----------------|----------------------------------------------------------------------------------------------------|
| <b>CDIR</b>    | Create an RDOS subdirectory or DOS directory.                                                         |
| <b>COPY</b>    | Copy diskette, to diskette, $(DOS)$ .                                                                 |
| <b>CPART</b>   | Create a secondary partition (RDOS, DG/RDOS).                                                         |
| <b>DELETE</b>  | Delete a directory.                                                                                   |
| <b>DIR</b>     | Change the current directory.                                                                         |
| <b>DISK</b>    | Display number of blocks used, free, and free contiguous in the current partition<br>or DOS diskette. |
| <b>DUMP</b>    | Copy current directory in dump format.                                                                |
| <b>EQUIV</b>   | Temporarily rename a disk or magnetic tape (RDOS).                                                    |
| <b>FDUMP</b>   | Fast dump the current directory to magnetic tape (RDOS).                                              |
| <b>FLOAD</b>   | Fast load a fast dumped (FDUMP) file into the current directory (RDOS).                               |
| <b>GDIR</b>    | Display the name of the current directory.                                                            |
| <b>INIT</b>    | Initialize a directory or device for system recognition.                                              |
| <b>LDIR</b>    | Display the name of the last current directory.                                                       |
| <b>LOAD</b>    | Reload dumped (DUMP) files.                                                                           |
| <b>LIST</b>    | List file information.                                                                                |
| <b>MDIR</b>    | Display the name of the master directory.                                                             |
| <b>MOVE</b>    | Copy files to a directory.                                                                            |
| <b>RELEASE</b> | Release a directory or device from initialization.                                                    |

**Table 10-2. Directory Management Commands** 

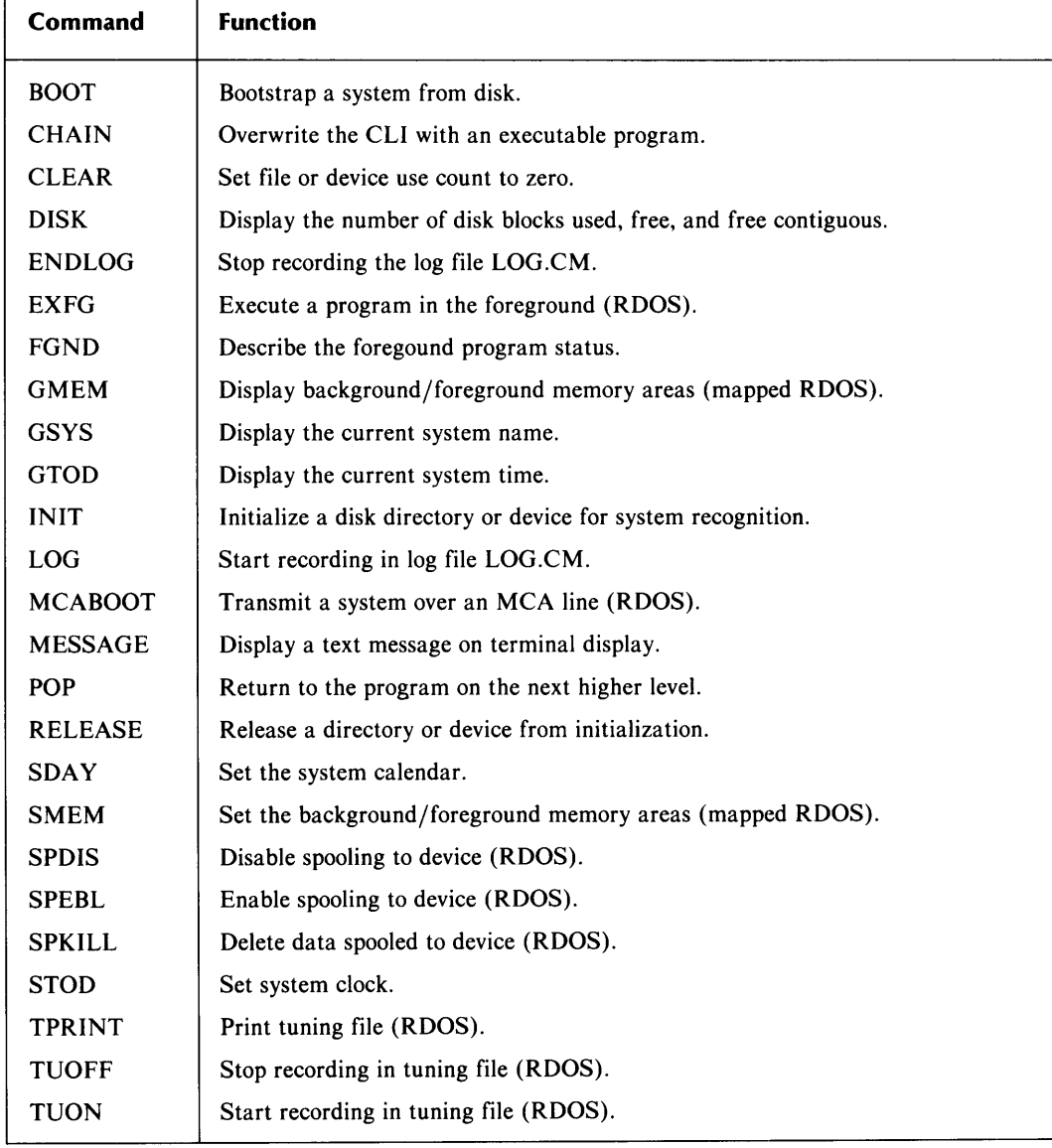

#### **Table 10-3. System Control Commands**

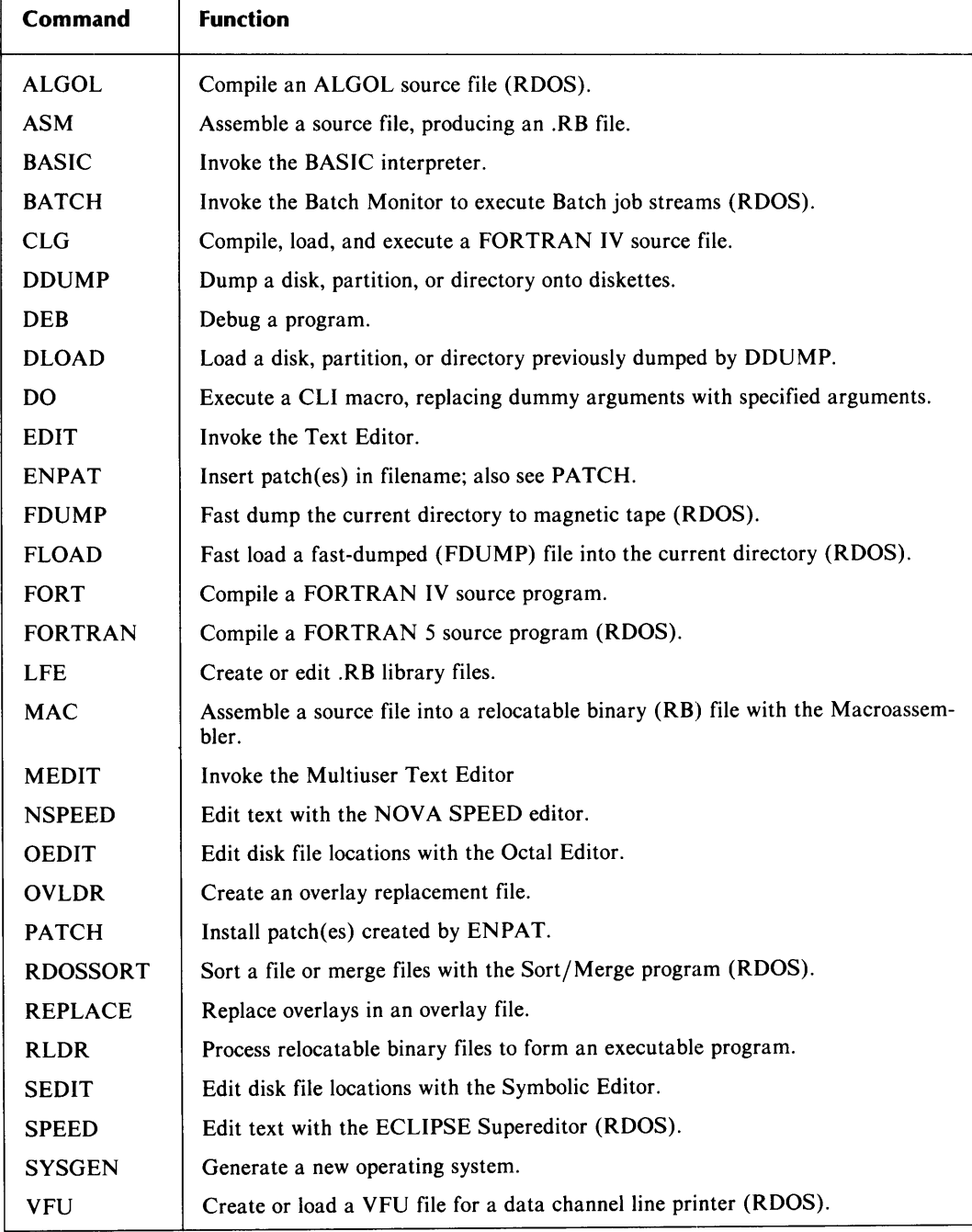

### **Table 10-4. System Utility Commands**

 $\overline{\phantom{a}}$ 

# **Command Dictionary Format**

Each dictionary entry begins with the command name, a capsule description, and a command format, called syntax. The entries include a discussion of the command and its uses, lists of global and local switches, and one or more examples of the command. The dictionary is organized in alphabetical order.

To interpret command format properly, you must understand the typesetting conventions as described in the Preface. Except where noted in the text, the syntax rules explained in Chapter 2 apply to each command format: you can substitute multiple spaces or a comma for a space, and you can use parentheses or angle brackets to save time. Italic brackets ( $\frac{1}{2}$ ) enclose optional entries, except in the RLDR command.

Generally, when a CLI command takes a filename argument, that argument can include a pathname, for example PRINT SUBDIR: FILENAME. We note exceptions in the individual entries.

The filename template characters, - and \* (dash and asterisk), can be used only for the following commands: BUILD, DELETE, DUMP, LIST, LOAD, MOVE, and UNLINK. If you use them elsewhere, the CLI returns an ILLEGAL FILENAME message.

In some cases, we have used the uparrow  $(^\sim)$  line-continuation convention to prevent the format from overrunning the column edge. You can ignore this break and proceed to type as much of the command line as will fit on a line of your terminal. However, if you type more than 132 characters on a line, you receive the message

*LINE TOO LONG* 

and the CLI ignores the entire line.

# **ALGOL** *Utility*  **Compile an ALGOL source file (RDOS)**

#### **Syntax**

ALGOL filename...

### **Description**

The ALGOL utility compiles and assembles a program written in ALGOL. As output, you can specify an assembled binary file, an intermediate source file, a listing file, or combinations of all three.

On input, the CLI searches for filename.AL; if it does not find this, it searches for filename.

If you omit switches from the command line, ALGOL produces an intermediate source file, *jilename.SR* (compiler output), and a relocatable binary *file,jilename.RB* (assembler output). After a successful assembly, the intermediate source file is deleted; no listing is produced.

### **Global Switches**

- $/A$  Does not assemble the compiled file.
- $/B$  Brief listing (ALGOL input to the compiler only).
- *IE* Suppresses console error messages from the compiler. (Assembler error messages are not suppressed.)
- $IL$  Produces listing file (filename.LS).
- *IN* Checks with assembler, but does not produce a binary file (useful for finding errors).
- IS Saves the intermediate source file, under filename.SR.
- $U$  Appends user symbols to binary output file.

#### **Local Switches**

- name / B Assigns name to the binary output file (overrides global /N).
- $name / E$  Sends error listing to file name.
- name/L Sends listing output to file name (overrides global /L).

name/S Sends the intermediate source file to file name.

#### **Examples**

1. *R* 

```
ALGOL MAIN J
```
Compile and assemble file MAIN, producing a binary file, without a listing.

*2. R* 

ALGOL/A/L RAY )

Compile (but do not assemble) file RAY.AL or RAY, and write the intermediate source file to disk file RAY.SR. ALGOL source listing goes to disk file RAY.LS.

*3. R* 

```
ALGOL/E/B SUBR $LPT/L J
```
Produce binary file SUBR with a brief ALGOL source listing on the line printer; suppress compiler error messages.

# **APPEND** *Command*

**Copy one or more files to new file** 

#### **Syntax**

APPEND outputfilename inputfilename [...*inputfilename]* 

### **Description**

APPEND creates outputfilename, and copies the contents of the inputfilenames into it. The original input files do not change.

You can use a pathname argument for any of the filename arguments. No switches.

#### **Examples**

```
1. R 
    APPEND TAPEFILES MTO: 1 MTO:2 ) 
    R
```
Creates TAPEFILES and copies into it the contents of tape files 1 and 2 from the tape on drive MTO.

*2. R* 

**APPEND PTRFILES \$PTR** / 3 J *LOAD \$PTR. STRIKE ANY KEY* 

#### *R*

Creates disk file PTRFILES, and prompts for three tapes to be loaded into the paper tape reader; copies tapes to PTRFILES.

### **ASM** *Utility*  **Assemble source file(s) to produce a relocatable binary (. RB) file**

#### **Syntax**

ASM filename...

#### **Description**

The Extended Assembler, ASM, assembles one or more assmebly language source files to produce a relocatable binary (.RB) file. Once you produce the .RB file and handle any errors detected by ASM, you use the .RB file to produce an executable .SV file with the RLDR utility.

If you do not specify switches, ASM produces a relocatable binary file named *filename.RB*  and no listing. *filename.RB* is taken from the first source file you specify for assembly on the command line.

By using global and local switches, you can produce the .RB file, an assembly listing, error listing, symbol tables, and cross-reference symbol listings.

For source filenames specified on the command line, the CLI searches for filename. SR first, and then for filename. For files that ASM produces, ASM uses the name of the first source file you specified for assembly on the command line. It names the relocatable binary file *filename.RB,* and names the listing file (local *IL) filename.LS,* unless you use the *IB, IL,* or local *IS* switches.

#### **Error Codes**

If a line of source code contains an error, the assembler places a letter at the left margin of the offending line in the listing. It can insert no more than three codes per line. Table 10-5 lists the codes.

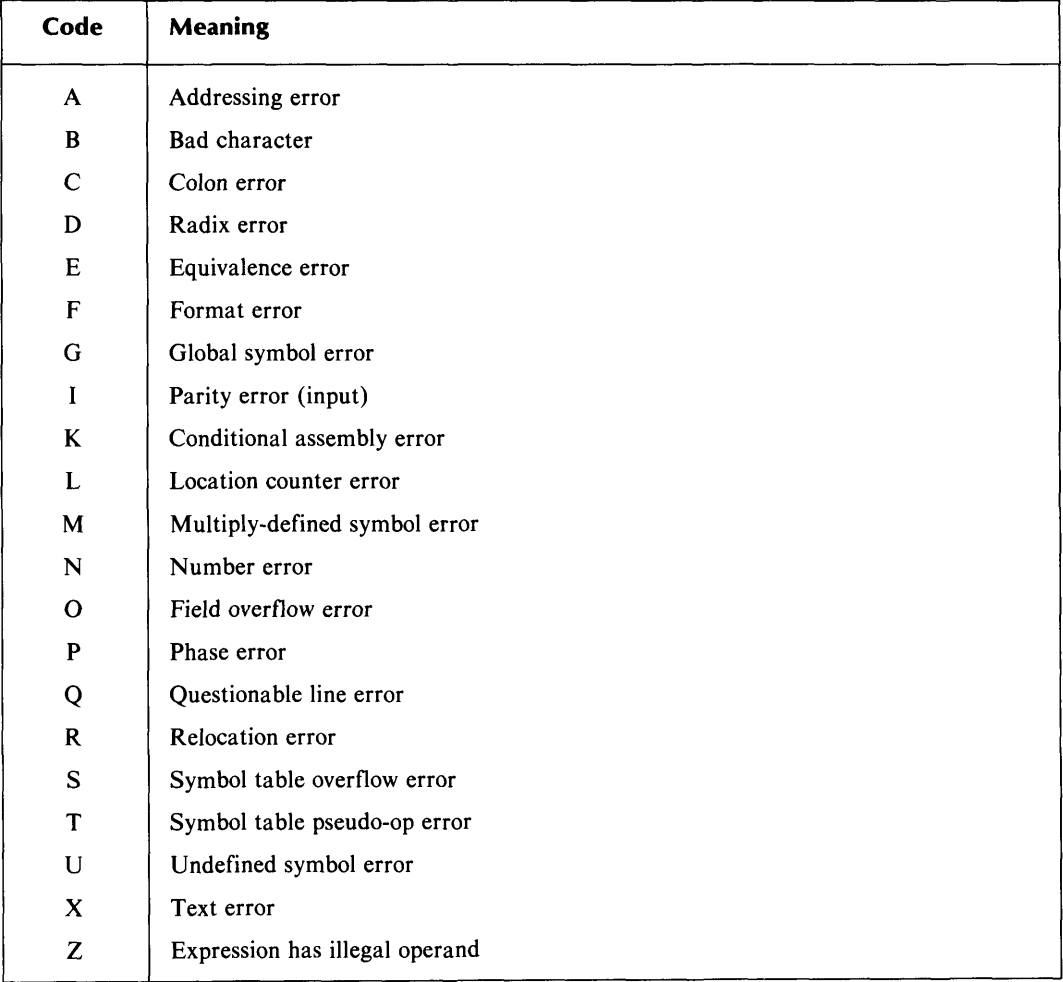

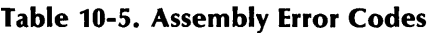

For more information on the ASM Utility, refer to the *RDOSjDOS Assembly Language and Program Utilities* manual (DGe 069-400019).

#### **Global Switches**

- $I$  E Suppresses error messages at the terminal. Must use with global  $I$  to send the messages to a printed listing file, or with local /L to send messages to a disk file.
- $/L$  Creates disk file filename. LS and sends listing to it; or appends listing if filename. LS already exists. filename is taken from the first source file specified for assembly in the command line.
- *IN* Overrides creation of the .RB file (useful for checking assembly errors).
- /S Skips pass two of assembly, and stores the assembler's symbol table in file (F)BREAK.SV. The console displays (F)BREAK. You can then rename (F)BREAK.SV (with the SAVE command) to store this symbol table that contains your own semipermanent symbols.
- $\mathcal{I}$  Excludes symbols in the cross-reference listing (use with global  $\mathcal{I}$ X).
- $U$  Includes user symbols in the .RB file.
- I X Produces symbol/page cross-reference listing. Assembler file XREF.SV must be available on disk.

#### **Local Switches**

- name /B Assigns name to the .RB file, instead of using the name of the first source file specified on the command line. (Overrides global /N.)
- $name / E$  Sends error messages to file name.
- name/L Sends the listing to file name (overrides global  $/L$ ).
- name / N Excludes assembly listing of file name from assembly listings of other files (specified by a global or local /L).
- name / S Skips file name on pass two of assembly. Use this switch only for files that do not contain any storage words.

#### **Examples**

1. *R* 

ASM/N FIlE1 J

Assembles source file FILE1 and sends error messages to the terminal; /N suppresses creation of the .RB file. This checks for errors, which you can correct before creating the .RB file.

*2. R* 

ASM MYFILE \$PTP/B \$LPT/L )

Assembles MYFILE; punches the .RB file on the paper tape punch (\$PTP /B); produces a listing on the line printer  $(SLPT/L)$ .

*3. R* 

 $ASM/L$  (A,B,C,DP4:D)  $l$ 

Assembles as separate files A, B, C, and D in DP4. Produces A.RB, B.RB, C.RB, and D.RB, and listing files A.LS, B.LS, C.LS, and D.LS; places all output files in the current directory. See Chapter 2 for an explanation of the use of parentheses.

4. R

ASM/l PARU/S PRIG1 PRIG2 J

Assembles PRIG1 and PRIG2, producing PRIG1.RB; scans the user parameter file PARU.SR on pass one to find values for symbols in PIG 1 and PRIG2. Sends the listing to PRIG1.LS.

# **BASIC Invoke the BASIC interpreter**

#### **Syntax**

**BASIC** 

#### **Description**

Invoke the BASIC interpreter, which allows you to work with the BASIC language interactively. A BASIC .SV file, configured via BASIC System Generation (BSG), must exist before the system can execute this command. System generation procedures for BASIC are described in *Extended BASIC System Manager's Guide* (DGC No. 093-000119).

#### *Utility*

# **BA TCH** *Utility*  **Invoke the Batch Monitor to execute a job stream (RDOS only)**

#### **Syntax**

BATCH *fjobfile(s) ..* .j *{outfile/OJ {logfile/GJ* 

#### **Description**

BATCH invokes the Batch Monitor to process one or more serial job streams without operator intervention. Each job stream consists of one or more *jobfiles,* which are input via a device or disk file. Each user job in *jobfile* must contain certain job control commands; it can also contain data sets and can refer to devices. Many CLI-derived commands and RDOS utilities are available under Batch, as detailed in Chapter 9.

If you omit switches, the line printer is the output file (called SYSOUT), the card reader is the input file, and the console is the log file. When you enter the BATCH command, the Batch Monitor searches for jobfile.JB; if not found, the Monitor searches for jobfile.

See Chapter 9 for more information on batch processing and batch commands.

#### **Local Switches**

filename/O Sends output to filename; default (line printer) name is SYSOUT.

filename/ $G$  filename is the log file.

#### **Example**

*R*  BATCH DAILY.JB MT0:1 LOG/G ) !Batch commands

IEOF

*BATCH TERMINATED* 8/19/77 *10:48:05 R* 

Defines a job stream with jobs serially input in two files; the first is disk file DAILY.JB, and the second is file 1 of MTO. Sends log information about the batch job to a disk file named LOG. The line printer is SYSOUT by default.

# **BOOT** *Command*

**Load and run an operating system or a stand-alone program** 

#### **Syntax**

BOOT  $\langle$  disk  $\rangle$ *[ directory:jsysname* 

# **Description**

BOOT releases the current system and bootstraps a new system or a program into execution.

The argument sysname can be the filename of an operating system program file, or a stand-alone program file (see "Stand-Alone Programs," below). It can also name a link entry to an operating system file, if both the system's save and overlay files are linked. If sysname is a link, all intermediate directories must be initialized. In every case, when the bootstrap succeeds, the partition containing sysname becomes the master directory.

The program xBOOT.SY must reside in the primary partition of the disk that holds sysname. xBOOT.SY is ABOOT.SY, EBOOT.SY, or MBOOT.SY, depending on your system configuration.

When you use the BOOT disk format, BOOT displays a *FILENAME?* prompt. Enter the system filename or the name of a stand-alone program; include the  $/A$  switch with stand-alone programs. You can respond to *FILENAME?* with a line terminator (NEW LINE or CR) to bootstrap a system with the name SYS.SY, the default system name:. You must use the BOOT disk format to execute certain stand-alone programs.

All directories involved in the BOOT command must be initialized on the system. A disk named as an argument must be a valid RDOS, DOS, or DG/RDOS disk. A pathname used as an argument cannot include an RDOS subdirectory or DOS directory.

#### **Stand-Alone Programs**

A stand-alone program is a program that runs without an operating system. You can execute a stand-alone program from the CLI with the BOOT command if the program conforms to the following rules:

- 1. The save (.SY) file must be randomly organized. (All .SY files created with RLDR are random by default. However, using XFER to transfer a file can change the file's organization.)
- 2. The stand-alone program must begin at location O. Location 0 must contain either 0 or a byte-pointer to a text string (the program name). If it contains the latter, the text string will be displayed on the console.
- 3. Location 2 must contain either the starting address of the .SV file, or  $-1$ . If it contains the starting address, the program will self-start. If location 2 contains  $-1$ , the computer will halt after the load; press CONTINUE to continue, or, on machines with Virtual Console, type P.
- 4. Location 5 must contain O.

See the RLDR global switches *IC* and *IZ* for loading information.

To bootstrap a program that does not follow these rules, execute a MKSAVE/Z command on the program; then use the BOOT command naming the directory that contains the program. When BOOT asks

#### *FILENAME?*

Type the program name, and append the / A switch. BOOT loads the program; you must then execute it via the front panel switches or the Virtual Console.

#### **Restart Feature**

For ECLIPSE and NOVA computers, except microNOVAs, if the data switches are all up when you type BOOT, BOOT tries to bootstrap the system specified. If you omit the sysname, BOOT tries to bootstrap the default system name, SYS.SV. When it finds and bootstraps a system, it then attempts to chain to a file named RESTART.SV. This mechanism is part of a real-time process control restart feature, described under the .BOOT call in your system reference manual. If you do not want to invoke this feature, make sure the data switches are not all up when you type BOOT.

For microNOVA systems, see the .BOOT system call in the system reference manual for restart features.

#### **Local Switches**

/ A When you use the BOOT disk form, it issues a *FILENAME?* query. If you append / A to your filename response, you inform BOOT that you are loading a stand-alone program that does not conform to default BOOT conventions.

#### **Examples**

1. *R* 

BOOT DP4 J *MASTER DEVICE RELEASED FILENAME?* MYSYS J

Loads BOOT.SV from DP4, releases the master directory, and asks for the system name *(FILENAME?).* When you supply the system name (MYSYS), BOOT bootstraps MYSYS from disk directory DP4. MYSYS requests the date and time, then activates the CLI.

*2. R* 

BOOT DPOF:SYS64K J

Bootstraps the system named SYS64K from directory DPOF.

*3. R* 

BOOT DPO:RTOS J

Bootstraps the RTOS system save file from directory DPO.

4. R

BOOT DP1 J *MASTER DEVICE RELEASED FILENAME?* FOO.SV / A J

Invoke BOOT and execute the absolute program FOO.SV. FOO.SV does not conform to BOOT conventions, thus the / A switch.

# **BPUNCH** *Command*  **Punch binary file(s)**

#### **Syntax**

SPUNCH filename *f..filename}* 

#### **Description**

Punch a file or files in binary on the paper tape punch. To punch an ASCII file, use PUNCH. The original files can reside on any device. No switches.

The BPUNCH command is the equivalent of the following XFER command:

XFER filename(s) \$PTP

#### **Examples**

```
1. R
```
SPUNCH FEE.SR FI,SR FO.RS FUM.RS J *R* 

Punch source files FEE and FI, and relocatable binary files FO and FUM on the paper tape punch.

*2. R*  BPUNCH \$PTR ) *R* 

Punch a paper tape duplicate of the tape in the paper tape reader.

# **BUILD** *Command*  **Build a file consisting of filenames**

#### **Syntax**

BUILD outputfilename *finputfilename* .. .]

#### **Description**

BUILD creates an output file containing the string of characters following the output filename. The string is usually a collection of filenames. You can use template characters and date switches to select the filenames. Build looks in the current directory to satisfy the templates and date switches you set. You can edit the resulting output file as needed.

BUILD is useful for creating a file containing filename arguments. You can use the output file as an argument to a command by invoking it as an indirect file; the command then uses each filename in the output file as a filename argument. This is particularly helpful with commands or utilities that do not allow the use of templates, or for using a given group of filenames repeatedly.

BUILD deletes outputfilename (if it exists) before creating the new output file.

#### **Global Switches**

- $\overline{A}$  Includes all filenames, whether or not they have permanent attributes. (By default, BUILD does not recognize files that have attribute P (permanent).)
- $/K$  Excludes all link entry filenames.
- $IN$  Excludes extensions; writes filenames to the output file without including their filename extensions.

#### **Local Argument Switches**

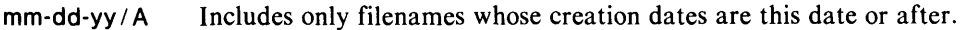

mm-dd-yy/B Includes only filenames whose creation dates are before this date.

Arguments mm (month) and dd (day) can be one or two digits.

name/N Excludes from the output file any filenames that match name. name can include template characters.

#### **Examples**

1. *R*  BUILD ABC -. SR TEST-. ) *R* 

> Creates file ABC, and writes two categories of filenames into it: those whose names have a .SR extension, and those whose names begin with TEST and have no extension.

*2. R*  BUILD RBFILES -.RB ABC.RB/N J *R* 

> Creates RBFILES, and includes all relocatable binary files (i.e., all filenames that have a .RB extension) except for file ABC.RB.

# **BUILD (continued)**

*3. R* 

BUILD RECENT -. SR 8-2-84/A J *R* 

Builds file RECENT from all filenames with .SR extensions created on or after August 2, 1984.

4. R BUILD TAPEFILES -.SR TEST-.SR/N J R LIST/S/A/E @TAPEFILES@ J *FOO.SR* 266 *D 07/06/84* 16:31 *07/06/84 [006564J 0 R* 

The BUILD command creates TAPEFILES, which contains all filenames that have a .SR extension, excluding .SR files whose filenames begin with the letters TEST.

The LIST/S/A/E  $@TAPEFILES@$  command line invokes TAPEFILES as an indirect file (by enclosing the filename with  $\overline{(\omega)}$  symbols), as an argument to the LIST command.

The LIST/ $S/A/E$  command lists the size, date, and characteristics of each filename contained in file TAPEFILES, displaying the files in alphabetic order.

# **CCONT** *Command*  **Create a contiguous file**

#### **Syntax**

CCONT filename blockcount [ .. *filename blockcountj* 

#### **Description**

CCONT creates a contiguously organized file in the current directory, or in the specified directory. The filename you assign can be in a pathname. The file will have the fixed length you specified as the blockcount argument; blockcount is a decimal number (one block equals 512 bytes). The file will have the characteristic C, which indicates a contiguous file.

To insert information into the file, use a text editor or the CLI command XFER. The data in the file cannot exceed the length you specify in blockcount.

#### **Global Switch**

/ N Do not zero the data words in the file. Without *IN,* CCONT fills the file with null values, which takes time.

#### **Examples**

```
1. R 
    CCONT NEWFILE 16 J 
    R 
    LIST NEWFILE )
    NEWFILE 8192 C 
    R
```
Creates the contiguous file, NEWFILE, in the current directory, and allocates it a fixed length of 16 contiguous disk blocks. Note that LIST returns the size in bytes: 512 (bytes per block) multiplied by 16 (number of blocks) equals 8192 bytes.

2. R

```
CCONT FILE4 24 DP1:PART2:ACCESS 48 J 
R 
LIST FILE4 DP1:PART2:ACCESS J 
FILE4 12288 C 
DP1:PART2:ACCESS 24576 C 
R
```
Creates FILE4 in the current directory, allocating a fixed length of 24 disk blocks to the file; and creates the file ACCESS in secondary partition PART2 on disk DP!, allocating 48 disk blocks to the file.

# **CDIR** *Command*  **Create a subdirectory**

#### **Syntax**

COIR directory\_name

#### **Description**

CDIR creates a subdirectory, a variable-length directory in which to store files. Subdirectories can reside in a primary or secondary partition of a disk. The subdirectory is the lowest level of the three-tiered RDOS directory structure.

The directory\_name argument supplies the filename for the directory; the directory\_name argument can be in a pathname. RDOS appends a .DR extension (the filename extension for directories) to the name you supply.

RDOS assigns the subdirectory an initial length of 512 bytes (one block), and assigns the file characteristics DY, where:

D denotes a random file

Y denotes a directory

You should assign each of your subdirectories a unique name, as you can initialize only one subdirectory of a given name at anyone time.

You can create subdirectories from within a primary partition or a secondary partition. If you attempt to use CDIR to create a subdirectory within another subdirectory, CDIR does not execute and you receive the message DIRECTORY DEPTH EXCEEDED.

No switches.

#### **Examples**

```
1. R 
    OIR SECPART J 
    R 
    COIR WHATEVER J 
    R
```
Creates WHATEVER. DR as a subdirectory to secondary partition SECPART.

When you use the name of a subdirectory as a directory name argument, for example with the DIR command, you do not need to include the .DR extension:

*R*  OIR WHATEVER J R

When you use the name of a subdirectory as a filename argument, for example with the LIST command, you must specify its extension:

```
R 
LIST WHATEVER.DR J
WHATEVER.DR 512 DY J 
R
```
2. R

COIR OP 1 :ORONER J R

The previous example creates subdirectory DRONER.DR on disk DP1 (a primary partition), using a directory specifier to indicate that the subdirectory is to be created in DP1. Equivalent commands would be

OIR OP1 J COIR DRONER J

# **CHAIN** *Command*  **load and run a program in place of the Cli**

#### **Syntax**

**CHAIN** program\_name

#### **Description**

CHAIN overwrites the CLI by chaining program\_name (a .SV file) into execution on the current level. Under RDOS, use CHAIN only in special circumstances and with caution. The program should chain control back to the CLI with the .EXEC system call.

CHAIN is useful for programs that use five swap levels. (When you execute a program from the level 0 CLI, it runs on level 1; hence it has only levels 2, 3, and 4 available.) **In** DOS only, CHAIN can speed up utility program commands (e.g., CHAIN ASM MYFILE).

**In** RDOS, if the program you chain issues a .R TN instruction from level 0 in the background, the system halts in exceptional status. Also, the CTRL-C CTRL-A or CTRL-C CTRL-B sequences may cause exceptional status.

Note that you cannot CHAIN when the log file is open in the current ground; this file must be closed (ENDLOG) first.

#### **Global Switch**

/0 Passes control to the debugger.

#### **Example**

```
R 
CHAIN BEHEMOTH J
```
Program BEHEMOTH.SV executes on the level normally used by the CLI. The program uses the .EXEC system control to return control to the CLI.

# **CHAIR** *Command*  Change a file's attributes

#### Syntax

CHATR filename *[sign]* attributes f. .. *filename [sign] attributes]* 

#### **Description**

Assigns or removes file access attributes for a file. This controls the types of access permitted to this file. No switches.

*sign* can be  $+$  (plus), to add an attribute, or  $-$  (minus), to remove an attribute. When you specify an attribute with no plus  $+$  or  $-$ , the new attribute replaces any existing attributes.

To remove all attributes (except attribute S), enter 0 as an argument. A file having no attributes allows full access to the file, except for execution access. In order to execute a file, the file *must* have the S attribute. The RLDR utility assigns this attribute when it creates an executable program file.

The LIST command displays file access attributes for a file as part of its output, as follows:

#### *FILENAME sss xxxx*

where *sss* represents the size of the file (in bytes) and *xxxx* represents the letters designating file characteristics and attributes. File attributes and characteristics are listed below.

The file access attributes for a file apply to all methods of accessing the file, including:

- direct access from within the file's directory
- direct access through use of a directory specifier
- indirect access through a link file (see the LINK command)

Closely related to CHATR is the CHLAT command. CHLAT assigns a *link* access attribute to a file, which controls indirect access to the file, but does not affect direct access.

#### File Access Attributes

- N Prohibits links to this file. (You can create a link to the file from another directory, but the link will not work.)
- P Makes this a permanent file. The file cannot be deleted or renamed while it has this attribute. Note that the following commands ignore permanent files, unless you include a local / A switch: BUILD, DUMP, LIST, LOAD, MOVE.
- R Read-protects this file. The file cannot be displayed, or copied via DUMP, FDUMP, MOVE, or XFER, but it can be executed.
- S Permits execution of this file. RLDR assigns this attribute when it creates an executable program file. If you remove this attribute, the file cannot be executed.
- W Write-protects this file. The file cannot be modified. (Note that the W attribute does not protect a file from deletion.)
- o Removes all removable attributes, except attribute S.
- Retains all existing attributes.
- ? User-defined attribute.
- & User-defined attribute.

# **CHATR (continued)**

#### File Characteristics

- A Attribute-protected. (You can set A with .CHATR system call. Once set, A cannot be removed, and you cannot assign or remove other attributes.)
- C Contiguous file, assigned when the file is created.
- D Random file, assigned when the file is created.
- L Link entry, assigned when a link file is created.
- T Partition, assigned when the file is created.
- Y Directory, assigned when the file is created.

Note that a combination of attribute P and characteristic A on a file makes that file permanently resistant to deletion. Use this combination with caution.

#### Examples

- 1. *R* 
	- CHATR OLDFILE 0 NEWFILE R J *R*

Removes all attributes of OLDFILE, and replaces any existing attributes for NEWFILE with the read-protect attribute (R).

*2. R*  CHATR MYFILE  $-R + W$  ) *R* 

> Removes the read-protect attribute (R) from MYFILE, and assigns the write-protect attribute (W). Any attributes previously assigned remain the same.

*3. R* 

CHATR PASSWORDS 0 J *R* 

Removes all attributes from file PASSWORDS, except S if the file already has the attribute S.

*4. R* 

CHATR PASSWORDS R J *R* 

Assigns the read-protect attribute (R) to file PASSWORDS. Commands that display the contents of files are not effective for this file unless you first remove the R attribute.

*5. R* 

LIST PASSWORDS J PASSWORDS 186 RD *R* 

File PASSWORDS has the read-protect attribute, R, and the random file characteristic, D.

# **CHLAT** *Command*  **Change a file's link** access **attributes**

#### **Syntax**

CHLAT filename [sign] attributes [...filename [sign] attributes]

#### **Description**

Assigns or removes link access attributes for filename. A file's link access attributes control a link user's access rights to that file.

*sign* can be  $+$  (plus) to add an attribute, or  $-$  (minus) to remove an attribute. When you specify an attribute without  $a + or a - sign$ , the new attribute replaces any existing attributes.

To remove all link access attributes, enter 0 as an argument.

See the CHATR command for information on setting file access attributes. The difference between file access attributes and link access attributes is that file access attributes apply to all methods of access, including link access. Link access attributes apply only to link access; they have no effect when a file is accessed from within its own directory or through use of a directory specifier.

The LIST command displays link access attributes for a file, by appending them, preceded by a slash  $($ ), to the display of any existing file access attributes.

See the LINK command for information on creating and using link files.

#### **Link** Access **Attributes**

- N Prohibits links to this file. (You can create a link to the file from another directory, but the link will not work.)
- P Makes this a permanent file. Users linking to this file cannot delete or rename it.
- R Read-protects this file. Users linking to this file cannot display the file (but can execute it).
- S Permits execution of this file.
- W Write-protects this file. Users linking to this file cannot modify the file. (Note that users can delete the file if they use DELETE on their link file. See the UNLINK command for information about removing links.)
- o Removes all removable attributes, except attribute S.
- \* Retains all existing attributes. Similar to using = to add attributes to existing attributes.
- ? User-defined attribute.
- & User-defined attribute.

# **CHLAT (continued)**

### **Examples**

- 1. *R* 
	- LIST ROSETTA.SV ) ROSETTA.SV 331 SD *R*

The LIST command shows that file ROSETTA.SV has no link access attributes, but has file attribute S (execute) and file characteristic D (random file).

2. R

CHLAT STONE.SV P J R LIST STONE.SV ) STONE.SV 331 SDIP *R* 

The CHLAT command assigns the permanent (P) link access attribute, ensuring that users who link to the file STONE can't delete it.

 $\mathcal{L}$ 

# **CLEAR** *Command*

**Set file use count to zero** 

#### **Syntax**

**CLEAR** *[filename ..* .j

#### **Description**

Clear the file use count in one or more SYS.DR entries. Each file's use count is I or more when the file is open; the use count should be 0 when the file is closed. If a system fails when a file is open, its use count remains nonzero when the system is rebootstrapped, and you cannot delete or rename the file.

Use the LIST/U or LIST/E command to determine a file's use count.

If an abnormal operating system shutdown occurs, you receive the message

*PARTITION IN USE* - *TYPE* C *TO CONTINUE* 

when you next bring up the system. Type C, log on, then type  $CLEAR/A/V/D$  from the master directory and from all other directories that were initialized at the abnormal shutdown.

You also receive the *PARTITION IN USE* message if someone shut off power to the computer on the master directory drive before releasing the master directory. Again, clear all directories that were initialized when power was turned off.

A DOS system gives no *PARTITION IN USE* message, but you should follow the same clear procedure as for RDOS.

CLEAR works only from background level 0 (CLI level) when no foreground program is running.

#### **Global Switches**

- A Clear use count in all files in the current directory (except the current CLI.OL, CLI.ER, sysname.OL, sysname.TU, and LOG.CM.) To clear these files, enter their names as arguments to CLEAR. (Arguments are ignored when you use this switch.)
- 10 Clear device entries also (RDOS).
- $IV$  Verify filenames cleared on the terminal display.

#### **Examples**

1. **CLEAR/A/V/D** }

Clears use count of all files and devices in the current directory except CLI files; verify filenames cleared.

2. CLEAR/V **OP4:0EMPSEY** J *CLEARED DP4:DEMPSEY R* 

Clears and verifies use count of file DEMPSEY, in directory DP4.

# **eLG** *Utility*  **Compile, load, and execute a FORTRAN IV program**

#### **Syntax**

CLG filename [. .. *filename]* 

### **Description**

CLG (compile, load, and go) compiles FORTRAN IV programs, assembles them with the Extended Assembler, loads them with the Relocatable Loader, and executes the final .SV file.

The FORTRAN IV compilation and assembly steps are optional. In the argument list, you can include FORTRAN IV source files (filename.FR), assembly language files (filename.SR), or assembled binary files (filename.RS). CLG output includes one or more temporary source files, one or more binary files, and the save file.

In addition to the local switches below, you can append RLDR local switches to each name of a binary file. To create overlays with CLG, enclose the filenames in brackets.

#### **Global Switches**

- $/B$  Lists only the source (input) program.
- I E Suppresses compiler error messages. Assembler error messages are not suppressed.
- /M Suppresses load map (symbol table).
- $IT$  Makes this a multitask program. (The multitask FORTRAN library, FMT.LB, must be available on disk.)

#### **Local Switches**

- $file / A$  Assembles and load this file; does not compile.
- $file / E$  Directs error messages to this file.
- $file/L$  Directs listing output to this file.
- file/O Executes RLDR phase only on this file, does not compile or assemble.

#### **Extensions**

On input, search for filename.FR; if not found, search for filename. If / A is specified, search for filename.SR; if not found, search for filename. If /0 is specified, search for filename.RS; if not found, search for filename.

On output, produce temporary assembler source file, *filename.SR.* Produce binary file, filename.RB. Produce save file *filename.SV* (unless local /S was included in the command line).
For CLG to execute properly, the following files must be in the current directory, or available through links:

CLG.SV FORT.SV FIV.SV ASM.SV RLDR.SV RLDR.OL SYS.LB FORT.LB

You can produce FORT.LB by merging four original FORTRAN libraries under this name, with the LFE M command. For further details on FORTRAN IV, see the *FORTRAN IV User's Manual* (DGC No. 093-000053) and the *FORTRAN IV Runtime Library User's Manual* (DGC No. 093-000142).

#### **Examples**

1. *R* 

CLG ABC)

Compiles A.FR (or A), producing A.SR; assemble A.SR into A.RB and deletes A.SR. Does the same with B.SR (or B) and C.SR (or C). Loads A.RB, B.RB, C.RB and FORT.LB to produce A.SV. Executes A.SV.

*2. R* 

CLG/B DOGE @LPT/L)

Compiles DOGE.FR (or DOGE), lists DOGE.FR on the line printer, and produces DOGE.SR. Assembles DOGE.SR into DOGE.RB and deletes DOGE.SR. Processes binary DOGE and the FORTRAN IV library producing DOGE.SV. Executes DOGE.SV.

*3. R* 

 $CLG/T$  JAKE FB/O SR/A \$LPT/L  $l$ 

Here, program JAKE is a file in FORTRAN IV, FB is an assembled binary, and SR is in assembly language. The *IT* switch specifies multitask mode; for multitask compilation FMT.LB is called from disk.

The command processes all files producing JAKE.SV; then it executes JAKE.SV. It also lists all compiler, assembler, and loader output on the line printer.

# **COpy** *Command*  **Copy the contents of a DOS diskette onto another DOS diskette (DOS only)**

## **Syntax**

COPY sourcediskette destinationdiskette

sourcediskette specifies the device name of the diskette you want to copy. destinationdiskette specifies the device name of the diskette to which the copied files are transferred.

# **Description**

Copies all files and directories from sourcediskette to destinationdiskette. Before you issue this command, make certain that you have initialized sourcediskette.

destinationdiskette must *not* be initialized. During the transfer, all existing files on destinationdiskette are destroyed and replaced by the files from sourcediskette.

When the copy is complete, destinationdiskette has the same system directory and directory structure as sourcediskette; the diskettes are virtually identical.

If destinationdiskette is not a Data General diskette, you must format it with the appropriate formatter program and run DOSINIT.SV before copying to it.

Because the root portion (blocks 0 and 1 of the bootstrap utility) is not part of the file structure, it is not copied. If you want to bootstrap from a destination diskette that is lacking a bootstrap, you need to install a root on it.

# **Global Switch**

/ L Produces a list of the filenames of each file copied at the line printer (device name \$LPT). This switch will send the list to your terminal if you first redirect line printer output to your terminal with the command LINK \$LPT \$TTO.

### **Example**

1. *R*  DIR DPO J *R*  COpy DPO DP 1 J *R* 

> The DIR command initializes diskette DPO and makes it the current directory. The COPY command duplicates DPO (the source diskette) on DPI (the destination diskette). Diskette DPI was never initialized, so you do not have to release it before removing it from its drive.

*2. R* 

**INIT DP2)**  *R*  **INIT DP3)**  *R*  **COPY DP2 DP3)**  *DEVICE ALREADY INITIALIZED: DP3 R*  **RELEASE DP3** ) *R*  **COPY DP2 DP3** ) *R* 

This example initializes both diskettes  $-$  DP2 and DP3  $-$  and attempts to copy DP2 on DP3. DOS cannot COpy to an initialized diskette. Once we release DP3, the COPY command is successful.

# **CPART** *Command*  **Create a secondary partition (RDOS and DG/RDOS only)**

## **Syntax**

CPART partition\_name blockcount

# **Description**

CPART creates a secondary partition, named partition\_name. The secondary partition is a type of directory that reserves a fixed amount of contiguous disk blocks for storing files and subdirectories.

You supply a name and a blockcount (the number of contiguous blocks to be reserved) for the partition on the CPART command line. blockcount specifies the maximum amount of disk storage space, in blocks, you want to allocate to the partition. If the blockcount you specify is not an integer multiple of 16, the blockcount defaults to the next lower multiple. You cannot specify fewer than 48 disk blocks.

RDOS appends a .DR extension (the filename extension for directories) to the name you assign. RDOS assigns the secondary partition the file characteristics CTY, where:

- C denotes a contiguous file
- T denotes a secondary partition
- Y denotes a directory

Secondary partitions must be subsets of a primary partition. If you attempt to create a secondary partition from a directory other than a primary partition, the CPART command does execute, and you receive the error message DIRECTORY DEPTH EXCEEDED.

No switches.

#### **Example**

```
R 
DIR DJ1 J 
R 
CPART SECPART 144 )
R
```
The OIR command makes the primary partition OJI (where OJI is the device name for a diskette) the current directory. The command CPART SECPART 144 creates a secondary partition called SECPART.OR on OJ1, and allocates a fixed length of 144 contiguous disk blocks to it.

When you use SECPART.OR as a directory argument, you do not have to specify its .DR extension:

*R*  DIR SECPART J *R* 

This command makes SECPART the current directory.

When you use SECPART.DR as a filename argument, you must specify its extension:

*R*  LIST SECPART.DR J SECPART.DR 73728 CTY *R* 

Note that the LIST command displays the 144 blocks as 73728 bytes. (One disk block equals 512 bytes; 144 disk blocks equal 73728 bytes.) The characters CTY denote the file characteristics for a secondary partition.

# **CRAND** *Command*  **Create a random file**

### **Syntax**

CRAND filename *f..filename]* 

## **Description**

CRAND creates filename, a randomly organized file in the current directory, or in the directory specified in a pathname. The created file will have an initial length of 0, no file attributes, and the file characteristic D, which indicates a random file.

To insert information into the file, use a text editor or the CLI command XFER. The length of the file expands as you add data to it.

Note that to execute an executable program (.SV) file, the file must be a random file.

No switches.

#### **Examples**

```
1. R 
    CRAND NEWFILE J 
     R 
    LIST<sup>1</sup>
    NEWFILEOD
```
*R* 

Creates the random file, NEWFILE, in the current directory.

*2. R* 

```
CRAND FILE1 FILE2 DP1:CORP:MEETINGS )
R 
LIST DP1:CORP:MEETINGS )
DPl:CORP:MEETINGS 0 D 
R
```
Creates FILE1 and FILE2 in the current directory, and creates the file MEETINGS in directory CORP on disk DP1.

# **CREATE** *Command*  **Create a sequential file (RDOS, DG/RDOS)**

## **Syntax**

CREATE filename *f..,filename]* 

### **Description**

CREATE creates a sequentially organized file in the current directory, or in the specified directory. The file will have an initial length of 0, and is not assigned any file characteristics. No switches

To add information into the file, use a text editor or the CLI command XFER. The length of the file expands as you add data to it.

(Under DOS, CREATE makes a random file.)

#### **Examples**

1. *R* 

CREATE SEQFILE J *R*  LIST<sup>1</sup> *SEQFILE 0 R* 

Creates the sequential file, SEQ FILE, in the current directory.

2. R

CREATE FILE3 DP1:PART1:DATAFILE ) *R*  LIST FILE3 DP1:PART1:DATAFILE ) *FILE30 DPl:PARTl:DATAFILE 0 R* 

Creates FILE3 in the current directory, and creates the file DATAFILE in secondary partition PARTI on disk DPI.

# **CSSORT** *Utility*  **Invoke the CSSORT Sort/Merge Program**

## **Syntax**

CSSORT infile outfile key f. .. *key] [arguments]* 

# **Description**

CSSORT invokes the CSSORT Sort/Merge program, which can reorder and combine records in a file, according to your specifications. You can use CSSORT on any random file (characteristic D) or contiguous file (characteristic C), but not on sequential files (no characteristics) .

The Sort function takes records from the input file, sorts them according to command line specifications, and creates a sorted output file.

Your input files should be set up so that each line of the file has separate fields, definable by column number (position) and length. You can then sort on each field by specifying column number and length with key arguments on the command line. You can also select individual fields to be recorded in the output file with the /F local switch.

The Merge function combines records from up to six input files, and creates a single merged output file. Use the /M global switch to select the Merge function.

# **Global Switch**

- $IL$  Assigns the output file a line-sequential file type.
- 1M Specifies a Merge operation. (The default operation is Sort.)
- $IN$  Skips the terminal display of sort statistics.
- $\overline{S}$  Assigns the output file a fixed-sequential file type. (Fixed-sequential is the default; you do not have to specify this switch.)
- $IV$  Assigns the output file a variable-sequential file type.

# **Local Switches**

name/A Writes Sort/Merge statistics to file name.

- $name / C$  Specifies the file, name, containing a user-specified collating sequence.
- pos:len/F Specifies the position and length of an input field. pos is a decimal number specifying the position of the first character to be copied to the output record; len is a decimal number specifying the length of the input field.
- name/l Informs CSSORT that input file name is an ICOBOL indexed file. (The default file type is fixed-sequential.)
- pos:len/K Specifies the position and length of a key. pos specifies the position of the first byte in the input record; len is the byte length of the key in the input record.
- name/L Informs CSSORT that input file name is a line sequential file. (The default file type is fixed-sequential.)
- $n/N$  Specifies n bytes in the input record. The default is 4096 bytes. This switch is mandatory for fixed-sequential files only, and useful for other file types to speed the sorting process.
- name / O Identifies name as the Sort/Merge output file. If file name exists prior to the Sort/Merge operation, CSSORT will terminate with an error message.
- name/R Informs CSSORT that input file name is an ICOBOL relative file. (The default file type is fixed-sequential.)
- $name / S$  Informs CSSORT that input file name is an fixed-sequential file. This is the default CSSORT file type; you do not have to specify this switch.
- $name / V$  Informs CSSORT that input file name is a variable-sequential file. (The default file type is fixed-sequential.)
- name/W Specifies file name as a temporary sorting file (or work file). CSSORT creates up to six temporary work files, and deletes them when the sort completes. If you omit this switch, CSSORT names its work files SORTWn.TP, where n is a number from 1 to 6.

#### **Examples**

1. *R* 

CSSORT STEST.SI STEST.SO/O 1:20/K J

#### *R*

Invokes the CSSORT Sort function to sort on the field in file STEST.lN that begins in column 1 and has a length of 20 characters. CSSORT writes the sorted output to file STEST.OT. Note that the .SI ("sort input") extension for the input file, and the .OT ("sort output") extension for the output file, are optional extensions.

*2. R* 

```
CSSORT/M STEST1.SO STEST2.SO MTEST.MO/0 )
```
*R* 

Invokes the CSSORT Merge function (/M) to merge sorted files STESTl.SO and STEST2.S0 into output file MTEST.MO.

# **DDUMP** Utility

**Dump files from the current directory to one or more diskettes, in DDUMP format** 

#### **Syntax**

DDUMP *[devnameJ* 

#### **Description**

If you do not specify switches and arguments in the command line, DDUMP begins an interactive dialog requesting you to supply needed arguments. In a DDUMP dialog, DDUMP accepts only uppercase letters.

DDUMP transfers copies of files from the current directory to diskette(s) in DDUMP format, which retains all original file and directory information. When you load the files back to disk (with the DLOAD utility), DLOAD uses the information to reconstruct the original file and directory structure on the disk.

DDUMP supports multivolume diskette dumps. If all of the files you are dumping do not fit on a single diskette, DDUMP prompts you to insert a new diskette into the drive and continues the dump.

To load multivolume diskettes (with DLOAD), you must supply the diskettes in the same order in which they were dumped. You should mark all the diskettes used during a single dump session with appropriate identifiers and dates, and include numbers indicating the order in which they were dumped.

DDUMP overwrites existing data on a diskette if you specify the *I*I switch or answer Y to the INIT/F part of the dialog. Otherwise, DDUMP uses only the largest area of contiguous unused blocks on the diskette.

You need access to the following files to use the DDUMP utility:

DDUMP.SV

DDUMP.OL

DDUMP.ER

For more information on DDUMP, refer to the *RDOS, DOS, DG/RDOS Backup and Move Utilities* manual.

# **Global Switches**

- /A Includes permanent files in the dump.
- I C Checks (verifies) dumped files against the originals.
- 10 Includes directories subordinate to the current directory in the dump.
- IF Includes the resolution files of link files. (Must use with the *IK* (include link files) switch; otherwise this switch is ignored.)
- I Performs an INIT/F on the diskette, which enables DDUMP to overwrite any existing information on the diskette.
- $/K$  Includes link files in the dump.
- I L Produces a list of the filenames of each file dumped on the line printer (device name \$LPT). This switch overrides the *IV* switch.
- $IV$  Displays (verifies) the filenames of each file dumped at the terminal.

#### **Example**

```
R 
DlR CHARLIE J 
R 
OOUMP/I/O/V OJ1 J 
 STORY. 
 RETURN.DB 
 DIDHE.$$ 
 MTA <---------
   TRAIN. 
   NICKEL.SV 
 RIDE4EVER. 
 BOSTON.RB 
R 
                          DIRECTORY
```
Erases all previously existing data on diskette DJ1  $(1)$ , and dumps all current directory files and subordinate directories  $\tilde{I}(D)$  to diskette DJ1. The  $\tilde{I}V$  switch displays the filenames of each file dumped at the terminal. An arrow points to the directory MTA; indented filenames are from the MTA directory, which is subordinate to the current directory.

**DEB** *Utility* 

# **Load a program into memory and start executing at the debugger address**

## **Syntax**

DEB program\_name

# **Description**

DEB lets you debug a program while executing it. A symbolic debugger must have been loaded as part of the program .SV file; you do this with the /D switch in RLDR. DEB transfers control to the debugger from within the .SV file; the debugger then performs a line feed and awaits debugging commands.

While debugging, you can examine memory, set break points, and run the program. After making any necessary changes, you can return to the  $CLI$  by issuing the  $\overline{ESC}$  V debug command; this saves the program in file BREAK.SV. You can then rename BREAK.SV, as described under the SAVE command.

After successfully debugging your program, you will probably want to correct the source program, and then reassemble and reload it.

For more information on debugging, see the *RDOS/DOS Debugging Utilities* manual.

No switches.

### **Example**

```
R 
DEB PROG.SV ) 
START + 15/006751 ) 
START + 15$B J
$R 
7BSTART + 15 
0 ... 1 ... 2 ... 3 ... $P 
$V 
BREAK 
R
```
The DEB command line invokes the debugger for file PROG.SV. The debug commands examine a location, set a breakpoint at  $START + 15$ , and start the program executing. (The ESC key in debug commands echoes as a \$.) Debugging continues. ESC V creates the breakfile, saving the the current state of the debugged program in file BREAK.SV, and returns to the CLI.

# **DELETE** *Command*  **Delete a file or directory**

#### **Syntax**

DELETE filename *f..filename]* 

### **Description**

Deletes the files named. You can use pathnames to name files in directories if the directories have been initialized.

To delete a subdirectory or partition, you must first free it with the RELEASE command, then type DELETE directoryname.DR. When you delete a directory, the CLI wipes out the directory and all of the files it contains.

CAUTION: Use the UNLINK command to remove a link file. If you try to delete a link file with DELETE, the link file remains, but its resolution file is deleted (attributes permitting).

The DELETE command does not delete files that have the attribute P (permanent). See the CHATR command for more information.

#### **Global Switches**

- / C Requests confirmation of each deletion. The system repeats each filename, then waits for you to confirm the request by entering NEW LINE or J. To prevent the deletion, press any key other than the command line terminator.
- / L Produces a list of the filenames of deleted files on the line printer (\$LPT). This overrides the *IV* switch.
- / V Verifies that files are deleted by displaying their filenames at the terminal.

#### **Local Switches**

mm-dd-yy/A Deletes only files created on this date or after. Arguments mm (month) and dd (day) can be one or two digits.

- mm-dd-yy/B Delete only files created before this date.
- $name / N$  Do not delete any files that match this name.

Any command line arguments that include templates are affected by local switches, though the switches might be attached to other arguments.

# **DELETE (continued)**

## **Examples**

```
1. R 
    DELETE / C PROGX.- j 
    PROGX.: J * 
    PROGX.LS: j * 
    PROGX.SR: n 
    PROGX.RB: j * 
    PROGX.SV.· n 
    R
```
The command line instructs the CLI to delete all files having the name PROGX and any extension, and the *IC* switch allows us to confirm the deletions.

The CLI displays each filename, one at 'a time, that matches the template PROGX.-. Press the command line terminator in response to each file you want to delete; the CLI deletes the file and displays an asterisk. Type n in response to each file you want to keep. The CLI does not echo the n, and continues with the command.

2. R

DELETE/V -.LS ) *DELETED A.LS DELETED COM.LS DELETED MAP.LS*  R

Deletes all files having an .LS extension, verifying the deletion by listing the filenames.

*3. R* 

DELETE/V -CHART-.- 1-6-84/8 J *DELETED NEWCHART.OU DELETED NEWCHART.lN DELETED XCHARTI.OU DELETED XCHART4.0U R* 

Deletes all files that have the characters CHART in the middle of their names *and* have creation dates earlier than January 6, 1984. The *IV* switch causes the CLI to display the names of the files deleted.

*R*  **DELETE** GRAPHICS:FOOD.SR J R

Deletes the file FOOD.SR in directory GRAPHICS. Note that without global switches, the only response to this command is an R prompt.

# **DIR** *Command*  **Change the current directory**

#### **Syntax**

DIR directory\_name

#### **Description**

DIR makes the directory\_name your new current directory. directory\_name can be a subdirectory, secondary partition, or primary partition. directory\_name can be in a pathname.

The current directory is the directory from which you work, and whose files you can access without pathnames. When you specify filename arguments without including directory specifiers, RDOS assumes you are referring to files from your current directory.

If the directory you specify is not already initialized (opened for access), DIR initializes it. (See the INIT command description for more information on directory initialization.) When you change your current directory, the previous current directory remains initialized.

To access a directory with the DIR command, its parent directories, if any, must be initialized. If you use a pathname in an argument to the DIR command, (e.g., DIR PARTl:SECPART:SUBDIR), DIR initializes all directories listed in the path. When a directory is already initialized, you can supply its name to the DIR command without using a pathname, from anywhere within the directory structure.

When you start up RDOS, the master directory is your current directory.

You close directories that have been initialized through the DIR command with the RELEASE command. If you release the current directory, RDOS places you in the master directory. (See the RELEASE command description for more information.)

Other commands that are helpful in conjunction with the DIR command are GDIR, which displays the name of the current directory, and LDIR, which displays the name of the previous current directory.

No switches.

# **DIR (continued)**

## **Examples**

```
1. R
```

```
DIR PARSETZ J 
R 
GDIR J 
PARSETZ 
R
```
The command DIR PARSETZ makes directory PARSETZ the new current directory. The GDIR command displays the name of the current directory  $-$  in this example, GDIR displays PARSETZ.

*2. R* 

```
DIR DP1:APPLICAT:DBMS )
R 
GDIR J 
DBMS 
R
```
This example makes directory DBMS the new current directory. Directory DBMS resides on diskette DPI in secondary partition 'APPLICAT. DIR initializes all directories listed in its directory specifier argument.

*3. R* 

DIR PARSETZ ) *R*  GDIR J PARSETZ *R* 

We know that directory PARSETZ is initialized because it was a previous current directory. We can therefore use it as an argument to the DIR command without specifying all the directories in the path from directory DBMS to directory PARSETZ.

# DISK *Command*  Display the allocation of disk storage space for the current partition.

#### Syntax

DISK

## **Description**

Displays the current allocation of disk space, in decimal blocks, for the current partition. One disk block equals 512 (decimal) bytes.

The display reports the allocation of disk blocks for the current partition as follows:

*LEFT:* fffff *USED: uuuuu MAX. CONTIGUOUS: eeeee* 

where:

fffff is the number of blocks free for use.

*uuuuu* is the number of blocks in use.

*eeeee* is the number of blocks forming the largest contiguous unallocated space.

If you add the number of unused blocks to the number of blocks in use, the result is the total amount of space allocated to the partition.

If the current directory is a subdirectory, DISK calculates the space usage for its parent partition. If the current directory is a primary partition, DISK surveys the entire disk for space usage.

When determining space requirements, note that for the master directory, the bootstrap program and the system files require at least 16 blocks. Other directories require some space for their system and map directories (SYS.DR and MAP.DR).

No switches.

#### Examples

```
1. R 
    DIR DJ1 J 
    R 
    DISK<sup>1</sup>
    LEFT: 520 USED: 88 MAX. CONTIGUOUS: 414 
     R
```
This response, from diskette DJO, indicates that 520 out of a total of 608 blocks are still available for use, and that the largest amount of free contiguous blocks is 414.

```
2. R
```

```
DIR DPO J 
R 
DISK J
LEFT: 1499 USED: 23161 MAX. CONTIGUOUS: 910 
R
```
Disk DPO has 1499 free blocks, and 23161 blocks in use, out of a total of 37660 blocks. The largest amount of free contiguous space is 910 blocks.

*3. R* 

```
DISK J 
LEFT: 1478 USED: 8298 MAX. CONTIGUOUS: 544 
R
```
This response indicates that 1478 blocks from the original 9776 of the disk are still available for use, with 544 contiguous blocks available.

# **DLOAD**

# **Load files, previously dumped with the DDUMP utility, from diskettes to the current directory**

#### **Syntax**

DLOAD *[devnameJ* 

### **Description**

If you do not specify any switches or arguments on the command line, DLOAD begins an interactive dialog requesting you to supply needed specifications.

DLOAD restores copies of files from the diskette(s) in *devname* (created with the DDUMP utility) to the current directory. DLOAD uses the dump information written by DDUMP to reconstruct the original file and directory structure in the current directory.

Be certain that your current directory can accommodate the appropriate levels of subdirectories to be loaded. DLOAD restores all files from the diskette(s) in *devname,* except for files that have the same names as files in the current directory.

If your DDUMP set uses multiple diskettes, DLOAD prompts you to insert each diskette into the drive, one at a time and in the order in which they were dumped, until all the files are loaded back.

In a DLOAD dialog, DLOAD accepts only uppercase letters.

The files you need to use the DLOAD utility are:

DLOAD.SV

DLOAD.OL

DDUMP.ER (This file contains the messages for both the DDUMP and the DLOAD utilities.)

### **Global Switches**

- $IF$  Lists at the terminal the files on the diskette to be loaded, without performing the load.
- $/K$  Includes link files in the load.
- I L Produces a list of the filenames of each file loaded on the line printer (device name \$LPT). This switch overrides the *IV* switch.
- $IV$  Displays (verifies) the filenames of each file loaded at the terminal.

# **Example**

```
R 
DIR NEWCHARLIE I
R 
INIT DJ1 J 
R 
DLOAD/V DJ1 J 
 STORY. 
 RETURN.DB 
 DIDHE.$$ 
  MTA <---------
   TRAIN. 
   NICKEL.SV 
  RIDE4EVER. 
  BOSTON.RB 
R 
                         DIRECTORY
```
DLOAD loads all files previously dumped (with DDUMP - see the DDUMP command example) from diskette DJI into the current directory. The *IV* switch displays the names of all files and directories loaded. An arrow points to the MTA directory.

# **DO** *Utility*  **Execute Cli macro (.MC) files, replacing dummy argument variables with specified arguments**

# **Syntax**

DO macroname *[argument ...* j

# **Description**

The DO utility executes CLI macro (.MC) files, replacing dummy argument variables within the file with the arguments you specify on the command line.

Macro files, also known as .MC files, are executable files that contain series of complete CLI command lines. You create macro files with a text editor, making sure that the filename includes a .MC extension. You can execute all of the commands contained in a .MC file by entering the filename of the .MC file as a CLI command.

The DO utility adds some versatility to macro files, through its ability to handle dummy argument variables.

No switches.

### **Dummy Argument Variables**

A dummy argument is a user variable having the form %n%, where n is a number (n cannot be a 0). The DO utility can handle up to 512 dummy arguments in a single macro file.

You might use a dummy argument in a command line, as follows:

**PRINT** %1%

If you supplied a filename argument such as THISFILE, the command line would expand to read

**PRINT THISFILE** 

### **Supplying the Arguments on the DO Command Line**

DO uses the first argument you specify on the command line to expand dummy argument % 1 %, the second argument on the command line corresponds to dummy argument %2%, and so on. If a particular dummy argument appears more than once in the macro file, DO replaces the dummy argument with its corresponding actual argument each time it appears throughout the macro file.

If you specify fewer arguments on the command line than exist in the macro file, DO replaces the left over dummy arguments in the macro file with nulls.

You can specify a null on the command line by using the number sign,  $#$ , as an argument.

For example, the following line exists in macro file GEORGE.MC:

**PRINT %1% %2% %3%** 

The DO command line DO GEORGE FILEl FILE2 FILE3 causes the line to expand to:

**PRINT FILE1 FILE2 FILE3** 

The DO command line DO GEORGE #FILE2 causes the line to expand to:

**PRINT FILE2** 

### **Examples**

1. *R* 

```
TYPE CLOSEDIR.MC J 
MESSAGE CLOSING DIRECTORY % 1 % ... 
DIR %1% 
DELETE/V -.BU 
MESSAGE PRINTING DIRECTORY % 1 % LISTING ON THE PRINTER 
LIST/S/A/E/L 
RELEASE %1% 
R
```
The example displays the contents of macro file CLOSEDIR.MC, which contains a dummy argument, %1%, that allows the CLOSEDIR macro to work for any directory you specify.

2. The next example executes the macro file with DO, supplying an argument for dummy argument %1%.

R **DO CLOSEDIR FROGS** J *CLOSING DIRECTORY FROGS* ... *DELETED TEST1.BU DELETED FOO.BU PRINTING DIRECTORY FROGS LISTING ON THE PRINTER R* 

The DO command line executes macro file CLOSEDIR.MC, supplying one argument, FROGS, to replace any %1% dummy arguments that exist in the macro file.

**DUMP** *Command* 

# **Store one or more disk files from the current directory to a dump format file on another directory or device**

#### **Syntax**

**DUMP** *[[destination:]dumpfilename] f..filename] [argument]* 

### **Description**

*destination* specifies the name of the directory or device (disk, diskette, magnetic tape, or paper tape) to which you are transferring the files. This directory or device must be initialized. If you omit this part of the argument, RDOS creates the dump file in your current directory, which is probably not what you intend.

*dumpfilename* is the name of the file that will contain the dumped files. You need to use this name again to load the files back (with the LOAD command). When dumping to disk, DUMP creates this file. When dumping to tape, give a tape file number for this argument.

*filename(s)* specifies the files to be dumped. If you do not specify any filename arguments, DUMP transfers all files and directories subordinate to the current directory.

You can use templates when referring to files in the current directory.

DUMP creates a dump file *(dumpfilename)* on the named destination to contain the files dumped from the current directory.

The dump file contains file information and file contents for each file dumped, in a format *(dump format)* that stores the files compactly on the destination. When you load the dump file back to disk (with the LOAD command), LOAD uses the dump information to reconstruct the original files and directory structures on disk.

Use DUMP to create backup copies of files and directories, for storage rather than for interactive use. If you want to copy files and directories to another disk or directory and use them just as you would in your current directory, use the MOVE command.

If you omit all switches and arguments in the command line, DUMP dumps all nonpermanent files (files that do not have the attribute P) and directories subordinate to the current directory.

So if the current directory is a primary partition or diskette, all nonpermanent files are dumped; if the current directory is a secondary partition, the secondary partition and all its subdirectories and files are dumped.

If you specify filename arguments, only those files are dumped. To dump directories subordinate to the current directory (and their contents), specify their filenames (include the .DR extension). Note that you cannot use a primary partition name such as DJO as a valid filename argument.

When you use the */V* or */L* switches, DUMP displays the names of dumped files, each on a separate line, as follows: files from the current directory are indented two spaces, directories are preceded by an asterisk, and files from a subordinate directory are indented four spaces, to help you determine exactly which files were dumped.

A note to DOS users: If the current directory is a write-protected diskette, all files in the dumpfile will receive the attributes APW.

DUMP's complementary command is LOAD. If you dump files using DDUMP (for disks) or FDUMP (for tapes), which are faster but less versatile versions of DUMP, you must load the files with their complementary utilities, DLOAD or FLOAD. The advantage of the DUMP command over these faster utilities is that it allows you to select specific files for dumping, using a number of criteria such as filename extension and creation dates. DDUMP and FDUMP dump only entire directories.

#### **Global Switches**

- $\overline{A}$  Includes permanent (attribute P) files in the dump.
- $/K$  Excludes link files.
- $/L$  Produces a list of the dumped files on the line printer (device name \$LPT). (This switch overrides the *IV* switch.)
- $\sqrt{S}$  Dumps a file on segments of paper tape. The file is punched in segments of up to 20 Kbytes each. Each tape segment is headed by a unique segment number, which enables the system to verify that the tapes will LOAD in proper sequence.
- $IV$  Displays (verifies) the filenames of each file dumped at the terminal.
- IW Includes the resolution files for any link files dumped, provided that all directories in the path to the resolution file are currently initialized.

#### **Local Switches**

- $mm\text{-}dd\text{-}yy/A$  Dumps only files created on this date or after. Arguments  $mm$  (month) and dd (day) can be one or two digits.
- $mm$ -dd-yy/B Dumps only files created before this date. Arguments mm (month) and dd (day) can be one or two digits.
- filename/N Excludes files that match filename from the transfer. filename may include templates.
- oldname/S newname

Assigns newname to file oldname when it is transferred, but the file retains its original name (oldname) in the current directory.

Local arguments /A, /B, and /N do not affect filename arguments that are specified explicitly (i.e., named without the use of templates) on the command line.

# **DUMP (continued)**

# **Examples**

```
1. R 
    DIR DPOF J 
     R 
    INIT MTO J 
    R 
    DUMP / A / L MT0:0 7-12-84 / A J
    R 
    RELEASE MTO J 
    R
```
Dumps all directories and files, including permanent (attribute P) files  $(A)$ , from current directory DPOF that were created on or after July 12, 1984, to file 0 of the tape on drive MTO. This tape now provides a backup for these files. The line printer produces a listing of the dumped filenames  $($ /L $)$ .

*2. R* 

DUMP/V DP1:SAVEFILES -.SV J RED.SV BLUE.SV

CHARTREUSE.SV *R* 

Dumps to file SAVEFILES on disk DPI all files in the current directory with a .SV extension, and lists the filename of each file dumped at the terminal  $(V)$ .

*3. R* 

DUMP / A MT0:2 APRIL / S APRIL.BU J *R* 

Dumps permanent file APRIL to file 2 of the tape on MTO. Names the dumped copy of APRIL APRIL.BU (which allows you to load it into the same directory as APRIL, if necessary) .

4. R

DUMP / A / L DP4:84JUN22.BU -.RB / N 6-22-84 / A J R

Creates dumpfile 84JUN22.BU (named for a date) on disk DP4, then dumps all files (except .RB files) created on or after June 22, 1984 to file 84JUN22.BU on disk DP4. /L lists, on the line printer, the filenames of each file and directory dumped.

# **Invoke the EDIT text editor utility**

#### **Syntax**

**EDIT** *[filename]* 

## **Description**

The EDIT utility creates and modifies text files. Use EDIT without a filename argument to create a new text file. When you create a file with EDIT, the file has random block organization. The command EDIT filename lets you edit an existing file.

When you invoke EDIT, the utility generates an asterisk  $(*)$  prompt, and you type EDIT commands in response to this prompt. EDIT commands can create a new file; read in an existing file for editing; add, delete, and change information in the file; and store the modified file on disk.

To end an editing session and return to the CLI, type H and press the ESC key twice.

To abort an editing session, a CTRL-C CTRL-A will return the EDIT prompt (\*), and a CTRL-C CTRL-B will return you to the CLI.

EDIT commands are documented in the *RDOS/DOS Text Editor* (DGC 069-400016), and an introduction to the EDIT utility appears in the "SPEED and EDIT Text Editors" chapter of the *Introduction to RDOS* (DGC 069-400011).

No switches.

### **Example**

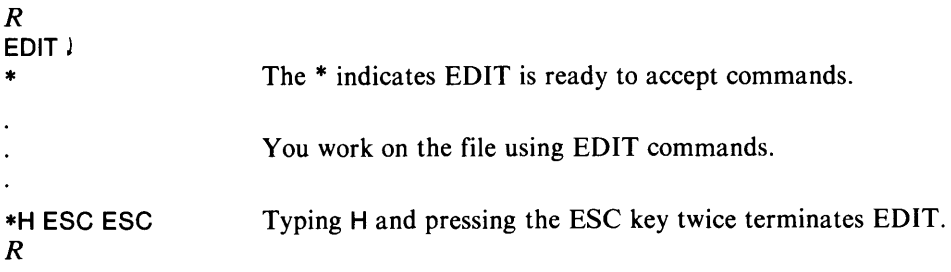

# **ENDLOG** *Command*  **Close the log file opened by LOG**

#### **Syntax**

**ENDLOG** *[password]* 

ENDLOG orders the system to stop output to the log file previously opened with a LOG command. You must close a log file before you can examine or delete it.

To print or delete the log file after closing it, use its full name as an argument. The LOG command names the background log file LOG.CM, and the foreground log file FLOG.CM. If you included a *password* argument with the LOG command to open the log file, you must include the same *password* argument with ENDLOG to close the log file.

This command, **ENDLOG** *[password],* appears as a last entry in the log file.

No switches.

#### **Example**

```
R 
LOG/H GSTONE J 
R 
R 
ENDLOG GSTONE )
R
```
The password GSTONE is required with ENDLOG since it was used when the log file was opened with LOG/H.

# **ENPAT** *Utility*  **Create a patch file**

#### **Syntax**

**ENPAT** patchfile

### **Description**

The ENPAT utility lets you create patches for .SV and .OL files; a patch is a one-word change to a program or overlay file. Patches are often used to update operating system files. Once you create a patchfile with ENPAT, you install the patches into the program or overlay file via the PATCH utility.

The ENPAT command creates patchfile, or opens it for appending, if it already exists. ENPAT then asks five questions about each patch, accepts valid answers, and places them in the patchfile. Later you install the patchfile with the PATCH utility.

A patch for a program (.SV) file can contain symbols (provided that a load map is available to the PATCH program), octal numbers, or expressions including a symbol, an operator, and an octal number. The most common operators are

+ (addition)

(su btraction)

@ (indirection)

The PATCH program cannot resolve symbols unless you have a load map of the save file on disk. You can instruct SYSGEN to save such a map with the SYSGEN local switch /L.

For an overlay (.OL) file, a patch must be an octal number or expression.

ENPAT and PATCH are explained in greater detail in the *RDOS/DOS Debugging Utilities* (DGC No. 069-400020).

EN PAT asks the following questions for each one-word patch. If you give an invalid response, it returns an error message and repeats the question.

*SAVE FILE (0) OR OVERLAY FILE(1)?* 

Answer 0 if the patches in this file will be installed in a .SV file, answer 1 for a .OL file. Next, it asks:

#### *PATCH LOCATION?*

Enter the location to be patched: number, symbol or expression, and J. ENPAT now asks about the contents of this location:

#### *CURRENT CONTENTS?*

Type in the current contents of the location, and  $\lambda$ . For most Data General-supplied patches, this is an octal number. Now, ENPAT asks:

#### *NEW CONTENTS?*

Respond with the new contents for the file location specified in 2. Next, ENPAT asks about conditions for patch installation:

#### *CONDITIONAL?*

If you want to install the patch unconditionally, type J. To install the patch only if a symbol is defined in the load map, type the symbol name and J. (You might do this if the patch relates to a given module, and you don't know if the module is part of your system.)

# **ENPAT** (continued)

For example, assume that a patch relates only to a device driver named ALPHA. You want this patch installed only if ALPHA is defined in your system load map, so you'd type ALPHA. (To install the patch only if the symbol is *not* defined in the load map, type a minus sign  $(-)$ , then the symbol name; e.g.,  $-ALPHA$ ).

If you want this patch installed conditionally, and the condition is the same as you entered for the previous patch, simply enter an up arrow ( $\hat{ }$ ) and  $-$  in response to this question. This allows you to enter multiple patches that concern one condition.

Next, ENPAT wants to know if you have more patches to enter:

*EXIT*  $(0 = NO \mid I = YES)$ 

Answer 0  $\mu$  to return to question 1, and enter another patch; anwer 1  $\mu$  to create the patch file and return to the CLI.

# Example

Assume that you want to insert the patches listed below in patch file IPB, for later installation in save file SYS.SV:

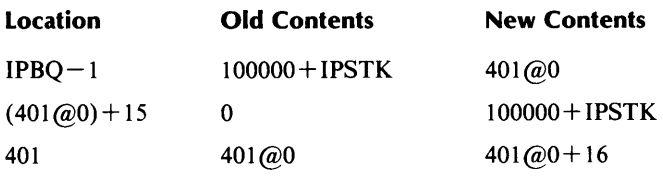

*R* 

```
ENPAT IPS J 
CREATING NEW PATCHFILE 
SAVE FILE (0) OR OVERLAY FILE (J)? 0 J 
PATCH LOCATION: ISPQ-1 J 
CURRENT CONTENTS: 100000+IPSTK J 
NEW CONTENTS: 401@0 J 
CONDITIONAL: J 
EXIT (0 = NO \mid YES)? \dotsSAVE FILE (0) OR OVERLAY FILE (J)? 0 
PATCH LOCATION: (401@0)+15 J 
CURRENT CONTENTS: 0 J 
NEW CONTENTS: 100000+IPSTK J 
CONDITIONAL: J 
EXIT (0 = NO \mid I = YES)? 0 i
SAVE FILE (0) OR OVERLAY FILE (J)? 0 J 
PATCH LOCATION: 401 J 
CURRENT CONTENTS: 401@0+16 J 
CONDITIONAL: J 
EXIT (O=NO l=YES) 1 J 
R
```
The PATCH utility example in this chapter continues this example to show installation of the patches in patchfile IPB.

# **EQUIV** *Command*  Assign a temporary name to a disk or tape drive (RDOS)

#### Syntax

EaUIV newname oldname

### **Description**

EQUIV assigns a temporary name (newname) to a disk, magnetic tape unit, or cassette. newname replaces the oldname until the device is released (with RELEASE).

Properly applied, EQUIV enables you to write device-independent programs. You can write a generic device specifier into your programs, and use EQUIV at runtime to match the generic specifier to the actual device. (See the example below.)

You must use EQUIV to rename a device *before* you initialize it with INIT. The new name then exists only until you release the device. After release, all devices revert to their original specifiers. You cannot use EQUIV on a secondary partition, subdirectory, or the master device.

# Global Switch

/ P Displays a message to mount a tape or disk, and pauses for user intervention.

## Example

Your program refers to all magnetic tape files as TAPEDECK. This gives your program device independence at runtime. Before running the program, you issue the commands:

#### *R*

```
EQUIV/P TAPEDECK MTO )
MOUNT TAPEDECK ON UNIT MTO, STRIKE ANY KEY 
R
```
This command temporarily changes the name of tape drive MT0 to TAPEDECK. The /P global switch displays a request to the user to mount a tape and strike a key on the keyboard when ready.

#### *R*  INIT MTO J *FILE DOES NOT EXIST: MTO R*

RDOS no longer recognizes tape drive MTO; you must use your new name for all tape operations until after you release the device.

```
R 
INIT TAPEDECK I
R 
LOAD/N TAPEDECK:1 )
MASM2 
MASM4.LS 
R
```
The INIT TAPEDECK command initializes the tape on drive MT0 (TAPEDECK). The LOAD command transfers the files from the second file (file 1) on tape MTO (TAPEDECK) to disk.

# **EQUIV (continued)**

*R*  **EQUIV MTO TAPEDECK J** *DIRECTORY IN USE R* 

You cannot use EQUIV again for the same device until you release the device.

*R*  **RELEASE TAPEDECK** 

*R* 

The RELEASE command releases tape drive TAPEDECK, and the tape drive name reverts back to MTO.

*R*  **INIT MTO** J *R* 

**EXFG** *Command*  Execute a program in foreground memory (RDOS and DG/RDOS only)

#### Syntax

EXFG programname

## **Description**

EXFG executes a program in foreground memory.

When there is no memory separation, or when you want to use the background, you execute programs by typing in the name of the program. You execute programs in the foreground the same way, except you use EXFG to specify that the execution take place within foreground memory boundaries.

You can terminate a foreground program by typing CTRL-F from the background console.

In a mapped system, you establish the foreground boundaries with the SMEM command; in an unmapped system, you set boundaries in the program itself, with the RLDR /F and /Z address switches.

Chapter 6 explains memory separation between background and foreground, and explains which system resources are shared between the two grounds.

How you use EXFG depends on whether your system is mapped or unmapped. RDOS offers several system calls for handling foreground and background programs.

Before you execute any program in the foreground, you may want to check its memory requirements with the SEDIT or OEDIT utilities.

#### Mapped Systems

In a mapped system, you can execute any program in the foreground if you have allotted enough memory with the SMEM command. You can execute noninteractive programs (such as assemblies or compilations) in the foreground; or you can execute interactive programs like the CLI, and access them through the foreground console(s).

A foreground CLI has different names for system files: LOG.CM, COM.CM, and CLI.CM are named FLOG.CM, FCOM.CM, and FCLI.CM.

To execute an assembly, compilation, or any program in the foreground, type the command line exactly as you would for the background, but precede it with EXFG.

#### Unmapped Systems

In an unmapped system, you must load a program with foreground memory boundary information before you can execute it in the foreground. Do this with switches in the RLDR command. Two utility programs you can run in an unmapped foreground are the EDIT text editor (EDIT.RB) and its multiterminal counterpart (MEDIT.RB). If you choose, you can use RLDR to configure one of these with boundary addresses, and edit in the foreground (on a second console).

Before you execute any user program in the foreground, load and run it in the background, and check its ZREL and NREL requirements with SEDIT, or OEDIT, or the load map. Check the requirements of any background programs you plan to run concurrently (or CLI.SV, if you want to keep the CLI active in the background).

# **EXFG (continued)**

If you attempt to execute in foreground a program that would require space needed by the CLI, RDOS will reject the command, and display the following message:

### *INSUFFICIENT MEMORY TO EXECUTE PROGRAM*

When you execute a program in the foreground, the CLI remains active in the background. You can now try to execute another program in the background.

# **Global Switches**

- / D Pass program control to the debugger.
- / E Assign equal priority to foreground and background. (Normally, the foreground program has higher priority.)

### **Examples**

1. *R*  EXFG DP 1:CRESS J *R* 

> Executes program CRESS, on primary partition DPl, in foreground memory. In a mapped system, the foreground as set by SMEM must accommodate CRESS; if CRESS won't fit, the system returns the error message:

#### *INSUFFICIENT MEMORY TO EXECUTE PROGRAM*

In an unmapped system, CRESS must have been loaded with foreground boundary information. If the foreground CRESS creates for itself would overwrite CLI space in memory, the system also displays the message

#### *INSUFFICIENT MEMORY TO EXECUTE PROGRAM*

In either system, if CRESS executes, the CLI remains active in the background; the user could then try to execute a different program in the background. Again, if the background does not have enough space to execute the program, RDOS displays the *INSUFFICIENT MEMORY* message.

2. The following example shows how you might run a foreground program in an unmapped system.

Assume that program RECAST.SV has been run and debugged in the background, and that it has been written with system calls to communicate with the console. Also assume that the current RDOS system requires about 8,500 words, and that it is a 32K system. Using SEDIT or OEDIT, you check the NMAX of RECAST.SV and CLI.SV, then load RECAST for foreground execution:

*R*  RLDR RECAST.RS 250/Z 40000/F RECASTF.SV /S J *R* 

Configures RECASTF .SV to run in the high section of user ZREL and NREL memory.

You now issue EXFG RECASTF to execute RECASTF in the foreground. If it executes, you can execute another program in the background.

3. The next example demonstrates running a foreground program on a mapped system.

```
R 
GMEM J 
BG: 52 FG: 0 
R
```
Checks the memory allotment for each ground: 52 Kbytes for background, none for foreground.

```
R 
SMEM 20 J 
R 
EXFG MAC/L/U PARU/S USR/S SOURCE<1,2,3,4,5> BACKUP ^ \lambdaPROG < 1,2,3,4,5,6,7>1R
```
Assembles a complex program in the foreground.

*R*  NEWFILE J Execute NEW FILE in the background.

# **FCOPY** *Utility*  **Duplicate a diskette or copy a file (DG/RDOS only)**

## **Syntax**

**FCOPY** *[source destination]* 

# **Description**

If you omit arguments on the command line, FCOPY uses a menu to prompt you for the arguments.

*source* specifies the device name of the diskette or the name of the file that you want to duplicate. This argument can include a pathname to specify a file outside the current directory, but cannot include templates.

*destination* specifies the device name of the diskette or the filename on which FCOPY creates the duplicate.

FCOPY can duplicate a diskette to another diskette using only one disk drive. The destination diskette must be hardware formatted, and must not contain any bad blocks. FCOPY stops with an error message if it encounters a bad block.

FCOPY can duplicate any diskette that has a Data General Corporation hardware format.

FCOPY can also copy individual files to another diskette if your system has only one diskette drive. Otherwise, the MOVE command is preferable for moving particular files because it offers more flexibility, such as the use of templates.

See *Using DG/RDOS on DESKTOP GENERATIONTM Systems* for documentation of FCOPY.

# **Global Switches**

- / C Specifies a file copy operation.
- / D Specifies a diskette duplication
- $/V$  Verifies the duplicate or copy by checking it against the original.

#### **Example**

*R*  **FCOPY** J *DG/RDOS Diskette Transfer Utility REV n.nn Command: STRIKE FUNCTION-KEY-1 FOR OPTIONS*  --------------

1. *Copy a file* 

*2. Duplicate a Diskette* 

*Exit from program* 

(1) *Continue* (2) *Restart* (3) *Return to Main Menu Select desired option:* 1 J

2 J

*Enter source diskette name:* **DJO** J *Enter destination diskette name:* **DJO** J

*Do you want verification of the duplicate? (Y/N)N Y l* 

*Writing time will be longer due to the verification option.* 

Select CONTINUE if the pathnames above are correct.

*(1) Continue* (2) *Restart* (3) *Return to Main Menu Select desired operation:* 1 J

*Insert SOURCE diskette:* **DJO** J

*Elapsed time min:sec Reading from source file ...* 

*Insert DESTINATION diskette:* **DJO** J *Elapsed time min:sec Writing to destination file* ....

*Transfer and verification completed* 

(1) *Continue* (2) *Restart* (3) *Return to Main Menu* 

Select 2 to duplicate a diskette. FCOPY asks for source diskette, and reads as much information into memory as it can fit. FCOPY asks for the destination diskette and writes from memory all data from the source. FCOPY repeats this stage until it completes the duplication.

# **FDUMP** *Utility*

# **Dump files from the current directory to one or more magnetic tapes**

#### **Syntax**

**FDUMP MTn:f** 

### **Description**

FDUMP transfers copies of files from the current directory and its subordinate directories to magnetic tape. **MTn:f** specifies the device name of the magnetic tape to which you are dumping files, where n is the unit number of the tape drive, and f is the number of the tape file (usually file 0).

FDUMP does not copy files that have the read-protect attribute R. To load FDUMP files back from magnetic tape, use the FLOAD utility.

FDUMP supports multivolume tape dumps. If all of the files you are dumping do not fit on a single tape, FDUMP prompts you to mount a new tape and continues the dump.

You must load these tapes (with FLOAD) in the same order in which they were dumped. You should mark all the tapes used during a single dump session with appropriate identifiers and dates, and include numbers indicating the order in which they were dumped.

If all of the files you dump fit on part of a single tape, you can use the same tape to include additional FDUMP tape files. This is called *stacking.* Note that FDUMP writes three end-of-file marks after each tapefile it creates. This means that to stack dumps on a single tape you must dump to tape file 0, and then tape file 3, 6, 9, 12, and so on. Do not mix FDUMP and DUMP files on one tape.

FDUMP initializes the specified tape drive and releases it when it has finished dumping to that tape (thus rewinding the tape). If you are using alternate tape drives in a multivolume tape dump, be sure to remove each tape when it is rewound to prevent FDUMP from overwriting the tape.

The FDUMP utility uses less tape and executes faster than the DUMP command.
# **Global Switches**

- I L Produces a list of the filenames of each file dumped on the line printer (device name \$LPT). This switch overrides the *IV* switch.
- IV Displays (verifies) the filenames of each file dumped at the terminal.

#### **Local Switches**

- MTn:0/A Specifies a new tape on alternate tape drive n. When the first tape is filled, the dump continues on file 0 of this alternate tape.
- filename/L Produces a list of the filenames of each file dumped in disk file filename. This overrides the global *IL* and *IV* switches.

# **Example**

*R*  OIR OZO) *R*  FDUMP/L MT0:0 MT1:0/A J *R* 

Dumps all files and directories subordinate to the current directory (disk DZO) to tape MTO, file O. If FDUMP fills tape MTO before it has finished dumping all of the files, it continues the dump on tape MTI, file O.

# **FGND**

*Command* 

**Disclose whether or not a foreground program is running** 

#### **Syntax**

**FGND** 

# **Description**

FGND allows you to check the status of the foreground. It returns one of two messages, depending on whether or not a program is currently running in the foreground.

No switches.

# **Example**

```
R 
FGND J 
NO FOREGROUND PROGRAM RUNNING 
R 
EXFG MYPROG J 
R 
FGNDJ 
FOREGROUND PROGRAM RUNNING 
R
```
FGND tells us no programming running in the foreground. After we use the EXFG command to execute a program in the foreground, FGND tells us a program is running.

# **FILCOM** *Command*  **Com pare the contents of two files**

#### **Syntax**

FILCOM filename<sub>1</sub> filename<sub>2</sub> [outputfile/L]

# **Description**

FILCOM compares two files, word by word, and displays dissimilar word pairs, in octal, at the terminal. To send output elsewhere, use the  $/L$  switch. File organizations of the two files can differ; e.g., you can compare a random and contiguous file.

#### **Local Switch**

name/L Sends output to *outputfile* 

#### **Example**

*R*  FILCOM YIN YANG \$LPT/L } *R* 

Compares files YIN and YANG word-by-word. Prints any dissimilar word pairs in octal on the line printer, along with their respective word displacements in the files:

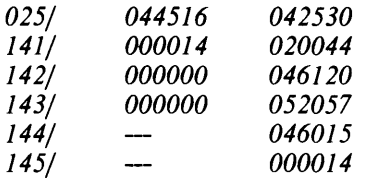

YANG is two words longer that YIN (note the dashes for these locations in YIN). If either YIN or YANG were a null file, FILCOM would print dashes for the null file and the entire contents of the other file.

# **FLO AD** *Utility*

# **Load files previously dumped with the FDUMP utility from one or more magnetic tapes to the current directory**

# **Syntax**

FLOAD MTn:f

# **Description**

MTn:f specifies the device name of the magnetic tape from which files are to be moved to the current directory, where n is the unit number of the tape drive and f is the number of the tape file.

FLOAD transfers copies of files from a dump tape (created with the FDUMP utility) to the current directory. FLOAD restores the original file and directory structure to disk.

Be certain that your current directory can accommodate the appropriate levels of subdirectories loaded. FLOAD restores all files from the tape, except for files that have the same names as files existing in the current directory.

FLOAD automatically initializes the specified tape drive, but does not release it.

If the files you dumped with FDUMP required more than one tape, FLOAD prompts you to mount each tape used onto a tape drive, one at a time and in the order in which they were dumped, until all the files are loaded back.

If you stacked more than one FDUMP tape file on a single tape, you must load them back using the same tapefile numbers (0, 3, 6, etc). See the FLOAD description for more information about stacking.

# **Global Switches**

- I L Produces a list of the filenames of each file loaded on the line printer (device name \$LPT). This switch overrides the *IV* switch.
- $IV$  Displays (verifies) at the terminal the filenames of each file loaded.
- *IN* Lists at the terminal the filenames on the tape, without performing a load operation. When used with the */L* switch, the list is produced at the line printer.

## **Local Switches**

- $MTn:O/A$  Continues the load from tape file 0 on alternate tape drive n when the first tape is loaded.
- filename/L Produces a list of the filenames of each file loaded in disk file filename. This overrides the *IL* global switch.

## **Example**

```
R 
DIR DZO J 
R 
FLOAD/L MTO:O MT1:0/A J 
R
```
Loads the contents of tape MTO, file 0, and tape MTl, file 0, to the current directory (disk DZO). FLOAD restores the entire file and directory structure previously dumped with the FDUMP command. (See the FDUMP command example.)

# **FORT** *Utility*  **Compile a FORTRAN IV source file**

# **Syntax**

**FORT** filename { ... *filename}* 

# **Description**

FORT compiles filename, a FORTRAN IV source file. For output, you can specify a binary file, an intermediate source file, a listing file, or combination of all three. On input, the command searches for inputfilename.FR; if not found, it searches for inputfilename.

If you omit switches, FORT produces an intermediate source file, filename.SR (output of compilation). It then invokes an assembler, which produces a binary file. After a successful assembly, the system deletes the intermediate source file. No listing is produced by default.

To use FORT, the following files must be available in the current directory or available via links:

FORT.SV (the FORTRAN IV interface) FIV.SV (the compiler) ASM.SV (the extended assembler)

# **Global Switches**

- A Suppresses assembly (the intermediate source file is deleted unless you use global */S*). Useful for checking compile errors.
- /B Lists compiler source program input only.
- I E Suppresses error messages from compiler. (Assembler error messages are not suppressed.)
- *IF* Gives equivalent FORTRAN variable names and statement numbers to symbols acceptable to the assembler. (By default, FORT provides assembler translation of all code except variable names and statement numbers.) Include *IU* to inform the Debugger of the *IF* names.
- I L Produces listing file *(jilename.LS).*
- *IN* Supresses relocatable binary file. Useful for checking assembly errors.
- *IP* Compiles no more than 72 columns per line (as in punched card images).
- IS Saves the intermediate source file.
- I U Appends user symbols during the assembly phase (must be used with *IF).*
- $IX$  Compiles statements that contain X in column 1.

#### **Local Switches**

- name/B Directs relocatable binary output to file name (overrides global *IN).*
- name/E Directs error messages to file name (overrides global /E).
- name/L Directs listing output to file name (overrides default name specified by global *IL).*
- name/S Directs intermediate source output to file name.

# **FORT (continued)**

# **Examples**

1. *R*  **FORT/L MAIN** *)* 

> Compiles and assembles FORTRAN IV program MAIN or MAIN.FR to produce binary file MAIN.RB; sends both a compiler and an assembler listing to file MAIN.LS.

*2. R* 

**FORT** / F / **U DP 1 :T ABLE \$LPT** / L J

Compiles and assembles FORTRAN IV file TABLE.FR (or TABLE) on DPI and produces binary file TABLE.RB. Writes compiler and assembler listings to the line printer ( $SLPT/L$ ), and appends user symbols during assembly (/U).

# **FORTRAN** *Utility*  **Compile a FORTRAN 5 file (RDOS only)**

#### **Syntax**

FORTRAN filename *f..filename]* 

# **Description**

Performs a FORTRAN 5 compilation. Output may be a binary file, a listing file, or both. See the *FORTRAN* 5 *Reference Manual* (DGC No. 093-000085).

The CLI searches for filename.FR; if not found, it searches for filename.

# **Global Switches**

- 18 Generates a brief listing (compiler source program input).
- /C Checks syntax only.
- I D Debug aid. Gives line number and program name on all runtime error messages.
- I I Does not list source from INCLUDE files.
- $/K$  Does not delete compiler temporary files after compilation.
- *I* L Produces a listing file named *filename.LS.*
- I N Compiles, but does not create a binary file. Useful for checking compile errors.
- $IP$  Punched card input: only the first 72 characters of each input line are used as compiler source code, but the entire input line is sent to the listing file (if one exists).
- /S Generates code for subscript checking.
- $IX$  Compiles statements with X in column 1.

# **Local Switches**

 $name/B$  Gives binary output file this name.

 $name / E$  Send error output to file name.

name/L Send listing output to file name. (Overrides global/L.)

## **Examples**

1. *R* 

**FORTRAN/L STRANG I** 

Produce binary file STRANG.RB with both a compiler and a source listing to file STRANG.LS.

*2. R* 

**FORTRAN FMARK FLIST/L)** 

Compiles FORTRAN 5 source program FMARK or FMARK.FR and outputs source and compiler listings to disk file FLIST.

# **Syntax**

**FPRINT** filename

# **Description**

Prints a disk file in either byte, decimal, hexadecimal, or octal format, with printable ASCII characters on the right side. Output goes to your terminal unless you use  $FPRINT/L$ .

Any nonprinting characters are reported as periods (.). If you omit switches, the locations are printed in octal at the terminal. You can specify a first and last location with local switches.

FPRINT offsets locations by 16 (octal) unless you include the  $/Z$  switch.

# **Global Switches**

- $/B$  Prints in byte format.
- 10 Prints in decimal.
- /H Prints in hexadecimal.
- Il Outputs to the line printer.
- 10 Prints in octal (default).
- /Z Prints locations starting at zero.

# **Local Switches**

n/F Starts at location n (octal).

name/L Sends output to file named (overrides global  $/L$ ).

 $n/T$  Stops at location  $n$  (octal).

# **Examples**

```
1. R 
    FPRINT Il TE1 J
    R
```
Prints file TEl on the line printer. The mode is octal by default.

*2. R* 

**FPRINT/B/L MYFILE 2000/F 3500/T J** *R* 

Prints MYFILE in byte format on the line printer, from location 2000 to 3500.

# **GDIR**

## **Display the name of the current directory**

#### **Syntax**

GDIR

# **Description**

GDIR gets and displays the name of the current directory. The value that the CLI stores and fetches for the GDIR command is the same as that of the %GDIR% CLI variable.

See the DIR command description for information on changing your current directory.

No switches

## **Examples**

1. *R* 

GDIR J *MANHATTAN*  R

MANHATTAN is the current directory.

*2. R* 

GDIR J *SKYSCRAPER R*  RELEASE SKYSCRAPER J *R* 

In this example, we determine the name of the current directory with GDIR so that we can release it with the RELEASE command. An equivalent command would be

#### RELEASE %GDIR%

where %GDIR% is the CLI variable that contains the same value the GDIR command displays.

# **GMEM** *Command*  **Display background and foreground memory allocations (Mapped RDOS only)**

#### **Syntax**

**GMEM** 

# **Descri ption**

Displays the current memory allocation to background and foreground memory areas. The size is given in memory pages, where one page equals 1024 words (or 2048 bytes).

GMEM works only on systems with mapped addressing.

No switches

# **Examples**

1. *R* 

**GMEMJ**  *BG: 80 FG: 104 R* 

80 pages of memory are available to the background memory area (BG:); 104 pages of memory are available to the foreground (FG:).

*2. R* 

**GMEMJ**  *BG:* 184 *FG: 0 R* 

No memory is available to the foreground memory area; all available user memory is currently allocated to the background. This means that no foreground currently exists. Before you can run a program in the foreground, you must allocate memory to the foreground with the SMEM command.

# **GSYS**

#### *Command*

# **Display the name of the current operating system**

#### **Syntax**

**GSYS** 

# **Description**

Ouptuts on the terminal display the filename of the operating system that is currently running. No switches.

## **Examples**

1. *R*  GSYSJ *SYS R* 

> The current operating system file is named SYS. The system does not display its save file extension, .SV.

```
2. R
```

```
XFER / A $TTI OPSYS.MC J 
MESSAGE THE CURRENT OPERATING SYSTEM IS %GSYS% J 
\mathsf{\uparrow z}R 
OPSYS<sup>1</sup>
THE CURRENT OPERATING SYSTEM IS SYS64K 
R
```
In this example, we create a macro that contains the variable %GSYS%. Upon invoking the macro, we see that the name of the currently running operating system is SYS64K.

# **GrOD**

**Display the time and date** 

# **Syntax**

**GTOD** 

# **Description**

Displays the current system time and date. No switches.

# **Example**

*R*  **GTOD** J *10/17/84 21:24:20 R* 

The message indicates that the time is 9:24:20 p.m., and the date is October 17, 1984.

# **ICOBOL** *Utility*

## **Compile an ICOBOL source program**

#### **Syntax**

**ICOBOL** source\_file *[list-file] [error\_file]* 

# **Description**

The Interactive COBOL Compiler is a single-pass compiler that prepares a COBOL source program for processing by the runtime system. The compiler recognizes card or CRT line formats, and either indexed or sequential file organization. ICOBOL compilation produces optional listing files as well as two object files: the Data Division in *source\_file.DD,* and the Procedure Division in *source\_file.PD.* 

For more documentation, see the *Interactive COBOL User's Guide (RDOS, DGIRDOS)* (DGC No. 069-705014).

# **Global Switches**

- I C Card format source; the compiler ignores all characters beyond column 72 of a card-format source line. Maximum line length for CRT format is 132 characters, an RDOS restriction. Without this switch, the default is CRT format.
- 10 Add a symbol table to the .DD object program file for runtime debugging. The compiler ignores this switch if you suppress the object program with the *IN* switch.
- $I\subseteq$  Suppress error messages from the listing file. This switch is not required if you direct error messages to an error file with the local  $/E$  switch.
- I L Use source\_file.LS as the compilation listing file. This switch is overriden with the local /L switch.
- $\sqrt{N}$  Do not produce an object program. Without this switch, the compiler produces two object files, *source\_file.DD* and *source\_file.PD.* This switch can't be used with the *III*  switch.
- I S Append the debugging symbol table, compiler statistics, and additional data to the listing file.
- I U Append a decompilation of the object program to the listing file. This switch can't be used with the /N switch.
- $IX$  Append a cross-reference table to the listing file.

# **Local Switches**

 $error_{file}/E$  Sends the error listing to error\_file.

- source\_file / Indicates that the source file has indexed organization, as produced by IC/EDIT. Enter the source filename without its extension. Use this switch with the global /C switch for card-format source code.
- $list_{file}/L$ Sends compilation listing to list\_file.
- file/P Purges the contents of the existing list\_file or error\_file before writing new output. Can be used only with local  $/E$  or local  $/L$ . Without this switch, the compiler appends output to the existing file.

# **ICOBOL (continued)**

# **Example**

*R* 

ICOBOL / X / S INDEPEN / I INDLIST / L INDERR / E J

With this command line, /X and /S direct that a cross-reference table, debugging symbol table, and compiler statistics are added to the listing file. The listing file is given the name INDLIST and the error file INDERR, while the object files will be INDEPEN.DD and INDEPEN.PD. The /I local switch tells ICOBOL that the source file INDEPEN has an indexed organization.

# **lex** *Letters and <i>Letters and Letters and Letters Letters Letters* **Invoke the Interactive COBOL Runtime Environment**

## **Syntax**

ICX *[program\_name/x}* 

# **Description**

The ICX command invokes the Interactive COBOL runtime system. The runtime system can execute in CLI mode, or in log-on mode.

With CLI mode, you must specify directly to the CLI the name of the Interactive COBOL program to run (argument *program\_name).* Include the *IC* or *ID* global switch to specify CLI mode.

With log-on mode, you run Interactive COBOL programs through the log-on menu.

# **Global Switches**

- 18 Enables RDOS or *DG/RDOS* interrupts (CLI mode). In log-on mode, enables interrupts from the master terminal.
- IC CLI mode; does not invoke the debugger. You must specify *IC* or *ID* to invoke Interactive COBOL in CLI mode.
- ID CLI mode; invokes the debugger. You must specify *IC* or *ID* to invoke Interactive COBOL in CLI mode.
- /I Enables interrupts from Interactive COBOL programs (CLI mode). In log-on mode, allows interrupts at all terminals other than the master terminal.
- *IP* Disables PASS (log-on mode only).
- /S Enables spooling (log-on mode only).

# **Local Switches**

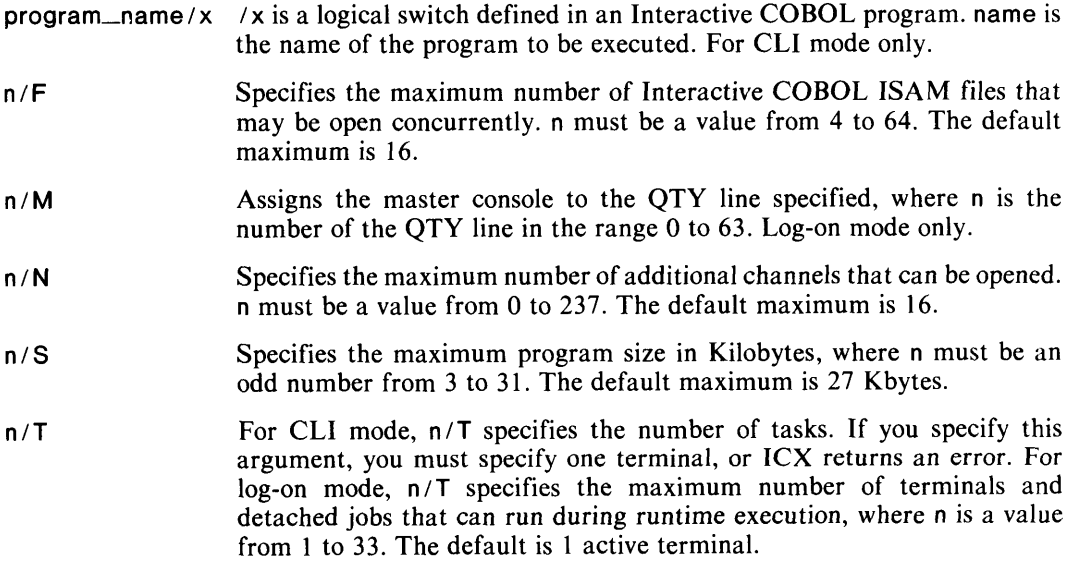

# **lCX** (continued)

# **Examples**

1. *R* 

lex / C NEWPROG J

Invokes the Interactive COBOL runtime environment in CLI mode.

- 2. R
	- ICX J

Invokes the Interactive COBOL runtime environment in log-on mode.

# **IMOVE** *Utility*

# **Dump and load files between disk, diskette, or magnetic tape (DG/RDOS only)**

#### **Syntax**

IMOVE devname *[filename* ... *J* 

#### **Description**

devname specifies the device name of the magnetic tape or diskette to which or from which you are moving files.

*filename(s)* specifies one or more files to be moved. If you do not specify filename arguments for a dump operation, IMOVE dumps all files from your current directory, including subordinate directories and their files to the named device. If you do not specify filename arguments in a load operation, IMOVE loads all files from the named device to your current directory.

*Thefilename* argument can include a pathname to specify files outside of the current directory, but the use of templates is prohibited.

IMOVE transfers files in dump format from one device to another. When you dump disk files (with the /D switch), the dump format retains all file and directory information in a compact format. When you load the files back to disk (with the  $/D/F$  switches), IMOVE uses the dump format information to reconstruct the original files and directory structures on disk.

Whether you are dumping or loading files, be sure to select the appropriate current directory, as IMOVE uses the current directory as a reference point. Also, be certain to initialize the device you plan to use prior to issuing the IMOVE command.

IMOVE supports multiple diskette operations, but does not support multiple tape operations.

If the files in a single dump session do not fit on one diskette, IMOVE fills each diskette and prompts you to supply additional diskettes until all of the files are dumped. It is important to label the outside of each diskette used with the date of the dump and the order of sequence, since you must load the diskettes in the same order in which they were dumped.

IMOVE is compatible with MOVE utilities on AOS-based operating systems. This means that you can load files to DG/RDOS that were created by an AOS-based MOVE utility, and you can load files to an AOS-based system that were created by IMOVE. Because line termination characters are different for RDOS and AOS systems, include the  $/C$  switch to ensure that RDOS text files are readable on AOS systems, and AOS files are readable by  $DG/RDOS$ . Do not use the /C switch when transferring .SV files.

The diskettes you use for backup must be hardware formatted, but need not be software formatted with DKINIT.

# **IMOVE (continued)**

# **Global Switches**

- /C Converts line termination characters in files. Use to transfer text files (but not binary (.sV) files) between *DG/RDOS* and AOS-based operating systems. When dumping,  $/D/C$  converts  $\langle CR \rangle$  to NEW LINE. When loading,  $/D/F/C$  converts NEW LINE to  $\langle CR \rangle$ .
- *ID* Specifies dump format. *ID* is required with all IMOVE functions except *IH* (help).
	- *ID* dumps files to diskette. *ID IF* loads files from diskette. *ID IT* dumps files to magnetic tape. *ID IT IF* loads files from magnetic tape.
- /F Loads files from magnetic tape or diskette to current directory.
- *IH* Displays help text about the IMOVE command line and switches. No files will be transferred, regardless of other switches.
- $/L$  Lists on line printer (\$LPT) names of files moved.
- $IN$  Specifies no file transfer, but your command line is interpreted, and the filenames of the files to be moved appear at your terminal. Use to test the effect of your command line.
- 10 Overwrites existing files in the current directory with identically named backup files from diskette or magnetic tape in a restore (load) operation. Without  $/O$ , existing same-name files are preserved.
- <sup>I</sup>R Chooses most recent version of a file in a restore (load) operation. If an existing file of the same name has the most recent creation date, it is preserved. If a backup file is most recent, it overwrites the existing file.
- IT Moves files to or from magnetic tape. Required for magnetic tape operation. Without *IT,* IMOVE assumes a diskette.
- $IV$  Verifies that each file is moved by displaying its name at the terminal.

# **Examples**

1. The following example dumps files to diskette.

```
R 
OIR STEAMBOAT J 
R 
INIT OJ1 J 
R 
IMOVE/O/V OJ1 J 
Please insert disk 1, then press NEW LINE to continue. J 
07-APR-84 
  TWA IN. SR 
  TWAIN.RB 
  TWAIN.SV 
  HUCK1. 
  HUCK2. 
  RIVERQUEEN.SV 
This diskette has been exhausted: DJ 1 
Please insert disk 2, then press NEW LINE to continue. J 
  BECKY. 
  FULLER.SV 
  DEWITT.OL 
  SAMUEL. 
  CLEMENTS. DB 
R
```
# **IMOVE (continued)**

2. The following example loads back to disk the files dumped in the previous example.

```
R 
    DIR STEAMBOAT )
    R 
    INIT OJ1 J 
    R 
    IMOVE/O/F/V OJ1 J 
    Please insert disk 1, then press NEW LINE to continue. J 
    07-APR-84 
      TWAIN.SR 
      TWAIN.RB 
      TWAIN.SV 
      HUCK1. 
      HUCK2. 
      RIVERQUEEN.SV 
    This diskette has been exhausted: DJ 1 
    Please insert disk 2, then press NEW LINE to continue. J 
      BECKY. 
      FULTON.SV 
      DEWITT.OL 
      SAMUEL. 
      CLEMENTS. DB 
    R 
3. The following example dumps files to tape. 
    R 
    OIR FRAGMENTS J 
    R 
    INIT MTO J 
    R 
    IMOVE/O/T /V MTO:O J 
      02-APR-8411:45:43 
      KRISPIES. 
      FLAKES. 
    R 
      CORN. 
      CHEERIOS. 
      RICE. 
      WHEATIES. 
      GRAPENUTS. 
    RELEASE MTO J 
    R
```
4. The following example loads back from tape the files dumped in the previous example.

```
R 
OIR FRAGMENTS J 
R 
INIT MTO J 
R 
IMOVE/D/T/F/V MT0:0 )
  02-APR-84 11:45:43 
  KRISPIES. 
R 
  FLAKES. 
  CORN. 
  CHEERIOS. 
  RICE. 
  WHEATIES. 
  GRAPENUTS. 
RELEASE MTO J 
R
```
**INIT** *Command* 

# Initialize a directory or a device for I/O

#### Syntax

(directory\_name) INIT **ì** device\_name

## **Description**

INIT introduces a device or directory to the operating system for 1/0 by initializing that device or directory. Before the introduction, all files on the device or directory are effectively closed.

To initialize a directory, the directory's parent directory must also be initialized. If you use a pathname as an argument to INIT (e.g., INIT DP1:SECPART:SUBDIR), all directories listed in the specifier are initialized.

After you initialize a directory or device, you can access all files within it (for example, through pathnames or links). All files on an initialized tape unit, directory, or diskette are available until you release the device or directory with the RELEASE command.

Your operating system has a limit on the number of directories that can be initialized at any one time. This is a variable that is set at system generation with SYSGEN; the maximum number is 64. If you attempt to initialize a directory when at the limit, you receive the message NO MORE DCBS. Use the RELEASE command to remove directories from system recognition to avoid running into the limit.

Bootstrapping automatically initializes the directory that holds the current system (i.e., the master directory), and makes it the current directory.

The DIR command performs all INIT functions, and selects the current directory; this saves a step if you want to change the current directory. You cannot use DIR on a tape drive.

Table 5-1 lists RDOS device names.

INIT with the *IF* switch performs the final step in software formatting of disk or diskette media. This is the only switch to INIT.

# Global Switch

/ F Fully initializes a tape, disk, or diskette by erasing all existing files and information from the tape or disk(ette). The *IF* switch is ignored when issued for a secondary partition or subdirectory.

On a disk or diskette, INIT *IF* prepares the device to accept RDOS files by writing a new system file directory (SYS.DR) and map directory (MAP.DR). INIT *IF* of a disk or diskette is the last step in software formatting. After processing disk media with DKINIT, you initialize it fully with  $INT/F$ . INIT/F destroys any existing data on disk media.

On a tape, INIT *IF* rewinds the tape and writes two end-of-file (EOF) marks at the beginning of the tape, effectively erasing the tape by allowing the system to overwrite existing information.

Because INIT *IF* erases data, the CLI issues a CONFIRM inquiry after INIT *IF.* You must type Y to execute the command; the CLI displays YES at the console and fully initializes the device. The CLI interprets any other character you type as NO; it displays NO at the console and cancels the command. Note that the CLI waits for a response when it encounters an INIT *IF* command in a macro.

### **Examples**

1. *R*  INITDJ1 J *R* 

> Initializes the primary partition of the diskette in drive DJ1. Directories subordinate to primary partition DJI must now be initialized separately.

*2. R* 

INIT SECPART:NEWDIR J *R* 

Initializes both secondary partition SECPART and its subdirectory NEWDIR. All files in directories SECPART and NEWDIR are available for use.

*3. R* 

```
LIST ABC:FOLLY )
NO SUCH DIRECTORY: ABC'FOLLY 
R 
INIT ABC J 
R 
LIST ABC:FOLLY )
ABC'FOLLY 88 D 
R
```
In this example, we try to LIST a file in directory ABC. On receiving the message NO SUCH DIRECTORY, we initialize ABC, and the command works when we try it again.

4. R

```
INIT IF MT1 J 
CONFIRM? Y J 
YES 
R
```
Fully initializes the tape on tape drive MTI by rewinding the tape, erasing it, and writing two end-of-file (EOF) marks at the beginning of the tape. (The system begins writing files on the tape at the double end-of-file.)

*5. R* 

INIT *IF* DJO J *CONFIRM?* N J *NO R* 

In this example, when the system requests confirmation for a full initialization of diskette DJO, we type N so we can make certain that this diskette can be overwritten. The command aborts and returns us to the CLI.

# **LDIR**

# **Display the name of the previously current directory**

# **Syntax**

LOIR

# **Description**

LDIR displays the name of the previously (or last) current directory. The name returned by LDIR is the value stored in the CLI variable %LDIR%.

See the DIR command description for information on changing the current directory.

No switches.

# **Examples**

1. *R*  GOIR J *DRONER R*  OIR OJO J *R* 

GOIRJ *DJO R*  LOIR J *DRONER R* 

The GDIR command displays the name of the current directory, DRONER. The DIR command changes the current directory to directory DJO. GDIR displays the name of the new current directory, DJO. LDIR displays the name of the previous current directory, DRONER.

2. R

LOIR J *DRONER R*  OIR %LOIR% J *R* 

This example uses the CLI variable %LDIR% to change the current directory back to directory DRONER.

*Utility* 

# **LFE Create, edit, and analyze library files**

#### **Syntax**

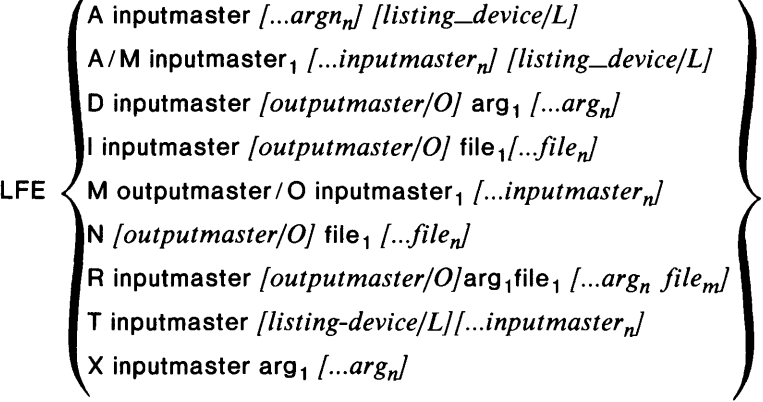

# **Description**

Edit and analyze library files, which are sets of relocatable binary files having special starting and ending blocks, and which are usually designated by the extension .LB.

A, D, I, M, N, R, T, and X are keys designating LFE functions; inputmaster and outputmaster represent library files; arg represents logical records on the library files, and files are update files.

Action taken by the LFE depends upon the function given in the command. The function keys are as follows.

- A Analyze global declarations of inputmaster or a series of inputmasters, or of logical records specified from one inputmaster. Output is a listing with symbols, symbol type, and flags; no new output library file is created. Default output is to SYSOUT.
- D Delete logical records, specified by args from inputmaster, producing outputmaster. Default output is to diskfile D.LI.
- Insert relocatable binary files, merging with logical records of inputmaster in the  $\mathbf{I}$ manner described under "Switches." Default output is to disk file I.Ll.
- M Merge library file (inputmasters) into a single library file named outputmaster. Default output is to disk file M.LI.
- N Create new library file, outputmaster, from one or more relocatable binary files given by files. Default output is disk file N.L1.
- R Replace logical records in inputmaster by relocatable binary files, producing Qutputmaster. Arguments are paired, with the first being the logical record and the second the relocatable binary file that replaces the logical record. Default output is to disk file R.L1.
- T Output to the listing device (SYSOUT by default) the titles of logical records on inputmaster.
- X Extract from library file, inputmaster, one or more relocatable binary files given by args. Output is one or more relocatable binary files named args.RB.

The name LFE cannot be changed.

# **LFE (continued)**

# **Key Switches**

 $/M$  Multiple input library files. The switch modifies the A function (not the filename LFE) and causes all library file names following, except the listing file, to be analyzed as one library.

# **Local Switches**

- $\overline{A}$  Insert after. The switch modifies a logical record in an I function command line. Arguments following the switches are inserted after the logical record whose name precedes the switch. When neither a *I* A nor *IB* switch is given, inserts are made at the beginning of the new library file.
- $/B$  Insert before. The switch modifies a logical record in an I function command line. Arguments following the switch are inserted before the logical record whose name precedes the switch. When neither a *I* A nor *IB* switch is given, inserts are made at the beginning of the new library file.
- $E$  Error listing directed to given filename.
- I F Output analysis of each relocatable binary on a separate page (used only with *IL).*
- $/L$  Listing file. The switch modifies the name of a file to be used as listing output in the A function command line. (SYSOUT is used by default.)
- 10 Output library file. The switch always modifies outputmaster in D, I, M, N, and R functions.

# **Extensions**

If the .LB extension for inputmaster or the .RB extension for an update file are not given in the command, LFE searches for inputmaster.LB or arg.RB, respectively. If not found, LFE searches for inputmaster or arg, respectively.

## **Examples**

1. *R* 

LFE N ZED.LB/O ZED.RB ZEPHYR.RB J

Creates a new library file called ZED.LB from binary files ZED.RB and ZEPHYR.RB.

*2. R* 

LFE A/M ZUT1.LB ZUT0.RB  $\lambda$ 

Analyzes as one library ZUTl.LB and the binary file ZUTO.RB. Analysis goes to the line printer.

*3. R* 

LFE I MAL.LB MAL1.LB/O RSK/A MOD1 J

In library MAL.LB, inserts binary MODI.RB after binary RSK. Name the new library MALI.LB.

*4. R* 

LFE A MYLlB(1,2,3).LB MYLlB(1,2,3).AN/L J

Analyzes libraries MYLIB1.LB, MYLIB2.LB, and MYLIB3.LB; stores analysis in disk files MYLIBl.AN, MYLIB2.AN, and MYLIB3.AN.

- *5. R* 
	- LFE N \$PTP/O A.RB C.RB/B J

Creates a new library file from binary files A.RB and C.RB; punches it on the paper tape punch.

**LINK** *Command* 

# **Create a link to a file in another directory**

#### **Syntax**

{ resolution\_file / 2 } **LINK**  link\_file *[resolution\_file]* 

## **Description**

resolution\_file / 2 creates a link file with the same name as the resolution file, when the resolution file is in the parent directory of the current directory.

link\_file assigns a name to the link file. This argument can be a pathname. If you omit *resolution\_file,* the CLI creates a link to link\_file in the parent directory.

*resolution\_file* is the name of the file to which you are forming a link, the destination of the link.

The LINK command creates a file in the current directory that points to a file in another directory (the *resolution\_file).* With a link file, you can enter its name from the current directory, and the CLI accesses its resolution file. The link file contains no data but only points to another file.

To use a link, all directories involved in the resolution chain must be initialized.

The use of links is the preferred way to execute programs and CLI utilities from directories other than those in which they reside. If a utility file (e.g. utility.SV) comes with an overlay file or error file (e.g. utility.OL or utility.ER), you need to create links to these files as well. The descriptions for each utility in this chapter list the files you will need to execute that utility.

To create a link entry to another disk or diskette, use a pathname in *resolution\_file.* Be sure that the path contains only one directory specifier.

LINK resolution\_filename/2 creates a link to the current directory's parent directory. The parent directory could be a disk or diskette (primary partition) or a secondary partition. Since utility programs usually reside in the master directory (along with the operating system), you could link to each utility file using this format  $-$  if the master directory is the parent directory.

Use **LINK** link\_file resolution\_file

- If you want the name of your link file to differ from the name of the resolution file (it will be an "alias" name). For an alias link name, if the resolution file is an executable program file (.SV) or an overlay file (.OL), your link name must include the .SV or .OL extension.
- If the resolution file is not in the current directory's parent directory.

Use **LINK** link\_file if the resolution file is in the current directory, and you want to assign an alias in the link\_file argument.

It is good practice to assign a link file the name of its resolution file so that you don't have to keep track of different names for a file that performs the same function.

If you create a link file to another link file, the CLI will link to its resolution file, and so on until it reaches the destination.

You can create a link to a file whose attributes prohibit linking (see the CHATR and CHLAT commands), but the link will not work.

# **LINK (continued)**

CAUTION: To remove a link, use the UNLINK command. If you attempt to remove a link with the DELETE command, you will delete the resolution file and not the link file. The resolution file can be protected from this mistake if it is assigned the attribute P. (See the CHATR and CHLAT command for information about assigning attributes to files.)

No switches.

## **Examples**

```
1. R
```
DIR BRANCH J *R*  LINK EDIT.SV/2 ) *R* 

This creates the link file EDIT.SV to the editor in DPO (BRANCH's parent directory). Anyone in directory BRANCH can now edit a file without using a directory specifier. The link file appears in LIST command output as follows:

```
R 
LIST EDIT.SV J 
EDIT.SV @:EDIT.SV 
R
```
LIST displays the link filename and its resolution. The at sign  $(Q<sub>0</sub>)$  indicates the parent directory.

```
2. R
```
DIR LEAVES J *R*  LINK TXT.SV DPO:EDIT.SV J *R* 

This creates an alias link entry, TXT.SV, to EDIT.SV in DPO. From subdirectory LEAVES, the command TXT will work exactly as the command EDIT works.

*3. R* 

DIR DP1 J *R*  LINK EDIT.SV DPO:EDIT.SV J *R* 

This creates a link file on diskette DP1 to the resolution file EDIT.SV on disk DPO.

*4. R* 

```
DIR DJ1 J 
R 
LINK EDIT.SV/2)
R 
EDIT MYFILE J 
LINK DEPTH EXCEEDED: EDIT.SV 
R
```
In this example, the LINK command does not report an error, but when we try to use the link we find a problem. In this case, the current directory is diskette  $DJI$ . We use the form of the link command that searches for the resolution file in the parent directory. DJ1 does not have a parent directory, and the link was made to itself.

To correct the problem, you would remove the link and recreate it, including a directory specifier naming the directory in which the resolution file resides, as follows:

```
R 
UNLINK EDIT.SV J 
R 
LINK EDIT.SV DPO:EDIT.SV J 
R 
EDIT MYFILE J 
*
```
The editor prompt (\*) shows that the link works.

**LIST** *Command* 

# **Display information about the files in a directory**

## **Syntax**

LIST *[[directory\_name:] file ..* .j

# **Description**

When you omit arguments and switches, LIST displays all nonpermanent files in the current directory, in the form:

*FILENAME* xy

where x gives the size of the file in bytes, and *y* gives the file's characteristics and attributes. (Table 10-6 describes file characteristics; Table 10-7 describes file attributes.)

When you include global switches with the LIST command, LIST displays a variety of information about each file. The information depends on the switches used, and can include:

- file size, in bytes
- file characteristics (see Table 10-6)
- file access attributes and link access attributes (see Table 10-7)
- file creation date and time, in the form mm/dd/yy hh:mm
- the date the file was last opened for  $I/O$ , in the form mm/dd/yy
- the logical octal address of the first block in the file, in the form nnnnnnnn
- the use count of the file (in decimal) (the number of users who currently have the file open for  $I/O$  - see the CLEAR command for more information)

You can use local switches to specify files that were created before or after a specified date, or to exclude specified files from the display.

For a link file, LIST displays only the filename of the link and its resolution filename. A  $\omega$  symbol indicates that the resolution file resides on the current directory's parent partition. For example, if directory ABC is a subdirectory of partition ALPHABET, ALPHABET is ABC's parent partition. The LINK command describes how to create and use link files.

Table 10-6 lists file characteristics and their meanings. RDOS assigns file characteristics to a file when it is created.

| <b>Characteristic</b> | Meaning                                                         |
|-----------------------|-----------------------------------------------------------------|
| D                     | Random file.                                                    |
| C                     | Contiguous file.                                                |
|                       | Link file.                                                      |
|                       | Partition file. (Partitions also have characteristics C and Y.) |
| Y                     | Directory file. (Partitions, subdirectories.)                   |

**Table 10-6. File Characteristics** 

Table 10-7 lists file and link access attributes and their meanings. See the CHATR command to change a file's access attributes; see the CHLAT command to change a file's link access attributes.

| <b>Attribute</b>           | <b>Type of File</b>           | <b>Comment</b>                                                                                                    |
|----------------------------|-------------------------------|----------------------------------------------------------------------------------------------------|
| P                          | Permanent file                | You can't delete or rename files with P set.<br>Note that the P attribute is not recognized<br>by the BUILD, DUMP, LIST, LOAD, or<br>MOVE commands unless you include the<br>/A switch. |
| S                          | Executable program file (.SV) | Allows file execution. The RLDR utility<br>assigns S when creating a file.                                                                                                    |
| w                          | Write-protected file          | You cannot edit or modify a file with W<br>set.                                                                                                    |
| R                          | Read-protected file           | You cannot display or read a file with R<br>set.                                                                                                    |
| A                          | Attribute-protected file      | You cannot change the file's attributes,<br>including attribute A.                                                                                                    |
| N                          | Resolution-protected file     | You cannot access the file by way of a link.                                                                                                    |
| $\boldsymbol{\mathcal{P}}$ | User-definable attribute      | You can use this to mark files for your own<br>record-keeping.                                                                                                    |
| 8                          | User-definable attribute      | You can use this to mark files for your own<br>record-keeping.                                                                                                    |

**Table 10-7. File Attributes** 

## **Global Switches**

- / A Lists all files within the current directory, *including permanent files.* If you do not use the /A switch, LIST excludes permanent files (those with the P attribute) from the display. For each file, LIST displays all categories of file information.
- /B Brief listing, displays filenames only.
- /e Includes file creation date and time in the display.
- $/E$  Displays all categories of file information (overrides switches  $/B$ ,  $/C$ ,  $/F$ ,  $/O$ , and  $/U$ ).
- / F Includes the logical address of the first block in the file in the form nnnnnnn; displayed as 0 if unassigned.
- / K Excludes link files from the list.
- / L Sends the LIST command output to the line printer.
- / N Lists only link files.
- /0 Includes in the display the date the file was last accessed.
- / S Displays the list of files alphabetical1y, sorted by filename.
- / U Includes the file use count in the display.

# **LIST (continued)**

# **Local Switches**

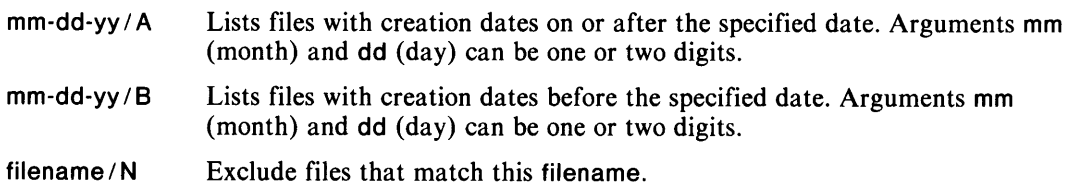

Local switches have effect only when the other arguments in the command line are null arguments (when no files are specified) or template arguments.

# **Examples**

1. *R* 

LIST<sub>1</sub>

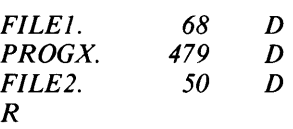

Lists all nonpermanent files in the current directory, and displays the size of each in bytes, and any attributes and characteristics. In this example, all files have the characteristic D (indicating a random file), and no attributes.

#### 2.

*R* 

 $LIST/A/S$  )

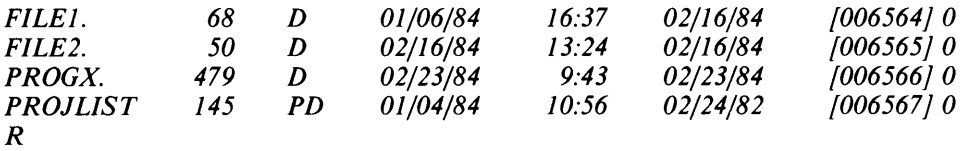

Lists all files in the current directory, including permanent files, and displays the following, from left to right:

- the size of the file
- file characteristics and attributes
- file creation date and time
- the date the file was last opened for I/O
- the logical address of the first block in the file
- the file use count

The /S switch causes LIST to sort the filenames in alphabetical order.

3. *R* 

 $LIST/K/S - SV 1-25-84/A$ 

 $\sim 10$ 

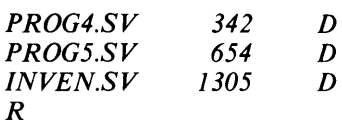

Lists all executable program files (-.SV), sorted alphabetically (/S), that were created on or after January 25, 1984 (1-25-84/A). The output does not include link files  $/(K)$ .

4. R

LIST / A SUBDIR: EDIT.SV  $\downarrow$  EDIT.SV (@: EDIT.SV *EDIT.SV @:EDIT.SV R* 

Lists file EDIT.SV in directory SUBDIR. EDIT.SV is a link file whose resolution is a file of the same name residing in the parent directory of SUBDIR. The / A switch ensures that LIST will locate the file EDIT.SV, even if EDIT.SV is a permanent file.

# **LOAD** *Command*  **Restore DUMP files to the current directory**

# **Syntax**

LOAD *[source:*/dumpfilename *[filename ...]* 

# **Description**

*source:* specifies the disk, diskette, directory, magnetic tape, or paper tape that contains the files you are loading to your current directory.

dumpfilename specifies the filename you assigned to the dump file when you created it with the DUMP command.

*filename(s)* specifies the files to be transferred into your current directory from the specified source directory or device. This argument can include templates when referring to files in the dump file that are not directories.

LOAD restores the files and directories contained in a dump file (created with the DUMP command) on a directory or device to the current directory.

If you omit filenames and switches, all nonpermanent files from the dump file are loaded. With global switches, you can select filenames for loading. The *IN* (no load) global switch interprets the command line without loading any files, to allow you to check the files that will be loaded.

Files to be loaded must have different filenames from files in the current directory (unless you specify the /N, /O, or /R switches). Neither dumping nor loading changes a file's attributes, creation date, or directory characteristics.

Be certain that your current directory can accommodate the appropriate levels of subordinate directories to be loaded.

The LOAD command loads only files that were previously dumped with DUMP. For files dumped with the FDUMP or DDUMP utilities, use FLOAD or DLOAD.

If files were dumped on segments of paper tape using the DUMP *IS* command, you must follow the DUMP sequence when you LOAD them. Failure to follow the same sequence will evoke a CLI error message.

## **Global Switches**

- / A Loads all files, and includes permanent (attribute P) files.
- / B Displays the filenames of files loaded at the terminal.
- / E Suppresses nonfatal error messages.
- $/K$  Excludes link files from the transfer.
- / L Produces on the line printer a list of the filenames loaded. Overrides *IV* switch. When used with global *IN* switch, produces line printer listing without loading any files.
- / N Does not load files; displays a list of the filenames at the terminal.
- /0 Deletes files in the current directory that have the same filenames as the files being loaded, replacing the old file with the file loaded.
- $IR$  Loads the most recent version of file. When a file to be loaded has the same name as a file in the current directory, RDOS checks each file's creation date. If the existing file is older, it is replaced by the file awaiting loading. If the existing file has the most recent creation date, it is retained and the new file is not loaded.
- $\sqrt{V}$  Verifies the load by listing filenames of each file loaded at the terminal. Filenames in a directory are listed before the directory name, and they are indented 2 spaces; directory names are preceded by \*.

## **Local Switches**

- $mm\text{-}dd\text{-}yy/A$  Loads only files created this date or after. Arguments mm and dd can be one or two digits.
- mm-dd-yy/B Loads only files created before this date. Arguments mm and dd can be one or two digits.
- $f$  ilename  $/N$  Excludes files that match filename from the load. filename may contain templates.

Local arguments /A, /B, and /N do not apply to filenames that are specified explicitly (i.e., without the use of templates) on the command line.

#### **Examples**

```
1. R 
   INIT MTO J 
    R 
    LOAD/V MT0:1 }
      NORTON 
      BSA 
      SUZUKI. 
      KAWASAKI. 
    * DAVIDSON.DR 
      HARLEY. 
      HONDA. 
    R 
    RELEASE MTO J 
    R
```
Loads into the current directory all nonpermanent files previously dumped to file 1 of the tape on tape drive MTO. LOAD displays the filenames as they are loaded (/V). Indents and asterisks reflect the directory structure of the files loaded.

*2. R* 

```
LOAD/V $PTR -.SV }
LOAD $PTR, STRIKE ANY KEY. J
EDIT.SV 
ASM.SV 
R
```
Loads into the current directory all nonpermanent files with the extension .SV from the paper tape reader, and lists the files loaded at the terminal.

# **LOAD (continued)**

*3. R* 

LOAO/L/A MT1:3 -.SV 12-15-84/A TEST-.-/N J *R* 

Loads from file 3 of the tape on MTI all files with a .SV extension except those files whose names begin with the characters TEST, and any files created before December 15, 1984; /L lists the filenames on the line printer.

4. R

OIR OZO J *R*  LOAD/V/R DP4:84JUN22.BU -. SR J *R* 

Loads (into current directory DZO) all .SR files from dumpfile 84JUN22.BU, on disk DP4. (See DUMP command example.) The  $/R$  switch specifies that if any file to be loaded has the same name as a file in DZO, check the file's creation date, and do not load the file unless the dumped version is newer.
# **LOG** *Command*  **Record the current Cli session in the log file (F)lOG. CM**

#### **Syntax**

LOG *[password] [directory/O]* 

#### **Description**

LOG records CLI dialog that appears at your terminal in a file named LOG.CM (or FLOG.CM for a foreground CLI). The CLI creates the log file, or appends information to the existing log file, then records each line of CLI dialog in it. Only one current log file may exist at a time in any ground.

The ENDLOG command closes the log file. Under RDOS and DOS, the log file closes itself when you release the master directory or issue the BOOT command. Under DG/RDOS, you should always use ENDLOG to close the log file.

You cannot examine, print, or delete the log file while it is open.

You can use a *password* to prevent the log file from being closed inadvertently. The password is an optional argument of up to 10 alphanumeric characters. If you specify password, you must use the same password in the ENDLOG command to close LOG.CM.

The directory argument indicates a destination for the log file other than the current directory. You must initialize the directory before using its name.

#### **Global Switches**

- /H Places a header at the beginning of LOG.CM. This header contains the title LOG FILE, and directory and date information.
- $IT$  Traces the execution of CLI commands. This tells the CLI to write each command in its final form to the log file before executing it. All trace lines will be preceded by the symbols  $=$   $>$  when LOG.CM is printed.

#### **local Switch**

directory\_name/O Writes LOG.CM in the specified directory, overriding the default of using the current directory.

# **LOG (continued)**

#### **Examples**

```
1. R 
   LOG/H GSTONE )
    R
```
Records all CLI dialog to file LOG.CM in the current directory. The password is GSTONE, and on output, the header of this file will look like:

*\*\*\*LOGFILE\*\*\* GATE {DPO:SYSj 10/17/84 3:0:0* 

GATE is the name of the current directory.

2. Assume that you have built a macro file named LAST.MC, which contains the following commands:

DIR %LDIR% MESSAGE NOW IN DIRECTORY %GDIR%

Assume also that the value of %LDIR% is DPOF.

If you open the log file with global *IT* (trace) switch and type

LAST J

the system writes the following lines into the log file:

```
LAST 
= > LAST
= > DIR DPOF
= = > MESSAGE NOW IN DIRECTORY DPOF 
NOW IN DIRECTORY DPOF 
R
```
If you open the log file without *IT,* these lines appear in the log file without the trace, as follows:

*LAST NOW IN DIRECTORY DPOF R* 

### **MAC** *Utility*

#### **Assemble source file(s) with the Macroassembler to produce a relocatable binary (. RB) file.**

#### **Syntax**

MAC filename *f..filename]* 

#### **Description**

The Macroassembler, MAC, creates a relocatable binary (.RB) file from assembly language source files. Once you produce the .RB file and handle any errors MAC detects, you can use the .RB file to create an executable .SY file with the RLDR utility.

MAC will use macro definitions that you specify in your source file with macro calls, and incorporate them as part of the .RB file. See the *RDOS/DOS Assembly Language and Program Utilities* manual for instructions.

If you omit switches, MAC produces a binary file named filename.RS and no listing file. You can include switches to produce an assembly listing, an error listing, a symbol table file, and a symbol cross-reference listing.

To use MAC, you need to have access to the following files:

MAC.SY

MACXR.SY

MAC.PS

NOTE: If you receive many undefined symbol messages from MAC, try creating a new MAC.PS file.

For the source files you specify on the command line, the CLI searches for filename with the .SR extension first, and then searches for filename.

# **MAC (continued)**

#### **Error Codes**

If a line of source code contains an error, the assembler places a letter at the left margin of the offending line in the listing. It can insert no more than three codes per line.

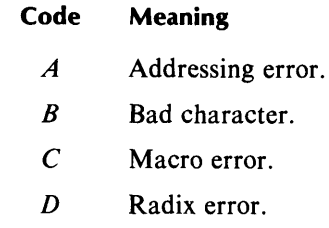

- $E$  Equivalence error.
- $F$  Format error.
- *G* Global symbol error.
- I Parity error (input).
- $K$  Conditional assembly error.
- L Location counter error.
- $M$  Multiply-defined symbol error.
- *N* **Number error.**
- *0* Field overflow or stack error.
- P Phase error.
- Q Questionable line error.
- *R* Relocation error.
- $U$  Undefined symbol error.
- *V* Variable symbol error.
- W Text error.

#### **Global Switches**

- /A Cross-references all user and semipermanent symbols (symbols defined by pseudo-ops). Use with global *jL* for a line printer copy; use with local *jL* for a disk file copy.
- <sup>I</sup>E Suppresses error messages at the terminal. If you do not specify the creation of a listing file (global or local  $/L$ ), error messages cannot be suppressed with  $/E$ .
- I F Generates or suppresses a form feed on printed listings, as necessary to produce an even number of listing pages. By default, MAC generates one form feed after listing each filename.
- *IK* Keeps the MAC.ST symbol table after the assembly. By default, MAC.ST is deleted at assembly completion.
- I L Appends an assembly listing to disk file *filename.LS; jL* creates the file if none exists, using the filename of the first file on the command line.
- /M Flags multiple-defined symbols on pass one.
- *IN* Suppresses creation of the .RB file (useful for checking assembly errors).
- 10 Overrides all listing suppression controls (as specified with .NOLOC, .NOMAC, etc.).
- /S Skips pass two and copies MAC.ST (symbol table and macro definitions) to file MAC.PS. Deletes the old MAC.PS (if any) first.
- $IT$  Recognizes and stores eight-character symbols from the source file(s). The resulting binary file is in extended .RB format. The cross-reference will show five-character symbols. By default, MAC recognizes and stores only the first five characters of symbol names. For restrictions on use of this switch, see *RDOSIDOS Assembly Language and Program Utilities.*
- $U$  Includes user symbols in the relocatable binary output.

#### **Local Switches**

- name/B Assigns the filename name to the .RB file (overrides global *IN).*
- name/E Writes error messages to file name.
- name  $/L$  Writes the listing and the cross-reference to file name (overrides global $/L$ ).
- name/S Skips file name on pass two of assembly. Use this switch only if name contains no storage words. Macro definition files can be skipped on pass two.
- name/T Use name as a permanent symbol file for this assembly. If you omit this switch, the assembler uses file MAC.PS.

#### **Examples**

1. *R* 

**MAC/L ZORRO J** 

Assembles source file ZORRO.SR or ZORRO, producing relocatable binary file ZORRO.RB. The *IL* global switch sends the listing to file ZORRO.LS.

*2. R* 

 $MAC LIB/S AB C SLPT/L$ 

Assembles files A.sR or A, B.SR or B, and C.SR or C, producing binary file A.RB. The local *IS* switch scans file LIB (or LIB.SR) on pass one for macro definitions and values for externals in A, B, and C. The listing is sent to the line printer (\$LPT/L).

*3. R* 

 $MAC/L/U EX < 1234$ 

Assembles EX1, EX2, EX3, and EX4 (with or without .SR extensions), producing EXI.RB. The global *IU* switch includes user symbols in file EXI.RB; the *IL* switch sends the listing to file EXI.LS. (See Chapter 2 for an explanation of the use of angle brackets.)

### **MCABOOT** *Command*

**Boot an operating system or execute a program on another CPU via an MCA line (RDOS only).** 

#### **Syntax**

MCABOOT

MCAT:n *[sysname/S} [filename .. .}}*  MeAT:n program / S *[filename ... }* 

#### **Description**

**}** 

MCAT:n specifies the Multiprocessor Communications Adapter (MCA) transmitter, where n is a number from I to 15 that indicates the MCA receiver. (To use the MCAT attached to the secondary controller, use the format MCAT1:n.)

*sysname/S* names the system filename you want to transmit. You can omit this argument to transmit a system file having the default name SYS.

program/S names any program that the BOOT command can execute. (See the BOOT command description.)

*filename* names file(s) that you want to send along with the system file or program file (no directory pathnames allowed). The global *IF* switch must accompany this argument.

MCABOOT transmits an operating system or executable program via an MCA (Multiprocessor Communications Adapter) line. The command is most useful when the receiving CPU's disk has no RDOS system file or an inappropriate RDOS file. (If the receiver's disk has an operating system file, it could be bootstrapped conventionally — see the BOOT command.)

Include the global *IF* switch only when the receiving CPU's disk is new or holds valueless material: *IF* specifies full disk initialization, which destroys all existing files on the disk. If you specify /F, the CLI save and overlay files are sent along with any other filenames you enter: the receiving CPU writes all these to its disk after the full initialization.

Omit the global *IF* switch when the receiver's disk holds needed data. MCABOOT performs a partial initialization with overlays, and does not send the CLI files. When you use MCABOOT without /F, you can transmit only one system file or executable program file, and you cannot specify additional files.

For the transmission to succeed, both the sending and receiving CPUs must participate. From the time you issue the MCABOOT command, about II minutes can pass before the sending CPU times out (the default period is 655 seconds). During this time, or before you issue the command, the receiving CPU must request the transmission; the receiver can wait indefinitely. The operator at the receiving CPU requests a transmission by entering 100007(octal) (for network MCA) or I000047(octal) (for network MCAI), in the data switches, pressing RESET, then PROGRAM LOAD.

At transmission, if you specified an operating system, the MCA bootstrap is sent, followed by the system save and overlay files. If you specify *IF,* CLI.SV and CLI.OL is sent, followed by the optional filenames. After the files have been transmitted, the system requests date and time information at the receiver's console, as in a traditional bootstrap. The CLI then gains control at the receiving CPU.

If you have transmitted an executable program, it will gain control at the receiver.

#### **Global Switch**

 $I$  F Performs a full initialization on the receiver's disk. (If you omit this switch, MCABOOT performs partial initialization with overlays.)

#### **Local Switch**

name/S Sends a system (or program) name other than the default system name (SYS.SV /SYS.OL). You can omit the .SV extension.

#### **Examples**

1. *R* 

MCABOOT *IF* MCAT:2 J

Fully initialize the disk of CPU2, and send the default operating system – SYS.SV and SYS.OL - to CPU2. Because full initialization was specified, CLI.SV and CLI.OL are also sent. CPU2 then writes the files to its disk and requests logon information on its console.

*2. R* 

MCABOOT *IF* MCAT:2 FORT.SV FIV.SV FORT.LB J

Transmit the default system (SYS.SV and SYS.OL) to CPU2 in the MCA system, with full initialization. The transmitting CPU, attached to the first MCA system, sends the FORTRAN IV compiler (FORT.SV and FIV.SV) and the FORTRAN IV runtime library. CPU2 also receives the CLI save and overlay files.

*3. R* 

MCABOOT MCAT1:3 32K.SV/S J

Transmit an operating system named 32K.SV, and its associated overlay file, 32K.OL, to CPU3, for a partial initialization with overlays. Both the transmitter and the receiver are attached to the second MCA system.

# **MDIR**

**Display the name of the master directory** 

#### **Syntax**

MDIR

#### **Description**

MDIR displays the name of the master directory, the directory in which RDOS system files are kept. The value that RDOS returns for MDIR is the same as that returned for the %MDIR% CLI variable.

No switches.

#### **Examples**

1. *R* 

MDIR J *DEO R* 

Primary partition DEO is the master directory.

*2. R* 

DIR OED J *R* 

This command, which makes master directory DEO the current directory, is equivalent to the command

*R*  DIR %MDIR% J *R* 

# **MEDII** *Utility*  **Invoke the Multiuser Text Editor (RDOS)**

#### **Syntax**

**MEDIT** terminals *[clock\_units]* 

### **Description**

Enables several users to edit text at the same time, on the number of terminals specified. Serves each user as a single user, though response time is degraded slightly. See the EDIT command description in this dictionary and the *RDOS/DOS Text Editor* manual for more information.

The terminals argument signifies the maximum number of terminals you want MEDIT to support. Enter a decimal number for terminals, for example, 8.

The optional *clock\_units* argument indicates the number of system real-time clock units after which RDOS should force task rescheduling.

MEDIT is identical to EDIT but for these exceptions:

- MEDIT ignores CTRL-A.
- MEDIT ignores CTRL-C.
- On all MEDIT terminals, including the master console, the command H\$\$ does *not* return control to the CLI. H in MEDIT is equivalent to UH\$\$ (close I/O file and restore attributes). CTRL-F returns control to the CLI.

No switches.

#### **Example**

**MEDIT 6** J

\*

This allows text editing at 6 terminals simultaneously. The MEDIT asterisk prompt (\*) appears at terminals that are on-line.

## **MESSAGE** *Command*  **Display a text string**

#### **Syntax**

MESSAGE ["] textstring["] ...["] [textstring] ["]

#### **Description**

MESSAGE displays the textstring you specify as a message on the console. This command is useful for indirect and macro command files.

The *IP* global switch allows you to delay further execution until someone strikes a key on the keyboard. This is useful if your macro or indirect file directs a user to mount a device, such as a disk or tape, and you need to halt processing until the device is ready.

You can enter the textstring inside quotation marks (e.g., "HELLO"), or omit the quotation marks. If you use quotation marks, the MESSAGE command returns all characters literally, except for the quotation marks (which are text string delimiters), semicolons, carriage returns, and form feeds (which are command delimiters). A single quotation mark (an unmatched one) within a quoted string is illegal. The quoted text string cannot include more than 72 characters.

If you omit quotation marks, the CLI interprets special characters such as  $%$  for variables and  $\omega$  for indirect files. Angle brackets ( $\langle \rangle$ ), parentheses, commas, and slashes ( $\prime$ ) are interpreted as they would be in a CLI command line. (To have these characters interpreted literally, place them inside quotation marks.) Unquoted text strings are delimited as a CLI command — that is, with  $\ell$  or ; (semicolon). An unquoted text string can contain as many as 132 characters.

#### **Global Switch**

/ P Directs a pause: after displaying textstring, displays the message *STRIKE ANY KEY TO CONTINUE,* and waits for someone to strike a key at the terminal keyboard.

#### **Examples**

1. *R* 

```
TYPE LOGON.MC J 
DIR USERSDISK 
CHATR SYS.<SV,OL> +WP CHATR CLI.<SV,OL,ER> +WP 
MESSAGE WELCOME ABOARD. 
MESSAGE USER DIRECTORIES AVAILABLE ARE: 
LIST-.DR 
R
```
The above sequence shows the contents of the macro file LOGON.MC. Next we execute LOGON.MC.

```
R 
LOGON<sup>1</sup>
WELCOME ABOARD. 
USER DIRECTORIES AVAILABLE ARE: 
SECONDPART.DR507904CTY 
SUBDIR.DR 512 DY 
SUBDIRA.DR\ddot{\phantom{a}}R
```
2. The macro file DUMPTAPE, below, uses the *IP* switch to delay execution until someone takes a particular action.

```
TYPE DUMPTAPE.MC J 
CHATR SYS.<SV,OL> -WP CLI.<SV,OL> -WP J 
MESSAGE THE CURRENT DIRECTORY IS %GDIR% J 
MESSAGE "MOUNT DUMP TAPE ON MTO, AND READY THE TAPE DRIVE" J 
MESSAGE/P ENJOY )
INIT MTO J 
DUMP / V MT0:0 }
CTRL-Z 
R
```
# **MKABS** *Command*

**Make an absolute binary file from a disk program (. SV) file** 

#### **Syntax**

MKABS program\_name absolute\_filename

#### **Description**

MKABS creates an absolute binary file from a memory image .SV file. After you convert an executable program into an absolute binary, you can execute it without a disk, using paper tape with the Binary Loader.

#### **Extensions**

The CLI searches for program\_name.SV; if it does not find it, it searches for program\_name.

#### **Global Switches**

- / S Starting address switch. The starting address of the .SV file as specified in USTSA of the file will be used as the address for the absolute binary start block. For paper tape, the default is a null start block that halts the Binary Loader when loading is completed.
- /Z Begins save file at memory location 0; default is 16 (octal). This configures the file as a stand-alone program, which you cannot execute under RDOS, but which can execute by itself.

#### **Local Switches**

- $n / F$  n is the first address, relative to save file location 0, from which the absolute binary file is to be created.
- n / S n is the starting address. The absolute binary start block will have the address specified by the octal number that precedes this switch.
- $n/T$  n is the last address, relative to save file location 0, to become a part of the absolute binary file.

#### **Examples**

1. *R* 

```
MKABS/Z FOO $PTP )
```
Punch an absolute binary file on the paper tape punch from file FOO.SV or, if not found, from FOO.

*2. R* 

MKABS/Z ARK \$PTP 1000/S )

Punch an absolute binary file with a start block that specifies  $1000<sub>8</sub>$  as the starting address.

*3. R* 

MKABS/Z SFILE.SV SFILEABS.SV )

Make an absolute disk file SFILEABS.SV from disk file SFILE.SV.

# **MKSAVE** Command

**Make a disk. SV file from an absolute binary file** 

#### **Syntax**

MKSAVE absolute\_filename program\_name

#### **Description**

MKSAVE creates a memory image .SV file from an absolute binary file. MKSAVE appends the .SV extension to the program\_name you supply, and assigns the S attribute to the created .SV file.

MKSA VE is often used (in place of RLOR) to process stand·alone programs that fulfill BOOT command requirements.

#### **Global Switch**

IZ Start save file at memory location 0 rather than at the default of 16 (octal). You can execute the resulting file as a stand·alone program (see the BOOT command), but you cannot execute it under the CLI.

#### **Example**

*R*  OIR OPO J *R*  MKSAVE/Z \$PTR OP1:SHHH J R

Creates a disk save file called SHHH.SV in directory OPI from the absolute binary file loaded in the paper tape reader (\$PTR). SHHH.SV begins at memory location 0; you can execute it by typing BOOT OPO, and responding to the *FILENAME?* query with SHHH.SV / A.

# **MOVE** *Command*

# **Copy files from the current directory to the specified directory**

#### **Syntax**

MOVE destination\_dir [ ... *filename]* 

#### **Description**

destination\_dir specifies the name of the destination directory to which the files are moved.

*filename* specifies the files in the current directory that are to be moved. If you do not specify any filename argument, all nonpermanent files in the current directory are moved.

MOVE filename arguments permit the use of templates.

MOVE transfers copies of one or more files from the current directory to the specified destination directory. The destination directory must be initialized (see the INIT command).

For each file it transfers, MOVE preserves file statistics such as filename, length, attributes, time of creation, and time of last access.

Link files retain their original resolutions, so you may want to use the *IK* switch, and create new link files from scratch so their resolutions are valid for the new (destination) directory.

You cannot move a directory with MOVE.

DOS users: If you copy a file with MOVE from a write-protected diskette, the copy automatically receives attributes APW, which means that you can never delete or modify the copy.

#### **Global Switches**

- /A Moves all files, including permanent files.
- $ID$  Deletes the original files from the current directory after copying them.
- *IK* Excludes link files from the transfer.
- I L Lists moved filenames on the line printer (overrides *IV* switch).
- IR Retains most recent version of the file. When a file in the current directory has the same name as a file in the destination directory, the system checks both files' creation dates. If the file in the current directory is newer, it replaces the file in the destination directory. If the file in the current directory is older, no transfer takes place.
- $IV$  Lists on the terminal the names of each file moved.

#### **Local Switches**

- mm-dd-yy/A Moves files created this date or after. Arguments mm (month) and dd (day) may be one or two digits.
- mm-dd-yy/B Moves files created before this date. Arguments mm (month) and dd (day) may be one or two digits.
- name/N Excludes any files that match name from the transfer.

#### oldname/S newname

Assigns newname to the file specified as the oldname argument, but retains its old name in the current directory.

*I* A, *IB,* and *IN* local switches apply to any filename arguments specified as templates, or to all files in the current directory when no filename arguments are specified. *I* A, *IB,* and *IN* ignore any files that are specified explicitly (that is, whose full filenames are given).

#### **Examples**

1. *R* 

```
MOVE/V DJ1 TEXT-.-
TEXTA.OB 
TEXTA.SR 
TEXTA.SV 
TEXTOBJ
TEXTVS
R
```
Copies all nonpermanent files in the current directory that begin with the letters TEXT to directory DJI. *IV* causes MOVE to list the names of the files moved at the terminal.

*2. R* 

```
MOVE/D/K/V SOURCE -.SR TEST-.-/N J 
CHART1.SR 
CHART4.SR 
GOCHART.SR 
SIMPLOT.SR 
XCHART.SR 
R
```
Copies all nonpermanent files in the current directory (except link entries  $(X)$ ) and files beginning with TEST  $(N)$ ) to directory SOURCE.  $\overline{N}$  causes MOVE to list the names of the files moved at the terminal. *ID* causes MOVE to delete the original files from the current directory after the transfer takes place.

*3. R* 

DIR ACCTSDUE J *R*  MOVE/A/V/R DZ0:LEGALNOTES -.AD 1-2-82/B J ADR1ANCO.AD JOHNSMART.AD MAXSMART.AD *R* 

Transfers copies of all files having the extension .AD that were created before February 24, 1984, into directory LEGALNOTES on unit DZ0. The recent  $(/R)$  switch prevents the replacement of any files in directory LEGALNOTES that are more recent than files of the same name in the current directory.

# **MOVE (continued)**

4. R CDIR DEO:JONAS J *R*  MOVE/V JONAS NEWPROG.- J *FILE DOES NOT EXIST: JONAS R* 

> The CDIR command creates a directory called JONAS in primary partition DEO. For the MOVE command, RDOS could not find directory JONAS because it is not initialized. The following example corrects the problem.

*R*  **INIT** DEO:JONAS J *R*  MOVE/V JONAS NEWPROG.- J *NEWPROG.LS NEWPROG.OB NEWPROG.SR NEWPROG.SV R* 

This moves files beginning with NEWPROG from the current directory to directory JONAS, a subdirectory of disk DEO.

# **NSPEED** *Utility*  **Invoke the NOVA Supereditor**

#### **Syntax**

**NSPEED** *[filename* J

#### **Description**

Edit text on a NOVA computer. Superedit features multibuffer editing, multiple I/O files, macroprogramming, and numeric variables. If *thefilename* does not exist, Superedit creates it; if it does exist, Superedit opens it. For ECLIPSE computers, see SPEED.

To use Superedit from another directory, link to both of its files: NSPEED.SV and SPEED.ER.

For more information, see the SPEED description in this chapter, and the RDOS/DOS Superedit Text Editor.

No switches.

#### **Example**

```
NSPEED FLEXIS J 
CREATING NEW FILE 
! 
!UE$$ 
!H$$ R
```
Exclamation point (!) is the Superedit prompt. The H ESC ESC command sequence terminates Superedit and returns control to the CLI.

# **OEDIT** *Utility*

# **Edit octal locations in a disk file**

#### **Syntax**

OEDIT filename

### **Description**

OEDIT invokes the octal editor to examine and modify any location in any disk file in octal, decimal, or ASCII format. (The symbolic editor SEDIT offers slightly more versatility than OEDIT.)

See *RDOS/DOS Debugging Utilities* for documentation on OEDIT.

## **Example**

```
R 
OEDIT FOO.SV J 
.14/001672 J 
$Z 
R
```
A period (.) is the OEDIT prompt. To return to the CLI, type ESC Z (echoed as \$Z).

You can find the current NMAX requirements for any .SV file by issuing the OEDIT command:

404-16/nnnnnn

and find the ZMAX value by entering:

401-16/zzzzzz

The values nnnnnn and zzzzzz are returned by OEDIT, and indicate filename's current NMAX and ZMAX requirements.

# **OVLDR** *Utility*

## **Create an overlay replacement file (RDOS and DG/RDOS only)**

#### **Syntax**

OVlDR proQ\_name old\_overlay *IN* new\_overlay(s) old\_overlay *I* N new\_overlay(s)

### **Description**

Creates and loads an overlay replacement (.OR) file for the overlay (.OL) file of a program previously created with RLDR. OVLDR can replace up to 127 overlays. The new overlays do not replace the old ones until you use the CLI command REPLACE to do so.

The argument old\_overlay/N identifies the overlay that new\_overlay is to replace. The old\_overlay argument can be either the octal representation of the overlay segment and overlay number within the segment, or it can be the symbolic overlay name if the .ENTO pseudo-op defined the name in the root program.

See the *RDOS System Reference* for more on overlays and *RDOSjDOS Assembly Language and Program Utilities* for a description of OVLDR.

OVLDR requires a symbol table in the .SV program. You can do this when you create the .SV file with RLDR by specifying RLDR's global  $/D$  switch, or by including an .EXTN .SYM statement in a program module.

#### **Global Switches**

- $\overline{A}$  Produces an additional symbol table listing with symbols ordered alphabetically. (Use with the local  $/L$  switch.)
- $\mathsf{I}\mathsf{E}$  Displays error messages at the terminal when a listing file has been specified (local/L). By default, when you specify a listing file, error messages to the console are suppressed.
- /H Displays all numeric output in hexadecimal (radix 16). By default, output is in octal.

#### **Local Switches**

name/E Sends error messages to file name.

name/L Lists the symbol table from file name. The table lists symbols in numeric order.

old\_overlay/N Specifies the old overlay identifier on the command line.

#### **Example**

*R* 

OVLDR/A/E ROOT OLD1/N NEW1 NEW2 ROOT.OM/L 3

Creates overlay replacement file ROOT.OR. When ROOT.OR replaces the original overlay file, ROOT.OL, overlays NEWI and NEW2 replace old overlay OLDI in ROOT's overlay file. The .ENTO pseudo-op was used in each overlay; thus we could reference overlays by name instead of by overlay number and node number. OVLDR's error messages and memory map of new symbols are written to disk file ROOT.OM. Error messages appear at the terminal.

The RLDR line that previously loaded ROOT might have looked something like this:

RlDR/D ROOT [OlD1,OlD2] ROOT1 [OlD3, OlD4] J

# **PATCH** *Utility*  **Install patchfile in a program (. SV) or overlay (. OL) file**

#### **Syntax**

PATCH *[program\_name/S]* [patch\_file/P] [loadmap\_filename/L]

### **Description**

PATCH installs the patches you inserted into a patchfile with the ENPAT utility. To apply Data General-supplied patches to an operating system, you must have instructed SYSGEN to save the load map file. If no load map exists for a program, you can patch it by appending the global *IN* switch to PATCH. If you omit arguments, PATCH asks for the information.

When the global /N switch has been specified and the patchfile contains symbolic references, the PATCH program asks the operator to supply the address of each symbol it encounters. The symbol name in question appears in quotation marks. Respond by entering an octal number of no more than five digits followed by a line terminator.

When PATCH runs, it creates a patch dialog file named *savefilename.PD,* deleting any file of the same name first. This file records patch date, time, and locations for the last patch of savefilename. Patches applied during the last run of PATCH are marked with an asterisk (\*) in the dialog file. You can type this file at will. This utility is explained in greater detail in *RDOS/DOS Debugging Utilities.* 

#### **Global Switches**

- $\sqrt{1}$  Do not display comments from the patchfile on the terminal.
- $IN$  There is no load map available.

#### **Local Switches**

name.ex/L Load map name. You must include the extension to this name.

name/P Patchfile name, including extension; patchfile is created by ENPAT.

name/S Object program name; you can omit the .SV extension.

#### **Examples**

```
1. R
```

```
PATCH SYS/S SYS.LM/L IPB/P J 
3 APPLICABLE PATCH(ES) 
3 PATCH(ES) NEEDED TO BE INSTALLED 
R
```
Install the patches entered in the EN PAT example. Note that PATCH describes the number of applicable patches, and the number it installs.

*2. R* 

```
PATCH/N MYPROG/S MYPROG.P1 )
2 APPLICABLE PATCH(ES) 
2 PATCH(ES) NEEDED TO BE INSTALLED 
R
```
Here, the patches inserted in patchfile MYPROG.Pl are applied to user program MYPROG. There is no load map, hence the global *IN* switch. (Eventually, for permanence, MYPROG'S author should make corrections to the source version, then reassemble and reload it.)

*Command* 

#### **POP**

#### **Return to the next higher level program**

#### **Syntax**

POP

### **Description**

POP forces a return to the next higher level program after a user program has swapped in the CLI on level two or below. Programs can use the system call .EXEC to swap in the CLI.

The CLI is initially on level zero. When you execute another program via the CLI, the CLI is swapped out of memory and the new program is brought in and executed on level one. The new program swaps itself out, and the CLI in, by issuing .RTN (or .ERTN). POP effectively issues a .RTN from the CLI.

You cannot POP from the level zero CLI.

#### **Example**

XCLI.SV, a user program running at level one, wishes to suspend its operation temporarily so that it can ask the CLI to perform some routine maintenance function. Then XCLI.SV wishes to resume its own operation. Thus a return (via CTRL-A or any other means) to the level zero CLI would be inadequate, since XCLI could not resume; it would have to begin again. To use the CLI temporarily, XCLI swaps in the CLI on level two via the .EXEC system call.

After using the CLI at level two to perform whatever functions were needed, the operator issues the POP command. This restores XCLI in main memory, and it continues from the point of interruption.

#### **PRINT** *Command*

## **Print a file on the line printer**

#### **Syntax**

PRINT filename *f..filenameJ* 

#### **Description**

PRINT outputs the contents of ASCII (text) files at the line printer (device name \$LPT). PRINT is the equivalent of a series of XFER/A filename \$LPT commands.

To print more than one copy of a file, use the local numeric switch to indicate the number of copies you want. For example, PRINT RIDDLER/5 gives you 5 copies of the file RIDDLER.

The file(s) may reside on any device. For a paper tape file, if the system detects a parity error, it prints a backslash (\) in place of the bad character, displays the message *PARITY ERROR*  at the console, and continues printing.

To print a binary file, see the FPRINT command description.

#### **Local Switch**

filename/n n specifies the number of copies of filename to print.

#### **Examples**

1. *R* 

PRINT FOO.SR DJ1:COM.SR BLIXEN.SR/2 J *R* 

Prints one copy each of the source files FOO.SR and DJ1:COM.SR, and prints two copies of BLIXEN.SR.

*2. R* 

PRINT ARREARS:<JAN,FEB,MAR>.BL J *R* 

Prints files JAN.BL, FEB.BL, and MAR.BL from directory ARREARS.

*3. R*  PRINT DP1:MYFILE/3) *R* 

Prints three copies of file MY FILE. MYFILE resides in primary partition DP1.

4. R

PRINT MTO:2 J *R* 

Prints the contents of file 2 of the tape on drive MTO.

### **PUNCH** *Command*  **Copy text file(s) on the paper tape punch**

#### **Syntax**

PUNCH filename *f..filename}* 

#### **Description**

Copies the contents of ASCII file(s) to paper tape on the paper tape punch (\$PTP). PUNCH is the equivalent of a series of  $XFER/A$  filename  $SPTP$  commands. To punch a binary file, use BPUNCH.

The file(s) can reside on any device. If the system detects a parity error on paper tape, it punches a backslash  $(\cdot)$  in place of the bad character, and displays the message *PARITY* ERROR on the console; punching continues.

 $\ddot{\phantom{0}}$ 

No switches.

#### **Example**

R PUNCH DPO:AVESTAN.SR HITTITE.SR J *R* 

Punches files AVESTAN.SR and HITTITE.SR on the paper tape punch.

# **RDOSSORT** *Utility*  **Invoke the RDOS Sort/Merge Program (RDOS)**

#### **Syntax**

RDOSSORT infile *[infile .. .} [outfile/O}* key *[key .. .} [arguments}* 

#### **Description**

RDOSSORT invokes the Sort/Merge Program, which can rearrange, delete, and combine disk or tape files.

The Sort function reads records from an input file (infile) and sorts them according to the key specifications, switches, and arguments you specify in the command line. If you want a sorted output file, infile must exist on disk.

In Merge mode, the program reads records from up to six disk or tape input files and produces a single output file. Use the global /M switch to select the Merge function.

In the format, infile is the name of a disk or tape file.

If you omit *outfile/O,* there will be no output file; this is useful if you want only a key file or listing.

The data in infile will be sorted according to the key you specify; up to eight keys are permitted. These keys make up the Control Word, which is compared to the field in each input record. You specify each key as b.f, where b is the starting character number, and f is the character field length. For example, 7.10 specifies a 10-character key in character positions 7-16 of the record.

In the arguments portion of the command line, you can specify the following parameters:

Record size

Input file collating order

Input file field delimiters

Output files

Work files

#### **Record Size**

The program assumes that the input records are 80 characters (bytes) long, the length of a normal console line. If your records are not 80 characters, use the local /R switch to enter their byte length (in decimal).

#### **Input File Collating Order**

By default, records are collated in ascending ASCII sequence (by ascending byte number). You can reverse this by appending the global /D switch, or specify your own collating order by using the local /S switch to specify the filename that describes your sequence.

#### **Input File Field Delimiters**

To specify a lower limit, use the /B local switch to name the file containing the lower limit for the major key field; for an upper limit, use the /U local switch. If you omit either delimiter, all records input are output.

#### **Output Fields**

You can specify from one through eight output fields, which will determine the format of records in the output file. You specify an output field as you do a key, except that a colon replaces the period in the b.f format (that is, b:f). If you enter no output field specifier, each record is output in the same form as you input it.

#### **Output Files**

Use the /L local switch to specify a listing file; the default is the terminal. Unless you specify a file for sorted keys with  $/K$ , no key file is produced.

#### **Work Files**

During a sort operation, RDOSSORT creates up to six work files in the current directory, and names them SORTWn.TP, where n is a number from 1 to 6. In many sorts, work file 1 is most active, followed by 4, 2, 5, 3, and 6. For greater sorting efficiency, you can arrange the work, input, and output files on different devices, according to priority. Use the local /W switch to specify an alternate work file.

You can run Sort/Merge from your terminal or under Batch, on a mapped machine, or in the background of an unmapped machine.

See the *RDOS/DOS Sort/Merge and Vertical Format Utilities* manual for more information.

#### **Global Switches**

- 10 Sorts records in descending ASCII order. (Default is ascending.)
- 1M Merges records. (The default operation is Sort.)
- /N Does not list sort or merge statistics. (By default, Sort/Merge lists the statistics it produces.)

#### **Local Switches**

- name/B Makes file name contain the lower limit field.
- name/D Deletes input file name after sorting it. The system ignores this switch if you specify no output file.
- name/K Writes sorted keys to file name.
- name/L Lists sorted output on file or device name (overrides global /N).
- name/O Identifies name as the sorted or merged output file.
- n/R Defines decimal number n as the input record size in bytes. (Default is 80.)
- name/S Specifies file name as the collating sequence. (Default is ascending ASCII.)
- name/U Makes file name contain the upper limit field.
- name/W Makes file name a user-defined work file. You can specify up to six work files.

# **RDOSSORT (continued)**

# **Example**

*R*  RDOSSORT MEMBERS DA DGSORT/O COLLAT/S 61.12 141.10  $\hat{ }$ \$LPT/L 180/R 1:3061:60 121:30 BOTLIMIT/B TOPLIMIT/U J *R* 

The summary of statistics for this command might be:

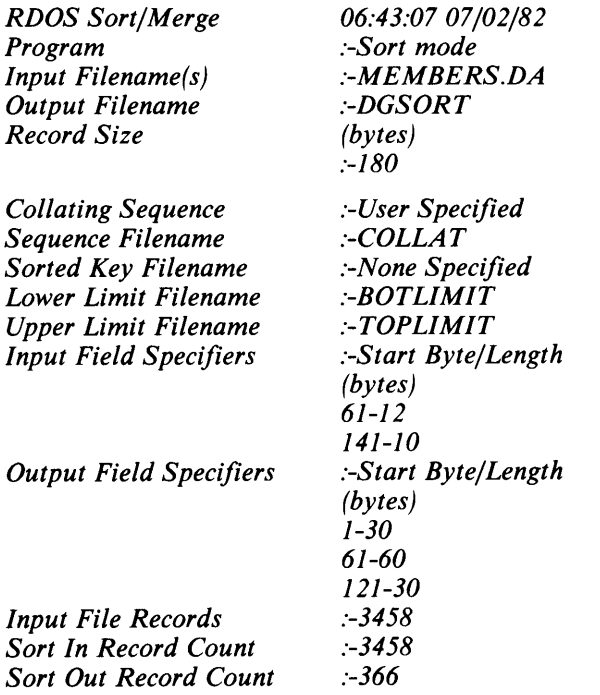

*Command* 

# **RELEASE**

**Release a directory or device from system initialization** 

#### **Syntax**

**RELEASE** directory } **)** device\_name (

#### **Description**

RELEASE prohibits access to a directory or a device by closing it to input and output, and removing it from recognition by the operating system.

You can reinitialize devices and directories that you have released, with the exception of the disk master directory under RDOS and DOS systems. The master directory is a primary or secondary partition that contains system files. On RDOS and DOS systems, when you release the master directory, the system shuts down.

CAUTION: Always release a disk or diskette before physically removing it from its drive; otherwise its files may not be updated properly and the disk or diskette will be left in an inconsistent format.

When you release

- a directory, RELEASE closes and prohibits access to the directory, its files, and any directories subordinate to that directory. The commands INIT and DIR will reopen the directory for access.
- a tape drive, RELEASE rewinds the tape and prohibits access to the device. The INIT command will reopen the device for access.
- the master directory, RELEASE closes *all* initialized directories on the disk.

In addition, under RDOS and DOS, releasing the master directory shuts down the operating system, and leaves the computer in a halted state. The CLI displays the message *MASTER DEVICE RELEASED.* To run the CLI after releasing the master directory, you must start up the system again.

Under DG/RDOS, you can reinitialize the master directory with the INIT or the DIR command. To shut down the operating system under DG/RDOS, use the BYE macro.

The CLI cannot release the master directory while a foreground program is running. You must first type CTRL-F (CTRL-C CTRL-F under DG/RDOS) on the background console to end the foreground program. Type one CTRL-F (or CTRL-C CTRL-F) for each foreground program running.

CAUTION: Always release the master directory before powering off your computer.

Refer to the INIT and DIR command descriptions for information on initializing directories and devices.

No switches.

# **RELEASE (continued)**

### **Examples**

```
1. R 
    RELEASE DP 1 J 
    R
```
Releases diskette **DPI** so that it can be removed from the diskette drive.

*2. R*  **RELEASE MTO** J *R* 

Rewinds the tape on drive MTO, and releases tape drive MTO.

*3. R* 

**RELEASE** %MDIR% J *MASTER DEVICE RELEASED* 

Releases the master directory (whose name is contained in the CLI variable %MDIR%), and shuts down the operating system.

# **RENAME** *Command*  **Change the name of a file or directory**

#### **Syntax**

RENAME oldfile newfile *[...oldfile newfile]* 

#### **Description**

oldfile specifies the current filename of the file or directory; append the .DR extension when renaming a directory.

newfile assigns a new filename to the file or directory; append the .DR extension when renaming a directory.

RENAME changes a file's or directory's filename. Renaming a file does not affect the file's contents, characteristics, or attributes.

You cannot rename any file that is protected with the P (permanent) attribute. You must first change the P attribute (CHATR command) before renaming such files.

The RDOS system utilities carry the P attribute; you could rename them if you change the attribute. Note that some utilities use a special COM.CM file that uses the original utility names; these utilities will not work if you rename the files.

You can rename directories; renaming a directory does not affect the contents of the directory. However, if you have macros with pathnames that use the old name, or link files in other directories that recognize the old name, they will no longer work. Be sure to include the .DR extension for directories in the RENAME command.

No switches.

#### **Examples**

```
1. R 
    DELETE Q.SV J 
    R 
    RENAME QTEST.SV Q.SV J 
    R
```
This example deletes the old version of program Q.SV, and replaces it with the most recent version of the program by changing the name of QTEST.SV to Q.SV. If we did not delete Q.SV prior to the RENAME command, RENAME would not have worked and we would receive the error message FILE ALREADY EXISTS.

*2. R* 

```
RENAME DPO: A 1.DR DPO: A.DR B1 B J
R
```
Renames directory Al to A on DPO, rename file BI to B in the current directory.

*3. R* 

```
XFER / A $TTI FN J 
LONGFILE CTRL-Z 
R 
RENAME T @FN@.01 T1 @FN@.02 T2 @FN@.03 }
R
```
This shows one way to assign the same name string to existing files. The  $\omega$  signs specify the contents of file FN, which contains the string LONGFILE. The old names T, T1, and T2 become LONGFILE.OI, LONGFILE.02, and LONGFILE.03.

# **REPLACE** *Command*  **Replaces overlays in an overlay file (RDOS and DG/RDOS only)**

# **Syntax**

**REPLACE** program\_name

#### **Description**

REPLACE replaces overlays in an overlay file named program\_name.OL, with the replacement overlays created in file program\_name.OR via the OVLDR command.

REPLACE is the active sequel to the OVLDR command. Actual replacement occurs as soon as there are no outstanding overlay load requests.

No switches

#### **Example**

*R*  **REPLACE ROOT** J

Replaces the specified overlays in file ROOT.OL with new overlays in file ROOT.OR. The OVLDR command created the overlay replacement file ROOT.OR.

#### **REV** *Command*  **Display the revision level of a . SV file**

#### **Syntax**

REV program\_name *f.SV]* 

#### **Description**

REV displays the revision level of a program (.SV file). program\_name must have the S attribute. The system returns the major revision number followed by a period and a minor revision number.

Both major and minor revision levels can be in the range 0 through 99. Revision levels greater than 99 are displayed as 99.

Use the .REV assembler pseudo-op to assign a major and minor revision level number to a source file. If you omit this pseudo-op from all source programs, then the revision level of your .SV file is displayed as 00.00.

If bit 0 of the revision level word is set to 1, the code PR: is displayed after the revision level number to indicate that the save (.SV) file is a pre-release version. If bit 8 is set to 1, the word patched is appended to the revision level number display to indicate that the .SV file is a patched version.

The format of the revision level word is:

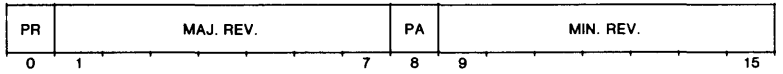

Certain compilers (e.g., FORT) assign their own revision level to the binary file, which is carried over to the .SV file.

No switches.

#### **Example**

*R*  **REV CLI J** *CLI.SV 07.40 R* 

The major revision level of this CLI is 7, and the minor revision level is 4.

#### **RLDR** *Utility*  **Loads relocatable binary (. RB) files to produce an executable program (.SV) file**

#### **Syntax**

**RLDR** binary\_file ... [overlay\_binary ... ] [library\_file ... ]

NOTE: Square brackets ( [] ) in the RLDR command format are part of the command line; they are not notation conventions to set off options, as in other command formats.

#### **Description**

RLDR invokes the Relocatable Loader utility. RLDR takes assembled or compiled relocatable binary (.RB) files, assigns nonrelocatable addresses, and produces a program (.SV file) ready for execution. You can then execute program\_name.  $SV$  by entering program\_name to the CLI as a CLI command.

By default, RLDR uses the filename of the first binary file you specify in the command line to name the files it produces, including the program  $(SV)$  file, overlay  $(.OL)$  file, and symbol table (.ST) file. The CLI searches for each binary file first with an .RB extension, then with no extension. You must include an extension, if any, on the library files you specify.

To create an overlay file for your program, specify the overlay binary files in square brackets on the command line. RLDR builds root binary files into the .SV file, and overlay binary files into the .OL file. During execution, the root binary files reside in memory all of the time, while the overlay binary files are called from the .OL file into their assigned memory nodes, according to the instructions in your program.

Each pair of square brackets ([ ]) in the RLDR command line defines a node in the .SV file and a segment in the .OL file. RLDR uses the node of the .SV file to reserve an area of memory to receive an overlay from the node's corresponding .OL file segment.

The individual overlay files reside independently in the .OL file, contiguous to one another in the order specified in the RLDR command line. Overlay files assigned to the same node (placed within the same pair of brackets) overwrite the node as the executing program loads them one by one (via the .OVLOD system call). For example, the command line

#### **RLDR ABLE** [A,B]

loads binary file ABLE as a root program, ABLE.SV. ABLE has one node for binary files A and B. The node in the disk file maintains itself in memory when ABLE executes; ABLE can load either A or B into this node without affecting the rest of ABLE.

If you want to be able to debug the program, use the global /D switch to include a debugger and symbol table in your .SV file. To include local user symbols, add the local /U switch. (You must have previously specified global /U to the assembler or compiler.)

RLDR can produce a load map (memory map), which shows where program modules will reside when the program executes. This load map can help you patch the .SV file on disk. You can print it with the global /L switch, or save it in a file with the local /L switch.

If a program runs more than one task, you must specify multiple tasks, and the number of  $I/O$ channels for the program, to RLDR. RLDR will then include the multitask scheduler in the program. To specify tasks and channels, use either a .COMM TASK statement in your program, or RLDR local switches /C and /K. If you're working in a high-level language (as opposed to assembly language), your compiler manual will tell you how to specify multiple channels and tasks.

NOTE: Mapped and unmapped systems have different system libraries (SYS.LB). A program loaded under one type of system will probably not execute under the other type of system. To load for a different kind of system, obtain the appropriate system library for the target system. You can ensure that RLDR searches the new library, and not the current library, during the load by using RLDR from a directory having links to RLDR and the target library.

To use RLDR, you need access to the following files:

RLDR.SV The RLDR program file.

RLDR.OL The RLDR program's overlay file.

SYS.LB The system library.

For more information about RLDR, see the *RDOSjDOS Assembly Language and Program Utilities* manual or the *RDOS System Reference* manual.

#### **Global Switches**

- $\overline{A}$  Produces an additional load map, with the symbols ordered alphabetically. (Use with the local  $/L$  switch.)
- $IB$  Uses short TCBs (task control blocks) in the save file (effective in unmapped NOVA multitask programs only).
- Ie Loads for compatibility with RTOS. Starts user NREL code at 440, and the .SV file at o (as with local *IZ* switch); does not search SYS.LB unless its name is included.
- /D Includes the symbolic debugger and program symbol table with the program. RLDR does not write the program symbol table to the .SV file unless you include the *ID*  switch. Use global *IS* with *ID* to store the symbol table in high memory (instead of directly above the program). To load the interrupt-disable debugger, instead of the default symbolic debugger, include its name (xIDEB.RB) as an argument on the RLDR command line.
- *IE* Displays error messages at the terminal when a listing file has been specified (local *IL).*  By default, when you specify a listing file, error messages go to it, not to the terminal.
- I G When overlays refer to named common area, prints a warning message at each occurrence. By default, RLDR prints a warning message at the first occurrence only.
- *IH* Prints numeric output in hexadecimal (radix 16). By default, numeric output is in octal radix.
- II Does not create UST, TCB, or other system tables; starts NREL code at octal location 445 and ZREL code at octal location 50. The .SV file cannot execute under any Data General operating system.
- /K Stores RLDR's internal symbol table for this program in filename.ST. RLDR does not save this file unless you include *IK.*
- /M Overrides the display of the load map and error messages at your terminal.
- *IN* Overrides RLDR's search of the system library (SYS.LB). By default, RLDR searches the system library at the end of the command line to try to resolve undefined symbols.
- 10 Overrides the inclusion of the program symbol table as specified by the *ID* switch, but retains the debugger. (Use with global *ID.)*
- /P Prints the starting NREL value of each .RB file as it loads.
- I S Leaves the symbol table in high memory (you must include the global *ID* switch to produce the symbol table).
- *IX* Use during SYSGEN to specify system overlays.

# **RLDR (continued)**

- IV Use during SYSGEN to specify system overlays (same as *IX).*
- $\overline{Z}$  Loads the .SV file to start execution at location 0. Use  $\overline{Z}$  only to load stand-alone programs that use page zero locations 0-15 (octal). You can then process the .SV file with the MKABS/Z command to produce an absolute binary file that executes in stand-alone mode, by way of the binary loader. Be careful with the global *IZ* switch; the resulting .SV file cannot execute under RDOS or DOS.

#### **Local Switches**

- $n/C$  Allots n I/O channels to the program. This octal value overrides any value specified in a .COMM TASK statement. If you omit both *IC* and .COMM TASK, RLDR allots eight channels to the program.
- name/E Sends error messages to file name.
- n/F Starts program's NREL address space at octal address n. Use to set NREL boundaries for a foreground program (unmapped RDOS only). (See the local *IZ*  switch.)
- $n/K$  Allots n (octal) tasks to the program. This overrides any value in a .COMM TASK statement. By default, RLDR allots one task.
- name  $/L$  Sends the load map to name, where name may be a file or a device such as the line printer (\$LPT). This map lists symbols in numeric order. Without this switch, the load map will not be saved.
- $n/N$  Forces the NREL pointer, which indicates the location for loading the next file, to octal address n. Address n must exceed the current NREL pointer value. (The pointer value is originally 400(octal) plus space for a User Status Table, TCBs, etc.; RLDR moves it upward as it loads each binary file.)
- name  $\overline{S}$  S Assigns name to the .SV file and the .OL file, overriding the RLDR default of using the name of the first binary file specified on the command line.
- name/U Takes binary file name and includes its user symbols in the symbol table. Local symbols are those used exclusively within this binary file. This does not work unless you previously specified a local *IU* switch to the assembler.
- [binaries...] $/ V$

Loads binary files (delimited by brackets) as virtual overlay files (mapped RDOS only). You must specify all virtual overlay files before any other overlay files in the RLDR command line (e.g., RLDR ROOT  $[A,B]/V$  ROOT1  $[C,D]$ ).

n/Z Starts program's ZREL address space at octal address n. By default, ZREL code starts at location  $50<sub>8</sub>$ . Use to set ZREL boundaries for a foreground program (unmapped RDOS only). (See the local *IF* switch.)

#### **Examples**

```
1. R 
    RLDR ABC DP4:D J 
    R
```
Loads files A, B, and C from the current directory, and file D from directory DP4; produces an executable file called A.SV in the current directory. All messages go to the console. Neither the symbol table nor the load map is saved.

2. R

RLDR/D ABC J

*R* 

Loads files A, B, and C with the symbolic debugger and a symbol table, to produce file A.SV.

*3. R* 

RLDR/E MYFILE MYFILE.LM/L J

*R* 

Loads MY FILE to produce MYFILE.SV; creates listing file MYFILE.LM and sends the load map and all messages to it. Error messages will appear at your terminal, as well  $($ /E).

4. R

RLDR MYPROG PROG1 MYLIB.LB \$LPT/L 10/K 20/C J

#### *R*

Loads MYPROG, PROGl, and library file MYLIB.LB to produce MYPROG.SV. All RLDR messages (plus the load map) print at the line printer  $(SLPT/L)$ . MYPROG.SV is a multitask program; switch  $10/K$  enables it to run up to 10 (octal) tasks, and switch 20/C enables it to use up to 20 (octal) channels.

*5. R* 

RLDR ROOT1 [A,B,C,D] ROOT2 ROOT3 [E,F,G,H] ROOT1.LM/L J

#### *R*

Loads binary files ROOTl, ROOT2, and ROOT3 into ROOT1.SV, and creates overlay file ROOT1.0L with two segments. ROOT1.SV can load overlays A, B, C, or D into the first node (node 0); it can load overlays E, F and G, or H into the second node (node 1). Switch ROOT1.LM/L sends the load map and console messages to file ROOT1.LM.

Rename a break file

SAVE *Command* 

#### Syntax

SAVE filename

#### Description

Rename file BREAK.SV (FBREAK.SV for the foreground) to filename.SV in the current directory. SAVE is commonly used to save the core image of a program interrupted by a CTRL-C break or by the \$V debugger command. If filename already exists in the current directory, the system deletes it. You cannot precede filename with a directory pathname.

For more information on FBREAK.SV, see the *RDDS System Reference.* 

No switches.

#### Example

```
R 
DEB ALPHA J 
PP / LOA 2 0 LOA 2 @ 0 3 J 
$V 
BREAK 
R 
SAVE ALPHA J
```
Enters debugger to correct location PP. Exits from debugger and creates the break file (ESC V). Saves core image file as ALPHA.
# **SDAY** *Command*  **Set the system calendar date**

### **Syntax**

SDAY mm dd year

### **Description**

SDAY sets the system calendar to the date you specify. You can enter the year as either two or four digits (e.g., 84 or 1984). Use spaces or commas to separate each date argument. No switches.

### **Example**

*R*  SDAY 10 17 1984 J *R* 

Sets the system calendar date to October 17, 1984.

### **SEDIT** *Utility*

### **Analyze and edit a file on disk**

### **Syntax**

SEDIT filename

### **Description**

Invokes the symbolic editor to examine, analyze, or modify the contents of a disk file. The filename can be any nonsequential disk file.

If you omit an extension, SEDIT searches for filename.SV; if SEDIT does not find that file, SEDIT searches for filename. To specify an overlay file, include the .OL extension.

For more information on SED IT, see the *RDOS/DOS Debugging Utilities* manual.

### **Global Switches**

- / N Do not search for the symbol table. Use this switch if there is no symbol table, or to edit a text or nonprogram file.
- / Z Start file at location O.

### **Example**

```
R 
SEDIT MYPROG.SV J 
SEDfT REVx.x 
MYPROG% J 
START + 10/ 106413 J
$; )
.START + 10/ SUB# 1 SNC 
$Z 
DONE 
R
```
SEDIT finds and opens MYPROG.SV, proceeds with editing, examines a location, and returns to the CLI as directed by ESC  $Z$  (the ESC key echoes as a \$).

You can find the current NMAX and ZMAX requirements for any program by typing the following SEDIT commands:

404/ nnnnnn J 401/ zzzzzz }

SEDIT returns values *nnnnnn* and *zzzzzz,* which are the User Status Table values for NMAX and ZMAX.

**SMEM** *Command*  **Allocate memory for background and foreground (Mapped RDOS only)** 

### **Syntax**

SMEM pagesize

### **Description**

pagesize specifies the amount of memory, in pages, that SMEM allocates to the background. (One page equals 1024 words, or 2048 bytes.)

SMEM allocates the amount of memory you specify to the background, thus assigning the remainder of available user memory to the foreground. These allocations divide foreground from background, setting up separate foreground and background memory space.

When you start up RDOS, RDOS gives all available memory to the background.

You can issue SMEM only in a mapped system from the background CLI, while no foreground program is running.

No switches.

### **Examples**

1. *R*  GMEMJ *BG:* 341 *FG: 0 R*  SMEM 70 J *R*  GMEMJ *BG: 70 FG: 271 R* 

> In this example, the first GMEM command shows us the total amount of available memory prior to setting up memory for two grounds.

> The SMEM command allocates 70 pages of memory to the background, and allocates the remainder of available memory to the foreground. The final GMEM command confirms that the background is set up with 70 pages of memory, and the foreground is set up with the remaining 271 pages.

*2. R* 

SMEM 341 J *R*  GMEMJ *BG:* 341 *FG: 0 R* 

This example dismantles the foreground-background setup by reallocating all available memory to the background.

# **SMEM (continued)**

*3. R*  **SMEM 64** J

*R* 

Allocates 64 1024-word pages of memory to the background, and the remaining available pages to the foreground.

4. R

**SMEM 148** J *R* 

Allocates 148 memory pages to the background, and all remaining user memory to the foreground.

# **SPOIS** *Command*  **Disable device spooling (RDOS and DG/RDOS only)**

### **Syntax**

SPOIS device {. .. *device]* 

### **Description**

Disables spooling on device. RDOS automatically spools data sent to any user device defined as spoolable, and to all the following devices: \$LPT, \$LPTl, \$PTP, \$PTPl, \$TTP, \$TTPl, and the teletypewriter versions of \$TTO and \$TTOI. You can disable spooling previously enabled (with SPEBL) on plotter devices  $(SPLT, SPLT)$ .

During a spool operation, RDOS stores in disk buffers data that is being sent to output devices. This frees the CPU for processing while the devices receive the data from the disk buffers.

If a spool operation requires more disk space than is available, the system itself will issue the equivalent of an SPDIS command, and will restart spooling when appropriate. This sequence is invisible to the user.

After you type the SPDIS command, the system will stop spooling data to the disabled device's disk buffer. Use SPEBL to reenable spooling to the device.

See also SPKILL for deleting a spool queue.

No switches.

### **Example**

*R*  SPDIS \$LPT ) *R* 

Prevents data output to the line printer from being spooled. To reinstitute spooling, you must issue the command SPEBL \$LPT. If output is currently being spooled to the line printer, spooling will stop after the current spool is completed.

# **Enable device spooling (RDOS and DG/RDOS only)**

### **Syntax**

**SPEBL** device [ ... *device]* 

### **Description**

Re-enables spooling on a device for which spooling has been disabled by SPDIS. The device can be any user device defined as spoolable, or any of the following \$DPO, \$LPT, \$LPTI, \$PLT, \$PLT1, \$PTP1, \$TTP, \$TTP1, and the teletypewriter versions of \$TTO and \$TTO1.

RDOS does not automatically spool to the plotter (\$PLT, \$PLT1), thus you must explicitly enable spooling to these devices.

See also the SPKILL command for deleting a spool queue.

No switches.

### **Example**

*R*  **SPEBL \$LPT** J *R*  Re-enables spooling to the line printer. *R*  **SPEBL \$PLT** J R Enables spooling to the plotter.

## **SPEED** *Utility*  **Invoke the SPEED Superedit text editor utility**

### **Syntax**

SPEED *[filename]* 

## **Description**

*filename* specifies the new or existing file to be edited.

The SPEED utility, also known as Superedit, allows you to create and modify random text files. The NOVA version of SPEED is NSPEED. You invoke it with the name NSPEED; it is otherwise identical to SPEED.

If the filename you specify in the command line does not already exist, SPEED creates it. You can invoke SPEED without a filename argument, and specify the file from within SPEED.

When you invoke SPEED, the utility generates an exclamation point *(I)* prompt; and you type in SPEED commands in response to this prompt. SPEED commands can add delete, or change information in a file, and store the modified file on disk.

In addition, SPEED contains features that allow use of multiple buffers, multiple I/O files, programming of macros, and use of numeric variables.

To end an editing session and return to the CLI, type H and press the ESC key twice.

SPEED is documented in the *RDOS/DOS Superedit Text Editor* manual. An introduction to SPEED can be found in the SPEED and EDIT Text Editors chapter of the *Introduction to RDOS.* 

No switches.

### **Example**

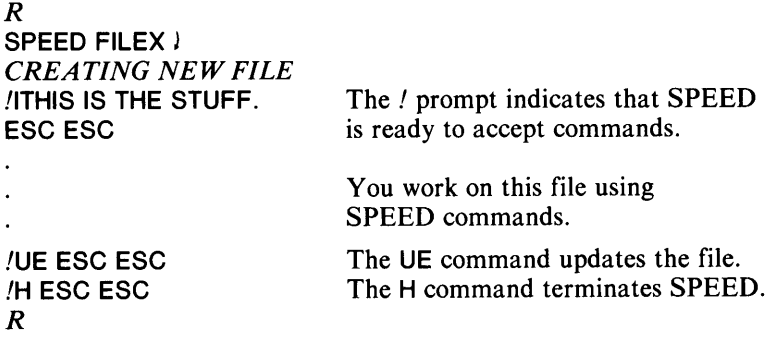

**SPKILL** *Command*  **Stop spooling, delete the current spool queue (RDOS and DG/RDOS only)** 

### **Syntax**

**SPKILL** device {. .. *deviceJ* 

### **Description**

Cancels a spool operation by deleting the spool files queued to the device. The device may be any user device defined as spoolable or any of the following: \$DPO, \$LPT, \$LPTI, \$PLT, \$PLTI, \$PTP, \$PTPI, \$TTP, \$TTPI, or the teletypewriter versions of \$TTO and \$TTOI.

After you kill spooling on a device, data on the output spool is lost. Spooling will resume to the device at the next command that sends data to the device (e.g., PRINT MYFILE).

No switches.

### **Example**

*R*  **SPKILL \$LPT** J *R* 

Stops the spooling of data to the first line printer, and deletes the spool files.

# **STOD** *Command*

**Set the system clock** 

### **Syntax**

STOD hh mm ss

### **Descri ption**

STOD sets the system clock to the time of day you specify. The system clock is a 24-hour clock (i.e., you would specify 2 p.m. as 14 00 00). Use spaces or commas to separate the time arguments.

No switches.

### **Example**

*R*  STOD 21 240 J *R*  Sets the system clock to 9:24 p.m.

 $\ddot{\phantom{0}}$ 

# **SYSGEN** *Utility*  **Generate a new RDOS, DOS, or DG/RDOS system**

### **Syntax**

v,*newsysname/sJ [dialogfile/VJ [loadmapfile/LJ* j SYSGEN *[newsysname/S J [olddialogfile/ AJ [newdialogfile/VJ [tuningfile/TJ [loadmapfile/LJ* 

### **Description**

Use the first format to generate a brand new RDOS, DOS, or DG/RDOS system, or a different version of an existing system.

In the first format, you choose newsysname for the system and append the /S switch to this name. Do not use the name of the current system as *newsysname.* (If you omit a name, the system assigns a default name of SYSOOO.SV.) The filename you specify for *dialogfile* (by using the /V switch) will hold the SYSGEN dialog. The load map, which you may use for system diagnosis or to patch your system, is output to the console unless you specify a *loadmapfile* with the /L switch.

Use the second format only when you want to tune an existing RDOS system. If you specified tuning during the original SYSGEN, you can use the system's tuning file to generate a more efficient version of the original system. Be sure to turn tuning off (TUOFF) before generating a tuned system from the current system. Never generate a system that has the same name as a system with a tuning file.

SYSGEN saves the new version of the system under *newsysname.Sv.* The name *olddialogfile*  is the filename of the system you want to use as a basis for tuning. The  $\overline{A}$  switch directs the current system to generate the copy from *olddialogfile.* The name *newdialogfile* is your choice of a name for the new dialog file. The name *tuningfile* is the name of the SYSGEN tuning file (newsysname.TU); you must append the  $/T$  switch. The load map displays at the console unless you specify a loadmapfile.

After you answer the last SYSGEN question, the SYSGEN program analyzes your answers to its questions, and then places the names of required modules and libraries for this system in CLI file CLI.CM (FCLI.CM for a foreground CLI). Then it processes CLI.CM with RLDR. If you use the global *IN* switch, SYSGEN skips the RLDR step, and leaves the RLDR command line in (F)CLI.CM. You can invoke the RLDR phase once, before executing another SYSGEN, with the command  $@CLI.CM@$ 

SYSGEN displays all questions at the terminal.

You will find the SYSGEN procedure documented in the manual *How to Load and Generate RDOS.* This manual also explains the RDOS tuning feature. To generate a DOS system, see *How to Load and Generate DOS.* For DG/RDOS, see *Using DG/RDOS on DESKTOP GENERATIONTM Systems.* 

### **Global Switch**

 $\overline{N}$  Skips the usual RLDR step after the SYSGEN session, leaves the RLDR command line in (F)CLI.CM. You can invoke the RLDR phase once, before executing another SYSGEN, with the command  $@CLICM@$ 

### **Local Switches**

name/A Generates a system from dialog file name.

- name/L Sends the load map to file name. Default is the terminal.
- name/S Gives the finished system this name.
- name/T Uses tuning file name (RDOS). SYSGEN will use the file to enter values that will result in a more efficient system, thus overriding the original settings, or supplementing your current SYSGEN responses.
- name/V Saves the SYSGEN dialog for the system being generated in file name.

### **Examples**

1. *R* 

SYSGEN SYS1.(SV/S SG/V LM/L) I

Activates the system generation program; this allows you to generate a new operating system by answering a series of questions. The new system is named SYS1 and resides in files SYSI.SV and SYSI.OL. The dialog file is SYSI.SG. The *IN* switch is not specified, therefore SYSI is built automatically; load errors and the load map go to disk file SYS.LM.

2. The following example assumes that RDOS system SYSXX was generated to include tuning, and has had tuning turned on for a while.

*R* 

### SYSGEN SYS2/S SYSXX.SG/A SYSXX.TU/T SYS2.SG/V \$LPT/L J

Generates a tuned system, SYS2, from the SYSXX.SG dialog file. The tuning file provides the most efficient answers from its experience with SYSXX. The tuned version is named SYS2 and is stored as SYS2.SV and SYS2.0L. The new dialog file is named SYS2.SG, the load map and load messages go to the line printer.

# **TPRINT** *Command*  Print the tuning file (RDOS only)

### Syntax

TPRINT *[sysnameJ* 

### **Description**

Prints the tuning file *sysname. TV.* Note that you need not enter the *sysname* argument.

The tuning file is always in the directory that holds the current RDOS system; the TUON command creates the tuning file. The tuning file contains information on the use of system stacks, cells, buffers, and overlays. For each of these, the information includes: the number in the system, the number of requests, number of faults, and the percentage of faults. A fault is a request for the resource that had to be delayed because the resource was not immediately available.

If you specified a tuning overlay report at SYSGEN, you can include the global /0 switch to print an overlay frequency report on each system overlay. The *RDOS System Reference Manual* describes the function of each overlay.

NOTE: The TPRINT command is meaningless unless tuning was requested at SYSGEN, and tuning was turned on (TUON) for some time during system operation.

### Global Switches

- $IL$  Prints the tuning file at the line printer.
- 10 Prints an overlay frequency report.

### Examples

```
1. R 
    TPRINT/L SYS10 )
    R
```
Prints the tuning file for the system SYS10 on the line printer.

2. R

```
OIR %MOIR% J 
R 
LIST -.TU )
TOOLSYS. TU 543 D 
R 
TPRINT/L J
R
```
This sequence of commands makes the master directory (%MDIR) the current directory, lists any files having a .TU extension, and prints the file at the line printer.

# **TUOFF Stop recording in the tuning file (RDOS only)**

### **Syntax**

**TUOFF** 

### **Description**

TUOFF stops recording data concerning use of system buffer, cells, stacks, and overlays in the tuning file sysname.TU, where sysname is the name of the current operating system. TUOFF does not delete the contents of the tuning file.

No switches

### **Example**

*R*  **TUOFF** J *R*  Terminates recording in the tuning file.

**TUON** *Command*  **Start recording system tuning information in the tuning file (RDOS only)** 

### **Syntax**

TUON

### **Description**

TUON turns the tuning function on. Assuming that the current operating system was generated (during SYSGEN) with the tuning feature, TUON starts recording data concerning use of system stacks, cells, buffers, and overlays. For each of these, the report will include: the number of each in the system, total requests, total faults, and the percentage faulted.

If you specified an overlay report at SYSGEN, TUON will also start compiling an overlay frequency report.

TUON creates a tuning file named *sysname.* TV, where *sysname* is the name of the current operating system. TUON records data in this file whenever sysname is running, until you issue the TUOFF command. Type TUOFF before generating a new system from the current system's tuning file.

No switches.

### **Example**

```
R 
TUON J 
R 
LIST - TU J
TOOLSYS. TV 12 D 
R
```
Initiates recording in the tuning file. In this example, the system name is TOOLSYS.

# **TYPE** *Command*

### **Display the contents of a file at the terminal**

### **Syntax**

TYPE filename [ .. *filename]* 

### **Description**

Displays the contents of ASCII (text) files at the terminal. This command is equivalent to a series of XFER/A filename \$TTO commands.

You can suspend the display from a TYPE command by typing CTRL-S, and resume it by typing CTRL-Q. This aids in reading long files if your terminal is a CRT.

The files may reside on any device. For a paper tape file, when the system detects a parity error for a character, it types a backslash (\) and displays the message *PARITY ERROR* on the console, and continues the display.

To display the contents of a binary file, use the FPRINT command.

No switches.

### **Examples**

```
1. R
```
TYPE DP1:\$\$READ.ME J *THIS DISKETTE CONTAINS UPDATED INFORMATION AND TESTING PROCEDURES FOR PROJECT GOLDFINGER. FEEL FREE TO USE IT.*  -JB-

*R* 

Displays the contents of disk file \$\$READ.ME on diskette DPI, at your terminal.

2. R

TYPE MTO:O J *DOCUMENT ARCHIVE RDOS CLI MANUAL REV069-40000J5-00* 

*LOAD TAPE FILES J,* 2, *and 3. R* 

Displays the contents of the file on tape MTO, file 0, at the terminal. In this example, the file contains information about the contents of the tape.

### **UNLINK** *Command*  **Delete a link file**

### **Syntax**

**UNLINK** link\_file [. .. *link\_fileJ* 

### **Description**

Unlinks files by deleting one or more link\_files. This command does not affect the resolution file.

CAUTION: Do not use the DELETE command to delete link\_files. DELETE will delete the resolution file (unless the resolution file has been assigned the attribute P; see the CHATR and CHLAT commands) and the link\_file will remain intact. If you delete the resolution file, you can restore the resolution file if you have kept a backup copy of the file on another disk or diskette, or on a tape.

See the LINK command for information about creating and using link files.

### **Global Switches**

- $IC$  Requests confirmation of each deletion. The system repeats each specified link filename, and waits for you to confirm the deletion by typing a command line terminator. To prevent the removal of a link, press any key other than a command line terminator.
- $/L$  Produces a list of the deleted links on the line printer (\$LPT). This switch overrides the *IV* switch.
- $IV$  Verifies each link deleted by displaying its filename at the console.

### **Example**

R UNLINK/C TEST.- J TEST.SR J \* TEST.RB J \*  $TEST.SV$ <sup>\*</sup> *R* 

Removes any link files whose names begin with TEST.

The *IC* switch causes UNLINK to request your confirmation before deleting each link entry from the current directory. When you confirm a deletion with a command line terminator, the system echoes an asterisk (\*); when you prevent a deletion by typing any key except a command line terminator, the system echoes nothing.

### **VFU** *Utility*  **Create, edit, load a format control file for producing forms on a data channel line printer (RDOS only)**

### **Syntax**

**VFU** *Ifilename]* 

### **Description**

VFU (Vertical Format Utility) creates and edits format control files for data channel line printers, and loads format control files into the printer's memory. This allows you to set up the line printer to produce forms according to your specifications.

You can specify three settings for the printer forms in each VFU file you create:

- tab stops
- form size (in number of vertical lines)
- and multiple line number/channel number pairs

When the data associated with a particular channel number finishes printing, the form skips to the next defined channel number and continues printing the data associated with that channel, and so on until a new form starts with channel 1.

VFU has four functions:

- It creates VFU files (always appending the .VF extension to your specified filename).
- It displays. VF files.
- It edits existing. VF files.
- It loads an existing .VF file into the printer's memory.

You need not enter the .VF extension to access VFU files.

VFU can enable and disable access by user programs to the printer's memory. The VFU utility program does not alter the state of spooling. It disables spooling while it is running, and restores the prior state of spooling (enabled or disabled) upon completion.

You specify each VFU function with a global switch. You must issue an enable or disable function alone on a separate command line; otherwise, you can enter multiple functions with multiple switches. **In** a multiple command line, the Create and Edit functions are processed first, followed by load functions, and then display functions.

Specific descriptions and examples for each of the related VFU functions are given below.

### **Create a VFU File (VFU/C)**

To create a VFU file, type

**VFU** / C **filename** J

The VFU program announces itself; then displays the new filename, and asks:

*1. TAB CONTROL WANT STANDARD TABS (EVERY* 8 *COLUMNS)? ENTER Y/N* + +  $>$ 

# **VFU (continued)**

If you want standard tab stops (at column  $7, 15, ...127$ ), type Y; VFU then skips to question 3. To set your own tabs, answer N; VFU then asks:

*2. ENTER COLUMN NO.* (1-132) *OR CR* = = >

Enter each column number at which you want a tab stop in this file; press  $\lambda$  after typing each number. VFU will repeat this question until you type only J.

*3. VFU CONTROL WANT STANDARD* (11 *INCH)?*   $ENTER$   $Y/N =$  =  $>$ 

The answers you give to questions 3, and 4, cannot be changed in this file. A "standard" form is 11 inches (66 lines) long, has channel one set for line 1, and channel 12 set for line 63. If you want standard control for the forms that you will print using this file, type Y; VFU then skips to question 5. To specify a different form length, type N; VFU then asks:

4. ENTER FORM SIZE IN LINES  $(1-143)$  =  $=$  >

Enter the number of vertical lines in the forms that you will print using this file.

Next, VFU asks:

5. ENTER LINE NUMBER OR  $CR =$ 

Specify a vertical line that you want to define as a channel, then type  $\lambda$ . VFU asks:

6. ENTER CHANNEL NO.  $(1-12)=$  = >

Specify the channel number that you want to associate with the line number you gave in the last question. VFU then asks questions 5 and 6 again; it continues asking these questions until you type  $\lambda$  in response to 5.

VFU now creates filename.VF and returns to the CLI.

### **Display a File (VFU/L for first line printer, VFU/V for console)**

VFU displays the tab-stop and VFU channel settings or sends them to the specified file. It shows line-number/channel settings in the form "I-c," where 1 is the line number and c is the channel number. If you defaulted creation question 3, thus specifying II-inch forms for a file, VFU channels would be shown as:

1-163-12

### **Edit a File (VFU/E)**

If you specify a display option with /E (i.e.,  $VFU/V/E$ ), the filename will be displayed. VFU then asks about tab control.

*1. TAB CONTROL ENTER COLUMN NO.*  $(1-132)$ *OR CR = = >* 

Specify a column number where you wish to set a new tab or clear an old tab, and type *l*. Then, VFU asks:

2. ENTER SET(S) OR CLEAR(C) =  $=$  >

To set a tab at the column number specified in step 1, type S; to clear a tab at this column, type C. VFU now asks question 1, again; it continues this loop until you type J in response to 1.

Now, VFU asks vertical format questions:

*3. VFU CONTROL*   $ENTER$  *LINE NUMBER OR CR = = >* 

Respond with the line number associated with the channel you wish to set or clear, and J. VFU then asks for the channel number to assign to the line number location.

4. ENTER CHANNEL NO.  $(1-12) =$  = >

Enter the channel number that you want to associate with the line number (for Set) or that is already associated with the line number (for Clear). Now, VFU asks:

*5. ENTER SET(S) OR CLEAR*  $(C) =$  *= >* 

To set a new channel, type 2; to clear an existing channel setting, type C. VFU then repeats questions 3, 4, and 5 until you respond with  $\frac{1}{2}$  to 3.

VFU now updates the existing VFU file with the new setting, and displays the new settings on the display file you specified (with *IV,* etc.)

### **Load a File into the Printer's Memory (VFU or VFu/x for \$LPT, VFu/S for \$LPT1)**

For the first data channel line printer, type VFU filename; for the second data channel printer, type VFU/S filename, VFU then displays a prompt message. When you strike a key and the printer is ready, VFU kills spooling and transfers (XFER) the VFU file into the printer's memory. You can then print files on the forms using the format control contained in the VFU file.

### Access Control (VFU/A and VFU/D)

User programs can access the printer's memory directly to change tab and VFU settings after you type VFU/A or VFU/A/S for the second printer. The printer memory is unprotected until someone loads a VFU file or disables access with VFU/D (VFU/D/S).

### **Global Switches**

- $\overline{A}$  Enables access. Allows user programs to access the line printer's memory. Use alone, without a filename argument or additional switches.
- IC Creates a VFU file *(filename. VF).* The utility prompts you for format specifications, one at a time.
- I D Disables access. Disables user program access to line printer memory. Use alone, without a filename argument or additional switches.
- $I/E$  Edits an existing VFU file. The utility prompts you to change format specifications.
- I L Displays the format settings of an existing VFU file on the line printer (\$LPT).
- $\sqrt{S}$  Directs output to the secondary line printer (\$LPT1). Displays settings when used with the /L switch; loads settings into \$LPT1 when used with the /X switch.
- $IV$  Displays the format settings of an existing VFU file at the terminal.
- *IX* Loads the VFU file into the primary memory of \$LPT (or \$LPTI when used with *IS).*  This is the default; if you invoke the VFU utility without any switches, VFU loads the specified file into \$LPT memory.

### **Local Switches**

filename/ $L$  Outputs the format settings of the VFU file to filename.

# **VFU (continued)**

### **Example**

### *R*

```
VFU/C PAYROLL1 1
DATA CHANNEL LINE PRINTER FORMAT 
CONTROL PROGRAM 
CREATING PAYROLL1.VF 
TAB CONTROL 
WANT STANDARD TABS (EVERY 8 COLUMNS)? 
ENTER Y/N = = > N )
ENTER COLUMN NO. (1-132 OR CR 3 J 
ENTER COLUMN NO. (1-132 OR CR 9 J 
ENTER COLUMN NO. (1-132 OR CR 16 J 
ENTER COLUMN NO. (1-132 OR CR 28 J 
ENTER COLUMN NO. (1-132 OR CR 50 J 
ENTER COLUMN NO. (1-132 OR CR J 
VFUCONTROL 
WANT STANDARD (11 INCH)? 
ENTER Y/N = = > NENTER FORM SIZE IN LINES (1-143 = 544)ENTER LINE NUMBER OR CR = = > 1 \text{ }ENTER CHANNEL NO. (1-12) = 5 1 i
ENTER LINE NUMBER OR CR = > 4 <i>l
ENTER CHANNEL NO. (1-12) = -21ENTER LINE NUMBER OR CR = > 9 i
ENTER CHANNEL NO. (l-12) = 3 lENTER LINE NUMBER OR CR = > 41 }
ENTER CHANNEL NO. (l-12) = 21ENTER LINE NUMBER OR CR = = > 1
R
```
This sequence creates VFU file PAYROLL1.VF. The next sequence shows a combined display/edit and loading of this file.

*R* 

VFU/V *IE* PAYROLL 1 J *DATA CHANNEL LINE PRINTER FORMAT CONTROL PROGRAM PAYROLL1.VF0611517714:22:16 TAB STOPS:*  3, 9, 16, 28, *50 VFU CHANNELS*  1-1, 4-2, 9-3, 41-12

*EDITING PAYROLL1.VF TAB CONTROL ENTER COLUMN NO.* (0-132 OR  $CR = 581$ *ENTER SET(S) OR CLEAR(C)* = =  $>$  S) *ENTER COLUMN NO.* (0-132 OR  $CR =$  > 9 *i ENTER SET(S) OR CLEAR(C)* = =  $>$  C) *ENTER COLUMN NO.* (0-132 OR  $CR = \frac{1}{2}$ ) *VFUCONTROL ENTER LINE NUMBER OR CR =*  $=$  *> 14 <i>V ENTER CHANNEL NO.*  $(1-2) = 2 \cdot 4$ *ENTER LINE NUMBER OR*  $CR =$  *> 1 PAYROLLI. VF 06/15/77 14:28:25 TABS STOPS*  3, 8, 16, 28, *50 VFU CHANNELS: 1-1,402,9-3,14-4,41-12 R* 

**VFU PAYROLL1 1** 

*DATA CHANNEL LINE PRINTER FORMAT CONTROL PROGRAM PREPARE TO LOAD PAYROLL1.VF WAIT UNTIL OUTPUT TO THE PRINTER HAS COMPLETED MAKE SURE PRINTER IS READY AND ON-LINE STRIKE ANY KEY WHEN READY.* 

Someone now strikes a key.

*R* 

The next sequence enables, then disables, access to the printer's memory by the program INVOICEAPR.SV.

*R*  VFU/A J *DATA CHANNEL LINE PRINTER FORMAT CONTROL PROGRAM ENABLING ACCESS TO PRINTER CONTROL MEMORY R*  INVOICEAPR

*R*  VFU/O J *DATA CHANNEL LINE PRINTER FORMAT CONTROL PROGRAM DISABLING ACCESS TO PRINTER CONTROL MEMORY R* 

### **XFER** *Command*

### **Transfer the contents of a file to another file; Transfer input from a terminal to a disk file**

### **Syntax**

XFER sourcefile destinationfile

### **Description**

sourcefile specifies the filename or device name (but not a directory) *from* which you transfer information

destinationfile specifies the filename or device name (but not a directory) *to* which you transfer information

Both of these arguments can be in a pathname.

XFER transfers information from a file on any device to another file on any device. Note that in RDOS, devices are logically constructed as files, and are referred to by their device names. Table 5-1 lists RDOS device names.

In RDOS and DG *IRDOS,* if you omit local switches and the destination file does not already exist, XFER creates the destination file as a sequential file.

In DOS, if you omit local switches, XFER organizes the the destination file randomly. (DOS does not support sequential files.)

When the destination file is an executable program (.SV) file, be sure to include the */R* local switch, as RDOS executes only random files. Also, a new destination .SV file will not be assigned the S attribute. Be sure to use a CHATR filename  $+$  S command on the destination file.

When you transfer information into an existing destination file, the file retains its original characteristics.

During a transfer, the system will detect parity errors in all ASCII source files, and in binary tape files. On a parity error, RDOS display the message PARITY ERROR. For a paper tape file, RDOS displays a backslash (\) for each bad character. For magnetic or cassette tape files, RDOS aborts the command when it detects a parity error.

You can use XFER to copy text directly into a file from your terminal in the form:

### XFER / A \$TTI filename

where \$TTI is the device name for your keyboard. Include the *IB* switch if filename is an existing file. All of the information you subsequently type at your keyboard becomes part of the destination file. To terminate the transfer and return to the CLI, type a CTRL-Z.

If you use XFER to put information on magnetic tape, then you must use XFER to retrieve the information. In other words, you can't use LOAD or another utility to read magnetic tape files written with XFER.

### **Global Switches**

- A Specifies an ASCII (text) transfer. XFER transfers ASCII characters, line by line, taking appropriate read/write action, such as inserting line feeds and carriage returns, if that applies to the destination file.
- /B Appends the source file to the end of the existing destination file. Use this switch when transferring data to a disk file or tape file that already exists; otherwise, the XFER command wili abort and you will receive the error message *FILE ALREADY EXISTS.*

### **Local Switches**

destinationfile / C Organizes the destination file contiguously. (Both the source and destination files must be disk files.)

destinationfile <sup>/</sup> R Organizes the destination file randomly. (Both the source and destination files must be disk files.) Be sure to use this switch to XFER information to a .SV file.

### **Examples**

1. *R* 

XFER / A / B \$TTI OLDFILE )

We're appending this stuff to oldfile.

RDOS transfers everything we type in until we press the CTRL key and a Z simultaneously.  $<$ CTRL-Z $>$ 

*R* 

Appends information typed at the keyboard to file OLDFILE. OLDFILE is an existing file, and we included the /B switch to append the information to the file. We terminated the transfer with a CTRL-Z. OLDFILE retains its original characteristics and attributes.

2. R

XFER/A DP4: OLDNOTES NEWFILE / R J *R* 

Creates a random file, NEWFILE, in the current directory, and transfers the information from the file OLDNOTES in directory DP4 to the new file.

*3. R*  XFER MYPROG.SV MTO:O J *R* 

Transfers the file MYPROG.SV to tape file 0 on tape MTO.

4. R

XFER MT0:1 NEWPROG.SV/R } *R*  CHATR NEWPROG.SV  $+$ S) *R* 

Creates a random file, NEWPROG.SV, from tape file 1 on tape MTO. The CHATR command assigns the new file an S (executable) attribute.

*5. R*  XFER/A/B QTY:7 DP4:MUXNOTES I R

> Appends the text input from QTY line 7 to disk file MUXNOTES in directory DP4. The user on QTY:7 can terminate the transfer with CTRL-Z.

# **XFER (continued)**

6. R **XFER \$PTR \$PTP** J *R* 

Copies the tape in the paper tape reader to the paper tape punch.

*7. R* 

**XFER \$PTR Q** J *LOAD \$PTR, STRIKE ANY KEY R* 

Creates disk file Q, waits for the operator to load the paper tape reader and strike a key, then copies the tape in the reader to disk file Q.

# **Appendix A Cli Command Summary**

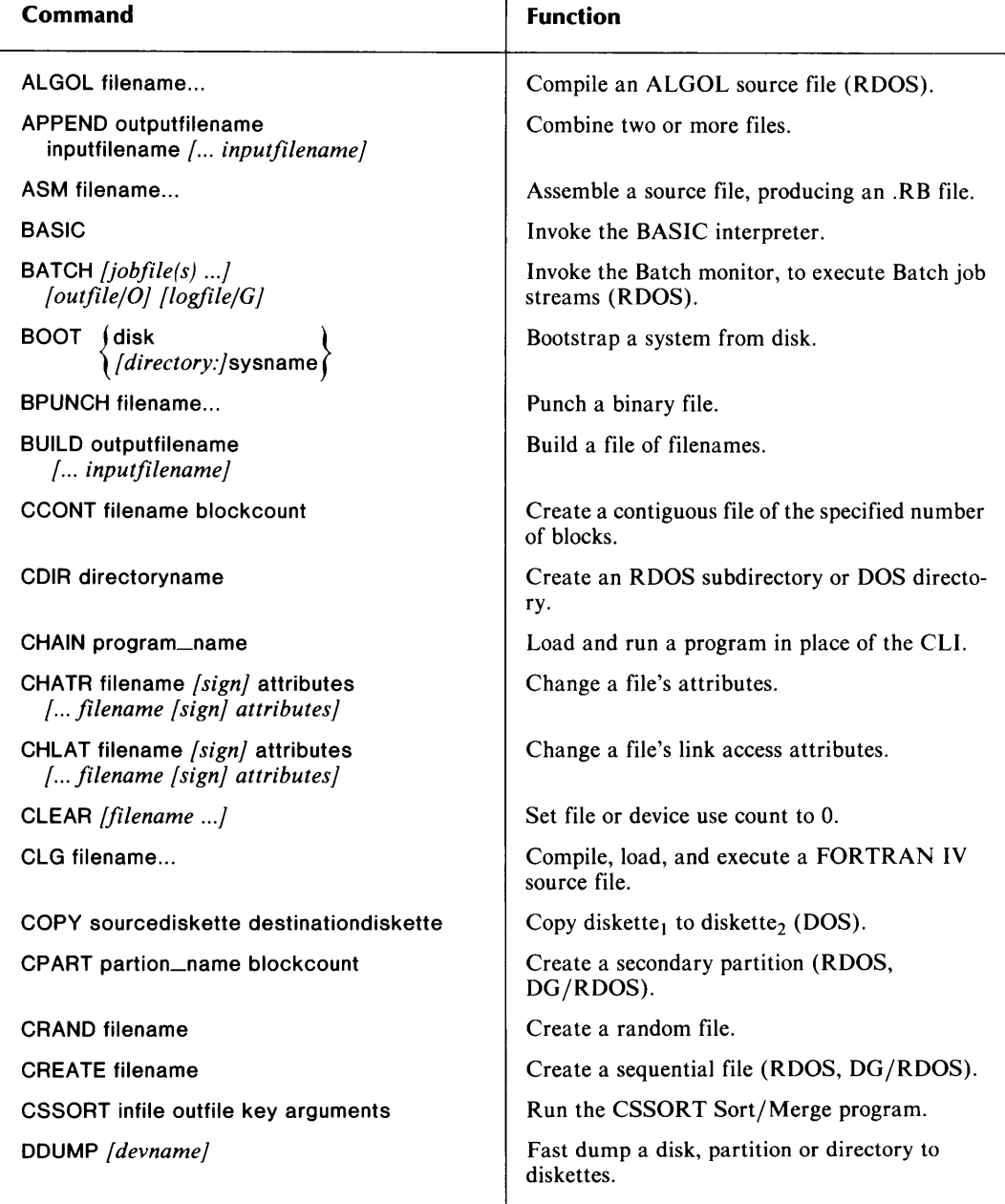

(continues)

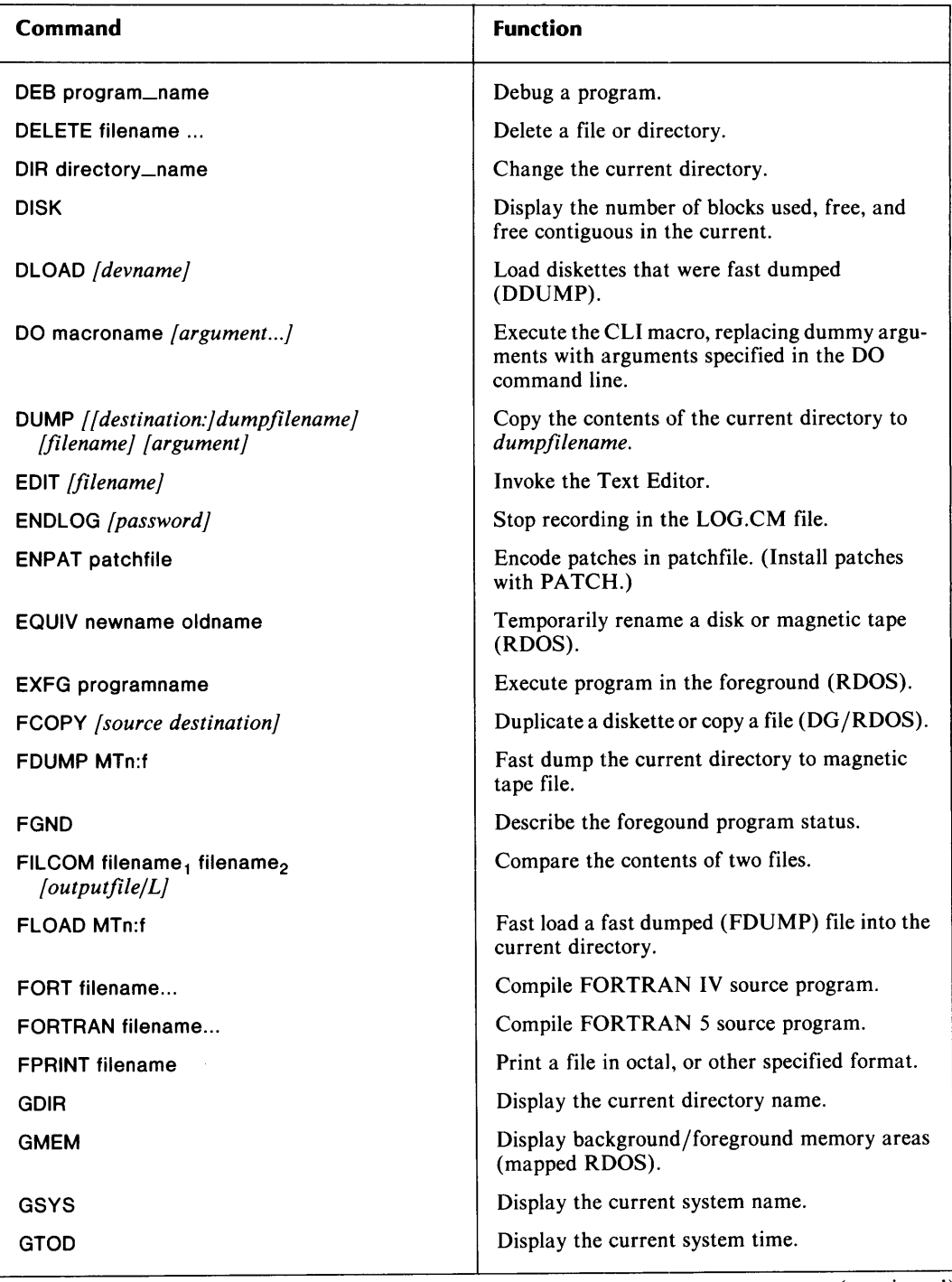

( continued)

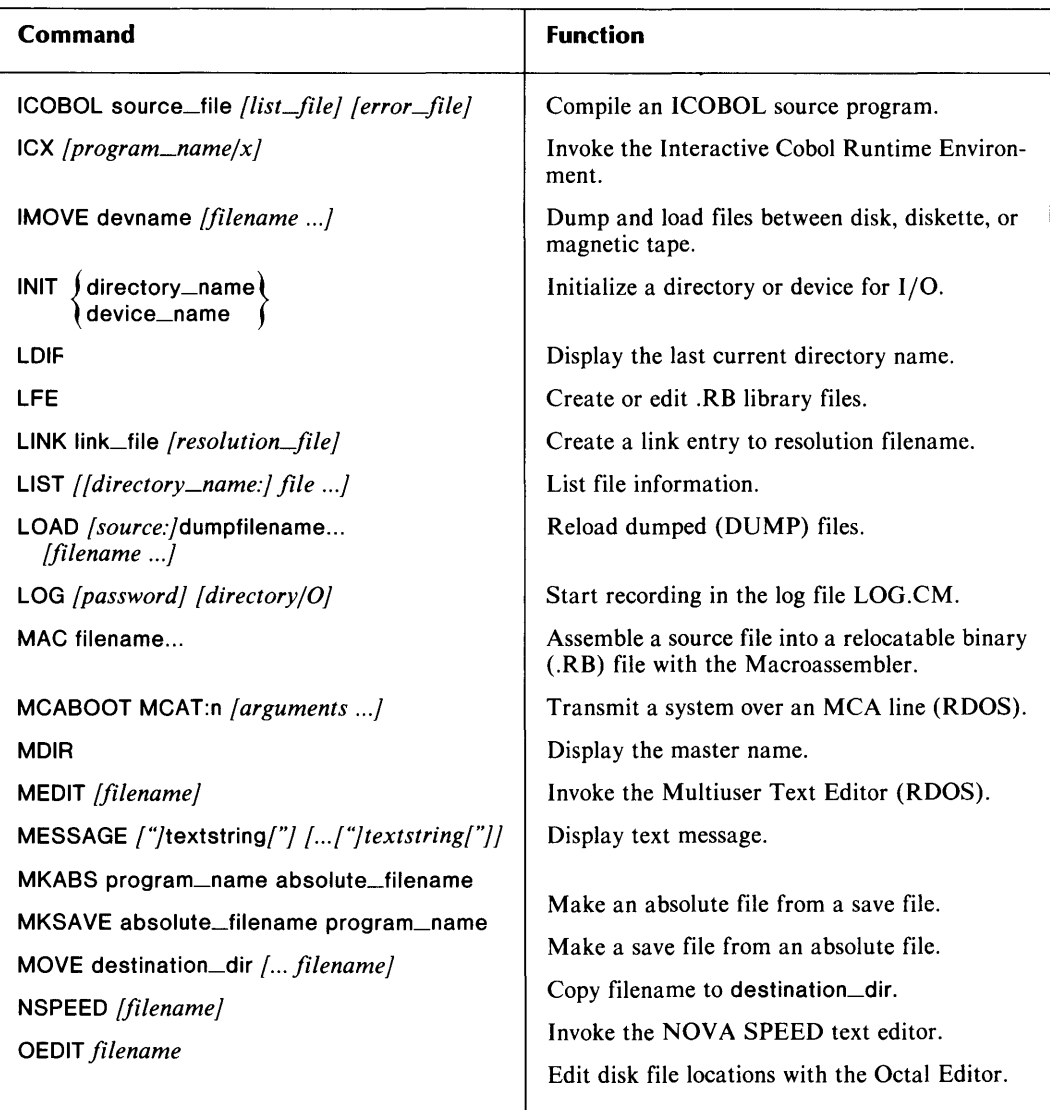

( continued)

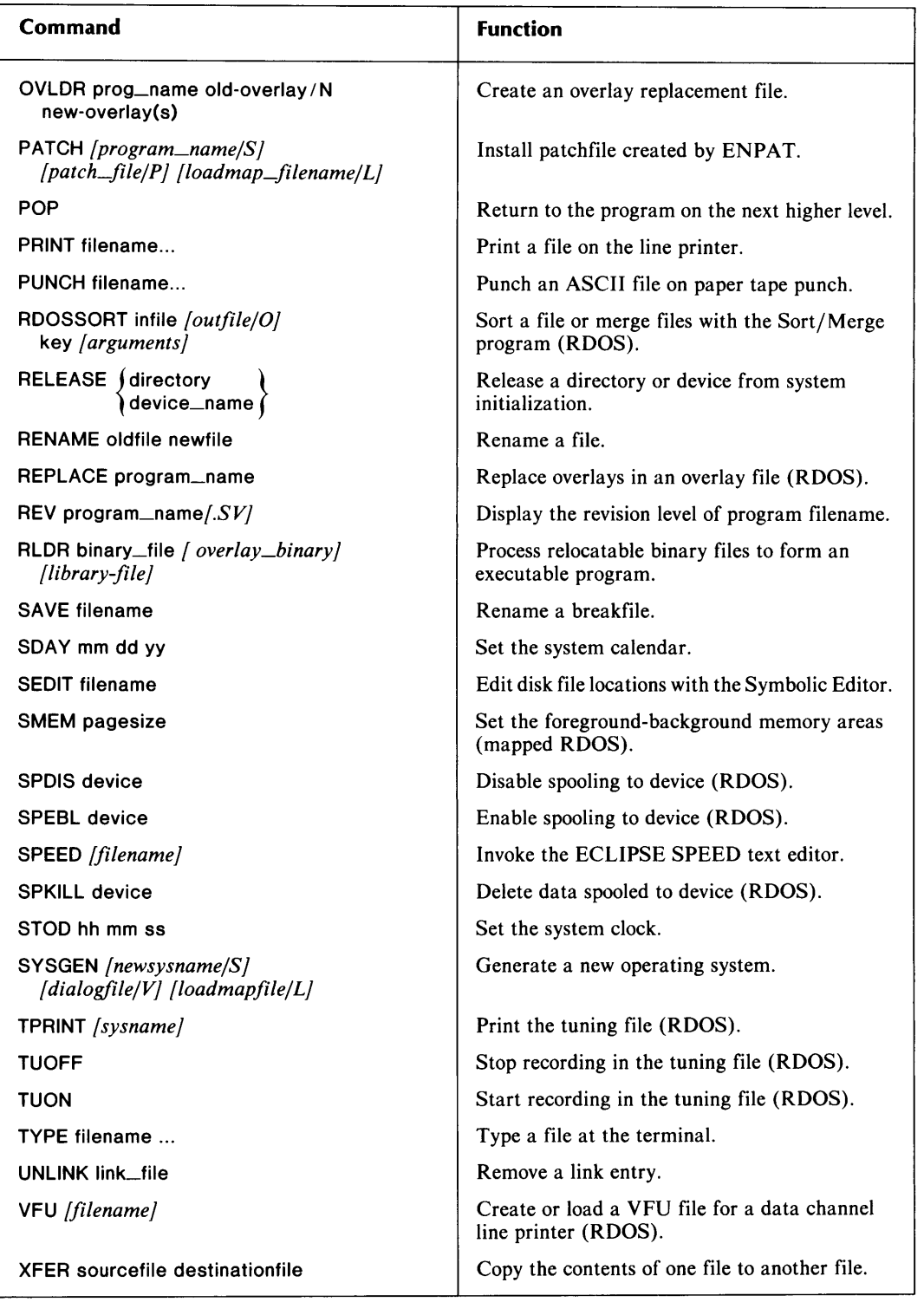

(concluded)

End of Appendix

# **Appendix B Error Messages**

### **Message**  *ATTEMPT TO CREATE A ZERO LENGTH CONTIGUOUS FILE*  **Source, Possible Causes, and Action**  You've neglected to specify blockcount to the CCONT command. *ATTEMPT TO RELEASE AN OPEN DEVICE* From the operating system. You've attempted to release a magnetic tape unit while a file on the tape is open. *ATTEMPT TO RESTORE A NON-EXISTENT* You issued the POP command from a level 0 CLI.<br>*IMAGE* The system has no program to restore. The system has no program to restore. *ATTEMPT TO WRITE AN EXISTENT FILE ATTRIBUTE PROTECTED BLANK TAPE CHECKSUM ERROR DEVICE ALREADY IN SYSTEM DEVICE NOT IN SYSTEM DEVICE PREVIOUSLY OPENED DEVICE TIMEOUT: device DIRECT I/O ACCESS ONLY*  From the operating system. The program tried to write to a file that already exists. You can't change the attributes, rename, or delete the file. From the operating system. Probably the tape is new and has not been initialized with INIT /F. From the operating system or a support program. The drive hardware couldn't read the diskette or tape. Retry. If the error recurs, try another diskette or tape or a different drive. For a tape drive, sometimes cleaning the tape or cleaning the unit's read-write heads will help. From the CLI. You tried to initialize (INIT) a directory that is already initialized. The system can't initialize it again. From the CLI. You tried to access a tape or disk unit without initializing it. For tape, type **INIT** MTn; for a disk(ette) based directory, you can use either the INIT or DIR command. From the operating system. You've tried to open a magnetic tape unit that is already open. From the CLI. The system has tried for 20 seconds to access the device, but it cannot do so. For a diskette, this probably means that the diskette is not inserted in the unit properly or not inserted at all. Check the diskette in the drive. From the CLI. A program tried to perform nondirect-block I/O on a file that requires directblock I/0.

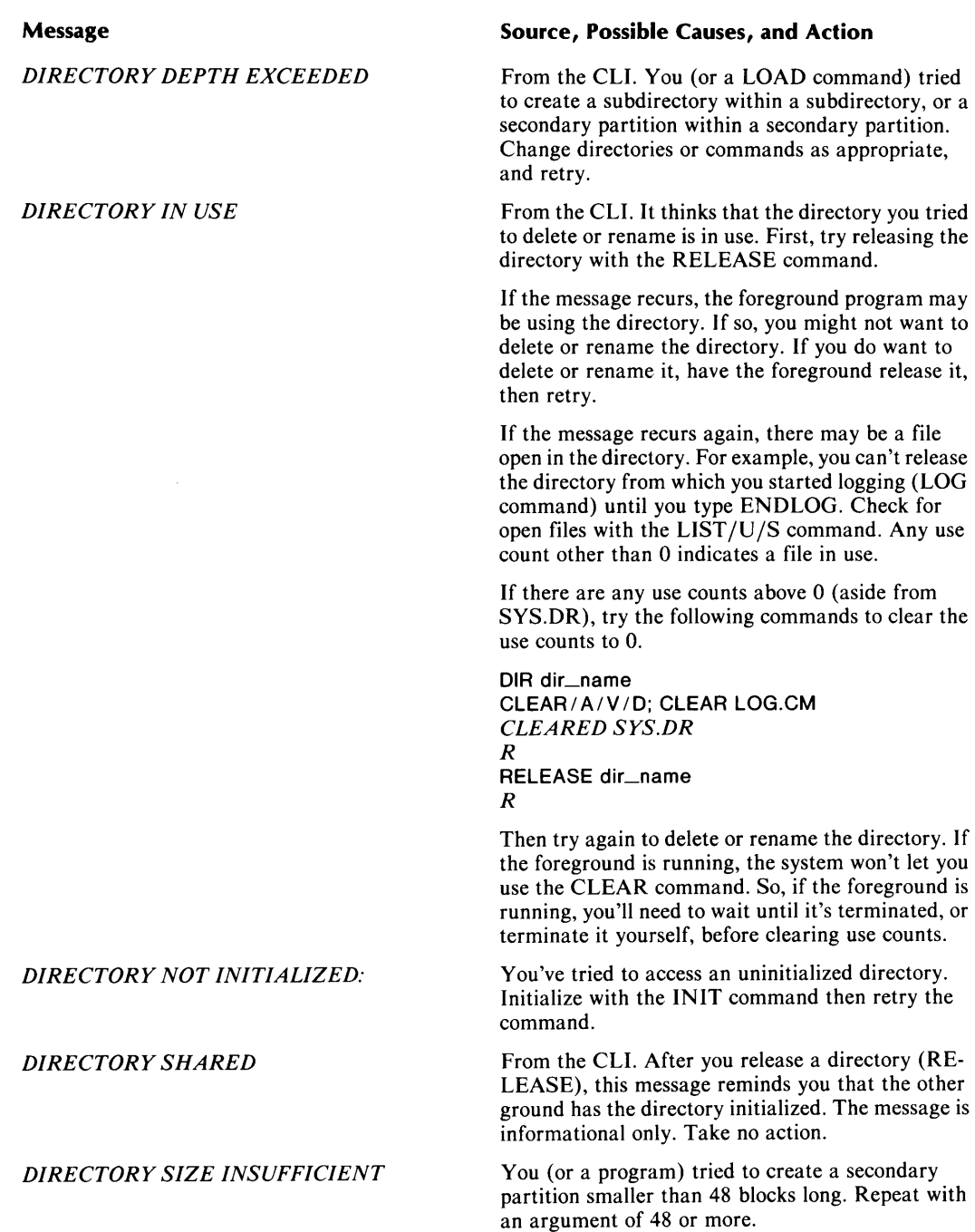

8-2

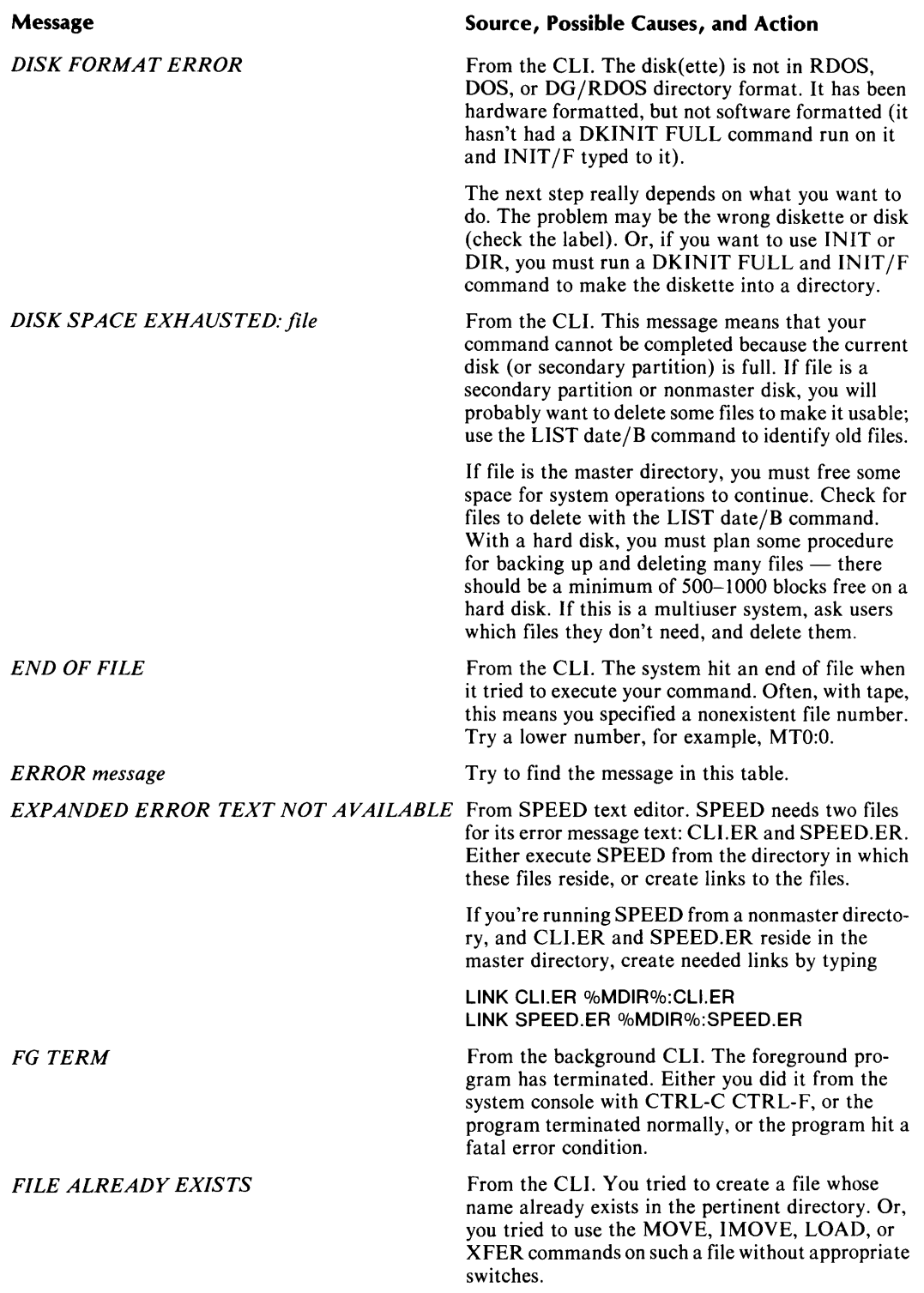

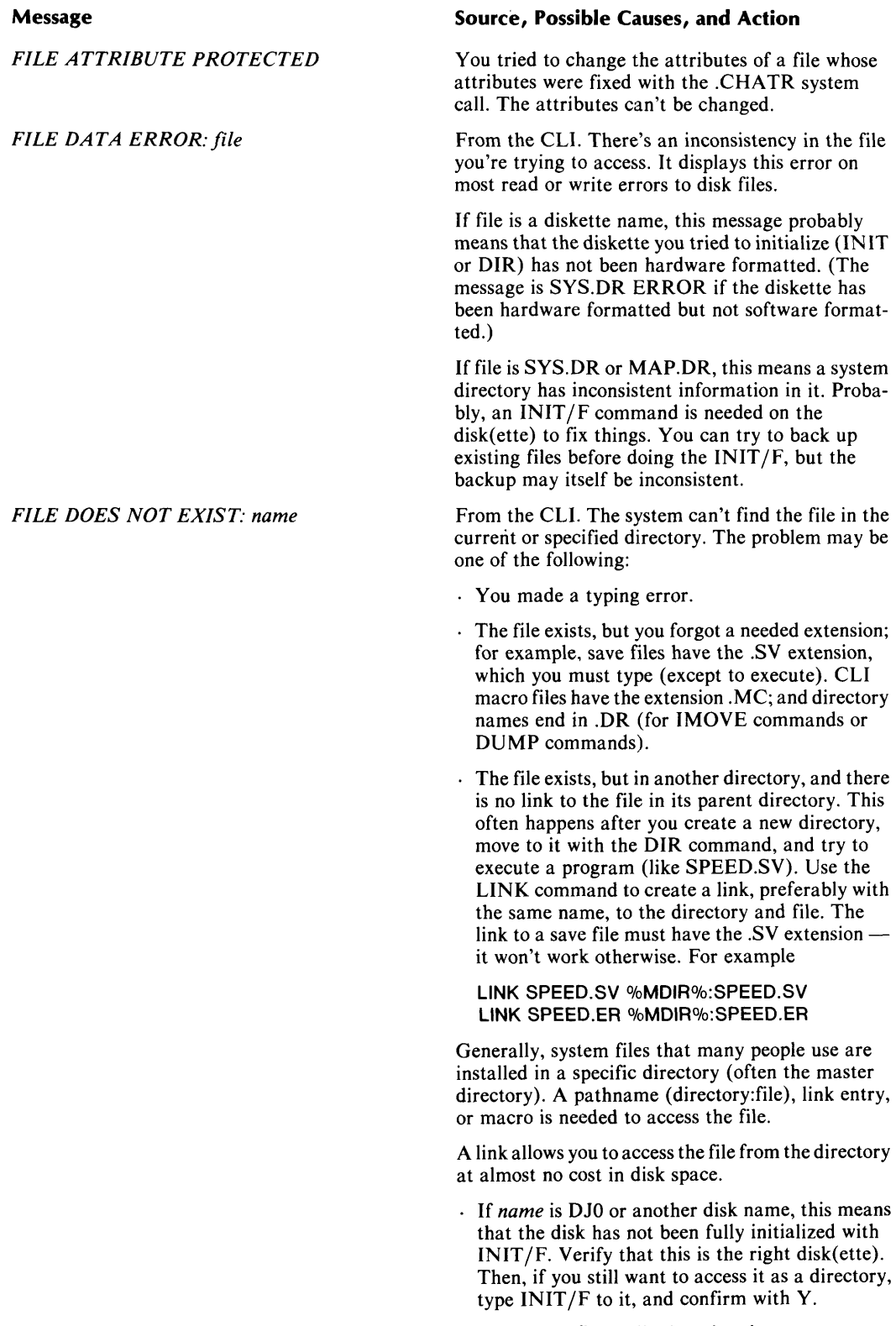

Lastly, the file really doesn't exist.

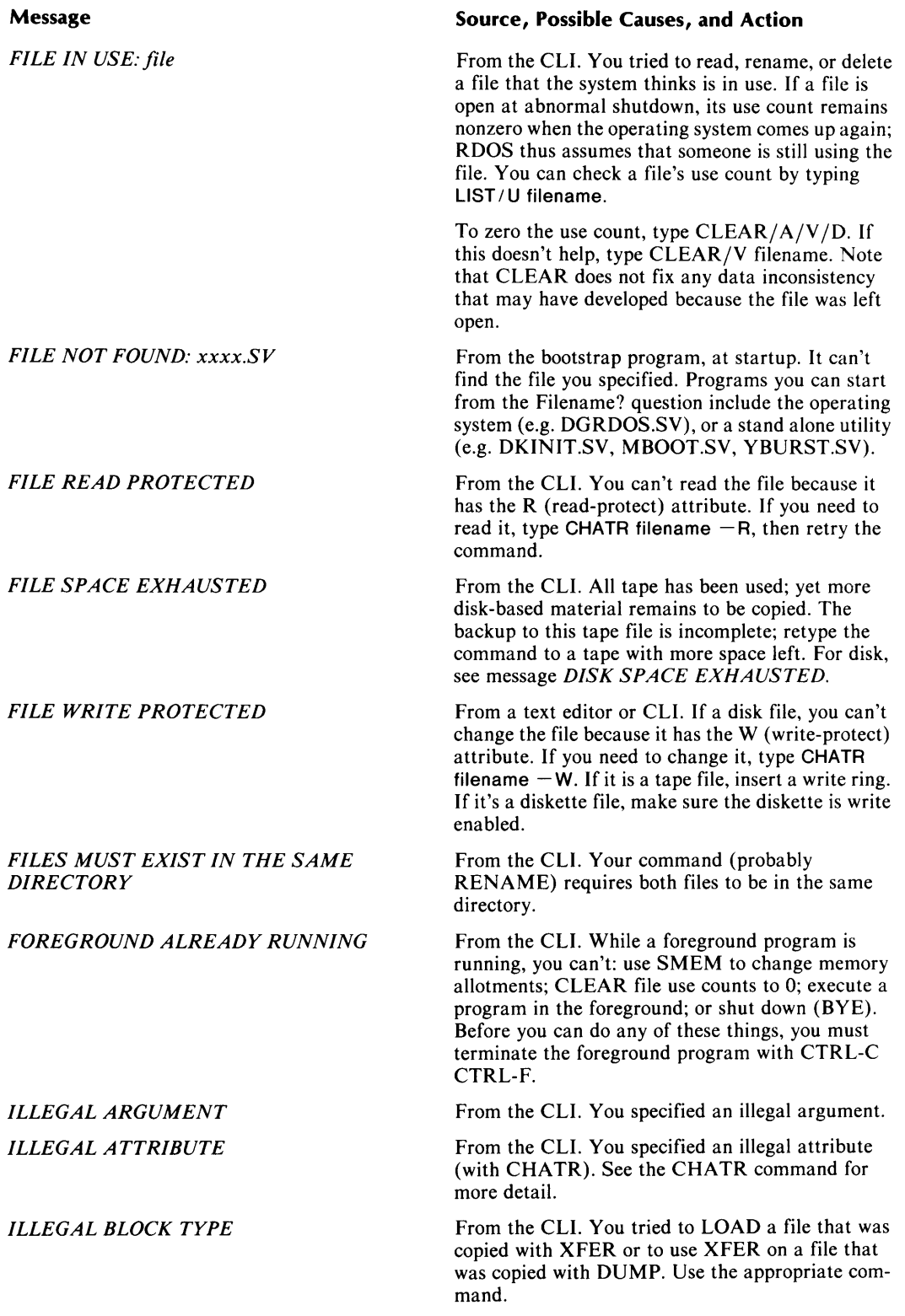

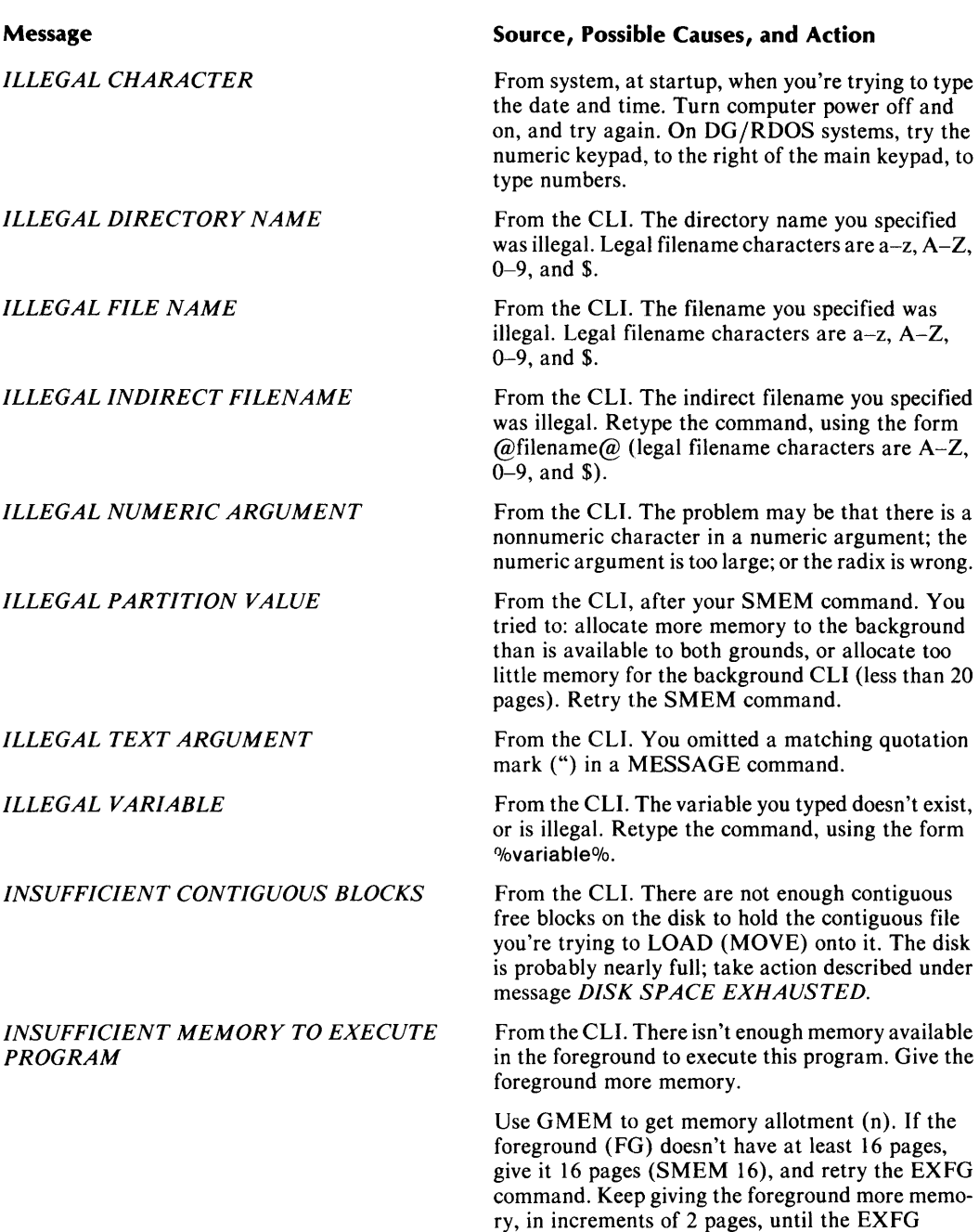

 $\langle \rangle$  .

command works or you get an error message. Another option is to check the product Release Notice for the amount of memory required.

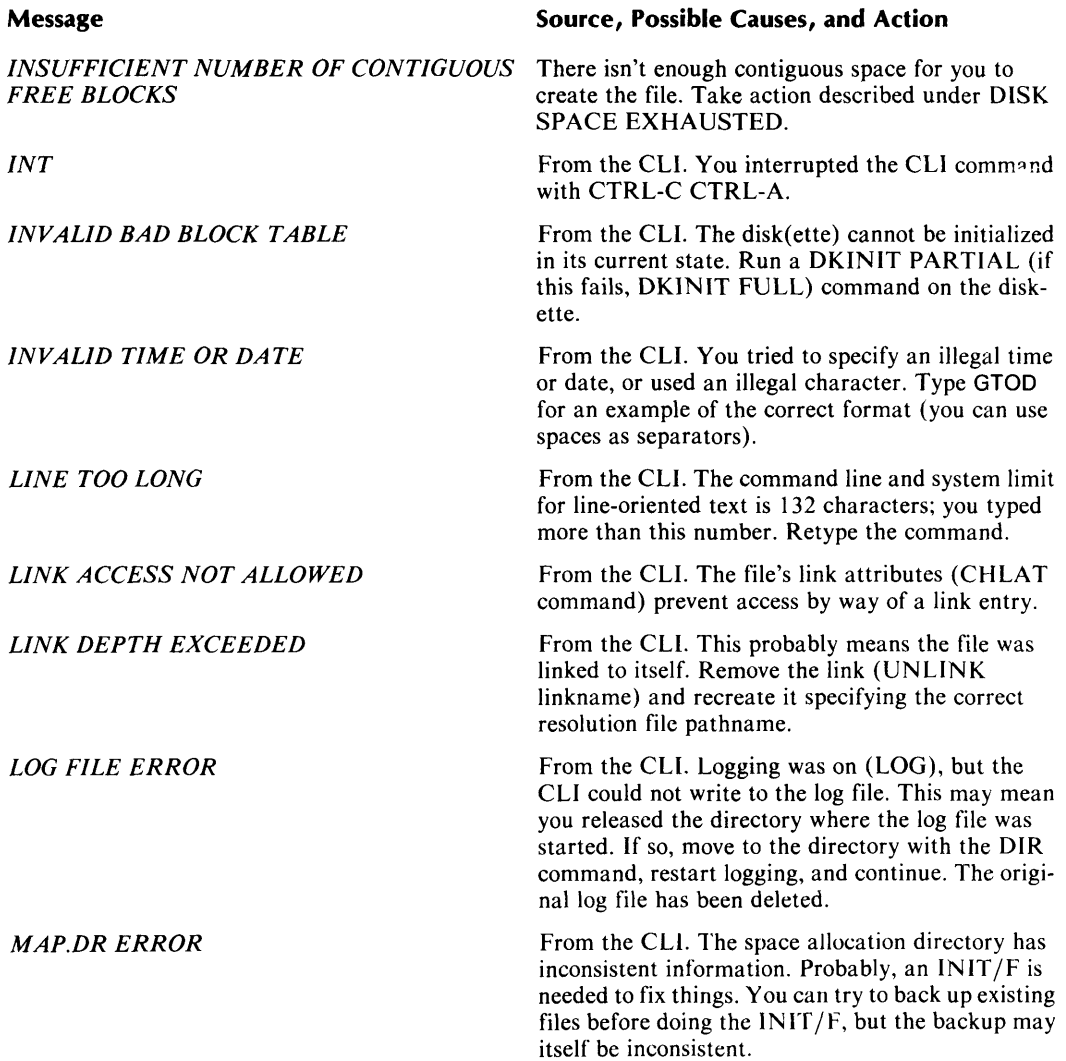

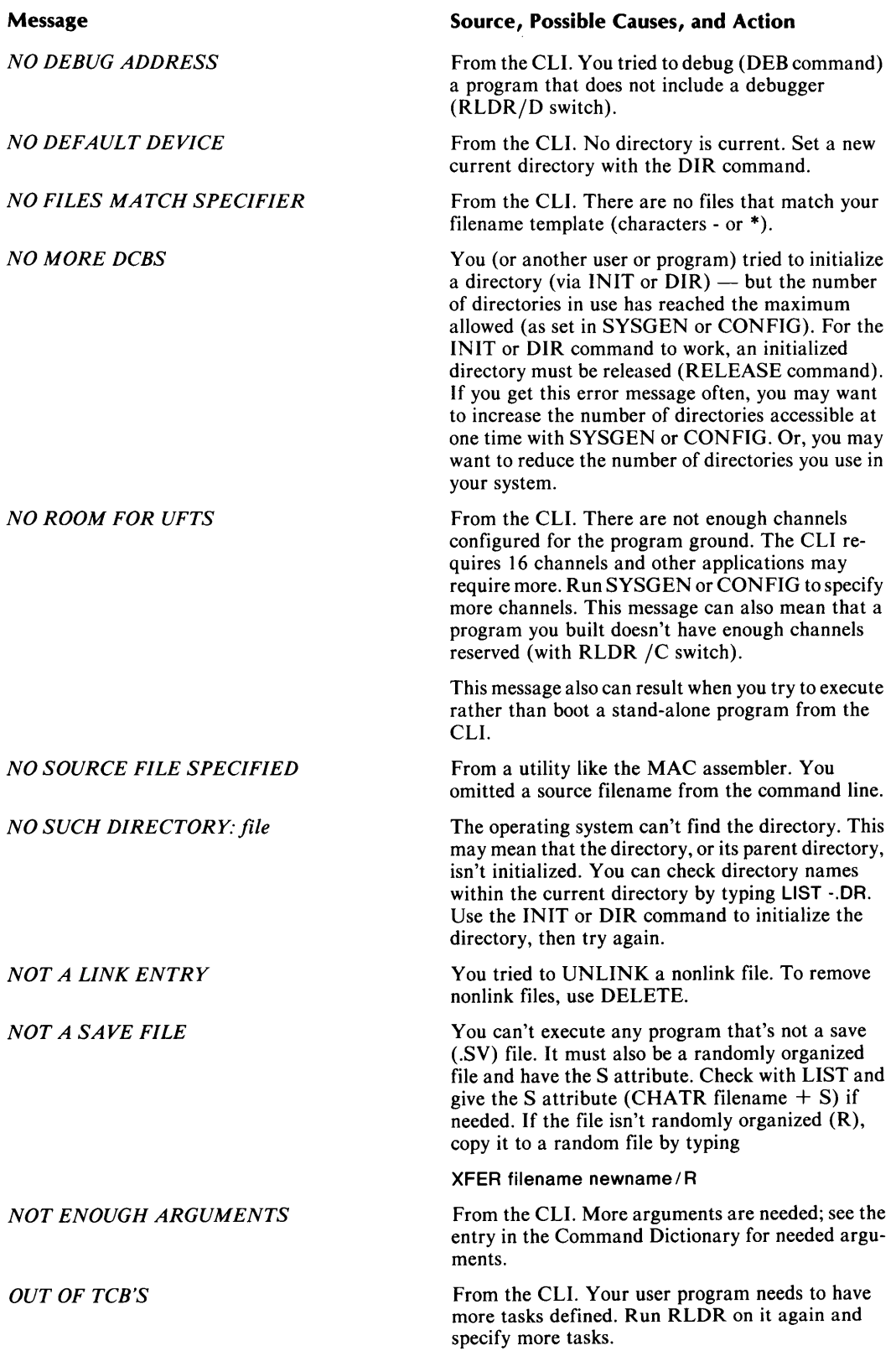
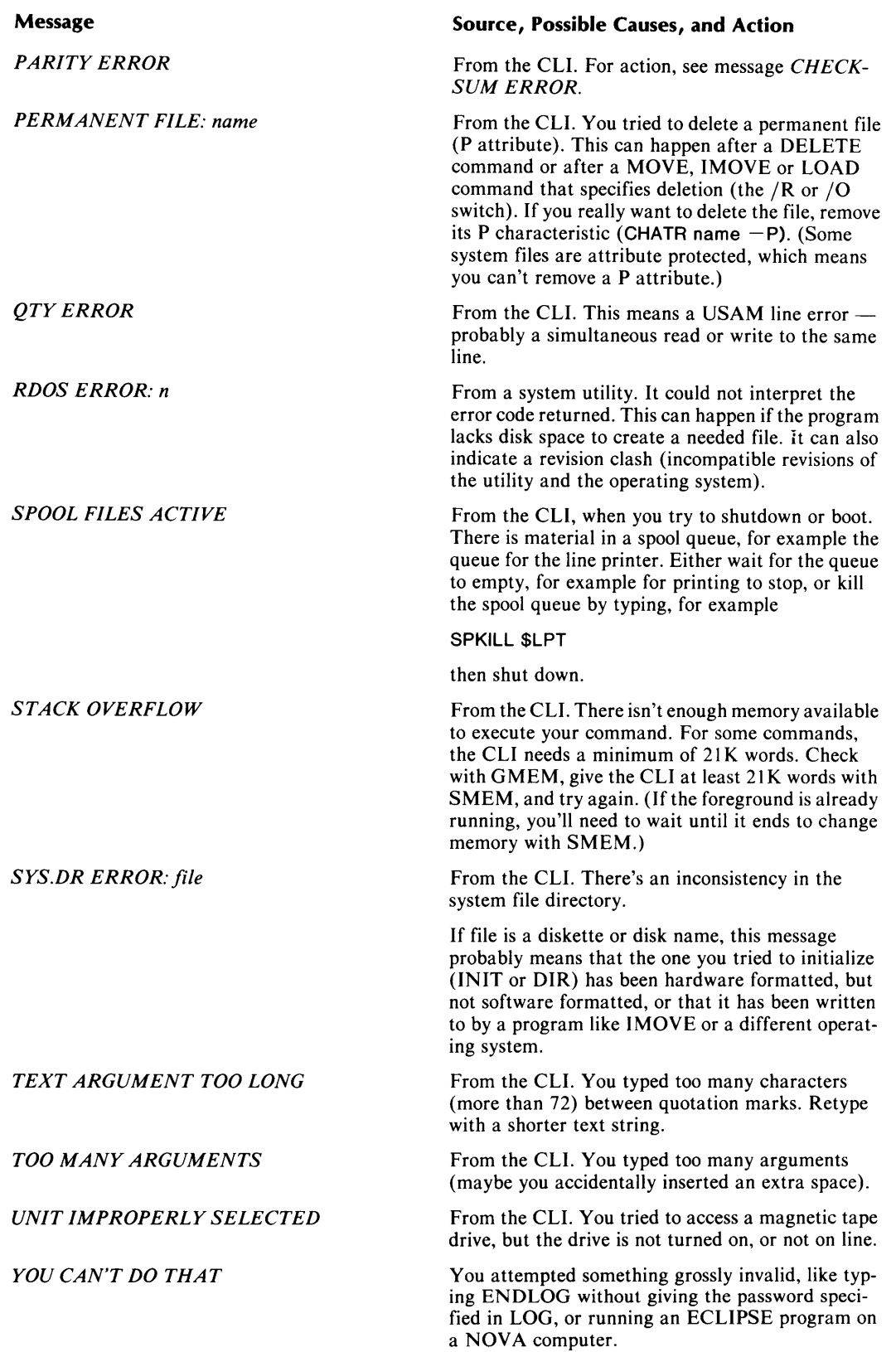

## **Appendix C ASCII Character Set**

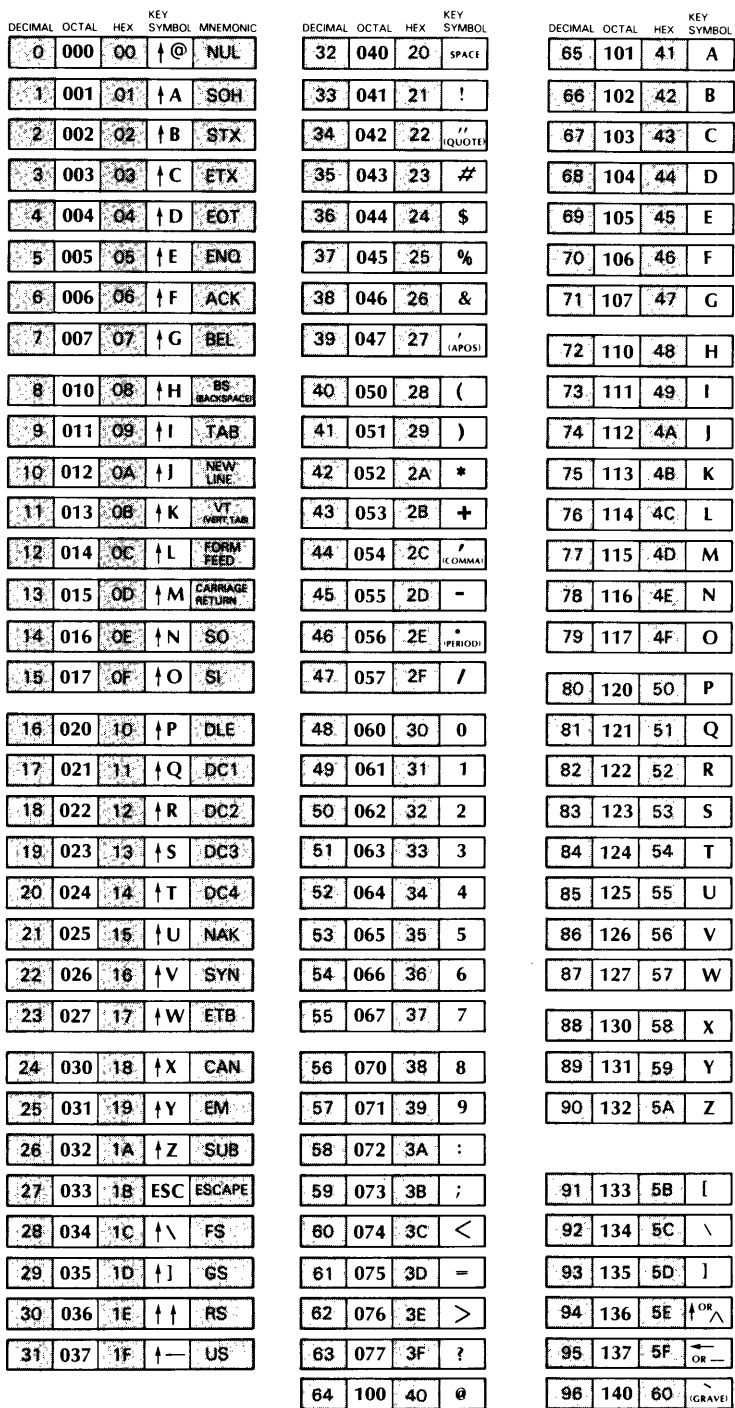

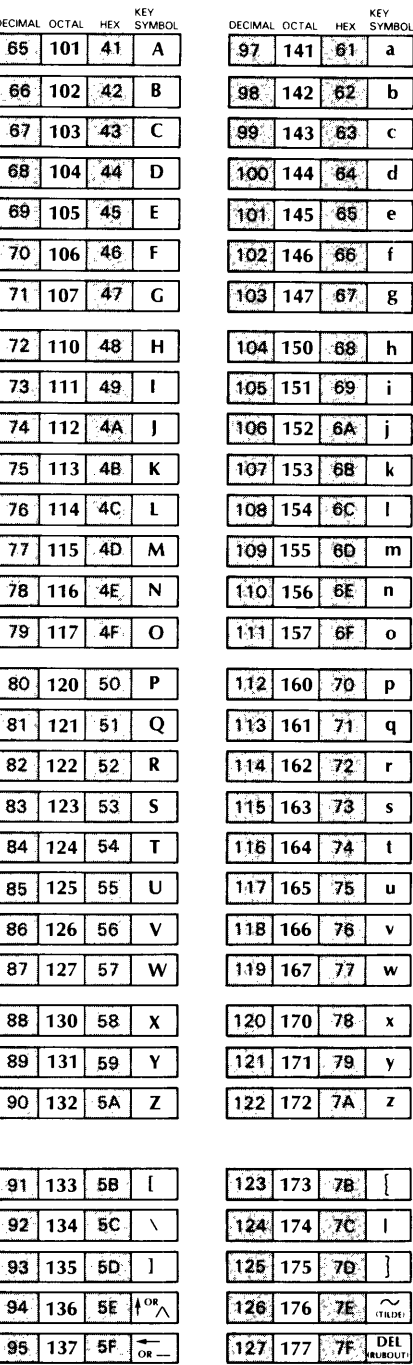

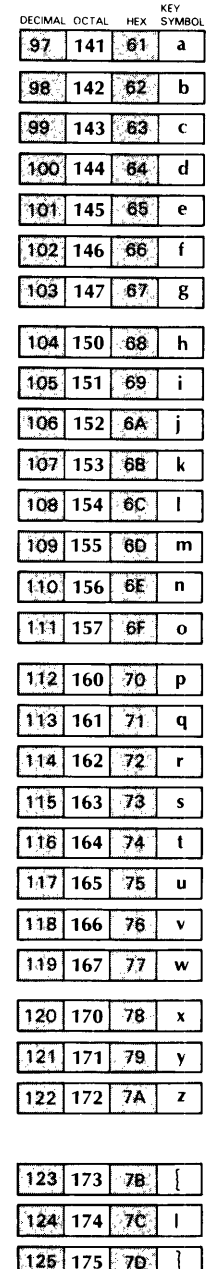

End of Appendix

## **Index**

Within this index, "f" or "ff" after a page number means "and the following page" or "pages". In addition, primary page references for each topic are listed first. Commands, calls, and acronyms are in uppercase letters (e.g., CRE-ATE); all others are lowercase.

& (ampersand), as attribute 3-23f  $\langle$  > (angle brackets) 2-9f in command line execution order 4-6 \* (asterisk) 2-9f, 3-9ff prompt of EDIT 10-53 returned by DELETE 3-20 *see also* templates \ (backslash) 2-6, 2-9f : (colon) 2-9f, 3-17 in tape device name 5-8 , (comma) 2-3, 2-13f @ (commercial at) 2-9f for indirect files 4-1, 4-3, 4-6 with links 3-22 - (dash) 2-5, 2-9f, 3-9ff *see also* templates \$ (dollar sign) 3-3f ! (exclamation point) precedes Batch commands 9-4 prompt of SPEED 10-143 - (minus sign) for file attributes 3-23 with CHATR 10-23f with CHLAT 10-25f ( ) (parentheses) 2-9f in command line execution order 4-6 % (percent sign) 2-9f, 4-4 . (period) 2-9f, 3-2 templates and 3-9f  $+$  (plus sign) 3-23, 10-23f ? (question mark), as attribute 3-23f " " (quotation marks) 2-9f, 4-4ff,  $10-110f$ ; (semicolon) 2-9f, 2-12 MESSAGE command and 10-110f / (slash) 2-3 [ ] (square brackets), in RLDR command line 10-132ff J symbol iii, 2-2 *see also* CR; NEW LINE; command line terminator  $\hat{}$  (uparrow) 2-9f, 2-12

### A

absolute binary file with MKABS 10-112 with !MKABS 9-58 AC2 8-1, 8-7 access time, file organization for 3-5ff accessing directories 3-15ff accumulator 8-1 address, in disk file organization 3-5ff !ALGOL command 9-17 ALGOL utility 7-3, 10-7 COM.CM for 8-7f allocating disk space 3-19, 10-45 memory 6-lff, 10-74, 10-139f ALM 5-4 alphanumeric characters, in filename 3-3 ampersand  $(\&)$ , as attribute 3-23f angle brackets  $(<)$  2-12ff, 2-9f in command line execution order 4-6 AOS-based utilities, IMOVE compatible with 5-13, 10-8lf APPEND command 10-8 !APPEND command 9-18 arguments 2-2f date 2-5 delimiting 2-9f disk names as 5-6 dummy, for DO 10-48f in COM.CM 8-3ff in command line execution order 4-6 in pathname 3-17f indirect files as 4-3 multiple 2-9f null 2-13 templates in 3-9 ASCII format with FPRINT 10-72 with OEDIT 10-118 ASCII input, with XFER 3-7f ASLM 5-4 !ASM command 9-19f ASM utility 7-3f, 10-9 COM.CM for 8-7f

assembler source file 3-5 assemblers 7-3 assembly language ASM 10-9 !ASM 9-19f ClI interface to 8-1 ff MAC 10-103ff asterisk (\*) prompt of EDIT 10-53 returned by DELETE command 3-20 template 3-9ff, 2-9f Asynchronous Data Communications Multiplexor 5-4 Asynchronous Line Multiplexor 5-4 Asynchronous/Synchronous Line Multiplexor 5-4 attribute P 3-23 DELETE and 3-20, 10-41f MOVE and 3-20 attributes 3-23ff, 9-51, 9-71 changing 9-23, 10-23f link access 9-24, 10-25f with LIST 10-94ff

### B

background, *see* foreground-background backslash (\) 2-6, 2-9f backup fast dump and load for 5-13 file 3-4 magnetic tape for 5-7 utilities for 5-9ff, 7-5 BASIC utility 7-3, 10-12 BATCH command 9-Iff, 10-13 Batch Monitor I-If, 7-5f, 9-Iff, 10-13 COM.CM for 8-7f Command Dictionary for 9-17ff command file 3-5 command summary 9-5ff job example 9-12ff terminating 9-4 BG, see GMEM command binary format BPUNCH 10-16 !BPUNCH 9-21 Binary loader, for paper tape 9-58, 10-112 block count 3-6f, 3-11 in CCONT command 10-19 in CPART command 10-32f blocks, disk 3-5ff .BOOT call 10-14f BOOT command 7-7, 10-14f bootstrap program, disk space for 10-45 bootstrapping 2-16 BOOT command 10-14f with MCABOOT 10-106f

BPUNCH command 5-15,10-16 !BPUNCH command 9-21 BREAK.SV 2-8, 10-40 rename with SAVE command 10-136 breakfile 2-8 .BU file 3-4 BUILD command 10-17f overwrites existing file 2-11 P attribute and 3-23, 10-23f templates with 3-9 BURST utilities 5-13 Business BASIC 7-2f BYE, for shutdown 2-15f byte format FPRINT for 10-72 !FPRINT for 9-42 bytes in disk block 3-5 reported by DISK 3-19

### C

calendar, system 10-137 card reader 5-2, 5-14, 5-16 Batch input device 9-2 Batch messages 9-8 carriage return MESSAGE command and 10-110f *see also* CR cassette tape 5-7 as storage medium 5-4f initializing new tape 5-8 *see also* magnetic tape cassette tape drive 5-2 Batch messages 9-9f change name with EQUIV 10-57f with !CTA command 9-28 CCONT command 3-7,10-19 !CCONT command 9-22 CDIR command 3-12, 10-20f \$CDRn 5-2, 5-16 Batch input device 9-2 chain 8-1 CHAIN command 7-7,10-22 character interpretation, with MESSAGE command 10-IIOf characteristics 3-22ff, 9-23, 9-52, 10-23f of contiguous files 3-7 of directories 10-32f of random files 3-6 of secondary partitions 3-11 of subdirectories 3-12 show with LIST 10-94ff

characters deleting 2-5, 2-9f in filename 3-3 in MESSAGE command 4-4ff represented by templates 3-9ff special 2-9f wrapping 2-12 CHATR command 3-23ff, 10-23f !CHATR command 9-23 checkpointing 6-5 CHLAT command 3-23f, 10-23ff !CHLAT command 9-24 CLEAR command 10-27 CLG utility 7-3, 10-28f COM.CM for 8-7f CLI assembly language interface to 8-1 ff chaining 10-22 command interpretation order 4-5f command line components 2-1ff command line execution order 4-6f interrupt by control characters 2-6ff prompt of 2-1 ff simulate session with Batch 9-1 terminating 2-14ff variables in 4-4 with POP command 10-121 CLI.CM 3-4, 8-1 ff CLI Command Dictionary 10-6ff CLI commands grouping 4-1 ff tracing with LOG 10-10 If CLI.ER 3-4 CLI files 3-4 CLI mode, of Interactive COBOL 10-79f CLI.OL 3-4 CLI utilities 7- Iff access with links 3-21f in command interpretation order 4-5f clock units, specify for MEDIT 10-109 COBOL, *see* ICOBOL; Interactive COBOL; ICX colon (:) 2-9f, 3-17 in tape device name 5-8 COM.CM 3-4, 8- Iff arguments passed by !EXEC 9-36 comma (,) 2-3, 2-9f, 2-13f Command Dictionary Batch Monitor 9-17ff CLI 10-6ff command line components of 2-1ff delimiters 2-9f execution order 4-6f

command line (continued) in CLI.CM and COM.CM 8-Iff multiple commands 2-12 shorthand 2-12ff typesetting conventions for iii wrapping 2-12 Command Line Interpreter, *see* CLI command line termination, with control characters 2-8 command line terminator 2-2f, 2-12 for DELETE confirmation 3-20 in macro and indirect files 4-3 command summary Batch Monitor 9-5ff directory management 10-3 file management 10-2 system control 10-4 system utility 10-5 comment, Batch message 9-11 !COMMENT command 9-25 commercial at  $(Q)$  2-9f, 4-1ff, 4-6 with links 3-22 communication between foreground-background 6-5f comparing files 10-67 in Batch 9-37 compiler ALGOL 10-7 !ALGOL 9-17 FORTRAN IV 10-69f FORTRAN 5 10-71 Interactive COBOL 10-77f compiling programs 7-2f CONFIRM, from INIT *IF* 10-86f console, *see* terminal; system console construction, file 3-5ff contiguous blocks 3-19 for secondary partition 3-1 Of contiguous files 3-5ff characteristics of 3-22ff creating 10-19 control characters 2-6ff affected when chaining 10-22 in EDIT 10-53 sequences of 2-8 controller 5-1ff COpy command 5-13, 10-30f copying files with MOVE 10-114ff with PUNCH 10-123 with XFER 10-158ff core image, save with SAVE command 10-136 correcting typing mistakes 2-5f CPART command 3-11f, 10-32f CPU (central processing unit) 5-1, 6-1 linking with MCABOOT 10-106f

CR (carriage return) iii, 2-2f, 2-9f CRAND command 3-6, 10-34 !CRAND command 9-26 CREATE command 3-7,10-35 !CREATE command 9-27 creating directory structures 3-10ff files 3-6ff indirect files 4-2 macro files 4-1f random files 10-34 secondary partitions 10-32f sequential files 10-35 creation date and time, with LIST 10-94ff CRT, *see* screen; terminal CSSORT Sort/Merge utility 7-6, 10-36f !CTA command 9-1, 9-28 CTn 5-2, 5-7 CTRL key 2-6 CTRL-A 2-6ff for Batch 9-4 CTRL-C for Batch 9-4 save core image with SAVE 10-136 CTRL-C CTRL-A in EDIT 10-53 CTRL-C CTRL-B in EDIT 10-53 CTRL-F to terminate foreground 6-6, 10-59ff CTRL-Q 2-6ff, 3-8 CTRL-S 2-6ff, 3-8 CTRL-Z 3-7f, 5-4 current directory 3-2, 3-15, 3-17f, 5-5f changing 9-30 !GDIR 9-43 get name with GDIR 10-73 in shutdown 2-15f last 10-88 linking from 3-2lf, 10-9lff master directory as 3-2 MOVE command and 5-9 moving files from 3-20f name as variable 4-4 set with DIR 10-43f with DUMP/LOAD 5-10ff with fast dump and load 5-13 current partition, space in 3-19 cursor 2-5, 2-2 reset by backslash 2-6

## o

DAn 5-2 dash (-) template 3-9ff, 2-5, 2-9f *see also* templates data channel 6-5 data channel line printers 10-153ff data, file organization 3-5ff date as argument 2-5 as variable 4-4 display with !GTOD 9-46 DUMP/LOAD file selection by 5-11 get with GTOD 10-76 set with SDAY 10-137 %DATE% 4-4 DDUMP utility 5-10, 5-13, 7-5, 10-38f *see also* DLOAD DEB utilitv 7-4f, 10-40 DEBUG utility 7-4f debugger include with RLDR 10-132ff save core image with SAVE 10-136 use with EXFG 10-59ff debugging utilities 7-4f DEB 10-40 decimal format FPRINT 10-72 !FPRINT 9-42 OEDIT 10-118 decimal numbers iii DEL key 2-5f, 2-9f DELETE command 3-19f, 10-41f deletes resolution files 3-22 templates with 3-9 !DELETE command 9-29 deleting files and directories 3-19f delimiters 2-9f for arguments 2-3 period in filename 3-3 use with angle brackets 2-13 DEn 5-2 DESKTOP GENERATION systems 1-1 destination directory 3-20, 5-9 device assignment by Batch 9-lf device name 3-3 as argument 5-6 as primary partition name 3-10 change with EQUIV 10-57f for cassette and magnetic tape 5-7 in RELEASE command 3-16

*DG/RDOS*  control characters for 2-6ff FCOPY for 5-13, 10-62f file organization 3-5ff IMOVE for 5-10, 5-13, 10-8lff RELEASE and 3-16 releasing master directory under 10-127f shutdown 2-15f SYSGEN with 10-146f DHn 5-2 DIR command 2-15f, 3-2, 3-15, 5-5f, 10-43f, 10-86f !DIR command 9-30 directory 3-2 accessing 3-15ff affected by DUMP 5-10ff backup of 5-10ff characteristics of 3-22ff, 10-32f current 3-2, 3-15, 3-17f current, get name with GDIR 10-73 in pathname 3-17f initializing 3-15, 5-5f last current 10-88 limit on initialized 3-15, 10-86f master 3-2, 3-16f, 10-108 releasing 9-68, 10-127f renaming 10-129 summary of types 3-15 use by foreground-background 6-5 with !LIST 9-51f *see also* .DR; primary partitions; secondary partitions; subdirectories DIRECTORY DEPH EXCEEDED 10-20 directory management 1-1 command summary 10-3 DIRECTORY SHARED 6-5 directory specifier, *see* pathname directory structure 3-1 ff creating partitions 10-32f creating subdirectory 10-20f disk space of 10-45 DUMP and 10-50ff examples 3-13f links in 3-2lf navigating with DIR 10-43f seeing information on 3-17f setting up 3-10ff disk as storage medium 5-4ff assign with !DKP 9-32 Batch messages 9-10 change name with EQUIV 10-57f DDUMP/DLOAD for 5-13 directory structure 3-10ff

disk (continued) file organization on 3-5ff image 5-13 initializing with MCABOOT 10-106f preparing for use 3-1 releasing 2-15f, 3-16, 5-6 software formatting, with INIT/F 10-86f spooling to 5-14, 10-141 disk blocks, in CPART command 10-32f DISK command 3-19,10-45 !DISK command 9-31 disk drive 5-2f disk file 3-2 examine with OEDIT 10-118 examine with SEDIT 10-138 disk file editor 7-5, 10-118, 10-138 disk space DISK command 10-45 !DISK command 9-31 diskette .as storage medium 5-4ff DDUMP for 5-13, 10-38f DLOAD for 5-13, 10-46f DOS COpy for 10-30f FCOPY for 5-13, 10-62f IMOVE for 5-13 releasing 2-15f diskette drive 5-2 display screen, *see* screen displaying directory structure information 3-17f displaying files 3-8 DJn 5-2 DKINIT utility 3-1 !DKP command 9-1, 9-32 DLOAD utility 5-10, 5-13, 7-5, 10-38f, 10-46f *see also* DDUMP DMn 5-2 DO utility 7-6, 10-48f documentation, for system utilities 7-2 dollar sign (\$) 3-3 DOS CHAIN under 10-24 CLEAR under 10-27 COPY for 5-13, 10-30f CREATE under 10-35 DUMP under 10-50ff file organization 3-5ff permanent files with MOVE 10-114ff releasing master directory 3-16, 10-127f shutdown 2-15 SYSGEN with 10-146f XFER under 10-158ff \$DPI 5-3 DPn 5-2f

\$DPO 5-3 .DR extension appended by CPART 10-32f assigned at creation 3-11 include in DUMP command 10-50ff .DR files 3-1, 3-4 DSn 5-2 dual processor 5-3 DUMP command 5-10ff, 10-50ff attributes and 10-23f counterpart to LOAD 10-98ff ignores P attribute 3-23 templates with 3-9 !DUMP command 9-33f *see also* !LOAD command dump format 5-9f, 10-50ff duplicate diskettes COpy for 5-13 FCOPY for 5-13 DZn 5-3

## E

ECLIPSE computers 1-1 booting 10-14f EDIT utility 3-8, 7-3f, 10-53 in foreground 10-59ff editing text 3-8 with EDIT 10-53 with MEDIT 10-109 with NSPEED 10-117 with SPEED 10-143 end-of-file 5-4 by FDUMP 10-64f by INIT *IF* 10-86f on tape 5-7f with !EOF 9-35 end-of-file character 2-8 ending a CLI session 2-14ff ENDLOG command 7-7, 10-54 counterpart to LOG 10-101f ENPAT utility 7-5, 10-55f companion to PATCH 10-120 entering commands, to the CLI 2-1 ff EOF, *see* end-of-file !EOF command 9-7, 9-35 EQUIV command 10-57f .ER file, for utility 7-1 ERASE PAGE key 2-9f error interpretation file, of CLI 3-4 error message 2-3, 8-7 in .ER file 7-1 interpreting 2-11

error return 8-7 .ERTN call 8-7,10-121 ESC key, use with SPEED 10-143 exclamation point (!), prompt of SPEED 10-143 .EXEC call 8-1 to swap 10-121 !EXEC command 9-36 executable file, *see* save file executing foreground and background programs 6-2f EXFG command 6-lf, 10-59ff expansion, of command line 2-12ff, 4-6 Extended Assembler, *see* ASM utility Extended BASIC 7-2f extensions of filenames 3-3ff templates in 3-9ff

## F

fast dump and load 5-13, 10-64f, 10-68 FBREAK.SV 2-8 renaming with SAVE command 10-136 FCLI.CM 3-4 FCOM.CM 3-4 FCOPY utility 5-13, 10-62f FDUMP utility 5-10, 5-13, 7-5, 10-64f, 10-68 R attribute and 10-23f FG, *see* GMEM command FGND command 6-5f, 10-66 %FGND% 4-4 FILCOM command 7-7,10-67 !FILCOM command 9-37 file address, with LIST 10-94ff file attributes 3-23ff, 9-51 changing 9-23, 10-23f file characteristics 3-22ff, 9-23, 9-52, 10-23f file creation date,  $DUMP/LOAD$  selection by 5-11 file information, preserved by MOVE 10-114ff file management 1-1 command summary 10-2 file opening, by foreground-background 6-5 file storage 3-5ff file structure 3-1 ff file transfer 5-1 with DUMP 10-50ff with !XFER 9-79 file use count 10-27 show with LIST 10-94ff filenames as arguments 2-5, 5-6 for indirect files 4-6 for macro files 4-1 f in Batch commands 9-6f

filenames (continued) in COM.CM 8-3ff in command interpretation order 4-5f in pathname 3-17f recommendations 3-5 reserved 3-3ff templates in 3-9 with BUILD command 10-17f files appending 10-8 backup of 5-9ff comparing with FIlCOM 10-67 comparing with !FIlCOM 9-37 contiguous 10-19 creating 3-6ff deleting 9-29 disk 3-2 I/O devices as 5-1 in directory structure 3-1 Off information with lIST 10-94ff linking 3-2lf moving 3-20f naming 3-3ff permanent 3-20 random 10-34 renaming 9-69, 10-129 sequential 10-35 tape 10-64f, 10-68 typing 10-151 fixed disk 5-2 FlOAD utility 5-10, 5-13, 7-5, 10-64f, 10-68 FLOG .CM 3-4, 10-54 creating with lOG 10-10lf foreground 4-4 check with FGND 10-66 creates FCll.CM and FCOM.CM 8-1 foreground-background 3-4, 6-1 ff communications 6-5f control characters for 2-8 EXFG for 10-59ff set memory for 10-139f show memory with GMEM 10-74 terminating 6-6 FOREGROUND PROGRAM RUNNING 6-5 foreground terminal 5-4 form feed, MESSAGE command and 10-IIOf format dump 10-50ff for Command Dictionary 10-6 formatting disk 3-1 software 10-86f FORT utility 7-3, 8-7f, 10-69f !FORT utility 9-39

FORTRAN IV 7-2f FORT compiler for 10-69f !FORT 9-39f with ClG 10-28f FORTRAN 5 utility 7-2f !FORTRAN 9-41 FORTRAN compiler for 10-71 !FORTRAN command 9-41 FORTRAN source file 3-5 FPRINT command 5-14, 10-72 !FPRINT command 9-42 .FR file 3-5 free disk space 3-19 FTML.TM 3-4 full initialization 10-86f G %GCIN% 4-4 %GCOUT% 4-4

GDIR command 3-17,10-73 !GDIR command 9-43 %GDIR% 4-4 global switches 2-4f, 2-2 in COM.CM 8-3ff in command line execution order 4-6 GMEM command 6-lf, 10-74 !GMEM command 9-44 graphics, plotter for 5-15 grouping ClI commands 4-lff GSYS command 10-75 !GSYS command 9-45 GTOD command 7-7,10-76 !GTOD command 9-46

## H

half duplex lines 5-4 hard-copy devices 5-14ff, 5-1 ff spooling for 5-16 hard disk drive 5-2 hardware I/O devices 5-lff mapped memory 6-1 hardware formatting 3-1 hexadecimal format FPRINT for 10-72 !FPRINT for 9-42 high-level language utilities 7-2f hyphen, *see* dash (-)

### I

I/O 3-1 I/O devices 5-lff access with APPEND 10-8 Batch messages 9-9 change name with EQUIV 10-57f DUMP for 10-50ff enable with INIT 10-86f for Batch 9-2ff IMOVE with 10-8lff LOAD command with 10-98ff names 5-lff releasing 10-127f shared by foregeround-background 6-1 spooling for 5-16, 10-141 treated as files 5-1 use by foreground-background 6-5 user-defined 5-16 with !RELEASE 9-68 with XFER 10-158ff ICOBOL utility 7-3, 10-77f ICX utility 7-3, 10-79f IDEB utility 7-4f IMOVE utility 5-10, 5-13, 10-81ff index, for random file addressing 3-5 indirect files 4-1 ff in command interpretation order 4-5f in command line execution order 4-6 MESSAGE command with 10-110f INIT command 3-2, 3-15, 5-5f, 10-86f / F 3-1, 5-8, 10-38f, 10-86f for tape drives 5-8 use after EQUIV 10-57f initialization, end with RELEASE 10-127f initializing by fast dump and load utilities 5-13, 10-64f directories 3-15, 3-2, 5-5f disks 5-5f, 10-106f full 10-86f INIT 10-86f magnetic tape drive 5-8 INSUFFICIENT MEMORY TO EXECUTE PROGRAM 10-59ff INT message 2-7f Interactive COBOL compiler 7-2f, 10-77f Interactive COBOL Runtime Environment 10-79f interpreter, BASIC 7-3 invoking indirect files 4-3 invoking macro files 4-2

## $\mathbf{I}$

```
.JB file 3-5, 9-2 
!JOB command 9-7, 9-47 
job stream 9-1f
  !JOB 9-47 
  ending 9-35 
  processing example 9-8 
     K 
keyboard 5-3f 
     L 
.LB library files 3-4, 7-3f 
  with LFE 10-89f 
LDIR command 3-17,10-88 
%LDIR% 4-4, 10-88 
levels, system 8-1, 10-22, 10-121 
LFE (Library File Editor) utility 7-4, 8-7f, 10-89f 
!LFE command 9-48f 
Library File Editor, see LFE 
line, deleting 2-5f, 2-9f 
line printer 3-8, 5-3 
  FPRINT 10-72 
  !FPRINT 9-42 
  PRINT 10-122 
  program with VFU 5-15, 10-153ff 
  use of 5-14ff 
  . VF file for 3-4 
link access attributes 3-23ff, 9-24, 10-25f 
LINK command 10-9lff 
!LINK command 9-50 
link files 3-21 f, 3-2characteristics of 3-22ff 
  DELETE and 10-4lf 
  delete with UNLINK 10-152 
  IN IT and 10-86f 
  LINK for 10-9lff 
  with MOVE 10-114ff 
  !UNLINK command 9-78 
LIST command 2-2, 10-94ff 
  displays attributes 3-23, 10-23f 
  displays characteristics 3-23 
  displays file use count 10-27 
  displays link access attributes 3-23 
  templates with 3-9 
LIST /S command 3-4 
!LIST command 9-51 
listing 
   / L with CLI commands 5-14 
  by Batch 9-1 
  file 3-4 
  to SYSOUT 9-2f
```
LOAD command 5-IOff, 10-50ff, 10-98ff P attribute and 3-23, 10-23f templates with 3-9 *see also* DUMP command !LOAD command 9-53f load map 10-55f from SYSGEN 10-146f produced by RLDR 10-132ff loading programs 7-2f, 10-132ff local switches 2-4f, 2-2 in COM.CM 8-3ff in command line execution order 4-6 log, Batch 9-1, 9-4 LOG command 7-7,10-54, 10-IOlf log file 3-4, 10-54 creating with LOG 10-101f log-on mode, of Interactive COBOL 10-79f LOG.CM 3-4, 10-54 creating with LOG 10-IOlf logical address 3-5ff lowercase 3-3 \$LPTn 3-8, 5-3, 5-14f PRINT 10-122 spooling for 10-141f .LS file 3-4

#### M

!MAC (Macroassembler) command 9-55f MAC (Macroassembler) utility 7-3f, 10-103ff COM.CM for 8-7f machine-readable code 7-2ff macro files 4-1 ff, 2-2, 3-4 in command interpretation order 4-5f invoke with DO 7-6 invoking as indirect files 4-3 MESSAGE command with 10-110f with DO utility 10-48f Macroassembler, *see* MAC magnetic peripherals 5-1 ff magnetic storage media 5-4ff magnetic tape 5-7f as storage medium 5-4f DUMP/LOAD for 5-11ff FDUMPjFLOAD for 5-13, 10-64f, 10-68f IMOVE for 5-13 initializing new tape 5-8 punch from 5-15 magnetic tape drive 5-3 Batch messages 9-10f change name with EQUIV 10-57f with !MTA command 9-61 magnetic tape file organization 5-7f managing directories 3-18ff

managing files 3-18ff manuals, for RDOS, DOS, and DG/RDOS iii MAP.DR 3-1, 3-4 written by **INIT**/F 10-86f mapped system EXFG on 10-59ff foreground-background on 6- If, 6-5 GMEM on 10-74 !GMEM on 9-44 reset memory 6-6 RLDR on 10-132ff SMEM for 10-139f mark sense cards 5-16 MASTER DEVICE RELEASED 2-15f, 3-16 master directory 3-2, 2-15f, 3-16f as current directory 10-43f foreground-background and 6-5 links and 3-21f name as variable 4-4 releasing 3-15ff, 10-127f show with MDIR 10-108 show with !MDIR 9-57 system utilities in 7-1 .MC file, *see also* macro files .MC, required for macro file 4-1f MCA 5-3, 6-5 MCABOOT command for 10-106f MCABOOT command 7-7, 10-106f MCARn 5-3 MCATn 5-3 MDIR command 3-17, 10-108 !MDIR command 9-57 %MDIR% 2-15f, 4-4, 10-108 MEDIT utility 10-109 run in foreground 10-59ff memory EXFG and 10-59ff foreground-background 6- 1 ff !G MEM and 9-44 memory addressing, in RLDR 7-3f memory allocation set with SMEM 10-139f show with GMEM 10-74 memory image in (F)BREAK.SV 2-8 with MKABS 10-112 with MKSAVE 10-113 memory pages 6-1f menu, in FCOPY 10-62f MESSAGE command 2-9f, 4-4ff, 10-110f for testing command lines 2-13 messages Batch 9-9ff with !COMMENT command 9-25

microNOVA computers 1-1 minus sign (-) 3-23, 10-23ff MKABS command 7-7,10-112 !MKABS command 9-58 MKSAVE command 7-7, 10-113 !MKSAVE command 9-59 modems 5-4 MOVE command 3-20f, 10-50ff, 10-62f, 10-114ff attributes and 3-23, 10-23f for disk copying 5-9 templates with 3-9 !MOVE command 9-60 moving files 3-20f !MTA command 9-1, 9-61 MTn 5-3, 5-7 multiple volume, of tapes or diskettes 5-13 multiplexor 5-3f Multiprocessor Communications Adapter, *see* MCA Multiuser Text Editor, MEDIT 10-109

#### N

names, of I/O devices 5-Iff naming files 3-3ff templates and 3-9 nesting, angle brackets 2-13 NEW LINE iii, 2-2f, 2-9f NO FOREGROUND PROGRAM RUNNING 6-5f NOVA computers 1-1 booting 10-14f NSPEED for 7-3f NOV A Supereditor, *see* NSPEED NREL (normal relocatable) memory 6-1, 6-2ff NSPEED utility 7-3f, 10-117, 10-143 numeric switches, in command line execution order 4-6

## o

octal editor, *see* OEDIT utility octal format by FILCOM 10-67 with !FPRINT 9-42 with OEDIT 10-118 octal numbers iii OEDIT utility 7-5, 10-59ff, 10-118 .OL file, *see* overlay file operating system booting 10-14f generating with SYSGEN 10-146f get name with GSYS 10-75 !GSYS 9-45 patching 10-55f, 10-120 shutdown 2-14ff tuning of 10-148ff

operating systems, IMOVE and 10-81 ff operator address with !COMMENT command 9-25 address with !PAUSE command 9-63 Batch messages 9-11 console 5-4 handling Batch 9-4 .OR (overlay replacement) file 7-4 overlay file 3-4, 7-1 of CLI 3-4 OVLDR for replacing 7-4 patching 10-55f, 10-120 produced with RLDR 7-3, 10-132ff Overlay Loader, *see* OVLDR overlay replacement 7-4, 9-70 REPLACE 10-130 with OVLDR 10-119 with !OVLDR 9-62 !OVLDR command 9-62 OVLDR utility 7-4,10-119 COM.CM for 8-7f companion to REPLACE 10-130

## P

P attribute 3-23 DELETE and 3-20, 10-4If MOVE and 3-20 pages memory 6-If, 10-74, 10-139f paper tape 5-14 paper tape devices Batch messages 9-11 use of 5-15 paper tape punch 5-3 BPUNCH 10-16 !BPUNCH 9-21 PUNCH 10-123 !PUNCH 9-64 paper tape reader 5-3 parentheses ( ) 2-12ff, 2-9f in command line execution order 4-6 partition 3-1 ff, 3-1 Off characteristics of 3-22 space in current 3-19 PARTITION IN USE 10-27 password to LOG 10-10 If with ENDLOG 10-54 PATCH utility 7-5, 10-55, 10-120 patching 7-5, 10-55 load map for 10-146f

pathname 3-17f, 3-2 as argument 5-6 delimiters 2-9f INIT and 10-86f links and 3-21f templates in 3-9 pause Batch message 9-11 with MESSAGE command 4-4f, 10-110f !PAUSE command 9-63 percent sign (%) 2-9f, 4-4 period (.) 2-9f, 3-3 templates and 3-9f peripheral devices, *see* I/O devices permanent files attribute 3-23 cannot rename 10-129 DELETE and 3-20, 10-4lf MOVE and 3-20 physical address 3-5ff plotter 5-3, 5-14f enable spooling for 10-142 use of 5-15 \$PL Tn 5-3, 5-15 enable spooling for 10-142 plus sign  $(+)$  3-23, 10-23ff POP command 7-7, 8-1,10-121 power off, shut down first 2-14f primary controller 5-1f primary partition 3-10f, 3-1f, 5-6 in pathname 3-17f space in 3-19 PRINT command 3-8f, 5-14, 10-122 templates with 3-9 priority, for foreground and background 6-1, 10-59ff processor, dual 5-3 program development utilities 7-3ff prompt, R 2-lff \$PTPn 5-3, 5-15 spooling for 10-14lf \$PTRn 5-3, 5-15 PUNCH command 5-15,10-123 !PUNCH command 9-64 punched cards 5-16

## Q

QTY 5-4 question mark (?), as attribute 3-23f queue, spooling 5-14, 5-16 quotation marks (" ") 2-9f, 4-4ff, 10-110f

## R

R prompt 2-lff random files 3-5ff characteristics of 3-22f created by text editors 3-8 creating 10-34 subdirectories as 3-12 with !CRAND 9-26 .RB files, *see* relocatable binary files .RDL call 8-4 RDOS Batch Monitor released with 9-1 features of CLI 1-2 file organization 3-5ff I/O devices of 5-lff manuals for iii releasing master directory 3-16 shutdown 2-14ff SYSGEN with 10-146f !RDOSSORT command 9-65ff RDOSSORT Sort/Merge utility 7-6, 10-124ff .RDS call 8-4 reel-to-reel tape 5-3, 5-7 related manuals iii RELEASE command 2-15f, 3-16, 5-6, 10-86f, 10-127f before deleting 10-41f for tape drives 5-8 reverses EQUIV 10-57f !RELEASE command 9-68 release magnetic tape drive, by FDUMP 10-64f releasing directories 3-15ff releasing master directory 2-15f for foreground-background 6-5 releasing tape drives 5-8 relocatable binary (.RB) files 3-4, 7-3f, 10-9 load with RLDR 10-132ff produced by compiler 7-3f produced by MAC 10-103ff with LFE 10-89f with !RLDR 9-72f Relocatable Loader, *see* RLDR relocatable memory addresses 7-2f removable disk 5-2 RENAME command 3-19f, 10-129 !RENAME command 9-69 renaming files and directories 3-19f REPLACE command 10-130 companion to OVLDR 10-119 for overlays 7-4 !REPLACE command 9-62, 9-70 reserved filenames 3-3ff

resolution files 3-22, 9-50 attributes and 3-23 reach with LINK 10-9lff unaffected by UNLINK 10-152 with DELETE 10-4lf with MOVE 10-114ff RETURN key iii, 2-2 REV command 7-7,10-131 !REV command 9-71 revision level, show with REV command 10-131 !RLDR command 9-72f RLDR utility 3-4, 7-3f, 10-132ff COM.CM for 8-7f command line stored in CLI.CM 8-1 for loading debugger 7-4 foreground-background addresses 6-2 load debugger 10-40 set memory boundaries with 10-59ff to load compiled files 7-3f .RTN call 10-121 RTOS, load for with RLDR 10-132ff RUBOUT key 2-5f Runtime Environment, for Interactive COBOL 10-79f

#### S

SAVE command 7-7, 10-136 !SAVE command 9-74 save files 2-2, 3-4, 7-1 in command interpretation order 4-5ff patching 10-55f, 10-120 produced by RLDR 7-3f, 10-132ff !REV command 9-71 S attribute of 3-23 with MKSAVE 10-113 with !MKSAVE 9-59 screen 5-4 control characters for 2-6ff erasing 2-9f wrapping command lines 2-12 scrolling, at terminal 3-8 SDAY command 7-7,10-137 secondary controller 5-1f secondary partition 3-IOff, 3-1 ff creating 10-32f in pathname 3-17f space in 3-19 security, shut down for 2-14f SEDIT utility 7-5, 10-59ff, 10-138 compared to OEDIT 10-118 semicolon (;) 2-9f, 2-12 MESSAGE command and 10-IIOf sequence numbers, of tape or diskette 5-13 sequential files 3-5ff creating 10-35 with !CREATE command 9-27 SHIFT-6 key 2-9f, 2-12 shutdown 2-15f, 3-2, 3-15 abnormal 10-27 slash  $\left(\frac{1}{2}\right)$ , as delimiter 2-3 SMEM command 6-lf, 10-59ff, 10-139f software formatting 3-1 INIT *IF* 10-86f software, revision level 9-71, 10-13 I sorting with CSSORT 10-36f with RDOSSORT 10-124ff with !RDOSSORT 9-65ff source code 7-2f space, disk 3-19 SPDIS command 5-16,10-141 for plotter 5-15 SPEBL command 5-16, 10-142 for plotter 5-15 special characters 2-9f SPEED utility 3-8, 7-3f, 10-143 linking to 3-21f SPKILL command 5-16,10-144 for plotter 5-15 spooling 5-16 delete queue of 10-144 disabling 10-141 enabling 10-142 for hard-copy peripherals 5-14 for plotter 5-15 square brackets ([ ]) in RLDR command line 10-132ff .sR file 3-5, 9-19f stacking, of tape files 10-64f, 10-68 stand-alone program, booting 10-14f startup 3-2 STOD command 7-7,10-145 stream, *see* job stream STRIKE ANY KEY TO CONTINUE 10-IIOf subdirectory 3-1ff, 3-10ff creating 10-20f in pathname 3-17f space in 3-19 .SV files, *see* save files swap 8-1, 8-7,10-22 POP after 10-121 symbolic editor, *see* SEDIT syntax rules, of system utilities 7-1 syntax, command line 2-1 ff SYS.DR 3-1, 3-4, 3-22 CLEAR command 10-27 written by INIT/F 10-86f

SYSGEN utility 3-15, 7-6, 10-146f get load map with 10-55f uses CLI.CM 8-1 SYSOUT 9-2f used by !ALGOL 9-17 used by !ASM 9-19f used by !FORT 9-39f used by !FORTRAN 9-41 used by !MAC 9-55f system calendar 10-137 system calls for foreground-background 6-6 to use CLI.CM 8-1 system clock 10-145 system console 5-4 for foreground-background 6-5f system control 1-1 command summary 10-4 system files in master directory 3-2 system generation, *see* SYSGEN utility system levels 3-4 CHAIN 10-22 change with POP 8-1, 10-121 system management commands 7-7 system utilities 1-1f, 7-1ff command summary 10-5 use SYSOUT 9-3 system, foreground-background 6-1

#### T

tape file 5-7f, 10-68f with FDUMP 10-64f tape file number 5-8 task I/O 2-8 task scheduler, for foreground and background 6-1 teletypewriter 5-3 spooling for 10-141f templates 3-9ff, 2-4f, 2-9f terminal 5-3f control characters for 2-6ff default output for FPRINT 10-72 displaying text at 3-8 for foreground-background 6-5f multiple with MEDIT 10-109 name as variable 4-4 spooling for 5-16 wrapping command lines 2-12 terminating a CLI session 2-14ff a command line 2-9f foreground 6-6 the Batch Monitor 9-4

text editor 3-8, 7-3 EDIT 10-53 MEDIT 10-109 NSPEED 10-117 SPEED 10-143 use for source program 7-2 text string, in MESSAGE command 4-4ff, 10-110f time as variable 4-4 get with GTOD 10-76 get with !GTOD 9-46 set with STOD 10-145 %TIME% 4-4 TITLE.JB 9-3f TML.TM 3-4 TMP.SY, rename with !SAYE 9-74 TPR INT command 7-7, 10-148 !TPRINT command 9-75 tracing, of CLI commands 10-101f \$TTIn 5-3f for foreground-background 6-5 with XFER command 3-7f \$TTOn 5-3f for foreground-background 6-5 spooling for 5-16 \$TTPn 5-3 spooling for 10-141f \$TTRn 5-3 . TU file, *see* tuning file tuning 9-75ff print tuning file 10-148 specify in SYSGEN 10-146f starting 10-150 stop recording 10-149 tuning file 3-4 TUOFF command 7-7, 10-149 !TUOFF command 9-76 TUON command 3-4, 7-7, 10-150 !TUON command 9-77 TYPE command 3-8, 10-151 typing mistakes, correcting 2-5f

#### U

UFO (user file definition) 3-22 ULM 5-4 unit number 5-2f, 5-7 Universal Asynchronous/Synchronous Multiplexor 5-4 Universal Line Multiplexor 5-4 UNLINK command 3-22, 10-9Iff, 10-152 templates with 3-9 !UNLINK command 9-78 unmapped system, EXFG on 10-59ff foreground-background on 6-1f

uparrow ( $\hat{ }$ ) 2-9f, 2-12 uppercase 3-3 USAM 5-4 use count, file 10-27 user-defined attributes 3-23f, 9-23f, 10-23f, 10-94ff user-defined devices 5-16 user file definition (UFO) 3-22 utilities debugging 7-4f file backup 7-5 high level language 7-2f program development 7-3ff store command lines in CLI.CM and COM.CM 8-1ff system 1-1f, 7-1ff, 9-3

#### V

variables 4-4, 2-9f, 2-15 in command line execution order 4-6 Vertical Format Utility, *see* VFU .VF file 3-4 VFU utility 3-4, 5-15, 7-6, 10-153ff virtual buffer files, of CLI 3-4

#### w

words compared by FILCOM 10-67 compared by !FILCOM 9-37 in memory pages 6-1f wrapping command lines 2-12 write-protect attribute 3-23f

### X

XFER command 3-7f, 10-158ff for card reader 5-16 for paper tape 5-15 input termination for 2-8 R attribute and 10-23 XFER/A command, to create macro file 4-1f PRINT command as series of 10-122 TYPE command as series of 10-151 !X FER command 9-79

## Z

ZREL (page zero relocatable) memory 6-Iff

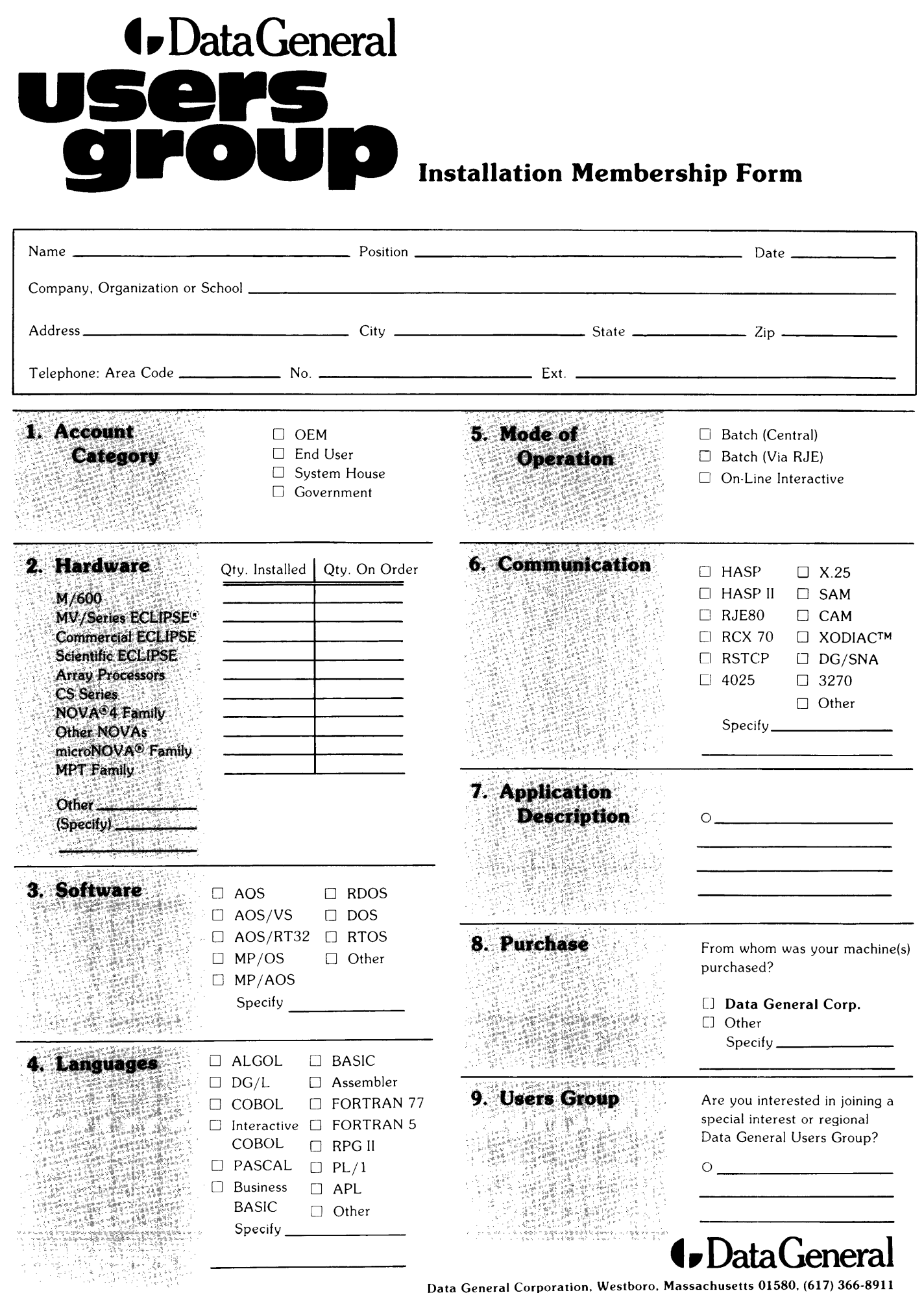

 $\frac{1}{2}$  $\overline{\mathbf{I}}$ 

 $\blacksquare$ 

 $\mathbf{I}$  $\mathbf{I}$  $\blacksquare$  $\mathbf{I}$  $\blacksquare$  $\blacksquare$  $\overline{\phantom{a}}$  $\mathbf I$  $\frac{1}{1}$ 

 $\begin{array}{l} \text{CUT ALONG DOTTED LINE} \\ \text{- - - - - - - - - - - - - -} \end{array}$ 

þ  $\mathbf{I}$  $\mathbf{r}$ 

> п ÷

> $\mathbf{I}$ f.

> > $\blacksquare$ f.  $\mathbf{I}$ -1

> > п ×

> > > Ì

1  $\mathbf{r}$ 

ţ  $\mathbf{I}$  Data General Corporation, Westboro, Massachusetts 01580, (617) 366-8911

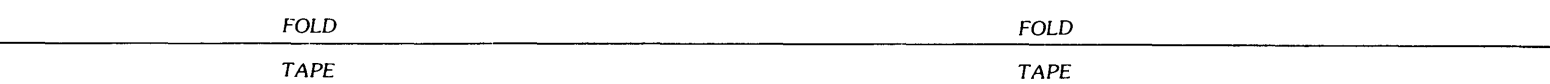

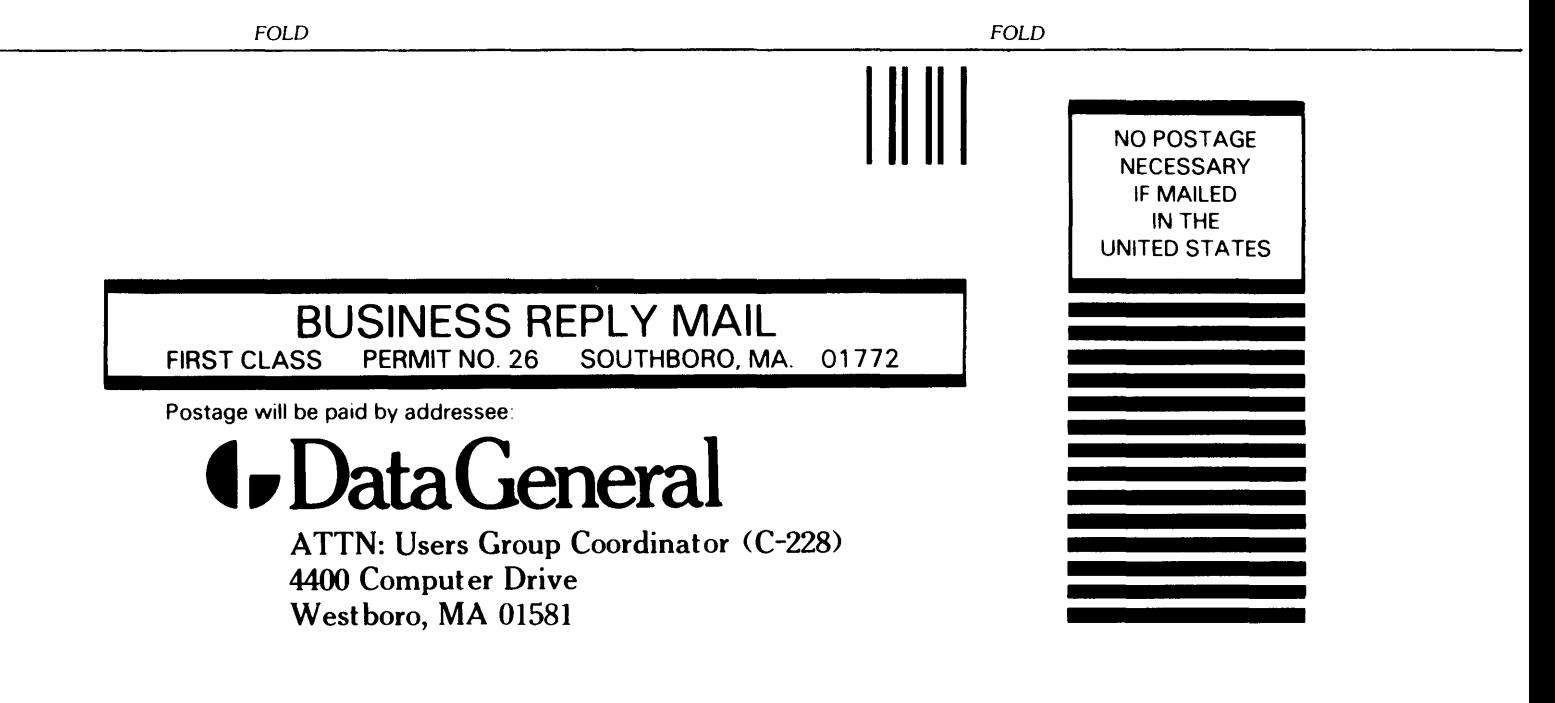

# $\bullet$  Data General  $_{\texttt{TP\_} \atop \dots}$

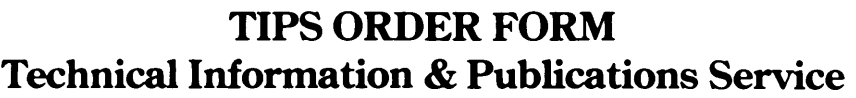

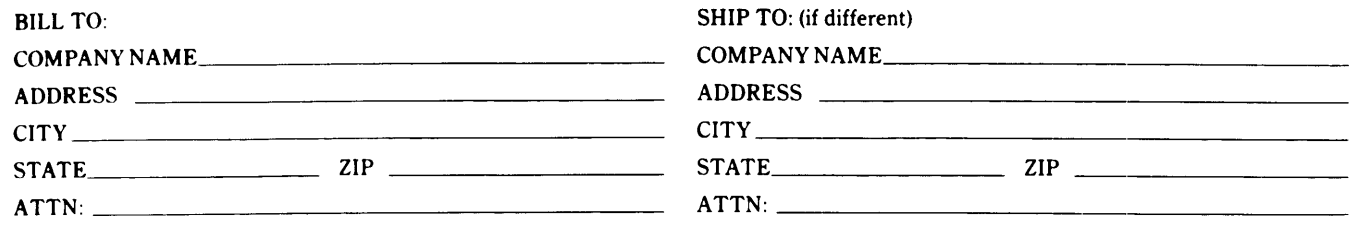

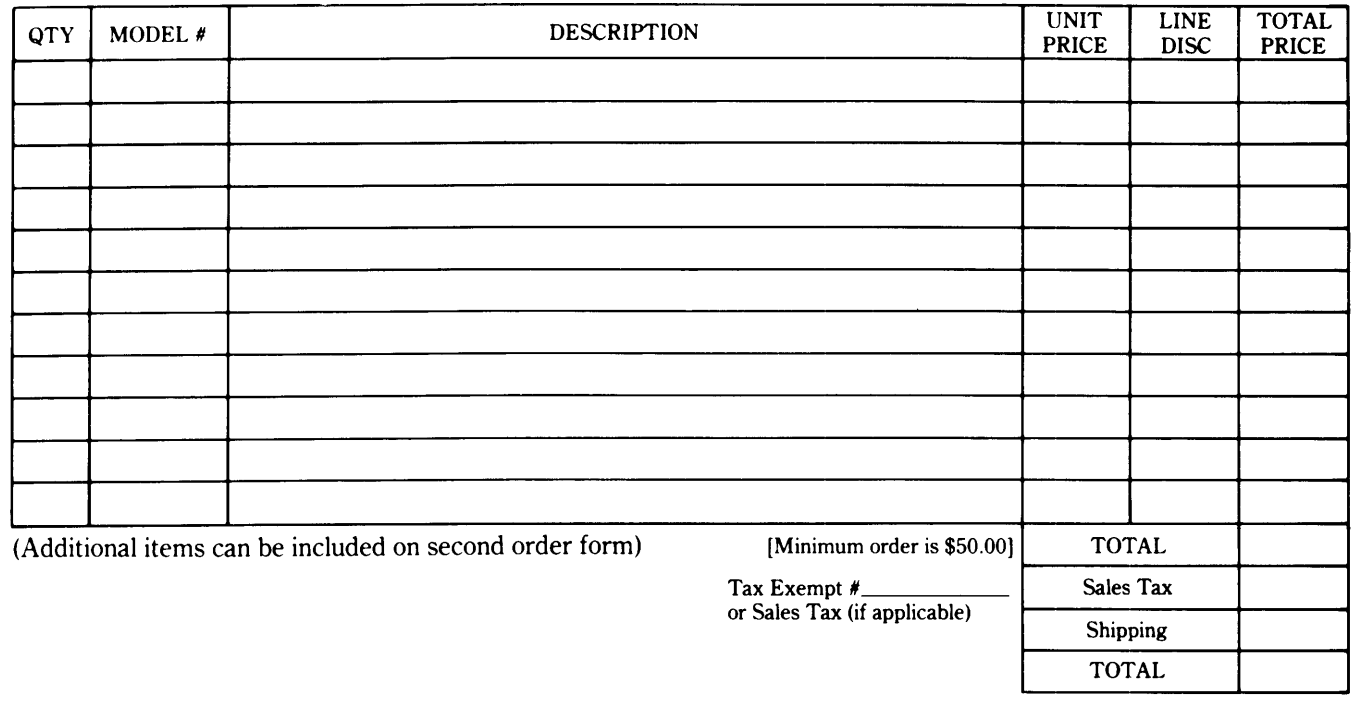

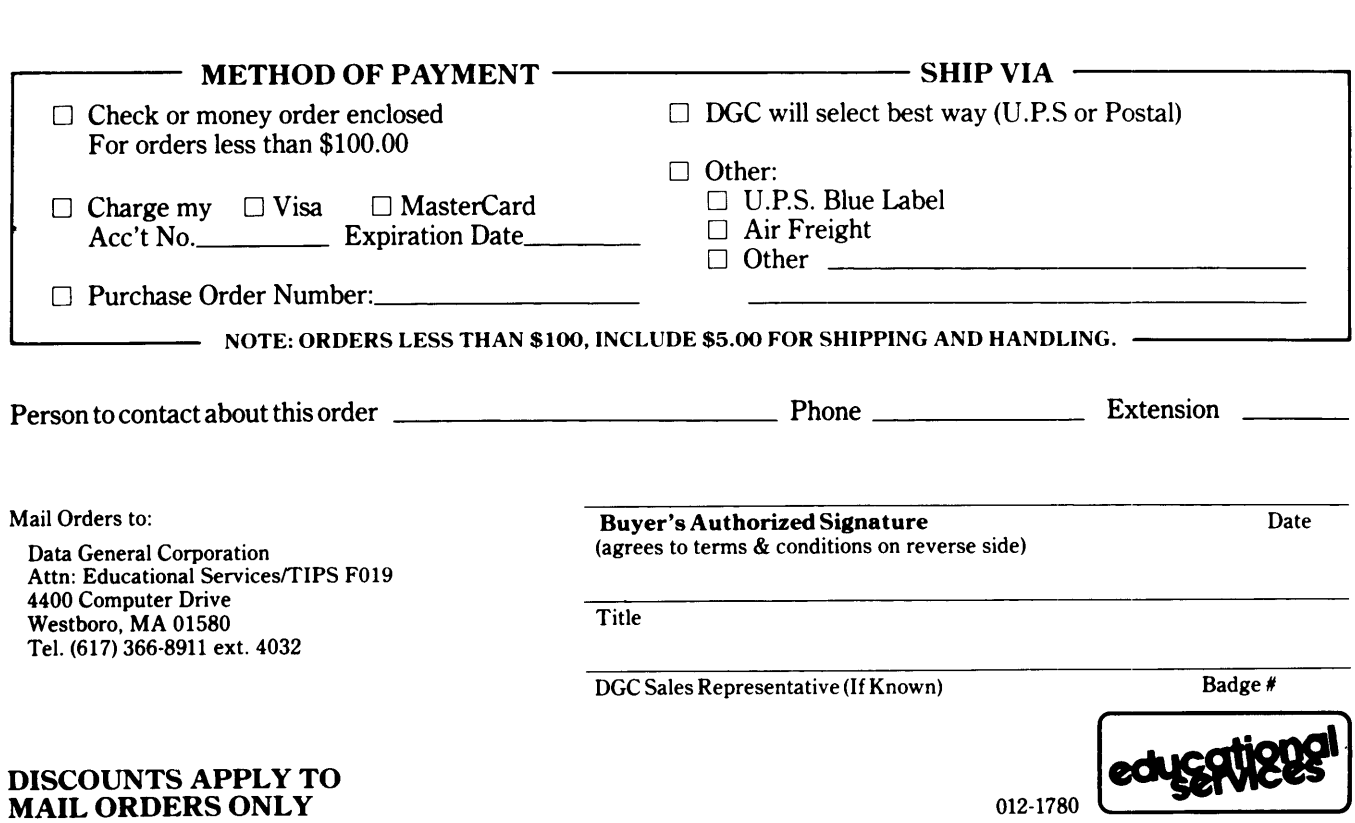

CUT ALONG DOTTED LINE

#### DATA GENERAL CORPORATION TECHNICAL INFORMATION AND PUBLICATIONS SERVICE TERMS AND CONDITIONS

Data General Corporation ("DGC") provides its Technical Information and Publications Service (TIPS) solely in accordance with the following tenns and conditions and more specifically to the Customer signing the Educational Services TIPS Order Fonn shown on the reverse hereof which is accepted by DGC.

#### 1. PRICES

Prices for DGC publications will be as stated in the Educational Services Literature Catalog in effect at the time DGC accepts Buyer's order or as specified on an authorized DGC quotation in force at the time of receipt by DGC of the Order Fonn shown on the reverse hereof. Prices are exclusive of all excise, sales, use or similar taxes and, therefore are subject to an increase equal in amount to any tax DGC may be required to collect or pay on the sale, license or delivery of the materials provided hereunder.

#### 2. PAYMENT

Tenns are net cash on or prior to delivery except where satisfactory open account credit is established, in which case tenns are net thirty (30) days from date of invoice.

#### 3. SHIPMENT

Shipment will be made F.O.B. Point of Origin. DGC normally ships either by UPS or U.S. Mail or other appropriate method depending upon weight, unless Customer designates a specific method and/or carrier on the Order Fonn. In any case, DGC assumes no liability with regard to loss, damage or delay during shipment.

#### 4. TERM

Upon execution by Buyer and acceptance by DGC, this agreement shall continue to remain in effect until tenninated by either party upon thirty (30) days prior written notice. It is the intent of the parties to leave this Agreement in effect so that all subsequent orders for DGC publications will be governed by the tenns and conditions of this Agreement.

#### 5. CUSTOMER CERTIFICATION

Customer hereby certifies that it is the owner or lessee of the DGC equipment and/or licensee/sub-licensee of the software which is the subject matter of the publication(s) ordered hereunder.

#### 6. DATA AND PROPRIETARY RIGHTS

Portions of the publications and materials supplied under this Agreement are proprietary and will be so marked. Customer shall abide by such markings. DGC retains for itself exclusively all proprietary rights (including manufacturing rights) in and to all designs, engineering details and other data pertaining to the products described in such publication. Licensed software materials are provided pursuant to the tenns and conditions of the Program License Agreement (PLA) between the Customer and DGC and such PLA is made a part of and incorporated into this Agreement by reference. A copyright notice on any data by itself does not constitute or evidence a publication or public disclosure.

#### 7. DISCLAIMER OF WARRANTY

DGC MAKES NO WARRANTIES, EXPRESS OR IMPLIED, INCLUDING, BUT NOT LIMITED TO, WARRANTIES OF MERCHANT-ABILITY AND FITNESS FOR PARTICULAR PURPOSE ON ANY OF THE PUBLICATIONS SUPPLIED HEREUNDER.

#### 8. LIMITATIONS OF LIABILITY

IN NO EVENT SHALL DGC BE LIABLE FOR (I) ANY COSTS, DAMAGES OR EXPENSES ARISING OUT OF OR IN CONNEC-TION WITH ANY CLAIM BY ANY PERSON THAT USE OF THE PUBLICATION OF INFORMATION CONTAINED THEREIN INFRINGES ANY COPYRIGHT OR TRADE SECRET RIGHT OR (II) ANY INCIDENTIAL, SPECIAL, DIRECT OR CONSEQUEN-TIAL DAMAGES WHATSOEVER, INCLUDING BUT NOT LIMITED TO LOSS OF DATA, PROGRAMS OR LOST PROFITS.

#### 9. GENERAL

A valid contract binding upon DGC will come into being only at the time of DGC's acceptance of the referenced Educational Services Order<br>Form. Such contract is governed by the laws of the Commonwealth of Massachusetts. Suc ditions constitute the entire agreement between the parties with respect to the subject matter hereof and supersedes all prior oral or written communications, agreements and understandings. These tenns and conditions shall prevail notwithstanding any different, conflicting or additional terms and conditions which may appear on any order submitted by Customer.

#### DISCOUNT SCHEDULES

#### DISCOUNTS APPLY TO MAIL ORDERS ONLY.

#### LINE ITEM DISCOUNT

5-14 manuals of the same part number - 20% 15 or more manuals of the same part number - 30%

#### DISCOUNTS APPLY TO PRICES SHOWN IN THE CURRENT TIPS CATALOG ONLY.

# t. DataGeneral

## **TIPS ORDERING PROCEDURE:**

Technical literature may be ordered through the Customer Education Service's Technical Information and Publications Service (TIPS).

- 1. Turn to the TIPS Order Form.
- 2. Fill in the requested information. If you need more space to list the items you are ordering, use an additional form. Transfer the subtotal from any additional sheet to the space marked "subtotal" on the form.
- 3. Do not forget to include your MAIL ORDER ONLY discount. (See discount schedules on the back of the TIPS Order Form.)
- 4. Total your order. (MINIMUM ORDER/CHARGE after discounts of \$50.00.)

If your order totals less than 100.00, enclose a certified check or money order for the total (include sales tax, or your tax exempt number, if applicable) plus \$5.00 for shipping and handling.

- 5. Please indicate on the Order Form if you have any special shipping requirements. Unless specified, orders are normally shipped U.P.S.
- 6. Read carefully the terms and conditions of the TIPS program on the reverse side of the Order Form.
- 7. Sign on the line provided on the form and enclose with payment. Mail to:

TIPS Educational Services - M.S. F019 Data General Corporation 4400 Computer Drive Westboro, MA 01580

8. We'll take care of the rest!

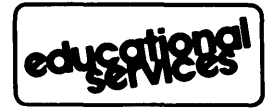

## **User Documentation Remarks Form**

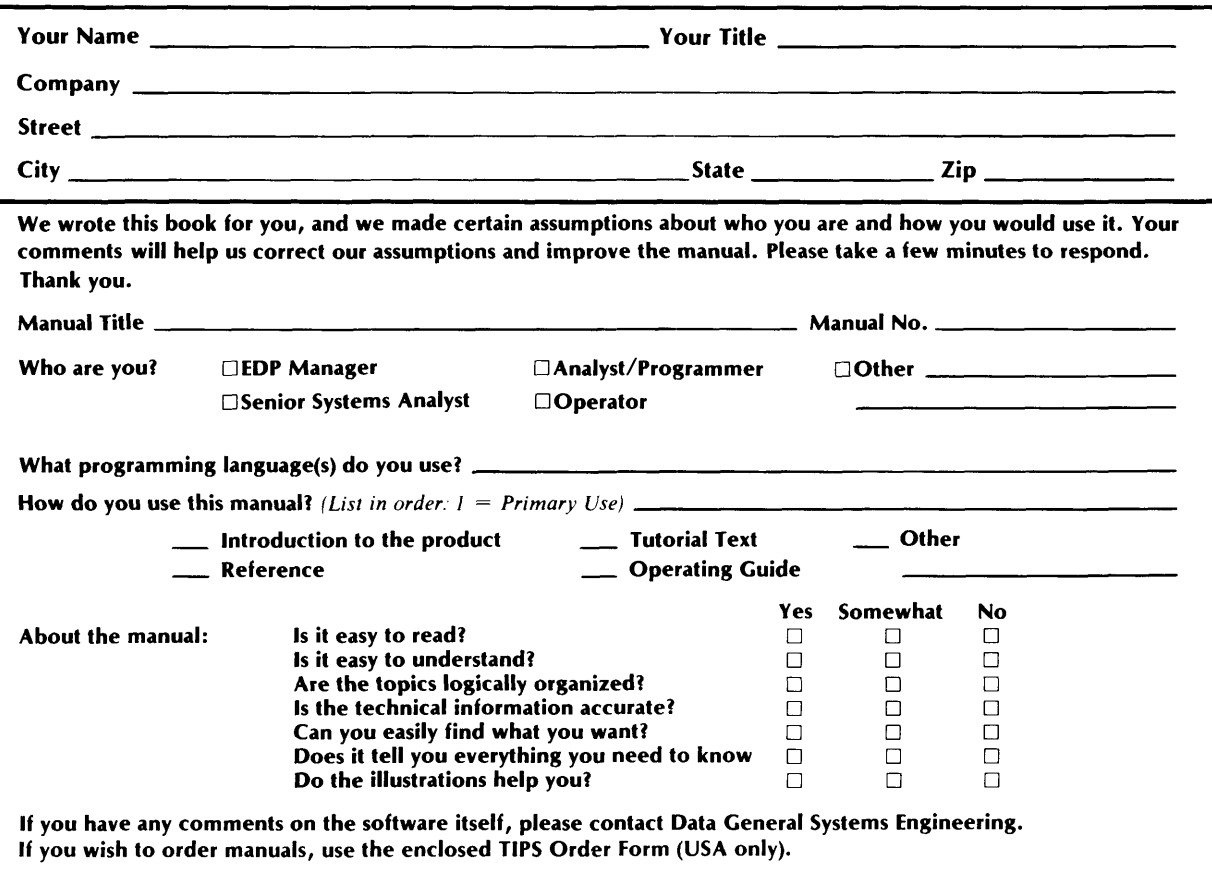

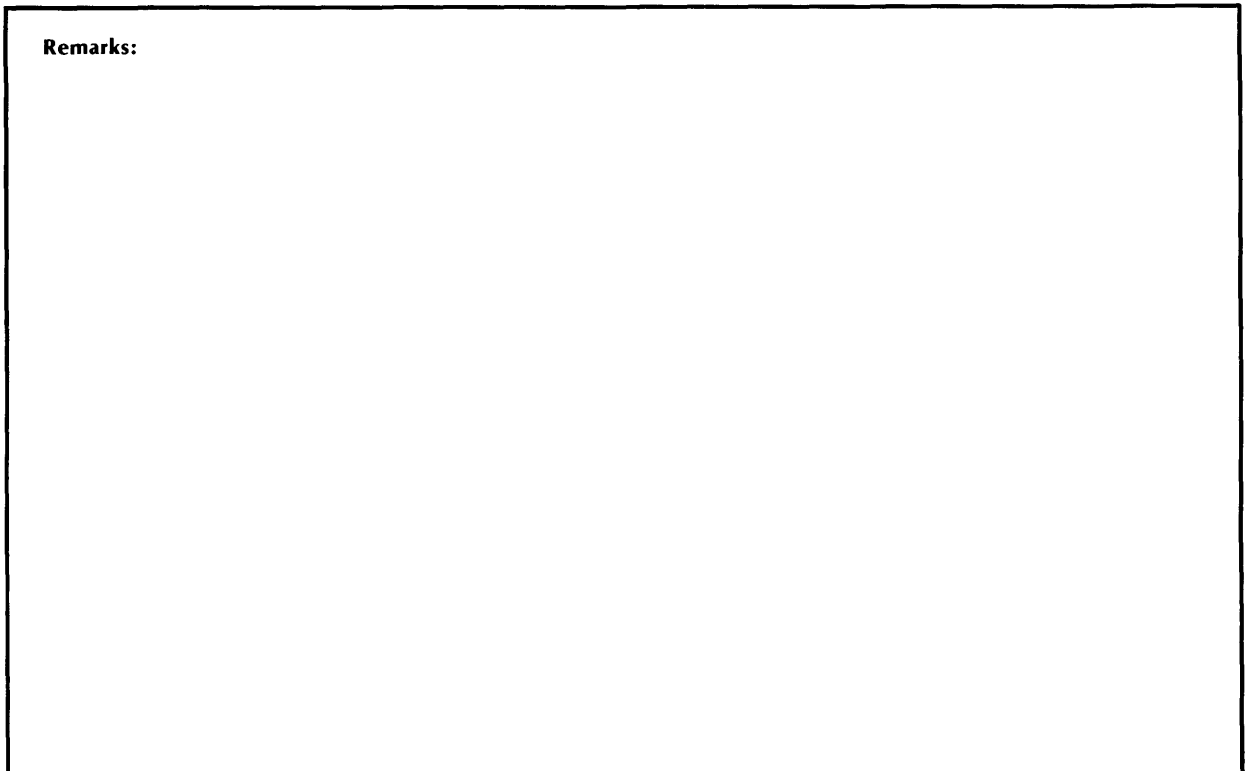

ari ang

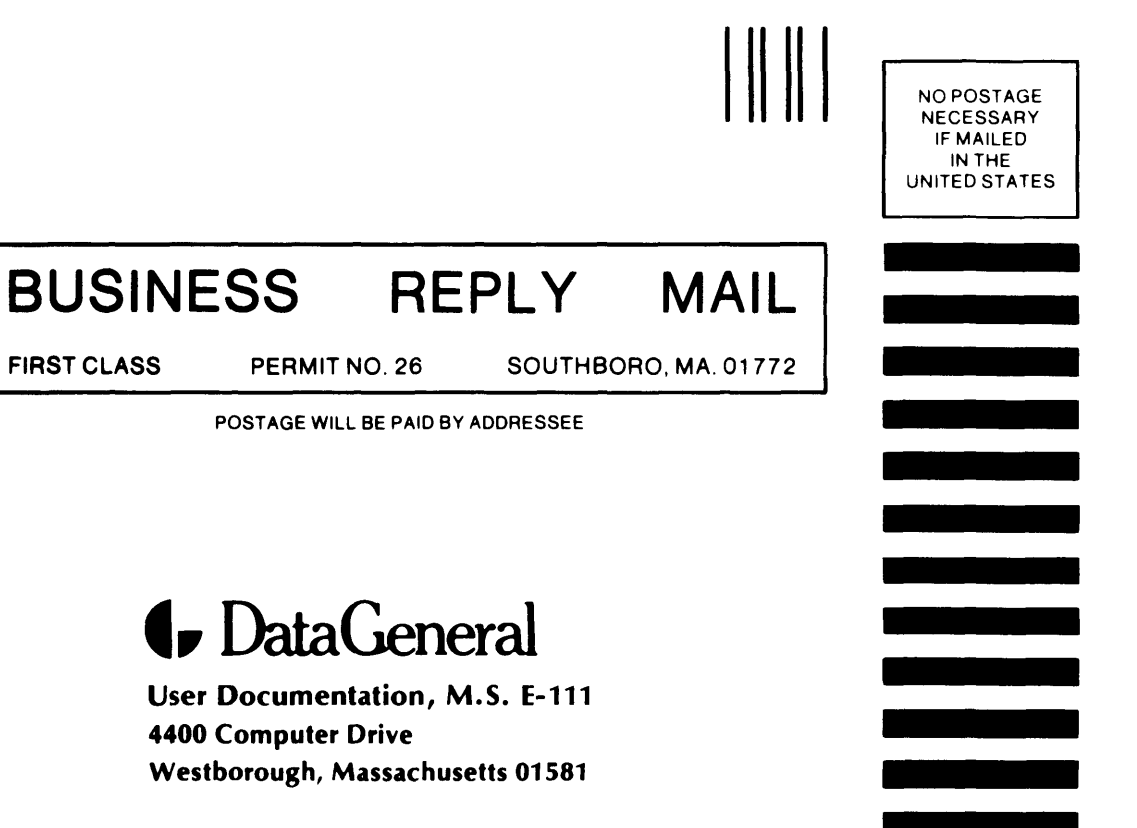

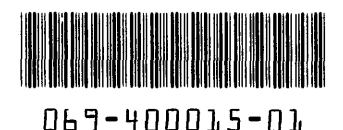